Osborne McGraw-Hill

# Coleco Adam TM

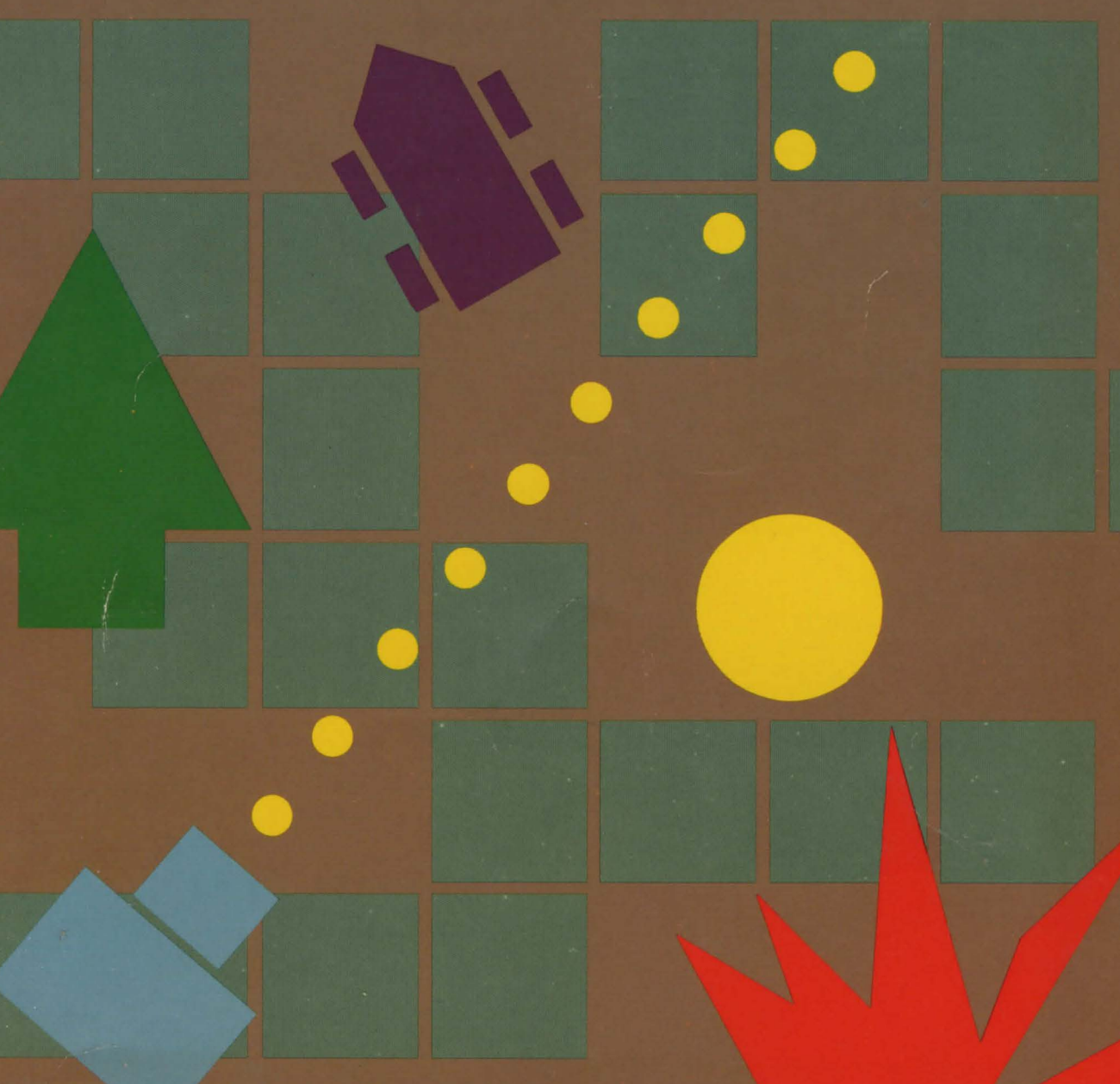

Brian Sawyer

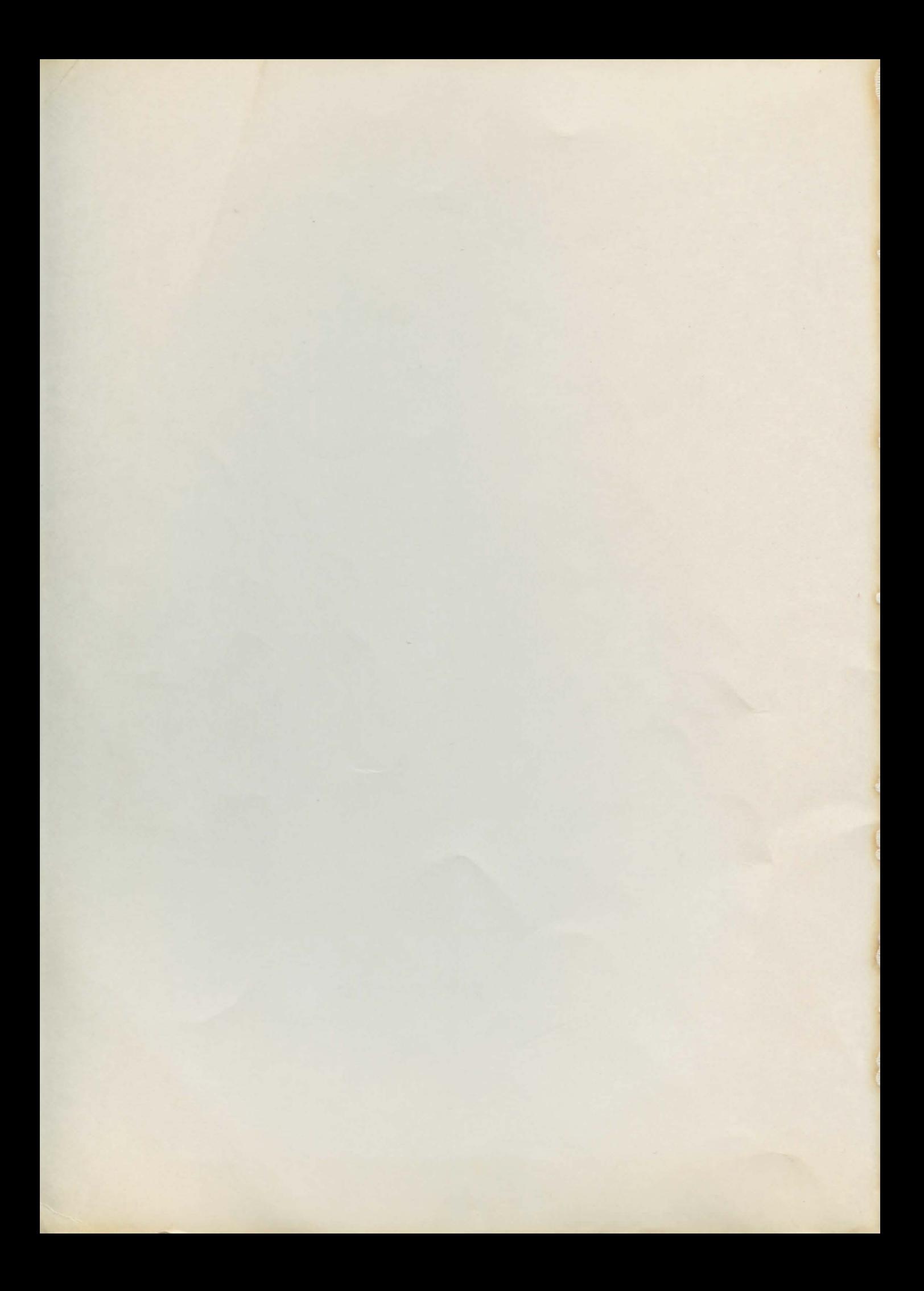

The Coleco<sup>"</sup> Adam" Entertainer

# The Coleco<sup>"</sup> Adam<sup>"</sup> **Entertainer**

## **Brian Sawyer**

Osborne/McGraw-Hill Berkeley, California

Published by Osborne/McGraw-Hill 2600 Tenth Street Berkeley, California 94710  $U.S.A.$ 

For information on translations and book distributors outside of the U.S.A., please write to Osborne/ McGraw-Hill at the above address.

ColecoVision is a registered trademark and Adam, SmartWriter, and SmartBASIC are trademarks of Coleco Industries, Inc. PET is a registered trademark and C-64 is a trademark of Commodore Business Machines, Inc. CURSOR is a trademark of The Code Works.

*The Coleco™ Adam"' Entertainer* 

Copyright <sup>®</sup> 1984 by McGraw-Hill, Inc. All rights reserved. Printed in the United States of America. Except as permitted under the Copyright Act of 1976, no part of this publication may be reproduced or distributed in any form or by any means, or stored in a data base or retrieval system, without the prior written permission of the publisher, with the exception that the program listings may be entered, stored, and executed in a computer system, but they may not be reproduced for publication.

1234567890 DLDL 8987654

ISBN 0-88134-134-7

Karen Hanson, Acquisitions Editor Brad Hellman, Technical Editor Ted Gartner, Copy Editor Judy Wohlfrom, Text Design Yashi Okita, Cover Design

*Table of Contents* 

# **1**  *Introduction* ix *Memory Mix*

*Page 1* Test your ability to remember patterns of colors flashed on your screen.

# *Fruit Detective*

*Page 5* In this game P.I. stands for "Pineapple Investigator," as you try to guess a secret pattern of fruit.

## *Rat Race*

*2* 

*4* 

**3**  Page 13 Avoid vicious rats while stalking an experimenter's cheese.

# *Hangman*

Page 19 Guessing secret words seems more important when your life i at stake.

# *5 Space junk*

Page 27 Spack junk is more than a small nuisance as it threatens your planet.

# *Missile Monitor*

*6*  Page 33 Defend your cities against a missile attack.

# *7 junior Artist*

Page 39 Draw simple, colorful pictures on the Adam's screen.

# **8**  *Senior Artist*

**10** 

**11** 

*12* 

*13* 

*14* 

*15* 

*16* 

Page 45 Your screen becomes a canvas for creating your own detailed, colorful pictures.

*9 Blackjack*  **Page 55** The Adam is the dealer in this game of high-stakes Blackjack.

> *Barrier Ball*  Page 63 Swat a ball around until it breaks through the barrier.

> *Arena*  Page 69 You are a gladiator in combat with an angry killer bee.

> *Mr. Helpful*  Page 75 Prevent a public disturbance from brewing between an elderly woman, a punk rocker, and a radio.

> *Robot Hunt*  Page 83 Trap a runaway robot loose in an underground building.

# *World Conquest*

Page 89 Battle the Adam to conquer the world in this exciting game of military strategy.

*Face Designer*  Page 101 Construct a human face on the screen.

*Banner*  Page 109 The Adam's printer is used to print your message on large banners.

*17 Shape Maker*  Page 115 This program helps you to design shapes to be used in your program.

*18* 

**20** 

# *Calendar*

**19** 

*21* 

**22** 

*23* 

*25* 

Page 121 This program prints you a calendar on paper for any month in the 20th century.

*Greetings*  Page 127 Let the Adam create greeting cards on the printer.

# *Controller*  Page 133 This program gives

you a graphic display of bolh game controllers and shows whal part is being pressed.

### *Pig Feeder*  Page 139 The Adam's ability to enlarge shapes is displayed as you fatten a pig by feeding it.

*Rotator*  Page 143 The Adam draws you dazzling spiral patterns.

### *Standard Introduction*  Page 147 This provides you with a pleasant and useful introduction to your programs.

*24 Dice*  **Page 151** This is a programming tool that rolls dice on the Adam's screen.

> *Web*  Page 155 A random web of lines is woven on the screen.

**26**  *Boom*  Page 159 This tool makes a colorful explosion.

*27 Circles*  Page 163 Circles of different sizes and colors are created with this tool.

Vil

**28** *Keypad Input Page 167* This program allows you to enter numbers in your program using the game controller keypad.

29 *Card* Page 171 This is a tool that displays playing cards.

**30** *Graph Maker Page 177* This tool plots out the graph of a mathematical function.

**A** *Graphics Page 181* 

**B** *Shape Tables Page 185* 

# *Introduction: The Coleco Adam Entertainer*

The Coleco Adam Entertainer contains thirty programs that provide entertainment while educating the user on the special features of the Coleco Adam. Each program uses one of the Adam's special abilities, such as graphics, the joystick controller, and printer, and each is presented with instructions and listings, as well as an explanation of how the program operates. This book will be a valuable aid to Adam owners of all levels of programming experience. Even if you don't know how to program, you can enjoy hours of entertainment playing the many games in this book, such as stalking killer bees, shooting down space junk, guessing secret codes of fruit, and other adventures. Aspiring programmers can also learn programming techniques for the Adam that can be used in their programs.

A portion of this book contains programming tools. These tools are useful *subroutines* (sections of a program that perform a certain task) that you can include in your programs. Each of these programs contains an example of how the tool is being used in an interesting way.

The Coleco Adam Entertainer is divided into thirty chapters, each containing a program. Every chapter begins with *instructions* that describe what the program does and how to operate it. Next comes the program' *technical description.*  This section explains how the program works. Important commands, subroutines, and variables are identified in this section. A line-by-line description of the program is also included. Finally, a complete program listing is provided.

These programs have been written to operate on Coleco's SmartBASIC Version 1.0, and most of them utilize the Adam's color, graphics, game controllers, and printer. To use a program from the Coleco Adam Entertainer, you must first load the SmartBASIC into your Adam. This is done by placing your SmartBASIC pack into the data drive and pressing the computer reset button. When the SmartBASIC heading appears at the top of the creen, the language has been successfully loaded. Now you are ready to enter a program from the book. Carefully type in the program listing and check each line after you entered it for any mistakes. Beware of common errors, such as mistaking the number one (1) for the letter  $(1)$ , or mistaking a zero  $(0)$  for the letter  $(0)$ . A single mistake in the program can result in the program not operating properly, or even not at all.

After you have entered in the program, take some time to check it over for correctness by making sure that you haven't missed any lines. Now save the program by inserting a blank digital data pack in the data drive. Then choose a file name for the program. The name of a file can be as many as ten characters long. These characters can be upper- or lowercase, numbers, or a period. You can't begin the name of a file with a number, nor can there be any blanks in it. We uggest that you use the name of the program in the book and modify the name if it has any blanks or if it exceeds ten characters. For example, you could name the Blackjack program BLACKJACK or the Shape Designer program SHAPE. When you have chosen a file name, type **SAVE** *file-name* and press RETURN. Wait for the Adam to finish saving the program and then remove the data pack. Now if you ever need to retrieve this copy of the program, simply insert the digital data pack in the drive, type **LOAD** *file-name*, and press RETURN.

When the program has been entered, inspected, and saved on tape, it is time to execute it. When the SmartBASIC prompt appears, type **RUN** and press RETURN. The Introductory Screen should appear. The creen contains the program title and a message asking you to press the left or right controller button on controller 1 when you are ready to play.

There are some mistakes that you might have made in the program that will cause the Adam to *lock up* when the program is executed. When the Adam locks up, it will not respond to any command. To restore the operation of the computer, press the reset button and then load SmartBASIC. This process will destroy the program that you had in memory, but since you saved it on tape, all you need to do is reload it. Correct the error that caused the computer to lock up, and save the new version on tape with the same name. If the program still behave improperly, but does not lock up, you can terminate it immediately by holding down the CONTROL key and pressing C. After the program has been terminated, you will need to clear the display on the screen so you can correct the error. To do so, type the command **TEXT** and pres RETURN.

Continue to correct any errors until the program works properly and then save a final copy of the program on a data pack, again with the same name.

Every program contains a ection of lines at the beginning called the Standard Introduction. The Standard Introduction displays the title of the program and sets some variables that are used in every program. The Standard Introduction is located from line 1 to 95 in every program. One good idea is to type in the Standard Introduction separately and save it on tape. Now each time you type in a program, load the Standard Introduction first; rather than typing it, change the title to the appropriate program, and then enter the program beginning after line 95. For more information, ee the hapter on the Standard Introduction.

The game controllers are one of the Adam's most useful features for games and are used in many of the programs. Your Adam comes with two game controllers that are identical. There are two sockets on the side of the Adam, one for Game Controller 1, and one for Game Controller 2. Make sure the Controller i plugged firmly into the ocket when you are using it. Each Controller has a keypad on its face that contains the numbers 0 through 9 and the characters  $*$  and  $\#$ . This keypad can be used to enter numbers into the Adam without having to use the keyboard. Each Controller has two buttons on it, one on the left side, and one on the right. Above the keypad is the Controller joystick, which can be moved up, down, left, right, or at a diagonal.

The Adam's printer is used by the programs that require a printout. Before you use the printer, make sure it has paper in it and is loaded in straight so that printing will not occur at an angle. Whenever the printer is printing and you want it to stop, hold down the CONTROL key and press S. To resume printing, press the CONTROL key and S again.

campion positive the fire is soldier that former that The Spread will

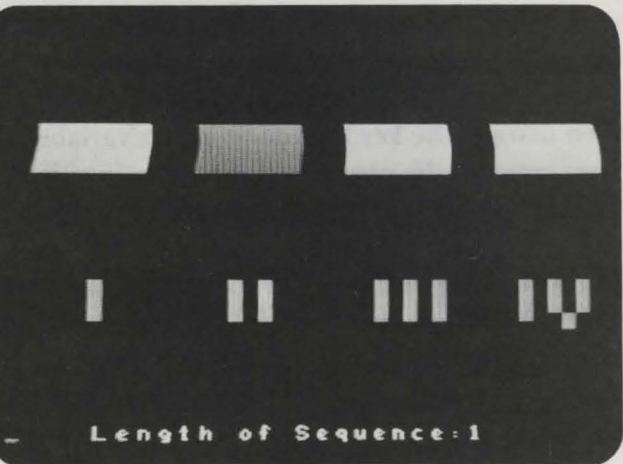

# <u>Memory Mix</u> *Program 1*

Memory Mix tests your ability to remember and repeat a sequence of colors flashed on the screen of your Adam. The game displays four white boxes on the screen. Below each box there is a Roman numeral. These boxes correspond to the first four function keys. The Adam will flash a color in each box in a random sequence. You must remember the pattern and repeat it by pressing the function keys.

The game starts with the Adam flashing a single color in a box. Each time you replay the pattern correctly, lhe sequence increases by one flash. If you make a mistake, you must start again with one box. When you want lo quit, type Q.

### $Technical$  *Description*

The four colored boxes in this game are drawn quickly on the Adam's low-resolution graphics screen by using the HLIN command. Executing HLIN  $x, x + 7$  AT y draws a horizontal line of length 7 at the vertical position of y. The line starts at screen position x,y and ends at  $x+7$ ,y. Using a FOR-NEXT loop, the program increases the value of y by 5, executing the HLIN command at each increment. This method draws a  $7\times5$  box much faster than it could be done with PLOT command.

The GET a\$ command in line 160 waits for the player to press a key and then assigns the key's value to string variable a\$. To see which function key has been entered, the program finds the value of ASC (a\$). This command returns an integer value that corresponds to the character a\$. When this value equals 129, function key I has been pressed. A value of 130 corresponds to function key II, 131 to function key Ill, and 132 to function key IV.

The random number function is used to ensure that the memory pattern will be different each time the game is played. In line 120, the RND function picks a number from 1 to 4 that corresponds to the next box to be flashed.

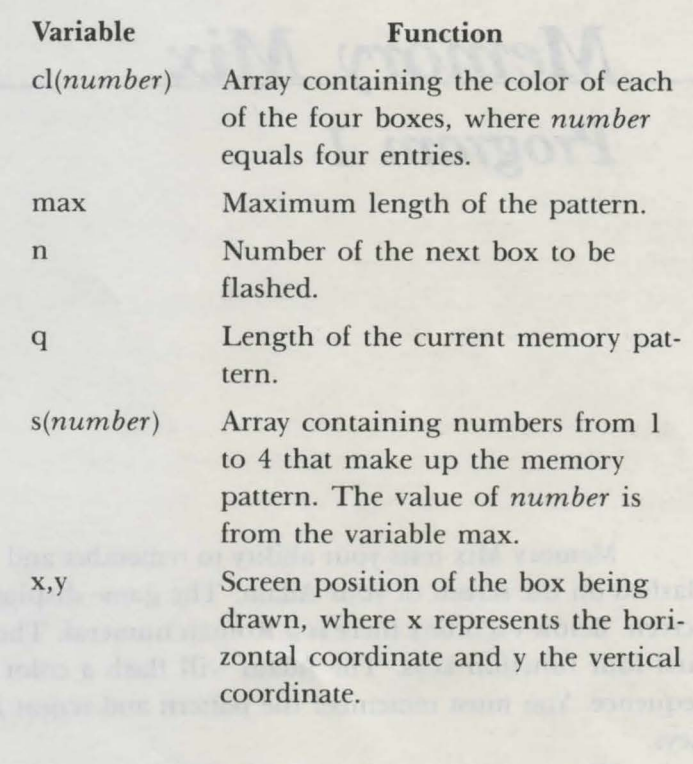

#### *Important Variables*

#### *Program Description*

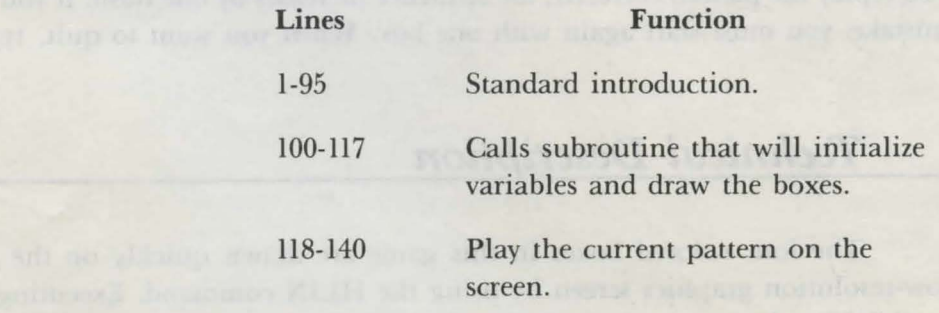

```
150-200
                                  Allow the user to play back the pat-
                                  tern on the function keys while
                                  checking for mistakes.
                       300-307
                                  Print message informing the player
                                  of his mistake.
                       1000-1010
                                  Subroutine to enter low-resolution
                                  graphics mode.
                       1100-1110
                                  Subroutine to read the four colors
                                  (magenta, dark blue, dark red, and
                                  dark green) into the array cl.
                       1200-1280
                                  Subroutine to play one flash of the
                                  pattern on the screen.
                                  Subroutine to draw Roman numer-
                       1300-1410
                                  als at the bottom of the screen.
  1 R EM
          (c) 1984 by Brian Sawyer
  5 TEXT
 10 \text{ pm$} = "Memory Mix"
 15 FOR n = 1 TO 4
 20 PRINT CHR$(162)
 25 NEXT n
 30 tb = 16-INT (LEN(pm$)/2)
 35 PRINT TAB(tb); pm$
 40 FOR n = 1 TO 4: PRINT CHR$(162): NEXT n
 45 PRINT " Hit Controller Button to Play"; CHR$(160)
 50 iv = 0: r = 055 NORMAL: IF iv = 1 THEN INVERSE
 60 PRINT " Hit"; CHR$(160)
 65 c = 070 c = c+1: r = r+1: IF (PDL(7) = 0) AND (PDL(9) = 0)
    AND (c < 40) THEN 70
 80 IF c = 40 THEN iv = 1-iv: GOTO 55
 90 r = RND(-r)92 NORMAL
 95 CLEAR
100 GOSUB 1000
110 GOSUB 1100
112 GOSUB 1300
115 COLOR = 15
116 PRINT: PRINT: PRINT: PRINT CHR$(160)117 FOR n = 1 TO 4: GOSUB 1200: NEXT n
118 FOR t = 1 TO 800: NEXT t120 n = INT (RND (1)*4+1)122 PRINT "Length of Sequence:"; q+1; CHR$(160)
125 q = q+1: s(q) = n130 FOR m = 1 TO q
132 n = 's(m): PRINT CHR$(7);
```

```
135 \text{ COLOR} = c1(n): GOSUB 1200
 137 FOR t = 1 TO 300: NEXT t140 NEXT m
 150 FOR m = 1 TO q
 160 GET a$
 165 IF a$ = "q" OR a$ = "Q" THEN TEXT: END
 170 \text{ n} = \text{ASC}(\text{a}\text{$\text{\$}}) - 128172 IF n \leq 1 OR n \geq 4 THEN 160175 COLOR = cl(n)
 176 PRINT CHR$(7);<br>180 GOSUB 1200
 190 IF n <> 's(m) THEN 300
 200 NEXT m<br>210 GOTO 118
300 PRINT " MISTAKE !! "
 320 q = 0330 FOR dl = 1 TO 2000: NEXT dl
 340 HOME
 350 PRINT " NEW SEQUENCE: "
 360 FOR dl = 1 TO 1000: NEXT dl
 370 GOTO 115
1000 GR
1010 HOME: RETURN
1100 max = 100: DIM s(max)1105 DIM cl(4): FOR n = 1 TO 4: READ cl(n): NEXT n
1106 DATA 1,2,3,4
1110 RETURN
1110 RETURN<br>1200 PRINT CHR$(7)<br>1205 x = (n-1)*10+2<br>1210 FOR y = 10 TO 15<br>1220 HLIN x, x+7 AT y<br>1230 NEXT y
1230 NEXT y
1235 FOR t = 1 TO 500: NEXT t = 1240 COLOR = 15<br>1240 COLOR = 15<br>1250 FOR y = 10 TO 15
1260 HLIN x, x+7 AT y1270 NEXT y
1280 RETURN
1300 COLOR = 71310 VLIN 28, 33 AT 5
1320 VLIN 28, 33 AT 14
1330 VLIN 28, 33 AT 16
1340 VLIN 28, 33 AT 24<br>1350 VLIN 28, 33 AT 26
1360 VLIN 28, 33 AT 28<br>1370 VLIN 28, 33 AT 34
1380 VLIN 28, 32 AT 36<br>1390 VLIN 28, 32 AT 38<br>1395 PLOT 37, 32
1400 PLOT 37, 33
1410 RETURN
```
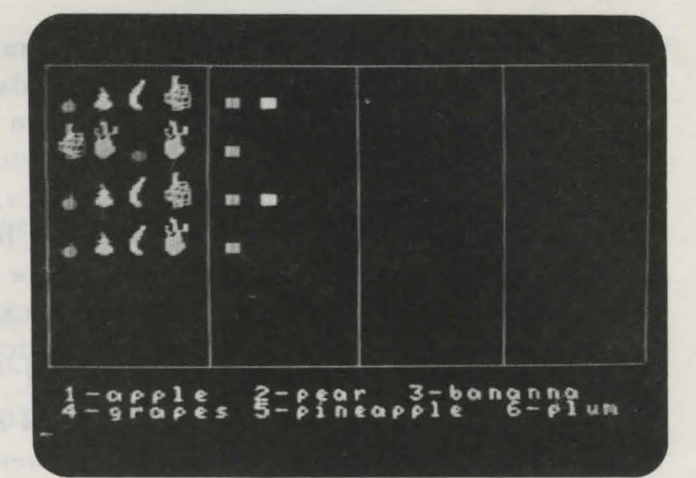

# *Fruit Detective Program 2*

Rather than solving murders or finding lost cats, you, as the detective, have a different job: to guess a pattern of fruit. The Adam has picked fruits from a collection of six kinds: apples, pears, bananas, grapes, pineapples, and plums. You must identify the four fruits and their arrangement by using deductive logic.

Begin by entering your first guess of the fruit pattern using the keypad on game controller I. This is done by entering a 4-digit sequence with each digit corresponding to a fruit (1=apple, 2=pear, 3=banana, 4=grapes, 5=pineapple,  $6 =$ plum). As you press each number on the keypad, the corresponding fruit will be displayed on the screen. The Adam will then rate your guess by displaying the clues to the right of the fruit. One white box will be printed for each fruit whose identity and position have been correctly guessed, and one green box will be printed for each fruit that has been identified correctly but positioned incorrectly. These clues will also be printed on your printer for you to study.

#### $Technical$  *Description*

The Adam's shape tables are used to draw the different fruits. Six shape tables (one for each fruit) are read into the Adam's memory in lines 8000-8130. The data statements for the six fruits appear in lines 9000-9576.

The HCOLOR command in line 1416 sets the color of the shape table that is about to be drawn. Executing DRAW fr AT *x,y* draws the fruit at position *x,y*  on the high-resolution screen. The variable fr in DRAW fr AT  $x, y$  contains the number corresponding to the specific fruit to be drawn. For example, if fr equals 1, an apple will be drawn at position  $x, y$ . The  $x$  in DRAW fr AT  $x, y$  represents the horizontal coordinate and  $\gamma$  represents the vertical coordinate. In the program,  $\chi$ and *y* are replaced by the appropriate variable.

The printer prints the player's guesses and gives clues throughout the game. The user can modify the program, however, so that it will not print anything on the printer. This is done by changing the value assigned to variable ap in line 105 from 1 to 0. Now the command **PR** #ad in line 205, 1700, and 1750 will no longer activate the printer.

#### *Important Variables*

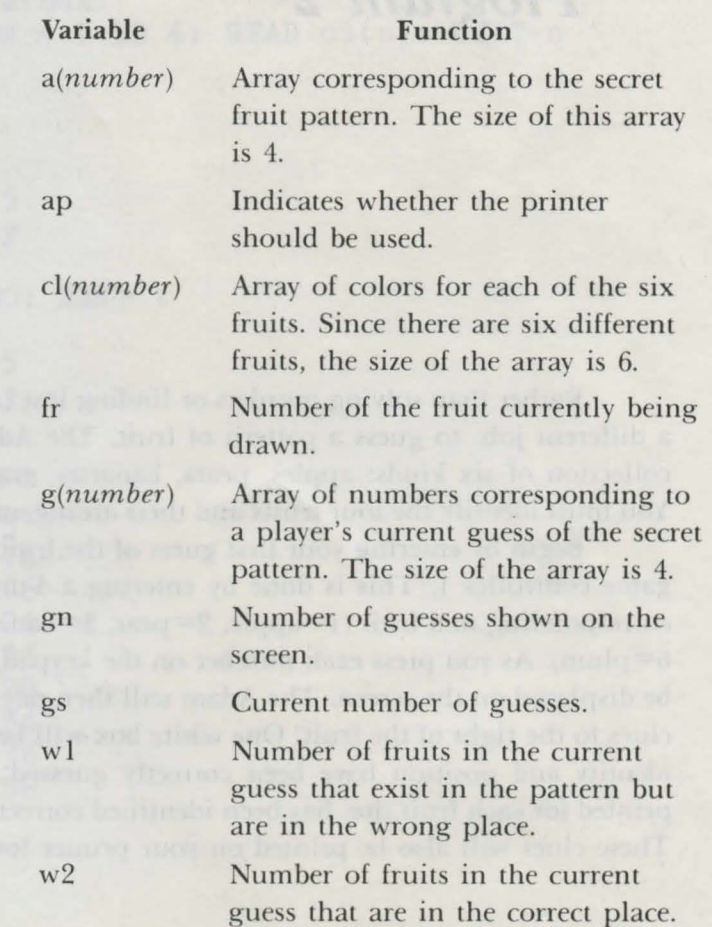

Screen position of the fruit currently being drawn; x represents the horizontal axis and y the vertical axis.

#### Program *Description*

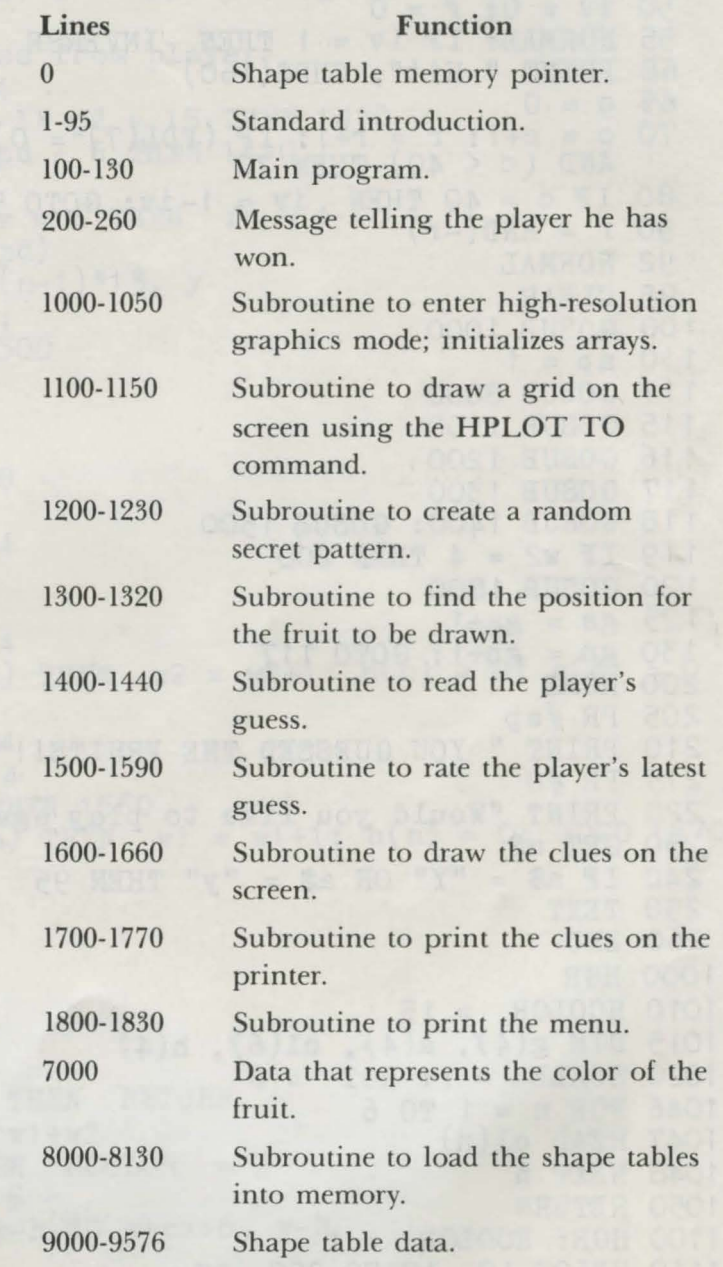

0 HIMEM : 41000 1 REM (c) by Brian Sawyer 5 TEXT 10 *pm\$* = "Fruit Detective" 15 FOR n = 1 TO 4

```
20 PRINT CHR$(162)
 25 NEXT n
 30 tb = 16-INT (LEN (pm$)/2)
 35 PRINT TAB(tb); pm$
 40 FOR n = 1 TO 4: PRINT CHR$(162): NEXT n
 41 NORMAL
 42 d = d+1: IF d/2 = INT(d/2) THEN INVERSE
 45 PRINT " Hit Controller Button to Play"; CHR$(160)
 50 iv = 0: r = 055 NORMAL: IF iv = 1 THEN INVERSE
 60 PRINT " Hit"; CHR$(160)
 65 c = 070 c = c+1: r = r+1: IF (PDL(7) = 0) AND (PDL(9) = 0)<br>AND (c < 40) THEN 70
 80 IF c = 40 THEN iv = 1 - iv: GOTO 55
 90 r = RND(-r)92 NORMAL
95 CLEAR
100 GOSUB 1000
110 ap = 1
111 GÖSUB 8000
115 GOSUB 1100
116 GOSUB 1200
117 GOSUB 1300
118 GOSUB 1400: GOSUB 1500
119 IF w2 = 4 THEN 200
120 GOSUB 1800
125 gs = gs+1
130 gn = gn+1: GOTO 117<br>200 HOME
205 PR \#ap210 PRINT " YOU GUESSED THE FRUITS!!"
215 PR #0
220 PRINT "Would you like to play again?"
230 GET a$
240 IF a$ = "Y" OR a$ = "y" THEN 95250 TEXT
260 END
1000 HGR
1010 HCOLOR = 15
1015 DIM g(4), a(4), c1(6), h(4)1020 SCALE = 1: ROT = 01046 FOR n = 1 TO 6
1047 READ c1(n)1048 NEXT n
1050 RETURN
1100 HGR: HCOLOR = 11110 HPLOT 10, 10 TO 250, 10
1115 FOR x = 10 TO 250 STEP 60
1120 HPLOT x, 10 TO x, 150
1130 NEXT x
1140 HPLOT 10, 150 TO 250, 150
1145 GOSUB 1800
1150 RETURN
```

```
1200 FOR n = 1 TO 4
1210 a(n) = INT(RND(1)*6+1)1220 NEXT n 
1225 gn = 1: gs = 11230 RETURN 
1300 IF gn = 13 THEN gn = 1: GOSUB 1100 
1305 y = (gn-1)*22+30: x = 171310 IF gn > 6 THEN x = 135: y = (gn-7)*22+301320 RETURN 
1400 REM Read guess from player 
1405 FOR n = 1 TO 4 
1410 pd = PDL(13): IF pd = 15 THEN 1410
1412 IF pd = 0 OR pd > 6 THEN 1410<br>1413 g(n) = pd1413 \text{ g}(n) = pd1415 \mathbf{f}\mathbf{r} = \mathbf{p}\mathbf{d}: IF \mathbf{f}\mathbf{r} = 6 THEN \mathbf{f}\mathbf{r} = 11416 HCOLOR = c1(pd)1420 DRAW fr AT x+(n-1)*13, y
1422 PRINT CHR$(7); 
1425 FOR t = 1 TO 300 
1427 NEXT t 
1430 NEXT n 
1440 RETURN 
1500 w1 = 0: w2 = 01505 GOSUB 1700 
1507 FOR n = 1 TO 4 
1508 h(n) = 11509 NEXT n 
1510 FOR n = 1 TO 41520 IF g(n) = a(n) THEN w2 = w2+1: h(n) = 0: g(n) = 01525 NEXT n 
1526 FOR m = 1 TO 4 
1530 FOR n = 1 TO 4 
1535 IF h(n) = 0 THEN 1560
1545 IF a(n) = g(m) THEN w1 = w1+1: h(n) = 0: GOTO 1570
1560 NEXT n 
1570 NEXT m 
1580 GOSUB 1600 
1585 GOSUB 1750 
1590 RETURN 
1600 \text{ cx} = 601605 HCOLOR = 1 
1606 IF w1+w2 = 0 THEN RETURN
1610 FOR n = 1 TO w1+w2 
1615 IF n > w1 THEN HCOLOR = 3
1620 FOR h = 1 TO 5 
1630 HPLOT x+ex, y-h TO x+ex+6 , y-h 
1640 NEXT h 
1640 NEXT h<br>1645 cx = cx+141650 NEXT n 
1660 RETURN 
1700 PR #ap<br>1710 PRINT "Guess #"; gs; ": ";
1720 FOR d = 1 TO 4
```

```
1730 PRINT g(d); "
1740 NEXT d: PRINT 
                      ";
1742 FOR dl = 1 TO 1000: NEXT dl 
1745 PR #0: RETURN<br>1750 PR #ap
1755 PRINT "Fruits in correct position: "; w2;
1757 PRINT " Fruits that exist but in wrong position :"; w1
1758 FOR dl = 1 TO 1000: NEXT dl 
1760 PR #O 
1770 RETURN<br>1800 HOME
1800 HOME 
1810 PRINT " 1-apple 2-pear 3-banana "
1820 PRINT " 4-grapes 5-pineapple 6-plum"
7000 DATA 15,13,13,14,11,9<br>8000 gs = 5; nt
8000 qs = 5: pt = 16766: tl = 41000<br>8005 of = qs*2+3
8005 of = qs*2+38010 \text{ by } = \text{t1: } 6080B81008015 POKE pt, lo: POKE pt+1, hi 
8020 POKE tl, QS 
8030 FOR n = 1 TO QS 
8040 bv = of: GOSUB 81008050 POKE tl+n*2, lo: POKE tl+n*2+1, hi 
8060 READ a: POKE tl+of, a: of = of+1 
8065 IF a \langle \rangle 0 THEN 8060
8070 NEXT n 
8080 RETURN 
8100 hi = INT ( by/256 ): lo = by-hi*256<br>8120 RETURN<br>8130 RETURN
8120 RETURN 
8130 RETURN 
9000 DATA 6 
9003 DATA 45,61,60,63,45,45,61,60,63,47,45
9006 DATA 45,39,63,63,45,45,47,61 ,60,63,45 
9009 DATA 36,4,0
9035 DATA 45,39,63,47,45,45,61,60,63,63,45<br>9038 DATA 45,45,39,63,63,47,45,45,61,60,63
           45,45,39,63,63,47,45,45,61,60,63
9041 DATA 47,44,61 ,60,47,61 ,45,47,61,60,47 
9044 DATA 36,39,4,0
9070 DATA 36,61 ,62,37,63 ,53 ,44,39,61 ,47,44 
9073 DATA 47,63,37,47,47,47,61 ,60,45,39,47 
9076 DATA 45,60,39,45,37,63,37,37,44,62,62
9079 DATA 62, 62, 54, 54, 54, 54, 53, 45, 60, 7, 0
9105 DATA 41,45,60,60,55,36,60,55,45,45,45
9108 DATA 45,54,63,39,36,36,45,53,54 , 63,63 
9111 DATA 39,36,60,63,55 . 54,45,36,36,44,45 
9114 DATA 45,54,62,39,36,36,45,53 ,54,53,62 
9117 DATA 63 ,63,39,36,36,44 , 39,36,53,54,54 
9120 DATA 36,36,44,4,0 
9146 DATA 45,39,63,45,45 , 39,63,63,45,45,45 
9149 DATA 39,63,63,47,45,45,45,39,63,63,63 
9152 DATA 101,45,45,61 ,55,61 ,45,39,60,63,63 
9155 DATA 55,44,55,36,45,54,47,36,45,45,60 
9158 DATA 63,63,45,37,36,39,36,60,36,46,53 
9161 DATA 54,54,53,54,36,44,37,36,53,54,63
```
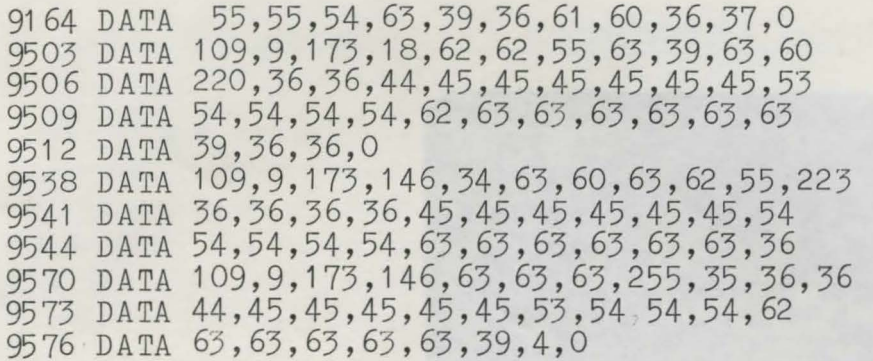

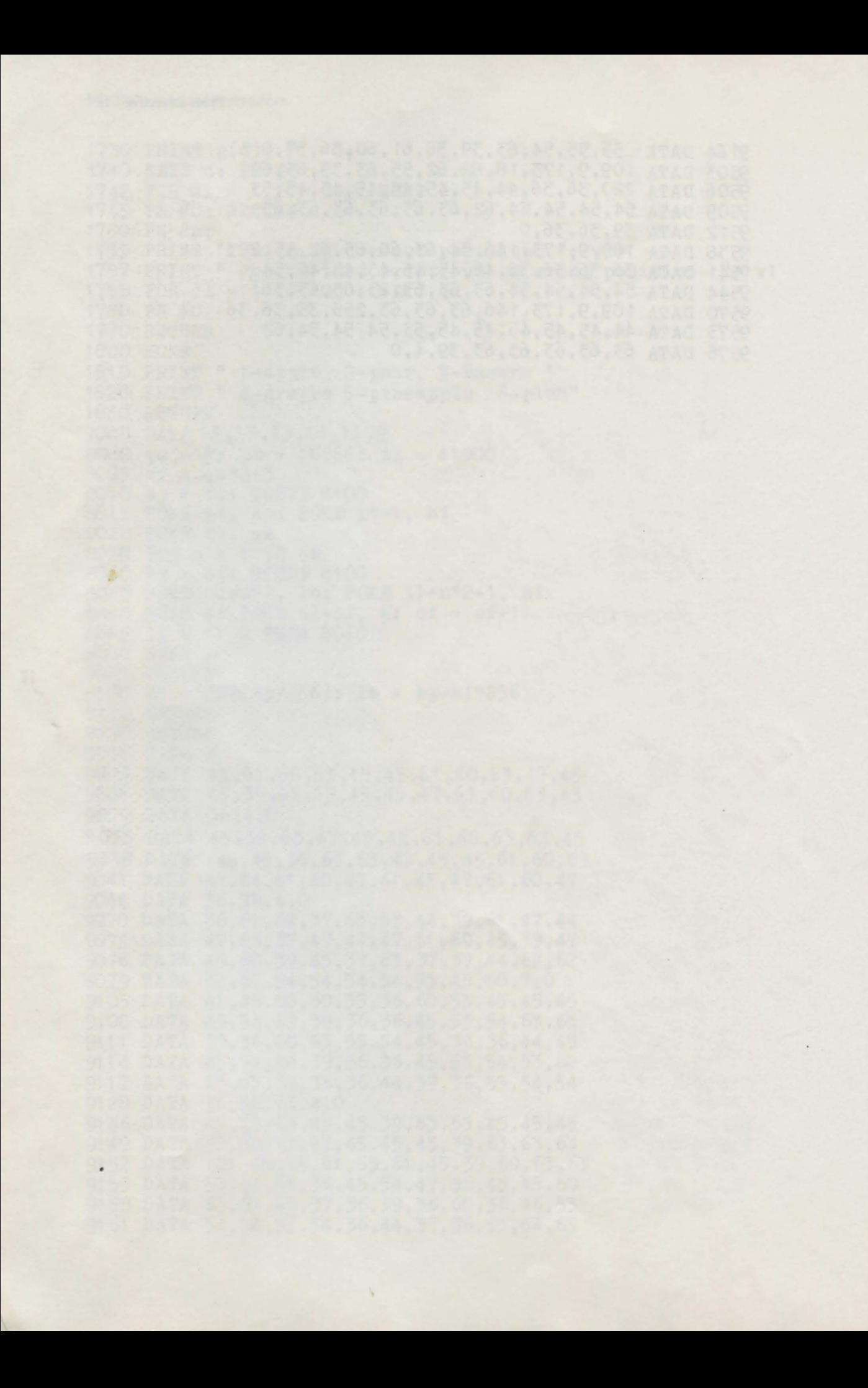

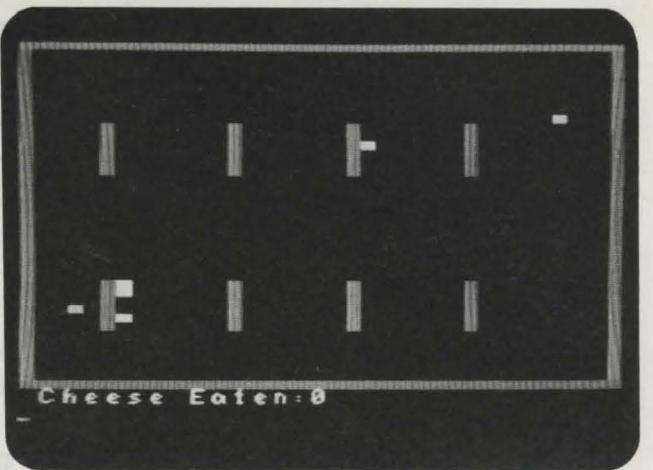

*Rat Race Program 3* 

In this game, you are not the average rat, but a genetically superior and sophisticated rat. You have been placed in a box along with four other rats for a scientific experiment. The other rats are not particularly smart, and they have somehow gotten the notion that *you* are the cheese. So they will chase you and try to eat you.

The game begins when the experimenter drops a piece of yellow cheese into the box at a random place. Your goal is to eat this cheese without being consumed by the other rats. Use the joystick on game controller 1 to move around the box.

Hint: The other rats are so ignorant that they will not pursue anything that is out of their sight. You can fool them by hiding behind the barriers in the box while you are stalking the cheese. You win when you have successfully devoured four pieces of cheese.

#### $Technical$  Description

The cheese and rats are plotted on the low-resolution creen. The RND function is used in lines 1600-1610 to pick random values for the variables tx and ty. These variables contain the screen coordinates where the cheese is to be plotted, with tx as the horizontal and ty as the vertical coordinates. Line 1620 finds the color of the space where the cheese is about to be drawn. If the space is black (and therefore equal to 0), the space is occupied, and another place must be found in which to drop the cheese.

The variable ce is the number of pieces of cheese that you have consumed. You can change the number of piece of cheese you must eat in order to win by modifying line 160 IF  $ce = number$  THEN 200, where *number* reflects the number of pieces to be eaten.

The color of the rats, the barriers, and the cheese are contained in the variables rc, bc, and cc respectively. You can change the values of these variables in line 1145, and they will be drawn in different colors.

#### *Important Variables*

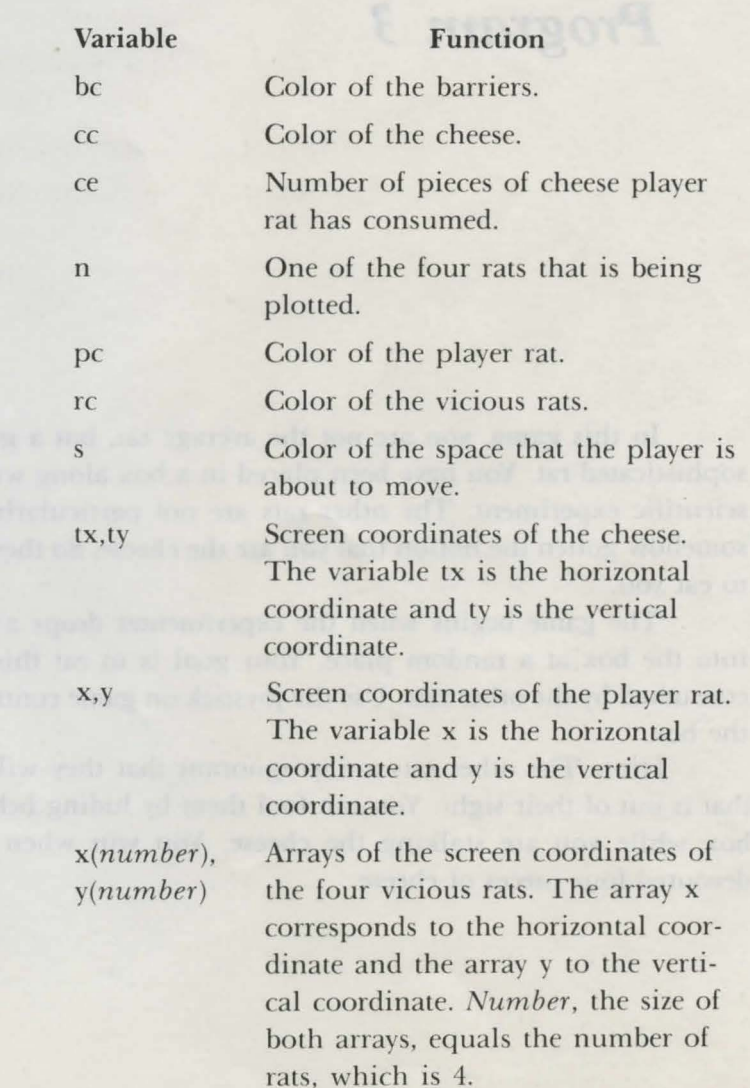

**Function** 

#### *Program Description*

**Lines** 

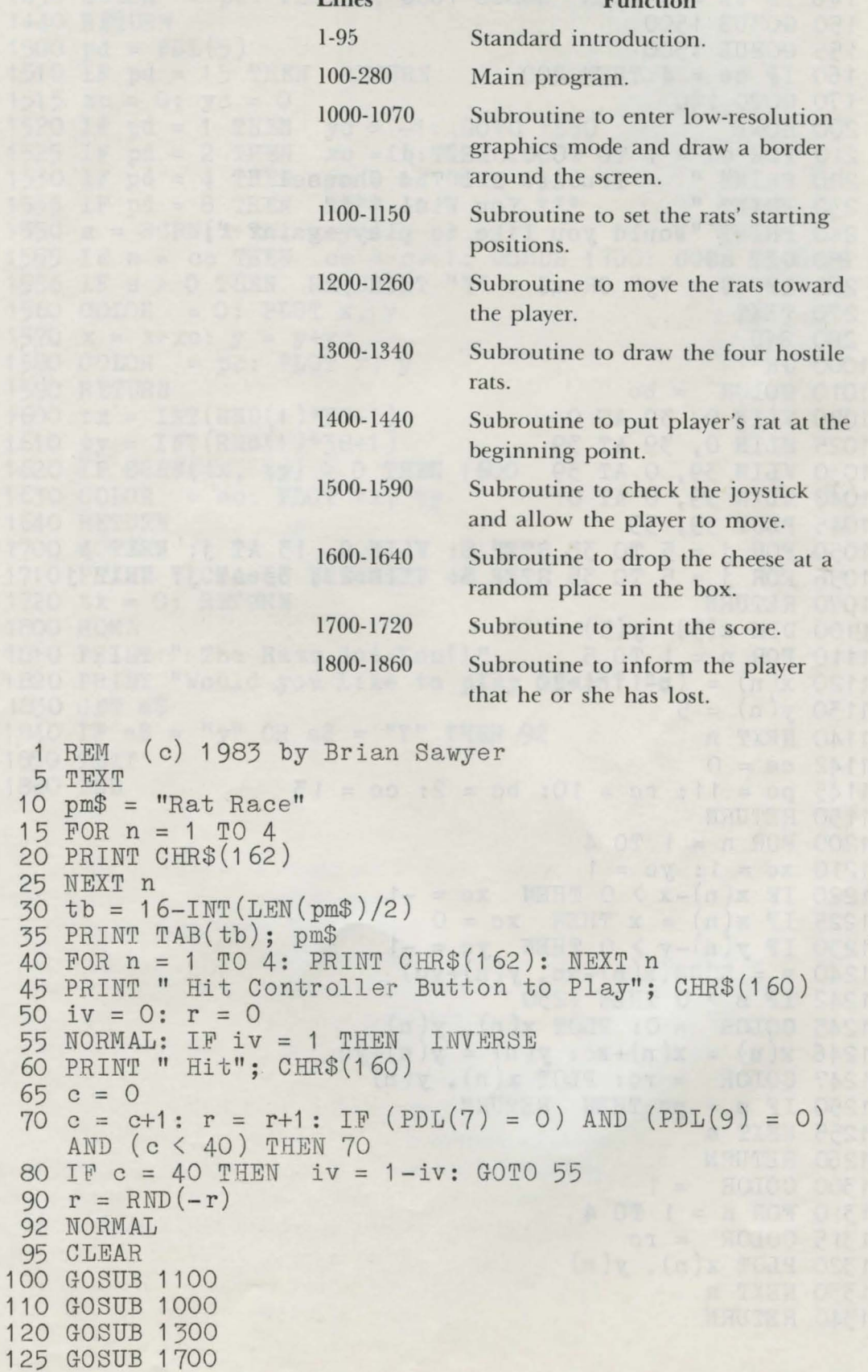

130 GOSUB 1400

65 c<br>70 c

#### 16 Coleco Adam Entertainer

```
140 GOSUB 1200<br>145 IF s = pc THEN 1800
 146 IF tx = 0 THEN GOSUB 1600
 150 GOSUB 1500<br>155 GOSUB 1500<br>160 IF ce = 4 THEN 200
 170 GOTO 140
 200 HOME
 210 FOR dl = 1 TO 1000: NEXT dl
 220 PRINT " You Ate All The Cheese! "<br>230 PRINT " *** You Win! ***"
 240 PRINT "Would you like to play again? ";
                                           while the increase of given
 250 GET a$
 260 IF a\ = "y" OR a\ = "Y" THEN 92
 270 TEXT
 280 END
1000 GR
1010 COLOR = bc
1020 VLIN 0, 39 AT 0<br>1025 HLIN 0, 39 AT 39
1030 VLIN 39, 0 AT 39
1040 HLIN 39, 0 AT 0
1045 PLOT 39, 39
1050 FOR j = 5 TO 35 STEP 8: VLIN 9, 15 AT j: NEXT j
1056 FOR j = 5 TO 35 STEP 8: VLIN 27, 33 AT j: NEXT j
1070 RETURN
1100 DIM x(5), y(5)1110 FOR n = 1 TO 5
1120 x(n) = (n-1)*4+20<br>1130 y(n) = 5<br>1140 NEXT n
1140 NEXT n
1142 ce = 0<br>1145 pc = 11: rc = 10: bc = 2: cc = 131142 ce = 0
1150 RETURN
1200 FOR n = 1 TO 4<br>1210 xc = 1; yc = 11220 IF x(n)-x > 0 THEN xc = -11220 IF x(n)-x > 0 Then xc = 0<br>1225 IF x(n) = x THEN xc = 0<br>1230 IF y(n)-y > 0 THEN yc = -1<br>1240 s = \text{SCRN}(x(n)+xc, y(n)+yc)1245 COLOR = 0: PLOT x(n), y(n)1246 x(n) = x(n) + xc: y(n) = y(n) + yc<br>1247 COLOR = rc: PLOT x(n), y(n)<br>1250 IF s = pc THEN RETURN<br>1255 NEXT n<br>1260 RETURN<br>1300 COLOR = 1
1260 RETURN<br>1300 COLOR = 1<br>1310 FOR n = 1 TO 4<br>0350P = 50
1315 COLOR = rc1320 PLOT x(n), y(n)1330 NEXT n
1340 RETURN
```

```
1400 x = 201410 y = 301430 COLOR = pc: PLOT x, y1440 RETURN 
1500 pd = PDL(5)1510 IF pd = 15 THEN RETURN
1515 xc = 0: yc = 01520 IF pd= 1 THEN ye= -1: GOTO 1550 
1525 IF pd = 2 THEN xc = 1 : GOTO 1 550 
1530 IF pd= 4 THEN ye= 1: GOTO 1550 
1535 IF pd = 8 THEN xc = -11550 \text{ s} = \text{SCRN}(\text{x} + \text{xo}, \text{y} + \text{yc})1555 IF s = cc THEN ce = ce+1 : GOSUB 1 700: GOTO 1 560 
1556 IF s > 0 THEN RETURN 
1560 COLOR = 0: PLOT x, y
1570 x = x + xc: y = y + yc1580 COLOR = pc: PLOT x, y
1590 RETURN 
1600 tx = INT(RND(1)*38+1)
1610 ty = INT(RND(1)*38+1)1620 IF SCRN(tx, ty) > 0 THEN 1600
1630 COLOR = cc: PLOT tx, ty
1640 RETURN 
1700 HOME 
1710 PRIWr " Cheese Eaten:"; ce 
1720 tx = 0: RETURN
1800 HOME 
1810 PRINT " The Rats Got You!!" 
1820 PRINT "Would you like to play again? ";
1830 GET a$ 
1840 IF a\ = "y" OR a\ = "Y" THEN 92
1850 TEXT 
1860 END
```
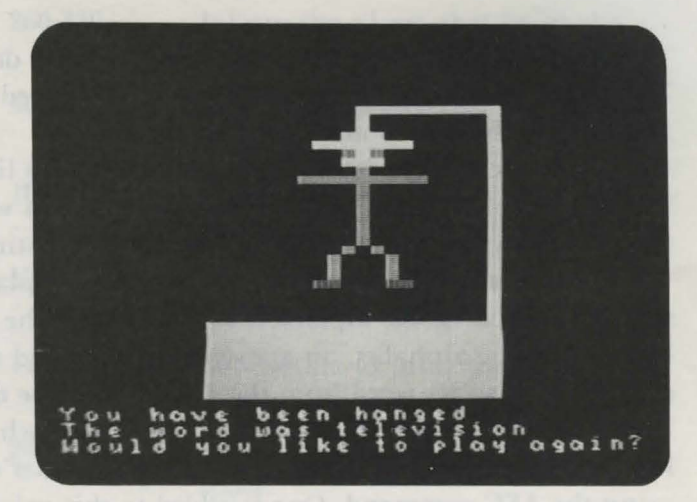

# Hangman *Program 4*

Here is the familiar word game of Hangman. You try to guess a ecret word before a body is hanged from the gallows. The secret word is chosen by the Adam and is of a random length. You try to discover the secret word by guessing each letter in the word. If the letter you guessed is in the secret word, it will be shown on the screen each place it occurs. If the letter you have chosen is not in the secret word, a part will be added to the body displayed on the gallows. There are 12 parts of the body that can be drawn on the gallows: head, torso, two arms, two upper legs, two lower legs, two feet, eyes, and finally a hat. If the entire body is drawn before you have guessed the secret word, you lose the game.

The alphabet is displayed at the bottom of the screen. You select letters for your guesses by using the joystick to position the flashing cursor under the letter you wish to select and then pressing the right controller button. Each letter you select is removed from the list to prevent you from choosing it again.

#### $Technical$  *Description*

Hangman uses the low-resolution screen to draw the gallows and the body. The letters the player can choose from are displayed in the text window, which is made up of the four bottom rows of the screen.

The secret word is chosen at random from a list of words contained in lines 9000-9999. These words have been *encoded* so you will not become familiar with them while typing them into the computer or listing the program.

The formula to encode the words is to replace each letter with the letter that precedes it in the alphabet. In the case of the letter *a*, which has no letter before it in the alphabet, an apostrophe (') is used to represent it. After the program picks a secret word from the data, it must be decoded before it can be used. The decoding is performed in lines 1050-1090. Each letter appearing in the word is isolated using the MID\$ function. Then the letter's numerical value is found by using the ASC command. One is added to this value, and the value is converted ba k to a character using the CHR\$ command. This character is now the decoded letter from the word. After this is done to all of the letters, the word is decoded and can be used in the game.

You can add your own words to this list, and the program will help you encode them. Just type RUN 7000 and enter your word. Next the program will print your word in encoded form. Now add a line after line 9190 (but before line 9999) that reads *line number DATA encoded word* and press RETURN. Your encoded word has been added to the list and can be chosen by the computer during the game.

# *Important Variables*

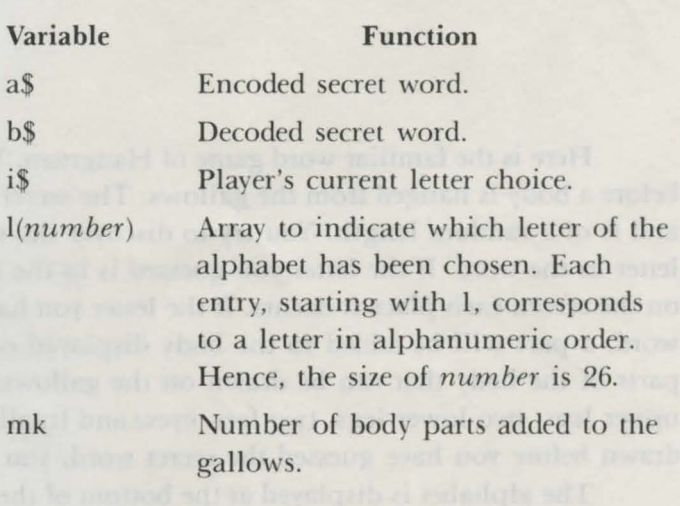

*Program Description* 

 $1-$ 

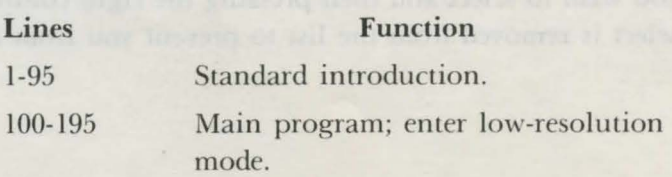

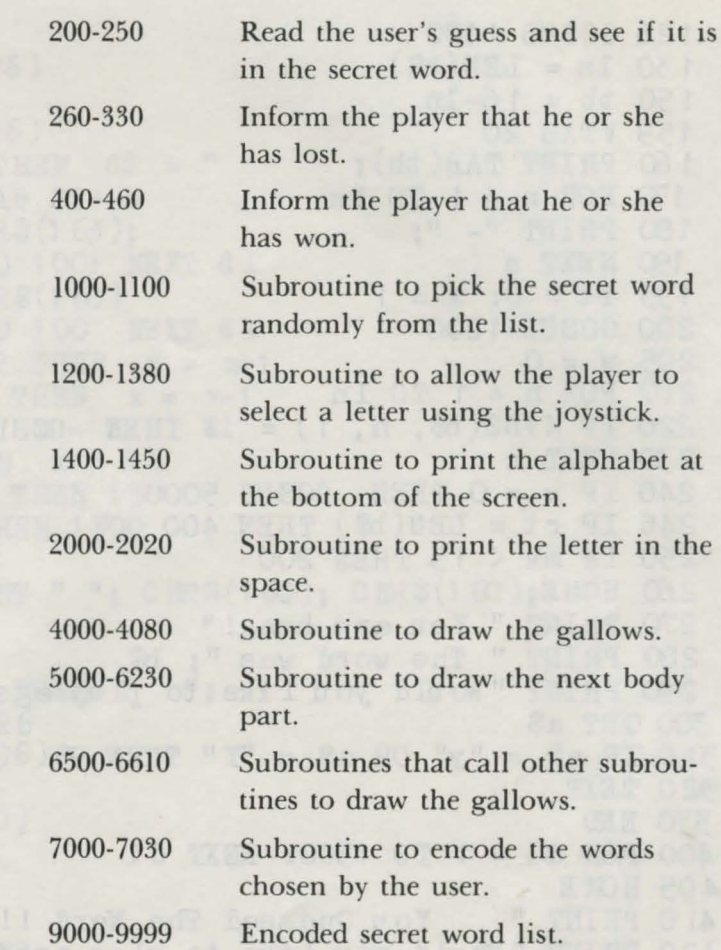

```
1 REM ( c) 1 984 by Brian Sawyer 
5 TEXT 
 10 pm$ = "Hangman" 
 15 FOR n = 1 TO 4 
 20 PRINT CHR$ (162)
 25 NEXT n 
 30 tb = 16-INT (LEN (pm$) /2)
 35 PRINT TAB(tb); pm$ 
 40 FOR n = 1 TO 4: PRINT CHR$(1 62 ): NEXT n 
 45 PRINT " Hit Controller Button to Play"; CHR$(160) 
 50 iv = 0: r = 055 NORMAL: IF iv = 1 THEN INVEHSE 
 60 PRINT " Hit"; CHR$(160) 
 65 c = 070 \text{ c} = \text{c} + 1: \text{r} = \text{r} + 1: \text{ IF (PDL(7) = 0) AND (PDL(9) = 0)}AND (c < 40) THEN 70
 80 IF c = 40 THEN iv = 1 - i v \cdot GOTO 55
 92 NORMAL
 95 CLEAR
100 GOSUB 1 OOO 
120 GR 
1 22 GOS UB 4000
```

```
126 GOSUB 1400
 130 \ln = LEN(b$)150 \text{ tb} = 16 - \ln<br>159 VTAB 20
 160 PRINT TAB(tb);
  170 FOR n = 1 TO 1n180 PRINT "- ":
 195 rt = 0: x = 1<br>200 GOSUB 1200
  190 NEXT n
 205 w = 0210 FOR n = 1 TO 1n220 IF MID$(b\{5}, n, 1) = i\ THEN GOSUB 2000
 230 NEXT n
 240 IF w = 0 THEN GOSUB 5000
 245 IF rt = LEN(b$) THEN 400250 IF mk < 13 THEN 200
 260 HOME
 270 PRINT " You are hung!"
 280 PRINT " The word was "; b$
 290 PRINT "Would you like to play again? ";
 300 GET a$
 310 IF a$ = "y" OR a$ = "Y" THEN 95
                       bed materialnul sindid Steel the
 320 TEXT
 330 END
 400 FOR dl = 1 TO 1500: NEXT dl
405 HOME
409 Hum E<br>410 PRINT " You Guessed The Word !!!"
420 PRINT "Would you like to play again? ";
 430 GET a$
440 IF a$ = "y" OR a$ = "Y" THEN 95450 TEXT
1000 FOR nw = 1 TO 100
1000 FOR nw = 1 TO 100<br>1002 READ a$: IF a$ = "999" THEN 1004
1003 NEXT nw<br>1004 i = INT (RND (1)*(nw-1)+1)<br>1005 DIM 1(26): FOR n = 1 TO 26<br>1006 1(n) = 0: NEXT n
1006 \t1(n) = 0: \tNEXT n<br>1010 RESTORE
1020 FOR n = 1 TO i
1030 READ a$
1040 NEXT n<br>1045 b\ = ""
1050 FOR n = 1 TO LEN(a$)
1060 C$ = MID$(a$, n', 1)<br>1065 IF C$ = " "THEN 1095
1070 ch = ASC(\circ$)<br>1080 b$ = b$+CHR$(ch+1)<br>1090 NEXT n
1090 NEXT n
1095 mk = 1
1100 RETURN
1200 REM Select letter
```
```
1210 GOSUB 1300
 1220 \text{ i}\text{\textcircled{s}} = \text{C} \text{ I} \text{R} \text{ } \text{\textcircled{s}} \text{ } (\text{ } \text{X} + 96 \text{)}1230 RETURN
 1300 d\ = CHR\ (\frac{x+96}{})1301 IF 1(x) = 1 THEN d\hat{s} = "
 1305 HTAB x+2: VTAB 22+nb<br>1310 PRINT d$; CHR$(163);
 1320 FOR dl = 1 TO 100: NEXT dl
 1330 PRINT d$; CHR$(160)
 1340 FOR dl = 1 TO 100 NEXT dl
 1350 IF PDL(5) = 2 THEN x = x+11360 IF PDL(5) = 8 THEN x = x-11365 IF x \le 1 THEN x = 11366 IF x > 26 THEN x = 261370 IF PDL(9) = 0 THEN 1300
1372 IF 1(x) = 1 THEN 1300
1375 \text{ I(x)} = 11376 HTAB x+2: PRINT " "; CHR$(160); CHR$(160);
1380 RETURN
1400 HOME
1405 PRINT: PRINT: PRINT " ";
1410 FOR n = 1 TO 26
1420 PRINT CHR$(n+96);
1430 NEXT
1440 PRINT CHR$(160)
1450 RETURN
2000 \text{ w} = \text{w}+12005 rt = rt+1
2010 HTAB tb+ (n-1)*2
2012 VTAB 20
2015 PRINT 1$; CHR$(162)
2017 PRINT CHR$(7);
2020 RETURN
4000 COLOR = 134010 VLIN 30, 38 AT 10<br>4020 HLIN 10, 30 AT 38
4030 VLIN 38, 5 AT 29<br>4040 HLIN 10, 30 AT 30<br>4050 HLIN 20, 30 AT 5
4060 VLIN 5, 8 AT 20
4065 FOR y = 30 TO 38
4070 HLIN 10, 30 AT y
4075 NEXT V
4080 IF SCRN(30, 5) > 0 THEN nb = 1
4090 RETURN
5000 0M mk GOSUB 5100, 5200, 5300, 5400, 5500, 5600, 5700, 5800, 5900, 6000, 6100, 6200
5010 mk = mk+1
5020 RETURN
5100 COIOR = 135110 FOR y = 9 TO 11
51 20 x1 = 19: x2 = 2: y1 = y: GOSUB 6600
51 30 NEXT
```
#### 24 Coleco Adam Entertainer

```
5140 RETURN
5200 COLOR = 9<br>5210 y1 = 12: y2 = 7: x1 = 20: GOSUB 6500
5220 RETURN
5300 COLOR = 95310 x1 = 20: x2 = 4: y1 = 13: GOSUB 6600
5320 RETURN
5400 COIOR = 95410 x1 = 16: x2 = 4: y1 = 13: GOSUB 6600
5420 RETURN
5500 COLOR = 9<br>
5510 FOR t = 0 TO 2<br>
5520 PLOT 20+t, 20+t<br>
5530 NEXT t<br>
5540 RETURN
5600 COIOR = 95610 FOR t = 0 TO 2
5620 PLOT 20-t, 20+t
5630 NEXT t
5640 RETURN
5700 COLOR = 9
5710 \text{ y1} = 22: \text{ y2} = 3: \text{ x1} = 22: \text{ GOSUB } 65005720 RETURN
5800 COLOR = 9
5810 y1 = 22; y2 = 3; x1 = 18; GOSUB 6500
5820 RETURN
5900 COLOR = 4
5910 x1 = 22: x2 = 1: y1 = 25: GOSUB 6600
5920 RETURN
6000 COLOR = 4
6010 x1 = 17: x2 = 1: y1 = 25: GOSUB 6600
6020 RETURN
6100 COLOR = 26110 PLOT 19, 10: PLOT 21, 10
61 20 RETURN
6200 COLOR = 106210 x1 = 19: x2 = 2: y1 = 8: GOSUB 6600<br>6220 x1 = 17: x2 = 6: y1 = 9: GOSUB 6600<br>6230 RETURN
6230 RETURN
6500 VLIN y<sup>11</sup>, y<sup>1</sup>+y2+(1-nb) AT y<sup>1</sup><br>6510 RETURN
6600 HLIN x1, x1 + x2 + (1 - nb) AT y1
661 O RETURN
7000 PRINT: INPUT a$
7005 PRINT " ";<br>7010 FOR n = 1 TO LEN(a$)<br>7020 PRINT CHR$(ASC(MID$(a$, n', 1))-1);
7005 PRINT " ":
7030 NEXT n
7040 END
9000 DATA 1 nmjdx<br>901 O DATA b`mnd<br>902 O DATA sxodvqh`sdq
```
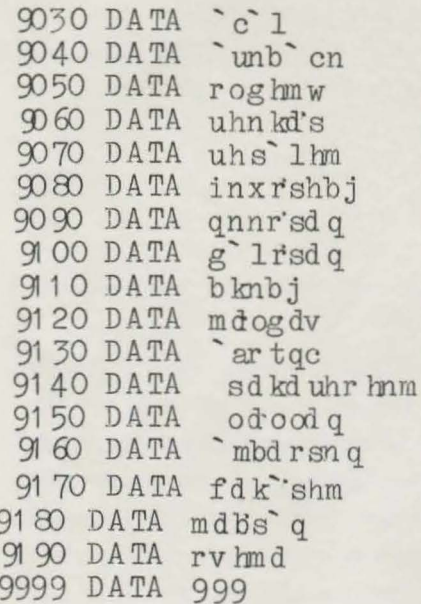

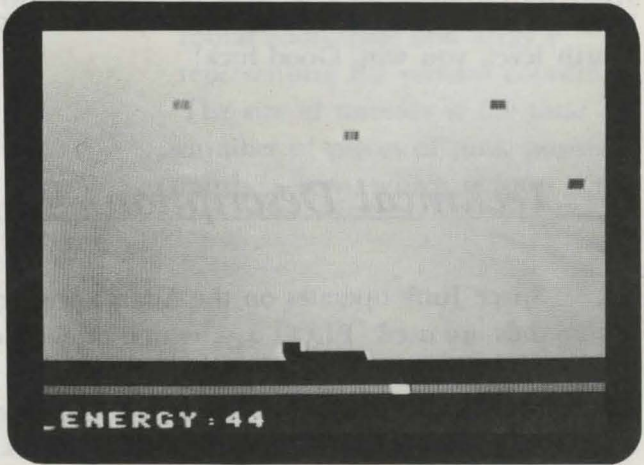

<u>Space Junk</u> *Program 5* 

Your home planet is being threatened by debris falling from decaying space stations. You control a laser cannon on the planet's surface that disintegrates the falling junk before it hits the ground. You use the joystick on game controller 1 to move the cannon left or right, and you press the left controller button to fire.

Because the atmosphere of your planet is very dense, it is difficult for the laser to penetrate. You must clear areas of the atmosphere by shooting at it before you can hit the space junk. These clear spaces within the atmosphere make it possible for you to hit junk at a higher altitude. But if a piece of junk encounters such a space in the atmosphere and is not immediately disintegrated, it will fill in the area with the ame dense atmosphere.

You start with 50 energy points, which provide the power for your cannon. Each shot absorbed by the atmosphere uses 1 point, and you lose 10 points each time a piece of junk hits the ground. You core 20 points for each piece of junk you hit in the air. If you run out of energy at any time, you lose.

*Important Variables* 

This game has four different levels of play. You advance to the next level after you have uccessfully defended the planet from 16 pieces of space junk. Hitling the debris becomes more difficult with each level. If you can survive the fourth level, you win. Good luck!

### **Technical Description**

Space Junk operates on the Adam's low-resolution screen. Two important commands are used: PLOT  $x, y$ , which draws a colored box at location  $x, y$ , and *SCRN(x,y),* which is used to identify the color of the block at position  $x, y$ . Here  $x$ represents the horizontal coordinate and  $\gamma$  represents the vertical coordinate. Both *x* and *y* are replaced by the appropriate variables when used within the program.

The positions of the four pieces of space junk are contained in two arrays of size 4. One of the arrays, named x, stores the horizontal coordinates of each piece of junk, while the other array, named y, stores the vertical coordinates. The method used to simulate the falling debris operates as follows: each piece of junk is printed on the screen and erased; the vertical coordinate of each piece is increased by 1, and then each piece is printed on the screen again.

The SCRN command is used in line 1500 to identify, by color, whether atmosphere or junk has been shot.

The PDL command is used in lines 1405-14l0 to check if the joystick on game controller I has been moved. If it has been moved to the right, the value of PDL(5) equals 8. If the joystick is moved left, the value of  $PDL(5)$  changes to 2.

The Adam's random number function, RND, is used to pick locations for the space junk to appear at the top of lhe screen. In line 1605 the RND function is used to position a new piece of junk anywhere from the 4th to the 34th column.

#### Variable bk **SC** sr sz x,y Function Screen background color. Player's current number of energy points. Level of play.

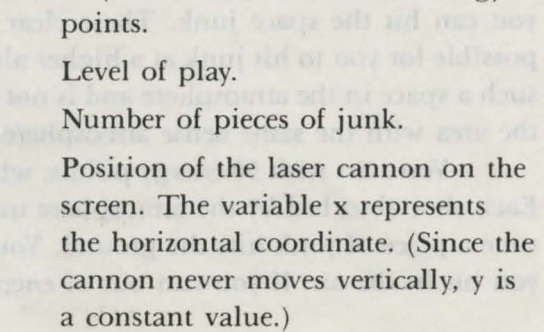

*x(number), y(number)* 

Current position of a piece of junk with array x representing the horizontal oordinate and array y representing the vertical coordinate. The size of *number* is the total number of pieces of junk possible on the screen, which is four.

#### *Program Description*

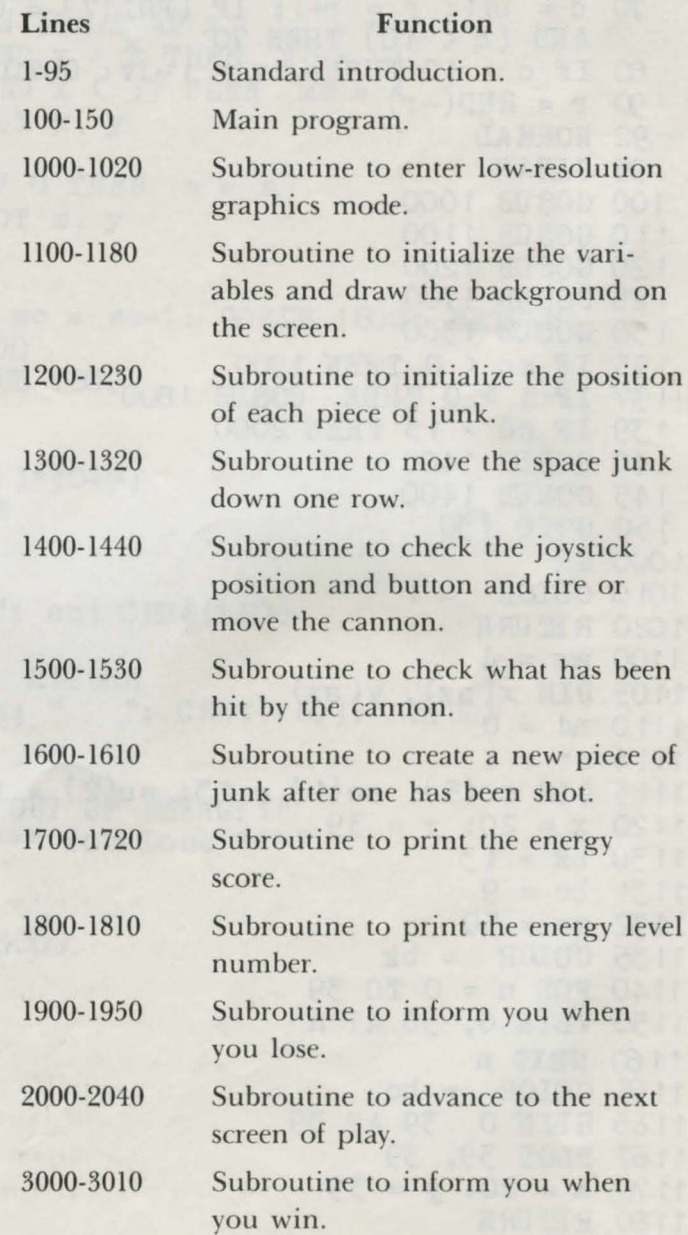

```
1 REM (c) 1984 by Brian Sawyer
 5 TEXT 
 10 \text{ pm$} = "Space Junk"
 15 FOR n = 1 TO 4 
 20 PRINT CHR$(1 62) 
 25 NEXT n 
 30 tb = 16-INT (LEN(pms)/2)
 35 PRINT TAB( tb); pm$ 
 40 FOR n = 1 TO 4: PRINT CHR$(162): NEXT n 
 45 PRINT " Hit Controller Button to Play"; CHR$(160)
 50 iv = 0: r = 0 
 55 NORMAL: IF iv = 1 THEN INVERSE
 60 PRINT " Hit"; CHR$(160)
 65 c = 070 \text{ c} = \text{ o}+1: \text{ r} = \text{ r}+1: \text{ IF } (\text{PDL}(7) = 0) \text{ AND } (\text{PDL}(9) = 0)AND ( c < 40) THEN 70 
 80 IF c = 40 THEN iv = 1-iv: GOTO 55<br>90 r = RND(-r)<br>92 NORMAL
 \overline{y} \overline{r} = RND(-r)
  92 NORMAL
  95 CLEAR 
100 GOSUB 1 OOO 
110 GOSUB 1100<br>120 GOSUB 1200
 1 20 GOS UB 1 200 
 1 25 GOS UB 1 700 
1 30 GOS UB 1 300 
 1 35 IF sc < 0 THEN 1900 
 1 37 IF i > 0 THEN GOS UB 1800 
 1 39 IF nd > 15 THEN 2000
 140 GOSUB 1400 
145 GOSUB 1400 
150 GOTO 130<br>000 GR
1 OOO GR 
1010 COLOR = 11 020 RErURN 
1100 \text{srz} = 41105 DIM x(sz), y(sz)
1110 nd = 0
1114 sr = 11115 DIM sc(5): sc(1) = 13: sc(2) = 14: sc(3) = 11: sc(4) = 1511 20 x = 20: y = 3911 30 bk = 1311 31 bc = 91132 sc = 50
11 35 COLOR = bk1140 FOR n = 0 TO 39 
1150 VLIN O, 36 AT n 
1160 NEXT n
1165 COLOR = be
1166 HLIN 0, 39 AT 39
11 67 PLOT 39, 39 
1170 x = 20; y = 391180 RETURN
```

```
1200 FOR n = 1 TO \text{Hz}1210 \text{ x}(n) = INT(RND(1)*30+5)1220 \text{ y}(n) = \text{INT}(\text{RND}(1) * 10+1)1230 NEXT n: RETURN
1300 i = 01302 FOR n = 1 TO \text{tr }1305 COLOR = bk: PLOT x(n), y(n)1310 y(n) = y(n)+1: IF y(n) > 37 THEN i = n: GOSUB 1600:
    \text{sc} = \text{sc} - 101315 COLOR = n: PLOT x(n), y(n)1320 NEXT n: REPURN
1400 xc = 0: COLOR = 4: IF PDL(9) = 0 THEN 1405
1401 FOR m = 38 TO 1 STEP -1: IF SCRN(x, m) \leftrightarrow 0 THEN
     GOSUB 1500: GOTO 1404
1403 PLOT x, m: NEXT m
1404 COLOR = 0: VLIN 39, m AT x
1405 IF PDL(5) = 8 AND x > 2 THEN xc = -11410 IF PDL(5) = 2 AND x < 37 THEN xc = 11420 COLOR = bc: PLOT x, y
1422 x = x + xc1425 IF SCRN(x, y) \leftrightarrow 0 THEN a = a1430 COLOR = 15: PLOT \vec{x}, \vec{y}1440 RETURN
1500 \text{ s} = \text{SCRN}(\textbf{x}, \text{ m})1505 IF s = bk THEN sc = sc-1: GOSUB 1800: RETURN
1510 i = s: GOSUB 16001520 \text{sc} = \text{sc}+10: GOSUB 1800
1530 RETURN
1600 nd = nd+1
1605 x(i) = INT (RND(1)*30+5)
1610 y(i) = 0: RETURN
1700 HOME
1705 PRINT
1710 PRINT " ENERGY: "; sc; CHR$(160)
1720 REPURN
1800 IF sc <= 0 THEN REFURN
1810 HTAB 9: PRINT sc; " "; CHR$(160): RETURN
1900 \text{ sc} = 01910 HOME
1930 PRINT " OUT OF ENERGY!"
1940 PRINT " *** You Lose *** "
1950 END
2000 HOME
2001 IF sr = 4 THEN 3000
2002 sr = sr+1
2005 \text{ sc} = 502006 bk = \text{sc}(\text{sr})2015 GR: COLOR = 1
2020 GOSUB 1135
2025 GOSUB 1200
2030 GOSUB 1700
2035 nd = 0
```
#### 32 Coleco Adam Entertainer

2040 GOTO 130  $2040$  GOTO 150<br>3000 FOR dl = 1 TO 1000: NEXT 3001 PRINT<br>3005 PRINT " \*\*\* You Won!! \*\*\* " 301 O END 

 $\sim$ 

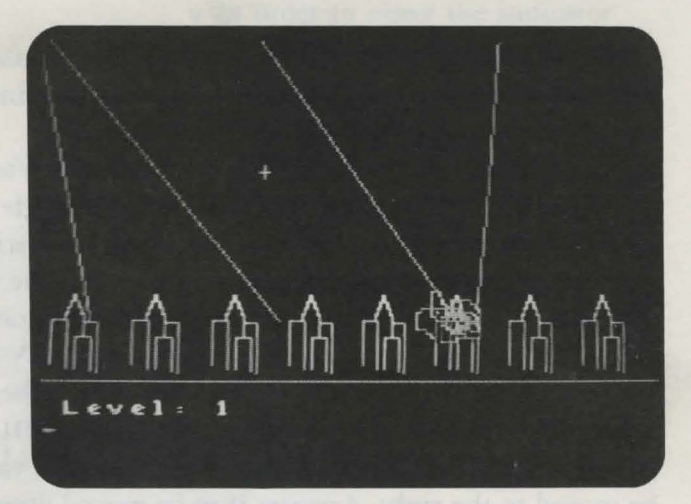

# *Missile Monitor Program 6*

A city is being besieged by missiles, and you must destroy them before they strike the buildings of the city. You are in control of a defense base for shooting down the missiles. Using the joystick on game controller 1, you can move the *indicator* (a small orange cross) on the screen. When the indicator is near the head of an incoming missile, press the right controller button to cause an explosion. If the head of the missile is within the cloud of the explosion, it will be destroyed. As some of the missiles descend, they split into two, three, or sometimes four missiles, so it is to your advantage to destroy the missiles as soon as possible.

If you have successfully destroyed 25 missiles, you will advance to the next level. There are five levels, and each successive level is more difficult because the missiles move faster. If the city is struck by more than two missiles at any level, you lose. If you have survived after the fifth level, you win.

## $Technical$  Description

This program is a good example of the use of shape tables in an action game. Three shape tables are used: one for the indicator, one for the explosion cloud, and one for the city.

A shape table is used to draw the buildings at the bottom of the creen. The DRAW 3 AT n,150 in line 4010 will print a single building. When the DRAW 3 AT  $n, 150$  command is executed five times, the variable  $n$  is increased by 30, and five equally spaced buildings are drawn across the screen. Notice that the vertical coordinate is always constant at 150. The explosion is accomplished by using the DRAW 2 AT  $x, y$  command, followed by XDRAW 2 AT  $x, y$  to erase it.

The value of PDL(5) is checked to see if the joystick is being moved. First the variable a in line  $1400$  is given the value of  $PDL(5)$ . If this variable is found to contain the value 1, the indicator is moved up. A value of 2 causes the indicator to be moved to the right, 4 causes it to be moved down, and 8 causes it to be moved to the left. The testing of variable a occurs from line 1410 to 1440.

#### *Important Variables*

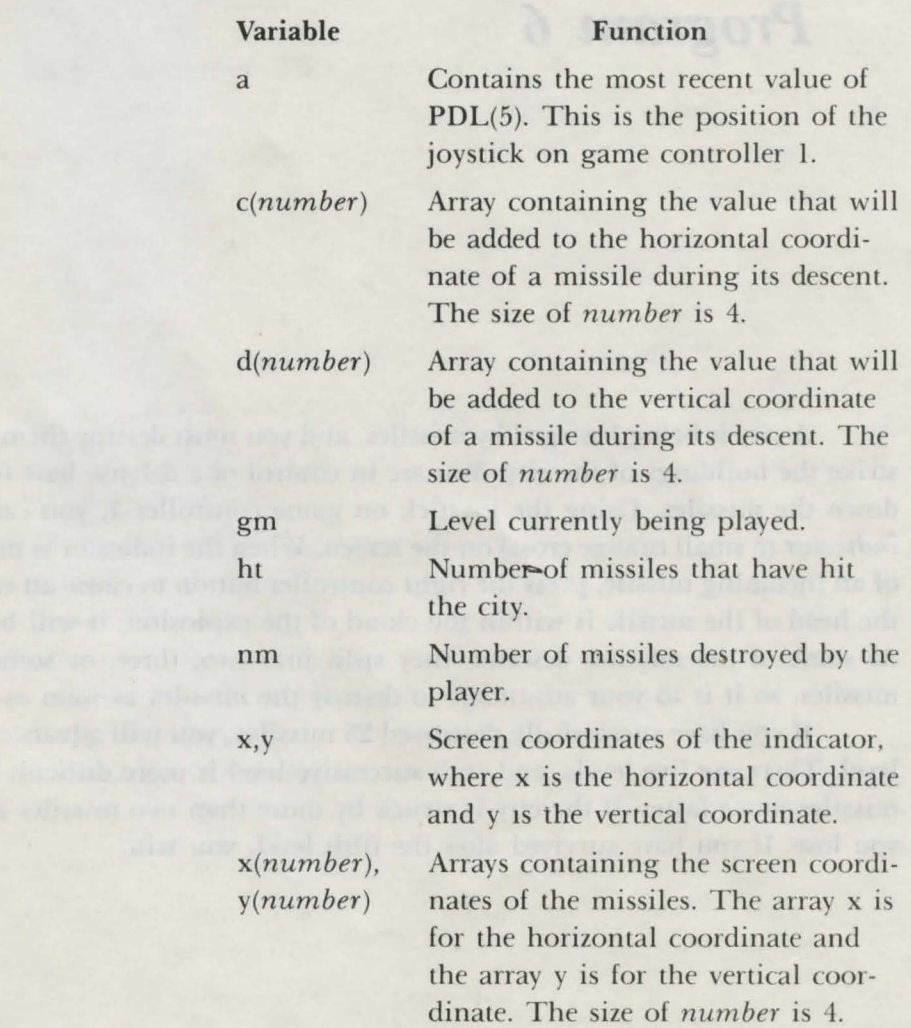

xc,yc

Values added to the variables x and y in order to move the indicator. The variable xc indicates direction on the horizontal axis and the variable yc indicates direction on the vertical axis.

### *Program Description*

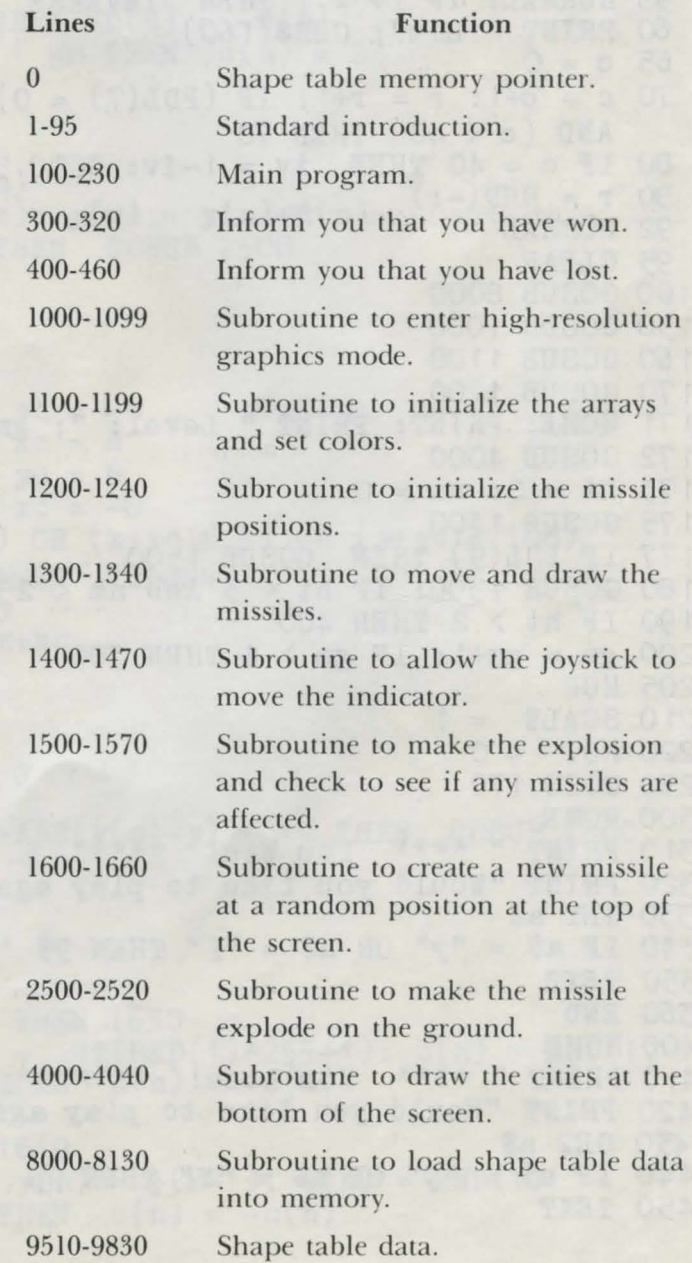

```
O HIMEM : 41000
 1 REM (c) 1984 by Brian Sawyer
 5 TEXT
 10 \text{ pm$} = "Missile Monitor"
15 FOR n = 1 TO 4
20 PRINT CHR$(162)
25 NEXT n
30 tb = 16-INT (LEN(pm$)/2)
35 PRINT TAB(tb); pm$
40 FOR n = 1 TO 4: PRINT CHR$(162): NEXT n
41 NORMAL
 42 d = d+1: IF d/2 = INT(d/2) THEN INVERSE
45 PRINT " Hit Controller Button to Play"; CHR$(160)
50 iv = 0: r = 055 NORMAL: IF iv = 1 THEN INVERSE
 60 PRINT " Hit"; CHR$(160)
65 c = 070 c = c+1: r = r+1: IF (PDL(7) = 0) AND (PDL(9) = 0)
 AND (c < 40) THEN 70
80 IF c = 40 THEN iv = 1-iv: GOTO 55
 90 r = RND(-r)92 NORMAL
95 CLEAR
100 GOSUB 8000
150 GOSUB 1000
160 GOSUB 1100
170 GOSUB 1200
171 HOME: PRINT: PRINT " Level: "; gm+1
172 GOSUB 4000
173 ht = 0: nm = 0175 GOSUB 1400
177 IF PDL(9) THEN GOSUB 1500
180 GOSUB 1300: IF ht < 3 AND nm < 25 THEN 175
190 IF ht > 2 THEN 400
200 \text{ gm} = \text{gm}+1: \text{ IF gm} > 4 \text{ THEN } 300a turi officer in the state
205 HGR
210 SCALE = 1
220 \text{ ROT} = 0230 GOTO 170
300 HOME
310 PRINT " **** You Win! ****"
320 PRINT "Would you like to play again? ";
330 GET a$
340 IF a$ = "y" OR a$ = "Y" THEN 95
350 TEXT
360 END
400 HOME
410 PRINT " **** You Lose! **** "
420 PRINT "Would you like to play again? ";
430 GET a$
440 IF a\ = "y" OR a\ = "Y" THEN 95
450 TEXT
```

```
460 END 
1000 HGR 
1005 SCALE = 1
1006 ROT = 0
1010 HCOLOR = 1 
1099 RETURN 
1100 DIM x(4), c(4), d(4)1105 DIM \text{cl}(4): \text{cl}(0) = 8: \text{cl}(1) = 15: \text{cl}(2) = 5:
    cl(3) = 6: cl(4) = 11110 x = 128; y = 1001199 RETURN 
1200 FOR n = 1 TO 4 
1220 x(n) = INT(RND(10)*256)1225 y(n) = 11230 \text{ c}(n) = RND(1)1235 IF x(n) > 128 THEN c(n) = -c(n)1237 d(n) = 1: IF n < gm THEN d(n) = 2
1240 NEXT n: RETURN<br>1300 HCOLOR = 1
1300 HCOLOR = 1 
1305 FOR n = 1 TO 4 
1310 HPLOT x(n), y(n)1320 x(n) = x(n)+c(n): y(n) = y(n)+d(n)1325 IF y(n) > 130 THEN GOSUB 2500
1335 NEXT n 
1340 RETURN 
1400 a = PDL(5)
1405 xc = 0: yc = 01410 IF a = 1 THEN yc = -81420 IF a = 2 THEN xc = 81430 IF a = 4 THEN yc = 81440 IF a = 8 THEN xc = -81442 IF (x+xc > 250) OR (x+xc < 5) OR (y+yc > 108)OR ( y+ ye < 5) THEN RETURN 
1447 XDRAW 1 AT x, y<br>1450 y = y+yc: x = x+xc1460 DRAW 1 AT x, y 
1470 RETURN 
1500 HCOLOR = 2 
1515 DRAW 2 AT x+5, y 
1520 FOR n = 1 TO 4 
1530 IF ABS(x(n)-x)+ABS(y(n)-y) < 10 THEN GOSUB 1600<br>1540 NEXT n
1540 NEXT n 
1550 HCOLOR = 0 
1565 XDRAW 2 AT x+5, y<br>1570 RETURN
1600 nm = nm+1 
1605 IF RND(1) > .5 THEN 1630 
1610 y(n) = 1: x(n) = INT(RND(1)*255+1): c(n) = RND(1)<br>1620 IF x(n) > 128 THEN c(n) = -c(n)1625 RETURN 
1630 IF n = 1 THEN 1610
1630 IF n = 1 THEN 1610<br>1640 x(n) = x(n-1): y(n) = y(n-1): c(n) = RND(1)1650 IF x(n) > 128 THEN c(n) = -c(n)
```

```
1660 RETURN 
2500 HCOLOR = 15 
2501 ht = ht+1: IF x(n) > 255 THEN x(n) = 2552502 DRAW 4 AT x(n), y(n)2503 XDRAW 4 AT x(n), y(n)<br>2504 DRAW 2 AT x(n), y(n)2505 HCOLOR = 5<br>2506 SCALE = 2: DRAW 2 AT x(n), y(n)2506 SCALE = 2: DRAW 2 AT x(n), y(n)<br>2510 XDRAW 2 AT x(n), y(n)2515 SCALE = 1: XDRAW 2 AT x(n), y(n)2520 GOSUB 1600: RETURN 
4000 HCOLOR = c1(gm)4005 FOR n = 10 TO 230 STEP 30 
4010 DRAW 3 AT n, 150
4020 NEXT n 
4025 HCOLOR = 6 
4030 HPLOT 0, 158 TO 255, 1 58 
4040 RETURN<br>8000 qs = 4: pt = 16766: tl = 43000
8005 \text{ of } = \text{qs*2+3}<br>8010 \text{ by } = \text{t1:} 608 \text{UB } 81008015 POKE pt, lo: POKE pt+1, hi 
8020 POKE tl, qs 
0030 FOR n = 1 TO qs 8040 by = of: GOSUB 8100 
8040 by = of: GOSUB 8100<br>8050 POKE tl+n*2, lo: POKE tl+n*2+1, hi
8060 READ a: POKE t1+of, a: of = of+1
8065 IF a <> 0 THEN 8060 
8070 NEXT n 
8080 RETURN 
8100 hi = INT (by/256): lo = by-hi*256
8130 RETURN<br>9510 DATA
9510 DATA 45,45,221,147,34,36,36,36,0<br>9610 DATA 60,60,60,60,55,55,55,46,46,46,
9610 DATA 60,60,60,60,55,55,55,46,46,46,37 
9620 DATA 37,60,60,60,39,63,55,46,46,54,54 
9630 DATA 46,45,36,36,45,54,46,45,36,36,36<br>9640 DATA 60,60,60,63,55,54,39,60,36,60,55
9640 DATA 60,60,60,63,55,54,39,60,36,60,55 
9650 DATA 54,46,54,54,54,62,60,60,39,36,44
9660 DATA 44,45,46,0
9660 DATA 44,45,46,0<br>9710 DATA 36,36,36,36,36,36,36,36,36,36,36,44
9720 DATA 45,45,53,54,54,54,54,54,54,54,54<br>9730 DATA 54,54,54,77,36,36,36,36,36,36,36
            54,54,77,36,36,36,36,36,36,36
9740 DATA 44,45,45,53,54,54,54,54,54,54,54 
9750 DATA 118,33,36,36,36,36,36,36,36,36,36 
9760 DATA 36,36,60,63,63,54,54,54,36,36,36 
9770 DATA 36,36,39,36,39,36,39,36,55,54,55 
9780 DATA 54,55,54,55,54,0
9810 DATA 39,39,127,73,33,36,39,103,137,146,41 
9820 DATA 44,45,172,210,27,54,45,46,222,219,46 
9830 DATA 46,238,219,39,36,4,0
```
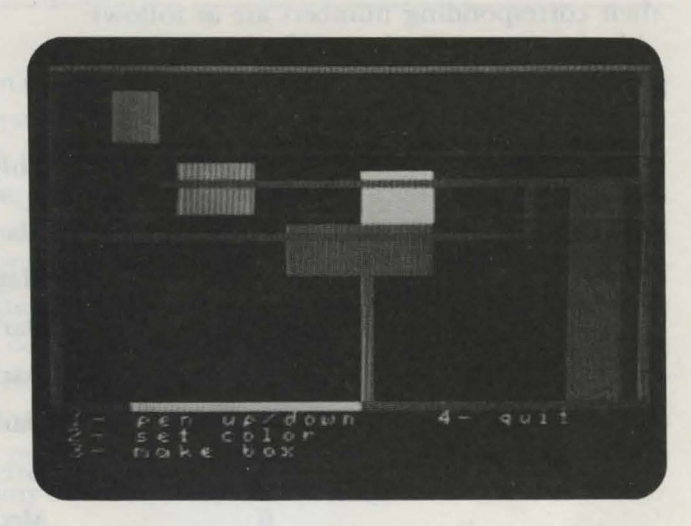

# *\_ Junior Artist Program* **7**

With this program you can draw simple color pictures using the screen as your canvas and a special *pen* as your paintbrush. The commands listed below this canvas allow you to draw many different shapes in a variety of colors.

The screen is divided into an invisible  $40 \times 40$  grid and is surrounded by a white border. Each position in the grid can contain one of 16 possible colors. The position of the special pen on the screen is indicated by a flashing cursor. This pen can be moved around the screen by using the joystick on game controller 1. The pen has two positions: up and down. If the pen is down, a path of color will be painted when the pen is moved. If the pen is up, it can be moved without drawing anything. Pressing I on the controller keypad will lift the pen up if it i down or put it down if it is up.

You can change the color of the pen by pressing 2 on the keypad. You will then be asked which color you want. Press the number of the color on the keypad and enter it by pressing the right controller button. If you make a mistake while entering the number, use the left controller button as a backspace. The colors and their corresponding numbers are as follows:

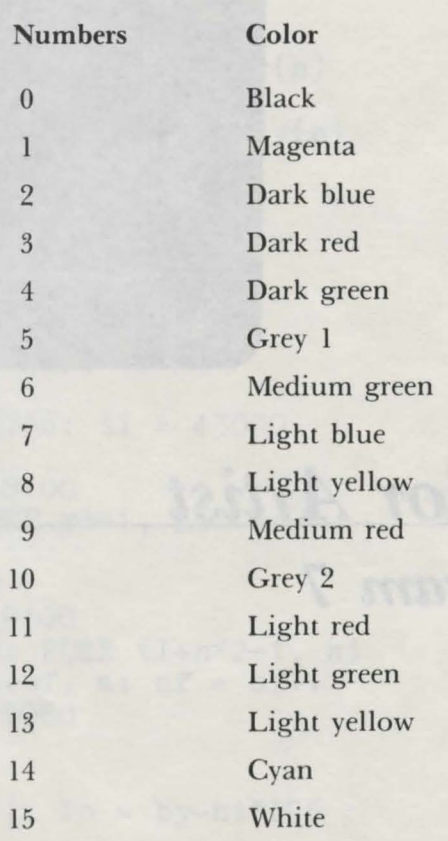

You can make your pen erase any part of the drawing by simply setting the color to black (0).

To draw the boxes on the screen, pres 3 on the keypad. Enter the width of the box by pressing a number on the keypad and then the right controller button. Follow the same procedure for the height. If you make a mistake while entering either number, use the left controller button as a backspace. Both the height and width can range from l to 39 quares. The box will be printed on the screen with the pen in the upper-left corner and will be filled with the current pen color. If you request a ize larger than the canvas is capable of displaying, the box will be trimmed so that it can be hown on the creen. The box can be drawn with the pen either up or down.

You quit the program by selecting 0 from the menu. You will then be asked if you really want to quit. Press Y on the keypad to confirm your selection or N if you decide not to quit.

When the session begins, the pen is located in the center of the canvas, the color is white, and the pen is up.

### *Technical Description*

In this program the pen's path is drawn on the low-resolution screen using the PLOT command. The joystick on game controller 1 is used to move the pen. The value of  $PDL(5)$  changes with the position of the joystick. Its value is 1 for the upward direction, 4 for the downward direction, 2 for right, and 8 for left. In lines 1202-1222 the position of the pen is changed according to the value of PDL(5). The SCRN command is used in line 1225 to find the color of the square that the cursor is about to be moved upon. In the pen up mode, this color must be remembered before the cursor occupies the square so that the original color can be restored after the cursor has left the square. This ensures that moving the cursor while in the up mode will not alter the drawing. The cursor is not a problem when the pen is in the down mode, since the cursor is the same color as the pen and the pen will paint over any square that it occupies.

#### *Important Variables*

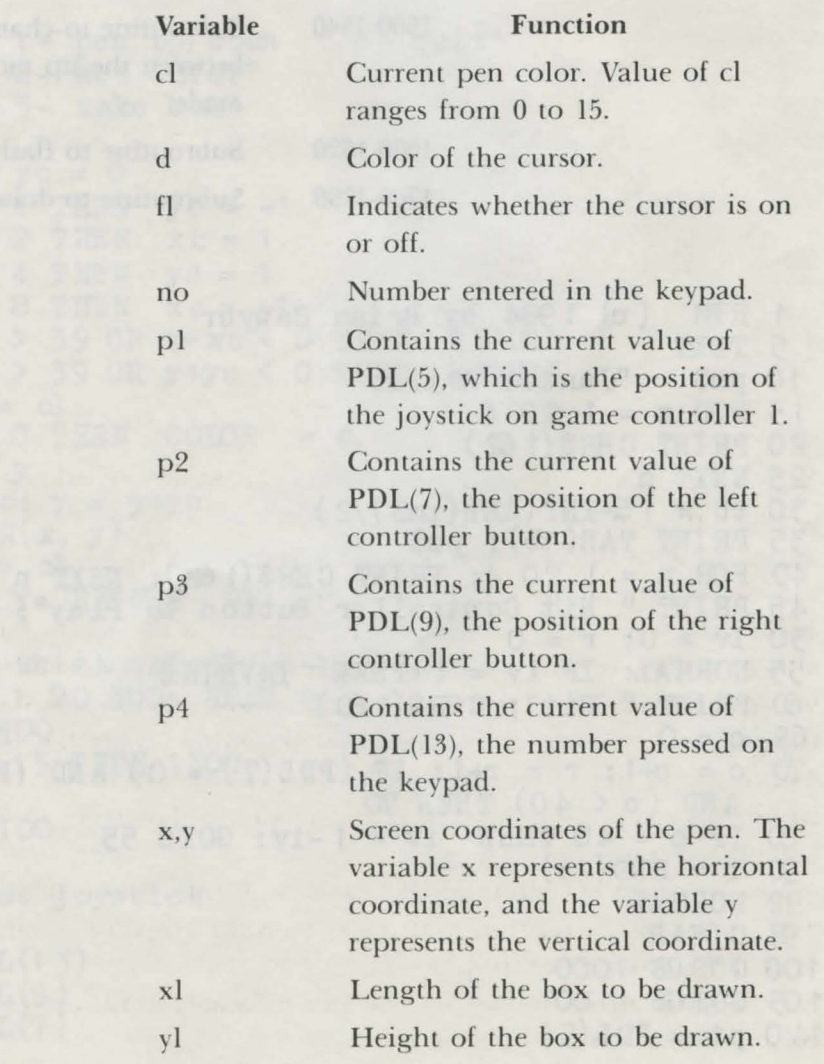

#### *Program Description*

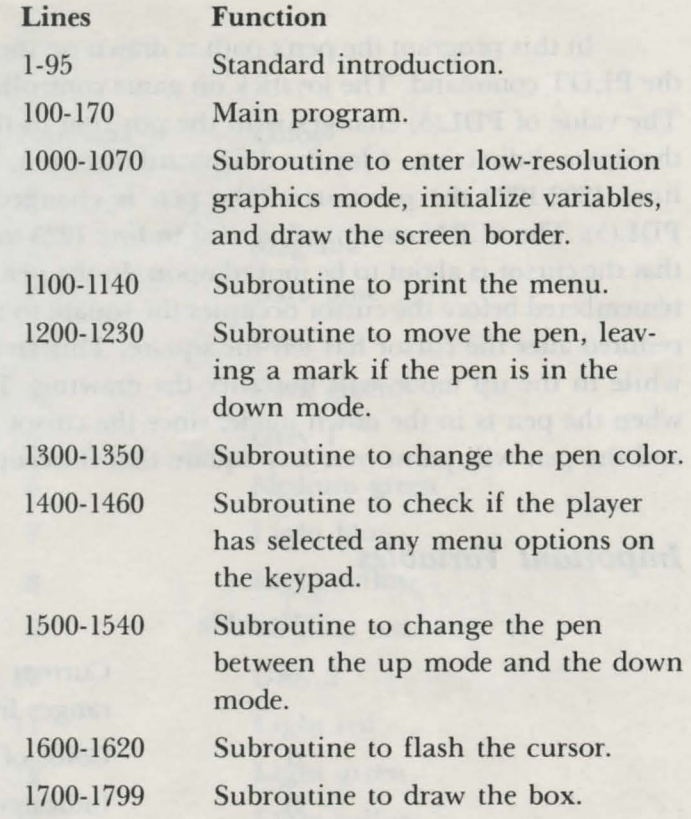

```
1 R M (c) 1984 by Brian Sawyer
 5 TEXT 
10 \text{ pm$} = "Junior Artist"
15 FOR n = 1 TO 4
20 PRINT CER$ (1 62) 
25 NEXT n 
 30 tb = 1 6-INT (LEN( pm$) /2) 
 35 PRINT TAB( tb); pm$ 
40 FOR n = 1 TO 4: PRINT CER$(1 62 ): NEXT n 
45 PRINT " Hit Controller Button to Play"; CHR$(1 ff)) 
50 iv = 0: r = 055 NORMAL: IF iv = 1 THEN INVERSE 
 60 PRINT " Hit"; CHR$(160)
65 \text{ c} = 070 c = c+1: r = r+1: IF (PDL(7) = 0) AND (PDL(9) = 0)
    AND (c < 40) THEN 70
 8) tF c = 40 THEN iv= 1 -iv: GOTO 55 
 90 r = RND(-r)92 NORMAL 
 gj CLEAR 
1 00 GOS UB 1 OOO 
1 05 GOS UB 11 00 
110 \text{ p1} = \text{PDL}(5)
```

```
115 f = f+1: IF f/9 = INT(f/9) THEN GOSUB 1600
120 p2 = PDL(13)1 30 IF p1 = 0 AND p2 = 15 THEN 110
 140 IF p1 > 0 THEN GOSUB 1200
 150 IF p2 = 1 THEN GOSUB 1500
 160 IF p2 = 2 THEN GOSUB 1300
 165 IF p2 = 3 THEN GOSUB 1700
 167 IF p2 = 4 THEN TEXT: END
 170 GOTO 110
1000 GR
1005 DIM i(10)1010 \text{ cl } = 151015 COLOR = 20: y = 20<br>1020 x = 20: y = 20<br>1030 VLIN 0, 39 AT 0<br>1035 HLIN 0, 39 AT 39<br>1040 VLIN 39, 0 AT 39<br>1050 HLIN 39, 0 AT 0<br>1060 HLIN 39, 39
1110 PRINT " 1 - pen up/down 4 - quit"<br>1120 PRINT " 2 - set color"
1120 PRINT " 2- set color"
1130 PRINT "3- make box"
1140 RETURN<br>1200 xc = 0: yc = 01202 IF p1 = 1 THEN yc = -11205 IF p1 = 2 THEN xc = 11210 IF p1 = 4 THEN yc = 11215 IF p1 = 8 THEN xc = -11217 IF x+xc > 39 OR x+xc < 0 THEN RETURN<br>1218 IF y+yc > 39 OR y+yc < 0 THEN RETURN
1219 COLOR = c11220 IF pn = 0 THEN COLOR = s
1221 PLOT \mathbf{x}, \mathbf{y}1222 x = x + xc; y = y+yc<br>1225 s = SCRN(x, y)<br>1226 COLOR = 0
1226 COIOR = c11230 PLOT x, y: RETURN
1300 HOME
1310 PRINT " which color? (0-15) ";
1315 FOR t = 1 TO 500: NEXT t1320 GOSUB 1400
1330 IF no > 15 THEN 1300
1340 \text{ cl} = \text{no}1345 GOSUB 1100<br>1350 RETURN
1400 REM test joystick
1410 k = 11415 pd = PDL(13)1417 p2 = PDL(9)1420 \text{ p1} = \text{PDL}(7)
```

```
1423 IF p2 = 1 AND k > 1 THEN 1450
1425 IF p1 = 1 AND k > 1 THEN k = k-1: PRINT CHR$(163); "";
       CHR$(163);CHR$(169);<br>1426 IF p1 = 1 AND PDL(7) = 1 THEN 1426<br>1430 IF pd > 9 OR k > 9 THEN 1415<br>1435 PRINT pd;<br>1440 i(k) = pd<br>1442 k = k+1<br>1443 IF PDL(13) <> 15 THEN 1443<br>1445 GOTO 1415
1450 no = 0: q = 0: FOR k1 = k-1 TO 1 STEP 1
1450 no = 0: q = 0: F0R k1 = k-1 TO 1 STEP 1<br>1455 no = no+i(k1)*10^q: q = q+1<br>1460 NEXT k1: PRINT: RETURN<br>1500 REM pen up or down<br>1510 pn = 1-pn<br>1520 HOME<br>1525 IF pn = 0 THEN PRINT "pen up"<br>1526 IF pn = 1 THEN PRINT "pen 
1535 FOR t = 1 TO 500: NEXT t = 1536 GOSIE 1536
1536 GOSUB 1100<br>1540 RETURN<br>1600 fl = 1-fl<br>1603 d = cl
1604 IF c1 = s THEN d = 0: IF c1 = 0 THEN d = 151610 IF f1 = 1 THEN d = s1615 COLOR = d: PLOT x, y
1620 RETURN<br>1700 HOME<br>1720 FOR t = 1 TO 500: NEXT t
1725 PRINT "width of box ? (1-39) ";<br>1730 GOSUB 1400<br>1735 IF no > 39 THEN 1710<br>1740 IF no = 0 THEN 1796
1745 x1 = x+no<br>
1746 IF x1 > 39 THEN x1 = 39<br>
1747 HOME<br>
1750 PRINT "height of box ? (1-39) ";<br>
1755 GOSUB 1400<br>
1760 IF no > 39 THEN 1747<br>
1765 IF no = 0 THEN 1796<br>
1770 y1 = y+no
1770 y1 = y+no<br>1775 IF y1 > 39 THEN y1 = 39<br>1776 COLOR = cl<br>1777 's = cl
1777 's = cl
1780 FOR nx = x TO x 1-1<br>1790 VLIN y', y 1 AT nx1790 VIII y y y 1 AT 11x<br>1795 NEXT nx<br>1796 GOSUB 1100<br>1799 RETURN
```
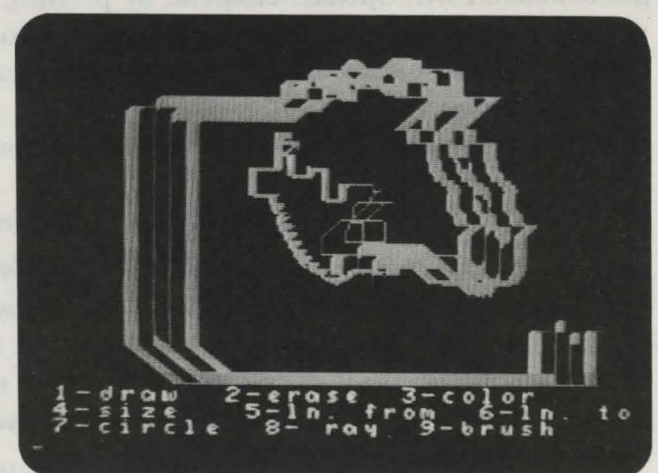

# *Senior Artist Program 8*

This program helps you draw detailed and colorful pictures using the screen as your canvas. This time the controller is your paintbrush. The joystick on game controller l is used to control the direction of your brush, and the keypad is used to select different painting commands.

The screen is divided into two parts. The largest portion is used for the canvas. It occupies the upper portion of the screen and contains 256 tiny points called *pixels* (picture elements) in the horizontal direction and 156 in the vertical direction. In the lower part of the screen you will see a menu of the painting commands. These commands allow you to perform a variety of painting functions.

You begin with your brush in the center of the screen, which is indicated by a flashing dot. If you move the brush on the screen using the joystick, a thin trail of white paint will follow.

You can use the painting commands to change colors and the size or shape of the brush or to draw lines and circles. To select a command from the menu, press its number on the keypad. When you draw a circle or change colors or size of the brush, you will be asked to input an additional number to determine how the command will operate. Respond by pressing the number on the keypad. If you make a mistake, use the left controller button as a backspace key and then type the correct number. Finally, enter the number into the computer by pressing the right button.

Here is a description of the painting commands:

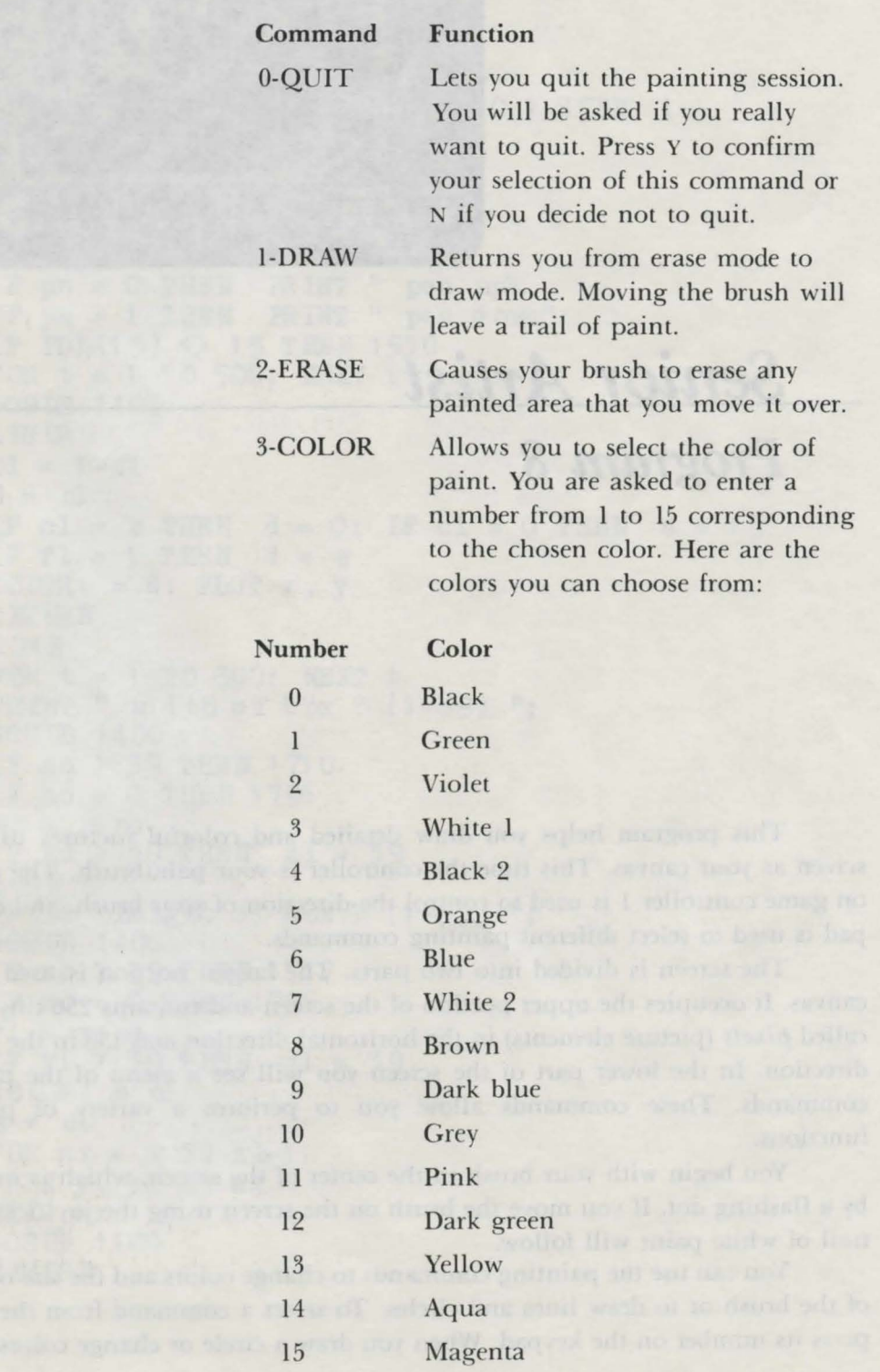

4-SIZE

6-LN TO

7-CIRCLE

**8-RAY** 

Changes the size of the brush. Enter a number from 1 to 5, with 1 being the smallest (about the size of a pencil tip) and 5 being the largest (about the ize of a quarter). This command does not alter the style of the brush; it simply enlarges or shrinks it.

5-LN FROM Defines the present location of your brush as the *beginning point* for a line to be drawn. The line will actually be drawn when you define the *endpoint* of the line in the LN TO or the RAY command.

> Draws a line from the beginning point (defined in the LN FROM command) to the present location or endpoint of the brush. Whenever this command is executed, the endpoint becomes the beginning point. If you use this command without setting a new beginning point, a line will be drawn from the endpoint of the previously drawn line. If no lines have been drawn, LN TO will draw a line from the center of the screen to the current location of the brush.

> Draws a circle that is centered on the present location of the brush. You are asked to enter the radius of the circle. This can range from 1  $(smallest)$  to 80 (largest). A circle of radius 80 takes up about half of the canvas. The inside of the circle is not filled with paint.

> Draws a line from the beginning point (defined in the LN FROM command) to the present location of the brush. This command differs from the LN TO command in that it does not change the beginning point after the line has been drawn.

Thus, you only need to define the beginning point once with the LN TO command and then move the brush around the canvas while executing the RAY command. Each RAY command will draw a line from the present location of the brush to the original beginning point. This can be used to make flower petals, sun rays, or any design that has many lines originating from a single point.

#### **9-BRUSH**

Allows you to select the style of brush to paint with. There are five styles of brush, each of which leaves a slightly different trail of paint.

# ${\bf \textit{Technical Description}}$

The difference between Senior Artist and Junior Artist is that Senior Artist is done in high-resolution graphics and Junior Artist is done in low-resolution graphics. High-resolution graphics allows Senior Artist to use a variety of painting commands like circles and lines that could not be performed satisfactorily on Junior Artist. You should compare the differences between the programs.

All of the painting in this program is done by using shape tables (which, incidentally, would not be possible in low-resolution graphics). The brush is a hape table, and each of the different painting commands will cause this shape to move or change color. In line 2325 the size of the brush is changed with the SCALE command. The color of the brush is defined in the command HCOLOR. In the erase mode, the XDRAW command is used to clear the area under the brush.

As the brush moves from point to point, it fills each point with paint, thereby leaving a continuous trail. This method of painting an be changed by modifying the movement of the brush so that it leaves a broken trail. For example, changing the value assigned to the variable sp in line 1014 to 2 will paint every other point.

An interesting modification can be made to the program by removing the REM statement from line 1276. This will cause the brush to rotate constantly, creating a spiral pattern. This effect is produced by using the ROT command and incrementing the value of the variable rt each time it is executed.

# *Important Variables*

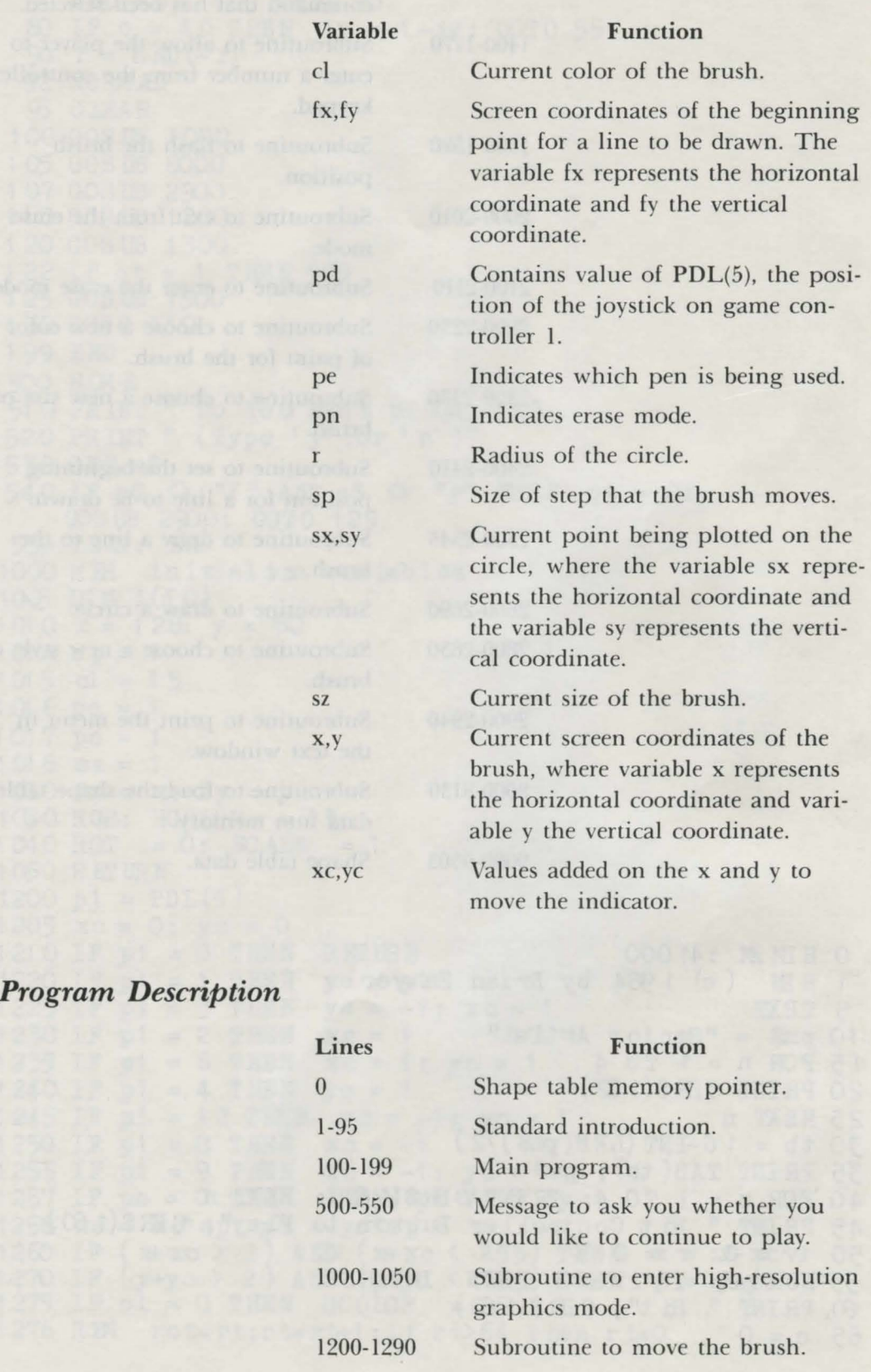

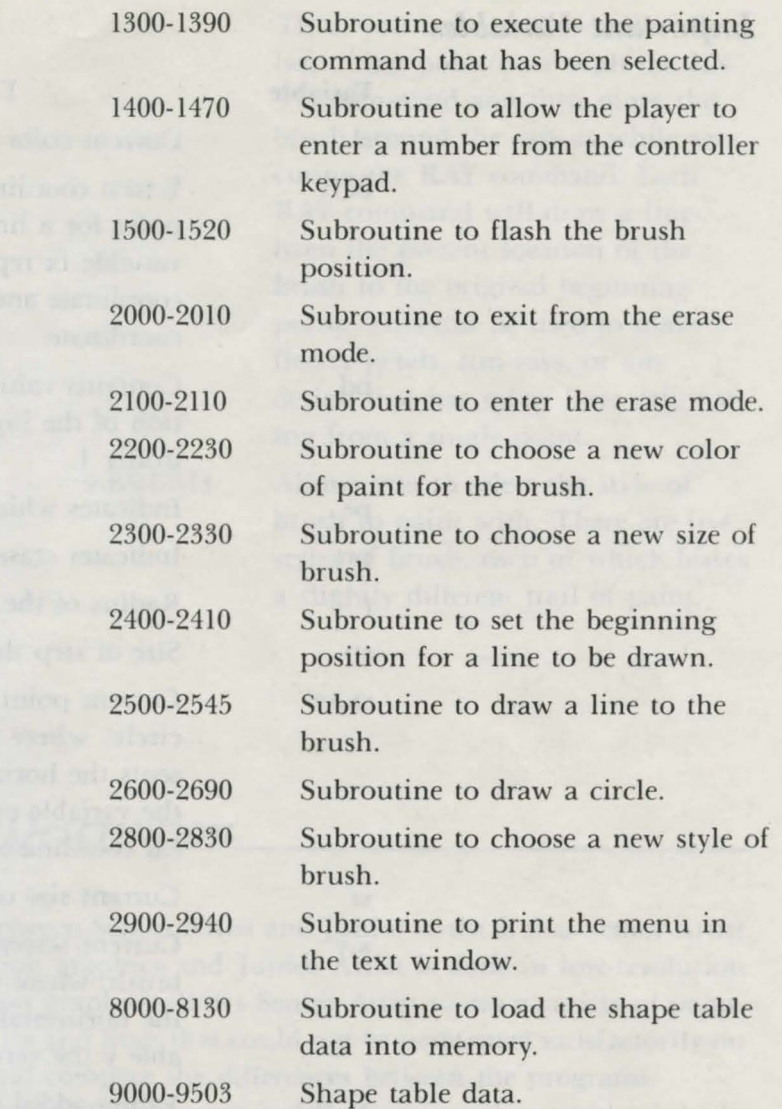

```
0 HIM M : 41 000
1 REM (c) 1984 by Brian Sawyer
5 TEXT 
10 \text{ pm$} = "Senior Artist"
15 FOR n = 1 TO 4
20 PRINT CHR$(162)
25 NEXT n 
30 tb = 16-INT (LEN(pm$)/2)
35 PRINT TAB( tb); pm$ 
40 FOR n = 1 TO 4: PRINT CHR$(162): NEXT n
45 PRINT " Hit Controller Button to Play"; CHR$(160)
50 iv = 0: r = 0 
55 NORMAL: IF iv = 1 THEN INVERSE
fo PR INT " Hi t"; C HR \$(1 60)65 c = 0
```
 $70$  c = c+1:  $r = r+1$ : IF  $(PDL(7) = 0)$  AND  $(PDL(9) = 0)$ AND  $(c < 40)$  THEN 70 80 IF  $c = 40$  THEN  $iv = 1 - iv$ : (GOTO 55 95 CLEAR<br>100 GOSUB 1000<br>105 GOSUB 8000<br>107 GOSUB 2900<br>110 GOSUB 1200<br>120 GOSUB 1300<br>122 IF qt = 1 THEN 500<br>125 GOSUB 1500 122 IF  $qt = 1$  THEN 500<br>125 GOSUB 1500 122 IF qt = 1 THEN 500<br>125 GOSUB 1500<br>130 GOTO 110<br>199 END<br>500 HOME<br>510 PRINT " Do You Want to Quit ?"<br>520 PRINT " (Type 'y' :or 'n')"<br>530 GET a\$ 130 GOTO 110<br>199 EMD<br>500 HOME 530 GET a\$ 540 IF a\$  $\Diamond$  "Y" AND a\$  $\Diamond$  "y" THEN qt = 0:<br>GOSUB 2900: GOTO 125<br>550 TEXT: END 1000 RM initial ize variables<br>1005 DIM i(10)<br>1010 x = 128: y = 80<br>1014 sp = 1<br>1015 cl = 15  $1016 \text{ pe} = 1$  $1017 \text{ pn} = 1$ 1018  $gz = 1$ <br>1020  $fx = x$ :  $fy = y$ <br>1020  $f(x) = x(0.000) = 1.5$  $1018$   $gz = 1$ 1030 HGR: HCOLOR = 15<br>1040 ROT = 0: SCALE = 1<br>1050 RETURN<br>1200 p1 = PDL(5)<br>1205 xc = 0: yc = 0<br>1310 FR = 0: SCRET 1210 IF  $p1 = 0$  THEN REFURN<br>1220 IF  $p1 = 1$  THEN  $yc = -1$ 1225 IF  $p1 = 3$  THEN  $yc = -1$ :  $xc = 1$ 1230 IF  $p1 = 2$  THEN  $xc = 1$ 1230 LF p1 = 2 THEN  $xc = 1$ <br>
1235 LF p1 = 6 THEN  $xc = 1$ ;  $yc = 1$ <br>
1240 LF p1 = 4 THEN  $yc = 1$ <br>
1245 LF p1 = 12 THEN  $xc = -1$ ;  $yc = 1$ <br>
1250 LF p1 = 8 THEN  $xc = -1$ ;  $yc = -1$ <br>
1255 LF p1 = 9 THEN  $xc = -1$ ;  $yc = -1$ <br>
1257 LF pn = 0 THEN 1258  $xc = xc*sp:yc = yc*sp$ 1260 IF  $(x+xc > 2)$  AND  $(x+xc < 255)$  THEN  $x = x+xc$ <br>1270 IF  $(y+yc > 2)$  AND  $(y+yc < 159)$  THEN  $y = y+yc$ 1275 IF cl = 0 THEN HCOLOR = 15<br>1276 REM rot=rt:rt=rt+1:if rt>64 then rt=0

```
1280 DRAW pe AT xj, y
1285 IF c1 = 0 THEN HCOLOR = 0
1290 REPURN
1300 \text{ p4} = \text{PDL}(13)1305 IF p4 = 0 THEN qt = 1: RETURN
1310 IF p4 = 15 THEN RETURN
1320 IF p4 = 1 THEN GOSUB 2000
1325 IF p4 = 2 THEN GOS UB 2100<br>1330 IF p4 = 5 THEN GOS UB 2400<br>1340 IF p4 = 6 THEN GOS UB 2500
1345 IF p4 = 8 THEN GOSUB 2500<br>1350 IF p4 = PDL(13) THEN 1350<br>1355 IF p4 = 3 THEN GOSUB 2200
1360 IF p4 = 4 THEN GOSUB 2300
1370 IF p4 = 7 THEN GOSUB 2600
1 370 1 F p4 = 7 THEN GOS UB 2800<br>1 375 IF p4 = 9 THEN GOS UB 2800<br>1 390 GOS UB 2900<br>1 395 REFURN<br>1400 k = 1<br>1415 p4 = PDL(13)<br>1420 p2 = PDL(7)<br>1422 p3 = PDL(9)
1423 \text{ IF } p3 = 1 \text{ AND } k > 1 \text{ THEN } 14501425 IF p2 = 1 AND k > 1 THEN k = k-1: PRINT CHR$(163);
     CHR$(163);1426 IF p2 = 1 AND PDL(7) = 1 THEN 1426
1430 IF p4 > 9 OR k > 9 THEN 1415
                        1435 PRINT p4;
1440 i(k) = p4
1442 k = k+1
1443 IF PDL(13) \leftrightarrow 15 THEN 1443
1445 GOTO 1415
1445 GOTO 1415<br>1450 no = 0: q = 0: FOR k1 = k-1 TO 1 STEP -1
1455 no = no+\frac{1}{1}(k1) *10<sup>^</sup>q: q = q+1<br>1460 NEXT k1: PRINT: REFURN
                                              a) Jos = 14 COST
1470 END
1500 IF PDL(5) > 0 OR PDL(13) < 15 THEN REFURN
1501 IF c1 = 0 THEN HCOLOR = 15
1502 XDRAW pe AT x, y
1505 FOR t = 1 TO 20: NEXT t1510 DRAW pe AT \overline{x}, \overline{y}<br>1515 FOR t = 1 TO 20: NEXT t1517 IF c1 = 0 THEN HCOLOR = 0: XDRAW pe AT \vec{x}, \vec{y}1520 GOTO 1500 and the state of the state of the state of the state of the state of the state of the state of the state of the state of the state of the state of the state of the state of the state of the state of the stat
2000 \text{ pn} = 12000 \text{ pn} = 1<br>2005 \text{ cl} = 15: HCOLOR = cl
2010 RETURN<br>21 00 pn = 0<br>21 05 HCOLOR = 0: e1 = 0<br>211 0 RETURN<br>2200 HOME
2200 HOME
2205 PRINT " what color (1-15)? ";
221 0 GOS UB 1400
```

```
2215 IF no < 1 OR no > 15 THEN 2200
2220 \text{ cl} = \text{ no}2225 HCOLOR = c12230 REURN
2300 HOME
2305 PRINT " what size (1-15)? ":
231 0 GOSUB 1400
2315 IF no < 1 OR no > 15 THEN 2300
2320 \text{ } srz = no
2325 SCALE = no
2330 REPURN
2400 fx = x: fy = y
241 O REPURN
2500 IF (fx = x) AND (fy = y) THEN REURN
2510 dx = fx - x; dy = fy - y2512 2x = x: 2y = y2515 e = ABS(dx): IF e < ABS(dy) THEN e = ABS(dy)2520 dx = dx/e: dy = dy/e
2525 FOR n = 1 TO e
2530 DRAW pe AT fx, fy
2535 fx = f x + dx fy = fy + dy2540 NEXT n
2542 IF pd = 6 THEN fx = x: fy = y2545 REURN
2600 HOME
2605 PRINT " radius size (1-30)? ";
261 0 GOS UB 1400
2615 IF no < 1 OR no > 80 THEN 2600
2617 r = no
2620 FOR n = 0 TO 3.14159*2 STEP.05
2630 sx = x+COS(n)*r2640 sy = y + 3IN(n) *r2650 IF sx > 255 THEN sx = 255
2652 IF sy > 160 THEN sy = 1602654 IF sx < 2 THEN sx = 2
2656 IF sy < 2 THEN sy = 22670 DRAW pe AT sx, sy
2680 NEXT n
2690 REPURN
2800 HOME
2805 PRINT " which brush (1-5)? ":
281 0 GOS UB 1400
2815 IF no < 1 OR no > 15 THEN 2800
28.5 pe = no
2830 REMRN
2900 HOME
2910 PRINT " 1-draw 2-erase 3-color"
2920 PRINT " 4-sinze 5-ln. from 6-ln. to"
2930 PRINT " 7-circle 8- ray 9-brush"
2940 REPURN
8000 qs = 5: pt = 16765: tl = 41000
8005: of = qs*2+3
```
8010 by = tl: GOSUB 8100<br>8015 POKE pt/, lo: POKE pt+1, hi 8020 POKE tl, gs 8030 FOR n = 1 TO qs 8040 by = of: GOSUB 8100 8050 POKE t1+ n\*2, lo: POKE t1+ n\*2+1, hi 8060 READ a: POKE  $t1 + of$ , a: of =  $of + 1$ 8065 IF a <> 0 THEN 8060 8070 NEXT n 8080 RETURN  $8100 \text{ hi} = \text{INT}(by/256): \text{lo} = by-hi*256$ 8 30 RETURN 9000 DATA 1 9010 DATA 4,0 9200 DATA 52, 38, 47, 61, 0 9303 DATA 213, 227, 123, 97, 0 9403 DATA 45, 62, 47, 0 **9503 DATA** 6,0

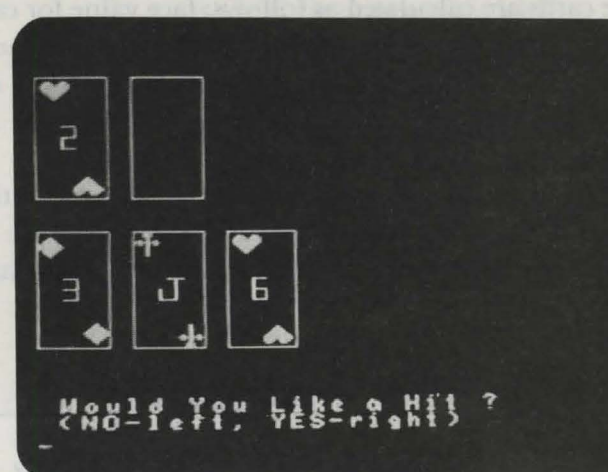

*Blackjack* 2007 *Program 9* 

Your Adam challenges you to a game of high-stakes Blackjack. You begin with a mere \$500, and it is up to you to win as much money as you can from Adam, the dealer.

To start each hand, you place your bet by pressing the keypad numbers on game controller 1. If you make a mistake, use the left controller button as a backpace and then type in the correct number. Finally, enter your bet into the computer by pressing the right controller button. There is no limit on the amount you can bet, but be careful not to bet more than you have.

After placing your bet you are dealt two cards face up. The Adam is dealt two cards: one face up, one face down. You may now choose to be dealt additional cards. This is referred to as being *hit.* To be hit, press the right controller button. When you want to stop, or *stand,* press the left controller button. You can be dealt as many as five additional cards. If your cards' total point value exceeds 21 , however, you have *busted* and lost the game. When you have finished playing your hand, and if you have not busted, the Adam must play its hand. But the rules it follows are stricter: if the Adam's hand totals 16, it must take a hit; if its hand is over 16, it must *stand.* 

To win the round, the total of your hand must be higher than the Adam's. The cards are calculated as follows: face value for cards 2 through 10, 10 points for royalty (jack, queen, king), and 11 points for an ace. If a hand containing an ace has a total over 21, the ace is counted as 1 point instead of 11.

A *push* occurs when your total is the same as the Adam's. This is considered a tie, and no money is lost or gained.

If the first two cards dealt are an ace, and either a ten, jack, queen, or king, this is Blackjack. Whoever gets Blackjack wins the hand automatically. When the player gets Blackjack, the dealer pays one and a half times the bet.

# $Technical$  *Description*

Adam's high-resolution mode is used to show the cards in detail. Shape tables are used to draw the suits on the cards. Notice that the suit for each card appears twice: at the top of the card and inverted at the bottom of the card. Only one shape table is needed to draw both. The top suit is produced by printing the hape table, and the bottom suit is produced by rotating the shape table 180 degrees and then printing it. This is accomplished in line 2734, which reads ROT=32. The number that a shape can be rotated ranges from 0 (no rotation) to 64 (full rotation).

The program uses arrays to represent the deck of cards. The arrays no() and  $su($ ) hold the rank and suit of each of the  $52$  cards in the deck. Lines 1100-1180 create an ordered deck using two FOR-NEXT loops. Lines 1200-1295 shuffle the deck by randomly permutating cards in the deck 52 times. The RND function is used in line 1220 to pick a random card in the deck and to exchange it for another card.

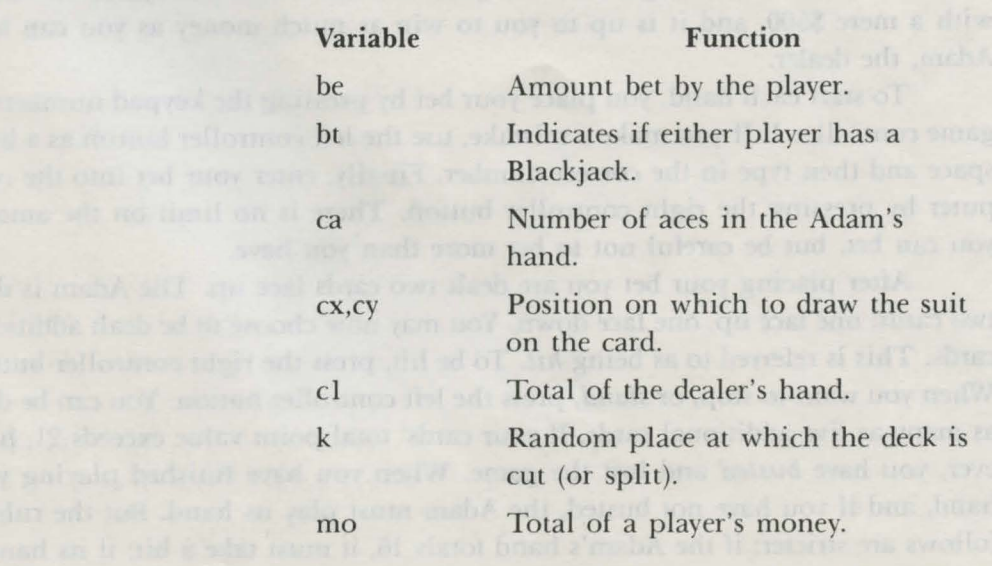

#### *Important Variables*

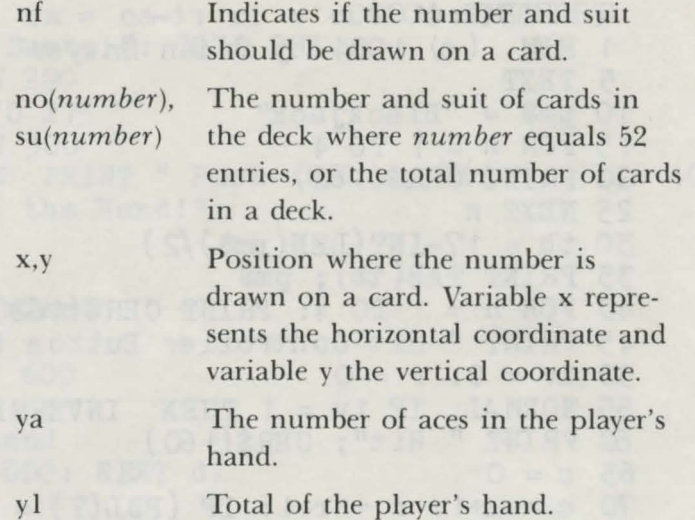

### *Program Description*

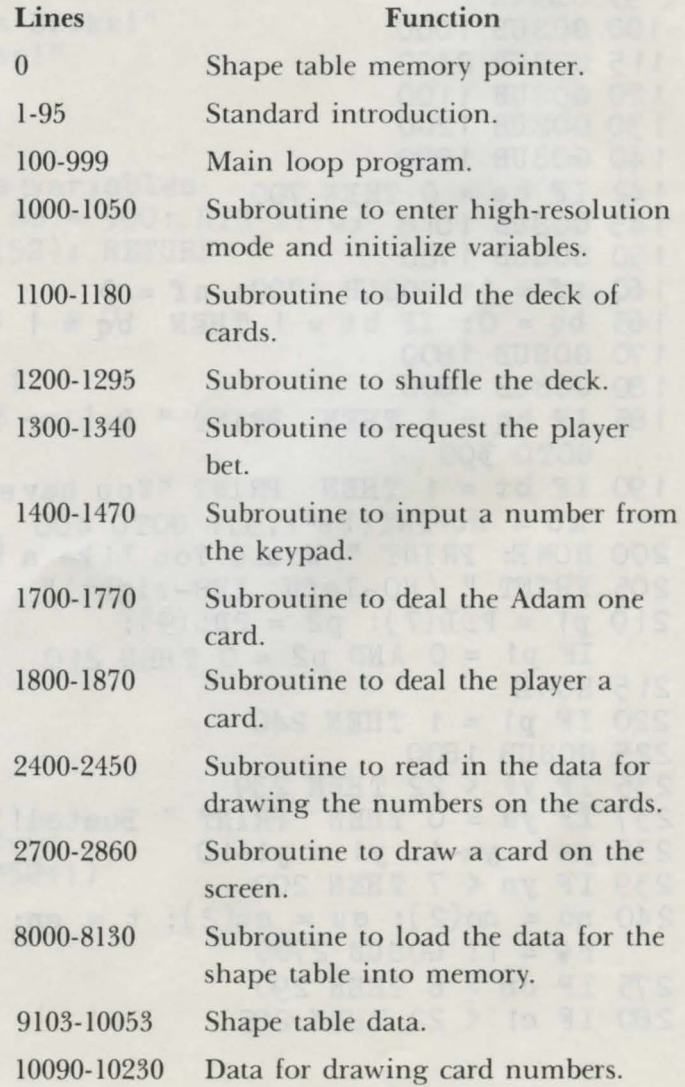

```
0 HIMEM : 41 000
1 REM ( c) 1 984 by Brian Sawyer 
 5 TEXT 
 10 \text{ pm$} = \text{''Blackjack''}<br>15 \text{ FOR } n = 1 \text{ TOR}15 FOR n = 1 TO 4
 20 PRINT CHR.$ ( 1 62) 
 25 NEXT n 
 30 tb = 17-INT (LEN( pm$ )/2) 
 35 PRINT TAB( tb); pm$ 
 40 FOR n = 1 TO 4: PRINT CHR$(162): NEXT n 
 45 PRINT " Hit Controller Button to Play"; CHR$(160)
 50 iv = 0: r = 0 
 55 NORMAL: IF iv= 1 THEN INVERSE 
 60 PRINT " Hit"; CHR$(160)
 65 c = 070 c = c+1: r = r+1: IF (PDL(7) = 0) AND (PDL(9) = 0)
    AND (c < 40) THEN 70
 00IF c = 40 THEN iv = 1-iv: GOTO 55 
 90 \text{ r} = \text{RND}(-r)92 NORMAL 
95 CLEAR 
1 00 GOSUB 1 OOO 
11 5 GOSUB 2400 
120 GOSUB 1100 
1 30 GOSUB 1200
1 40 GOSUB 1 300 
1 42 IF be = 0 THEN 700 
145 GOSUB 1018
1 50 GOSUB 1 700 
1 60 nf = 1 : GOS UB 1 700: n f = 0 
165 bq = 0: IF bt = 1 THEN bq = 11 70 GOSUB 1800
180 GOSUB 1800
1 85 IF b q = 1 THEN PRINT " De al er Ha's Blackjack": 
    GOTO 300 
190IF bt = 1 THEN PRINT "You have Blackjack!": 
    mo = mo+INT(be*1.5): GOTO 400
200 HOME: PRINT " Would You Like a Hit?" 
205 PRINT " (NO-left, YES-right)"
210 p1 = PDL(7): p2 = PDL(9):
    IF p1 = 0 AND p2 = 0 THEN 210
21 5 HOME 
220 IF p1 = 1 THEN 240 
225 GOSUB 1800
235 IF y1 < 22 THEN 239 
237 IF ya = 0 THEN PRINT " Busted!": GOTO 300 
238 ya = ya-1: y1 = y1-10239 IF yn < 7 THEN 200 
240 no = no(2): su = su(2): t = cn: cl = 2:
   rw = 1 : GOSUB 2700 
275 IF en > 6 THEN 290 
280 IF c1 < 22 THEN 285
```
```
282 IF ca > 0 THEN ca = ca-1: c1 = c1-10: GOTO 285
   282 IF ca > 0 THEN ca = ca-1:<br>284 PRINT " Dealer Busts!": GOTO 293<br>285 IF c1 > 16 THEN 290<br>286 COSUR 1700: GOTO 275
   290 IF c1 > y1 THEN 300
   292 IF c1 = y1 THEN PRINT " Push- Nobody Wins": GOTO 400
  292 IF CI = y_1 IHEN ININI 1 ash- Nobody WINS : 3010 .<br>293 PRINT " You Win the Hand!"<br>295 mo = mo+be<br>296 GOTO 400<br>300 PRINT " Dealer Wins!"
500 PRHNT" Dealer When We<br>
710 mo = mo-be<br>
7320 IF mo <= 0 THEN 600<br>
730 GOTO 400<br>
400 REM play new hand<br>
405 FOR dl = 1 TO 1000: NEXT dl<br>
400 GEM play new hand<br>
405 FOR dl = 1 TO 1000: NEXT dl<br>
500 PRHNT "You Win!"<br>
510 
   500 PRINT " Dealer wins!"<br>310 mo = mo-be
1040 ROT = 0: SCALE = 1<br>
1050 RETURN<br>
1100 REM make deck<br>
1110 q = 1<br>
1120 FOR n = 1 TO 13<br>
1130 FOR m = 1 TO 4<br>
1150 no(q) = n<br>
1155 su(q) = m<br>
1157 q = q+1<br>
1160 NEYT m
1157 q = q+1<br>
1160 NEXT m<br>
1170 NEXT n<br>
1170 NEXT n<br>
1180 RETURN<br>
1200 REM 'shuffle<br>
1210 FOR n = 1 TO 52<br>
1220 k = INT(RND(1)*52+1)<br>
1230 t = no(n)<br>
1240 no(n) = no(k)<br>
1250 no(k) = t<br>
1260 t = su(n)
```

```
1270 su(n) = su(k)<br>
1280 su(k) = t<br>
1290 NEXT n<br>
1295 RETURN<br>
1300 HOME<br>
1310 PRINT " You Haye "; mo; " Dollars"<br>
1320 PRINT " Bet How Much? ";<br>
1325 GOSUB 1400: be = no<br>
1330 IF be > mo THEN 1300
1325 GOSUB 1400: be = no<br>
1330 IF be > mo THEN 1300<br>
1340 RETURN<br>
1400 REM check paddle<br>
1410 k = 1<br>
1415 pd = PDL(13)<br>
1420 p1 = PDL(7)<br>
1422 p2 = PDL(9)<br>
1423 IF p2 = 1 AND k > 1 THEN 1450<br>
1425 IF p2 = 1 AND k > 1 THEN
1425 IF p1 = 1 AND k > 1 THEN k = k-1:<br>
PRINT CHR$(163); " "; CHR$(163);<br>
1426 IF p1 = 1 AND PDL(7) = 1 THEN 1426<br>
1430 IF pd > 9 OR k > 9 THEN 1415<br>
1435 PRINT pd;
1430 IF pd > 9 OR A > 3 IRENT<br>1435 PRINT pd;<br>1440 i(k) = pd<br>1442 k = k+1<br>1443 IF PDL(13) <> 15 THEN 1443
1445 GOTO 1415<br>
1450 no = 0: q = 0: FOR k1 = k-1 TO 1 STEP -1<br>
1455 no = no+i(k1)*10^q: q = q+1<br>
1460 NEXT k1: PRINT: RETURN<br>
1470 END<br>
1700 REM computer hit<br>
1705 bt = 0<br>
1710 i = i+1<br>
1720 cn = cn+1
1710 i = i+1<br>1720 cn = cn+1<br>1730 no = no(i): su = s i(i)
1735 IF (c1 = 11 AND no > 8 AND no < 13) THEN bt = 11736 IF (no = 13 AND c1 = 10) THEN bt = 1<br>1740 rw = 1; c1 = cn; GOSHR 2700
1740 rw = 1: c1 = cn: GOSUB 27001750 IF no = 13 THEN c1 = c1+1: IF c1+10 < 22
         THEN c1 = c1 + 10: ca = ca + 1<br>IF no = 13 THEN 1770
 1755 IF no = 13 THEN 1770
 1760 IF no < 9 THEN c1 = c1+no+1; GOTO 1770
17/0 RETURN<br>1800 REM player hit<br>1805 bt = 0<br>1810 i = i+1<br>1820 yn = yn+1<br>1830 no = no(i): su = su(i)<br>1835 IF (y1 = 11 AND no > 8 AND = 0<br>1836 IF (m
 1765 IF no < 13 THEN c1 = c1+10: GOTO 1770
 1836 IF (no = 13 AND y1 = 10) THEN bt = 1
 1840 rw = 2: c1 = yn: GOSUB 2700
```

```
1850 IF no = 13 THEN ya = ya+11860 IF no < 9 THEN y1 = y1+no+1: GOTO 1870
1865 IF no \langle 13 THEN y1 = y1 + 10: GOTO 1870
1867 \text{ y1} = \text{y1} + 111870 RETURN
2400 GOSUB 8000
2410 FOR n = 1 TO 13
2415 \text{ m} = 02420 READ c(n, m)2426 HPLOT CX, Cy+50
2430 IF c(n, m) <> 999 THEN m = m+1: GOTO 2420
2440 NEXT n
2450 RETURN
2700 REM print card, nu, su, cl, rw
2710 cx = (c1-1)*36+7; cy = (rw-1)*70+102715 HCOLOR = 11: wd = 272720 HPLOT CX, cy TO CX+wd, cy
2722 HPLOT cx+wd, cy TO cx+wd, cy+55
2724 HPLOT cx+wd, cy+55 TO cx, cy+55
2727 HPLOT cx, cy+55 TO cx, cy
2728 IF nf = 1 AND bt = 0 THEN RETURN
2729 f = 0: IF su > 2 THEN f = 92730 HCOLOR = 15: IF su > 2 THEN HCOLOR = 6
                                1.018 10.0 1240 08 pm
2732 ROT = 0
                                            ANUC OF 1GT
2733 DRAW su AT cx+5, cy+2+f2734 ROT = 32
2735 DRAW su AT cx+22, cy+53-f
2735 DRAW SU AT CX+22, Cyr<sub>2</sub>)-1<br>2800 REM pass nu, cx, cy<br>2801 HCOLOR = 8
2805 cx = cx+10: cy = cy+222810 n = 02815 HPLOT c(nd, 0)+cx, c(nd, 1)+cy2820 IF c(n0, n) = 999 THEN 2860
2830 x = c(no, n)+cx: y = c(no, n+1)+cy
2840 HPLOT TO x, y: HPLOT x, y
2850 n = n+2: GOTO 2820
2860 RETURN
8000 gs = 4: pt = 16766: tl = 41000Stall vill br
8005 of = qs*2+38010 \text{ by } = \text{ t1 : } 608 \text{ UB } 81008015 POKE pt, lo: POKE pt+1, hi
8020 POKE tl, qs
8030 FOR n = 1 TO qs<br>8040 by = of: GOSUB 8100
8050 POKE tl+n*2, lo: POKE tl+n*2+1, hi
8060 READ a: POKE tl+of, a: of = of+1
8065 IF a <> 0 THEN 8060
8070 NEXT n
8080 RETURN
8100 hi = INT(by/256): lo = by-hi*256
81 30 RETURN
9103 DATA 62, 45, 55, 63, 45, 45, 46, 63, 63, 63, 62
```
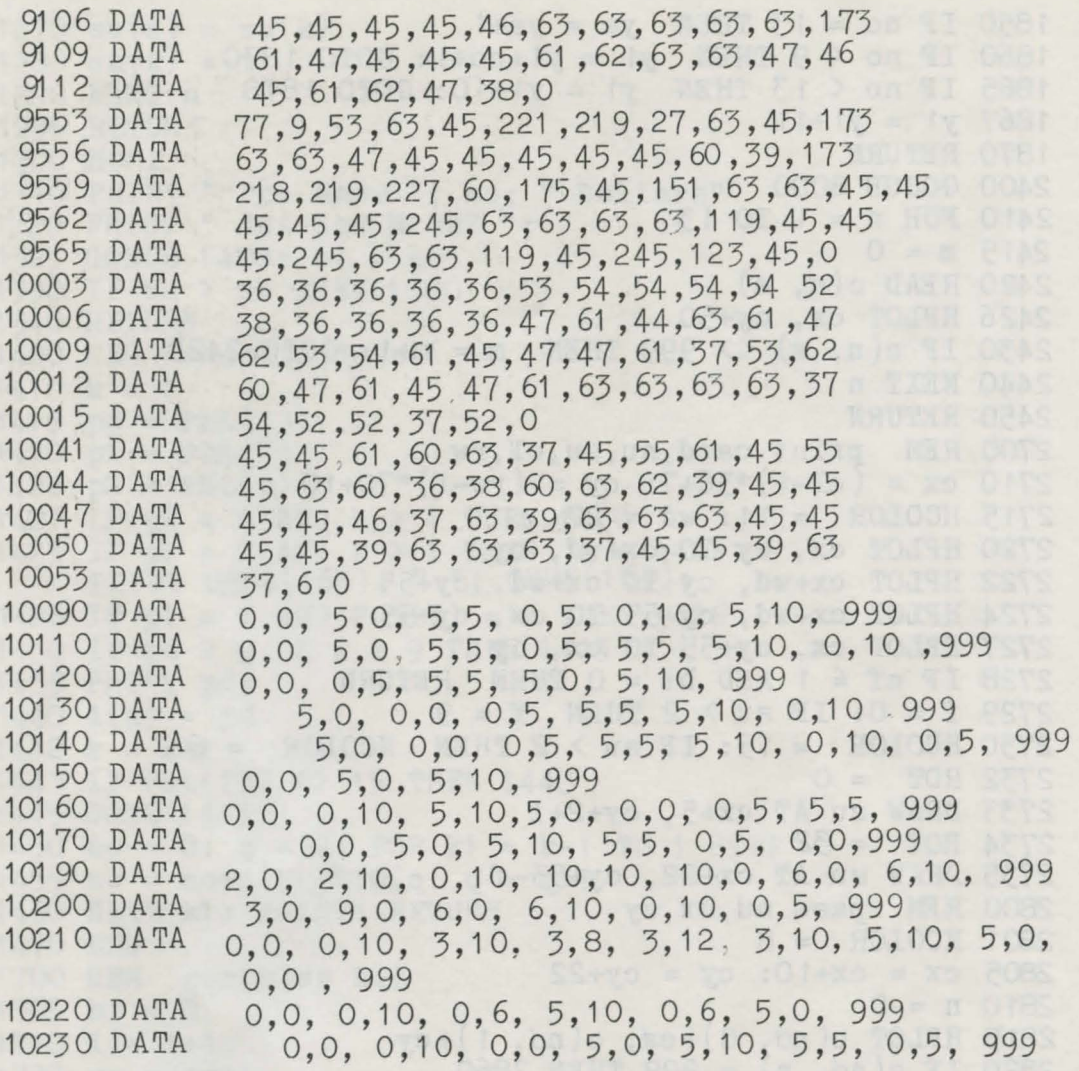

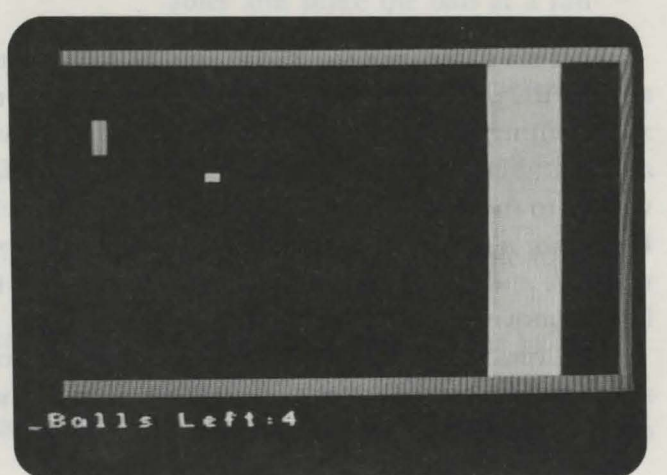

# *Barrier Ball Program 10*

In Barrier Ball you try to break a hole in one wall of the court by swatting a ball with your racket. The court is built of two light blue side walls and a thick light blue barrier wall at the opposite end. There is no wall behind you. When a ball is released into the court and you hit it, the ball will bounce off the walls and the barrier. Every time the ball hits the barrier, a piece of the wall is chipped loose (this is indicated in yellow). If the ball hits a place on the barrier that is already chipped, it will break it off (this is indicated in black). The object of this game is to break a hole in the barrier and then hit the ball through the hole.

After the ball bounces off the barrier, you must prevent it from leaving the court by swatting it with your racket. You can maneuver your racket with the joy stick from game controller 1. If you miss the ball, you get another one, but if you miss the ball three times before breaking the barrier, you lose the game.

# $Technical$  *Description*

This game uses the PLOT and SCRN commands to make the ball bounce around the court. The variables x, y contain the screen coordinates of the ball with x containing the horizontal coordinate and y the vertical coordinate. Variables xc and yc indicate the direction the ball is moving. If xc has a value of 1, movement will be to the right,  $-1$  will be movement to the left, and 0 will be no movement. If yc has a value of 1, movement will be downward,  $-1$  will be movement upward, and  $\theta$  will be no movement. Adding xc to x and yc to y will cause the ball to move.

Lines 1305-1310 use the SCRN command to determine whether the ball is about to hit the wall, barrier, or racket. If it is, the value of xc or yc is changed, causing the ball to bounce in a new direction.

#### *Important Variables*

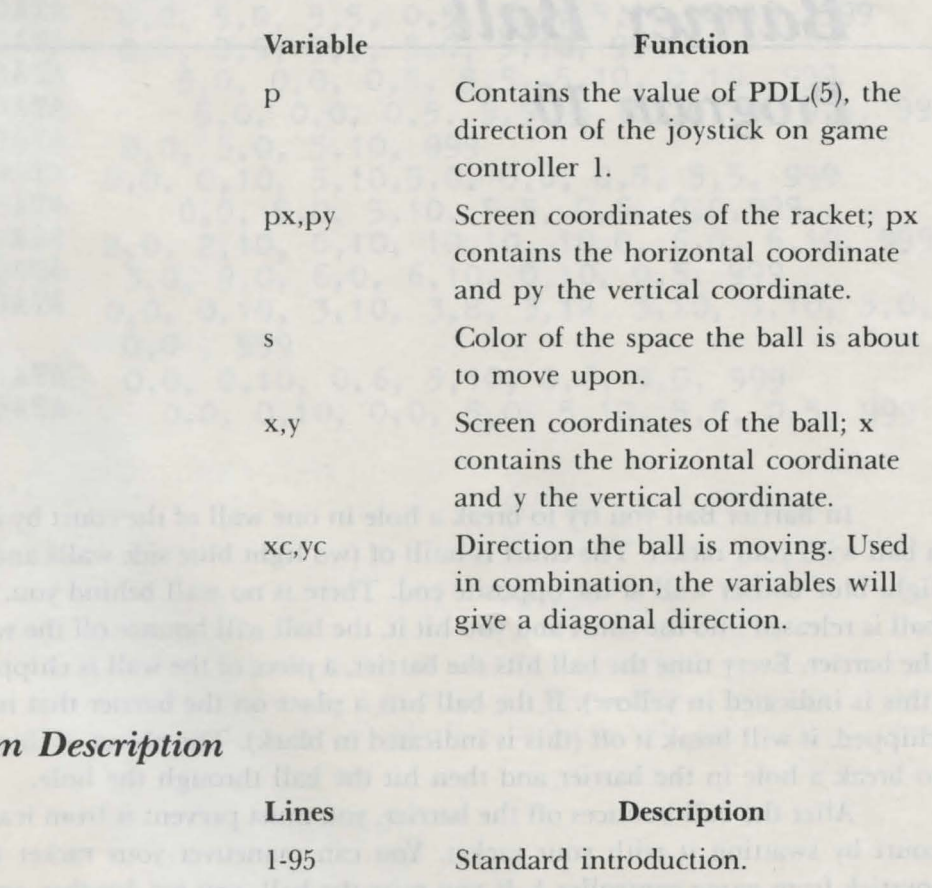

Main program.

100-199 1000-1080

Subroutine to enter low-resolution mode and draw the border and barriers.

### *Program*

Barrier Ball 65

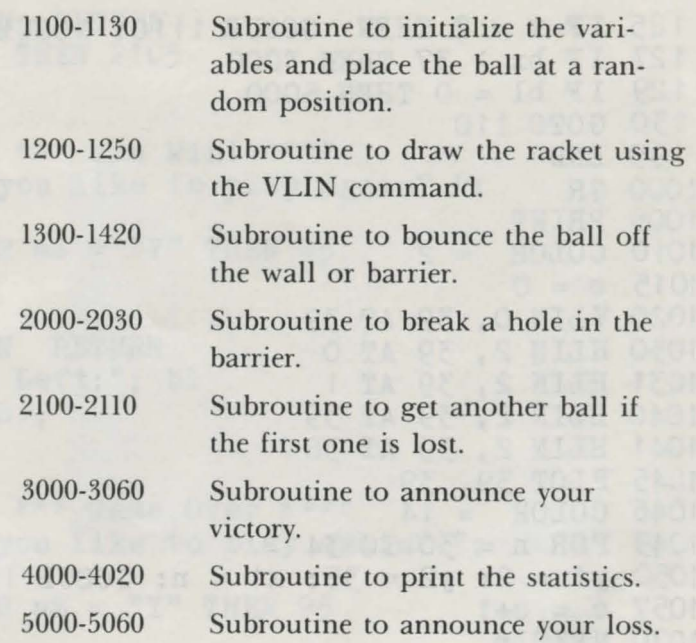

```
1 REM (c) 1984 by Brian Sawyer<br>5 TEXT
 10 pm$ = "Barrier Ball" 
 15 FOR n = 1 TO 4
 20 PRINT CHR$(162) 
 25 NEXT n 
 30 tb = 16 - INT(LEN(pm$)/2)35 PRINT TAB(tb); pm$ 
 40 FOR n = 1 TO 4: PRINT CHR$(162): 
NEXT n 
 41 NORMAL 
 42 d = d+1: IF d/2 = INT(d/2) THEN INVERSE
 45 PRINT " Hit Controller Button to 
Play"; CHR$(160) 
 50 iv = 0: r = 055 NORMAL: IF iv = 1 THEN INVERSE 
 60 PRINT " Hit"; CHR$(160) 
 65 c = 070 c = c+1: r = r+1: IF ( PDL(7) = 0)AND ( PDL(9) = 0) AND (c < 40) THEN 70
 80 IF c = 40 THEN iv = 
1-iv: GOTO 55 
 90 r = RND(-r)92 NORMAL 
 95 CLEAR 
1 00 GOSUB 1 OOO 
105 GOSUB 1100 
1 07 G OSUB 4000 
110 GOSUB 1200
11 5 G OSUB 1 200 
1 20 GOSUB 1300
```

```
125 IF x = 2 THEN GOSUB 1110: GOSUB 2100
127 IF bx > 37 THEN 3000
129 IF b1 = 0 THEN 5000
130 GOTO 110<br>199 END
1000 GR<br>1005 PRINT
1010 COLOR = 2<br>1015 c = 01015 c = 0<br>1020 VLIN 0, 39 AT 39<br>1030 HLIN 2, 39 AT 0<br>1031 HLIN 2, 39 AT 1<br>1040 HLIN 2, 39 AT 39<br>1041 HLIN 2, 39 AT 39<br>1041 HLIN 2, 39 AT 38
1045 PLOT 39, 39<br>1046 COLOR = 14
1049 FOR n = 30 TO 34
1050 y1 = 2: y2 = 35: x1 = n: GOSUB 1500
1057 \text{ c} = \text{c}+1<br>1070 NEXT n
1080 RETURN
1100 \text{ py} = 2; b1 = 41110 xc = 1: yc = 1 - INT(RND(1)) * 21120 x = 4: y = 8 + INT(RND(1)*26)CWAB NAANS NO ASOT (c) M
1130 RETURN
1200 p = PDL(5)1205 COLOR = 0<br>1220 IF (p = 1) AND (py > 2) THEN py = py-1: PLOT 4, py+4<br>1230 IF (p = 4) AND (py < 34) THEN py = py+1: PLOT 4, py-1
1235 COLOR = 1
1240 y1 = py: y2 = 3: x1 = 4: GOSUB 15001250 RETURN
1300 s = SCRN(x+xc, y+yc): IF s = 0 THEN 1400
1301 h = 01302 bx = x+xc: by = y+yc
1305 IF SCRN(x, y-1) > 0 OR SCRN(x, y+1) > 0
      THEN yc = -yc: h = 11310 IF SCRN(x+1, y) > 0 OR SCRN(x-1, y) > 0
THEN xc = -xc: h = 1<br>
1315 IF h = 0 THEN xc = -xc: yc = -yc<br>
1320 IF s > 7 THEN GOSUB 2000<br>
1400 COLOR = 0: PLOT x, y<br>
1405 x = x + xc: y = y + ye<br>
1407 IF x = 2 THEN RETURN<br>
1410 COLOR = 8: PLOT x, y<br>
1420 RETURN
      THEN xc = -xc; h = 11420 RETURN
1500 FOR y3 = y1 TO y1 + y2: PLOT x1, y3: NEXT y3: RETURN 2000 by = INT((by-2)/4)*4+2
2010 IF s = 8 THEN COLOR = 0: c = c-1: GOTO 2020
2015 COLOR = 8
2020 \text{ y1} = \text{by: } y2 = 3: x1 = \text{bx: } 408\text{UB} 1500
                                     terrett - oor target ass
2030 RETURN
2100 b1 = b1-1: GOSUB 4000
```

```
2102 IF b1 = 0 THEN RETURN
2105 IF PDL(5) = 0 THEN 2105
2110 RETURN 
3000 HOME 
3010 PRINT " *** You Win! ***"
3020 PRINT "Would you like to play again? ";
3030 GET a$ 
3040 IF a$ = "y" OR a$ = "Y" THEN 95
3050 TEXT 
3060 END 
4000 IF bl = 0 THEN RETURN 
4005 PRINT " Balls Left:"; bl
4010 PRINT CHR$(160) ; 
4020 RETURN 
5000 HOME 
5010 PRINT " *** Game Over ***"
5020 PRINT "Would you like to play again? "; 
5030 GET a$ 
5040 IF a$ = "y" OR a$ = "Y" THEN 95
5050 TEXT 
5060 END
```
rains li sa al Oak

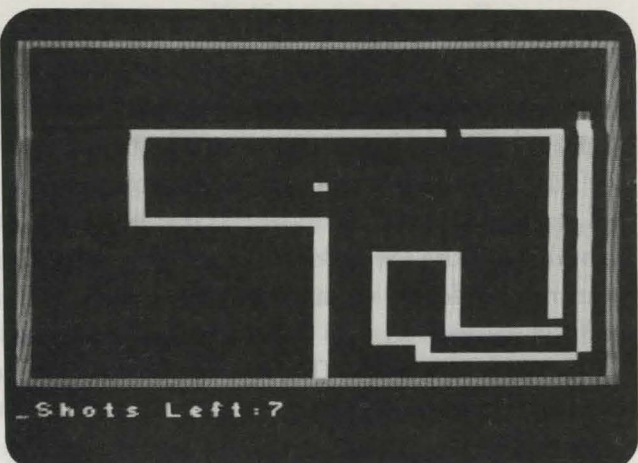

*Arena Program 11* 

You are a gladiator locked in an arena with a killer bee. You are armed with a gun containing ten shots. When you move around in the arena, you leave a trail of netting through which the bee usually cannot pass. You try to surround the bee with enough netting to get a shot at it. But be warned: when the bee is confined in a narrow area, it becomes angry enough to break through the netting.

You move using the joystick on game controller I. The right controller button fires your gun in the direction you are moving. Your gun can also hoot holes in the netting you have laid so you can move through it freely.

If you run into the netting you have laid, collide with the bee, or run out of ammunition, you die. You win when you shoot and hit the killer bee.

# $Technical$  Description

This action game operates on the low-resolution screen. Variables px and py are the coordinates of the player; py contains the vertical coordinate and px the horizontal coordinate. The direction of the player is contained in the variables kx and ky. In lines 1210-1240 the value of the joystick control, PDL(S), is checked to see whether the joystick has been moved. If the joystick has been moved to the left, variable kx will contain  $-1$ ; if it has been moved to the right, variable kx will contain 1. If the joystick has been moved up, variable ky will contain  $-1$ ; if it has been moved down, variable ky will contain I. The value of kx will be added to px and the value of ky will be added to py, causing the player to move.

The values of PDL(7) and PDL(9) are checked in line 2000 to see if either the left or right controller button has been pressed, indicating that a shot should be fired.

The starting position and direction of the killer bee is set in lines 1110-1120. The RND function picks a random vertical coordinate for the starting position of the bee in line 1120.

### *Important Variables*

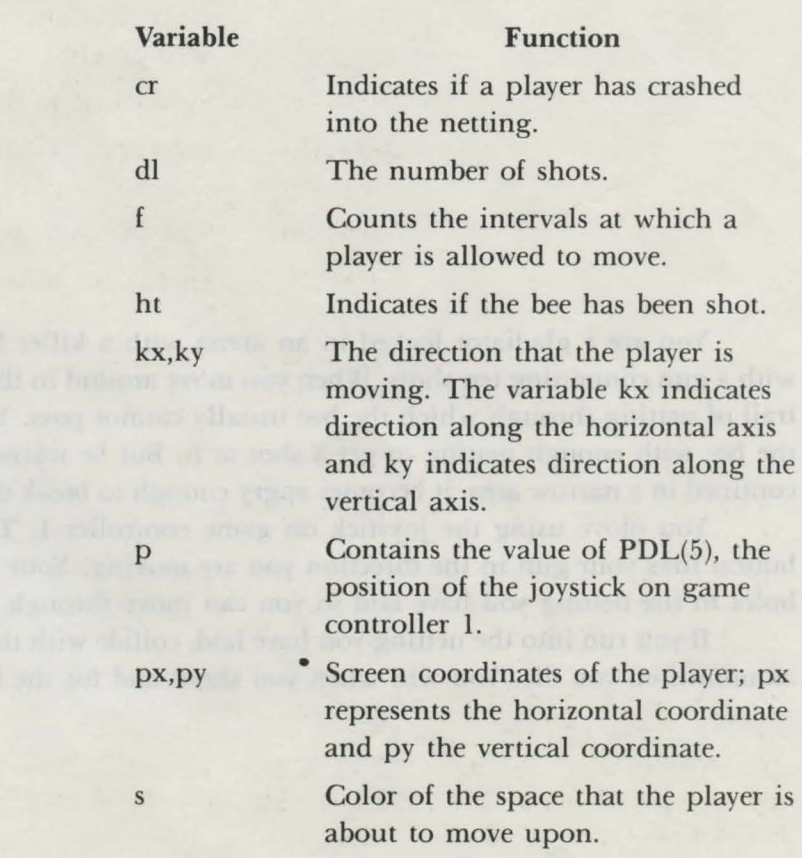

x,y

Screen coordinates of the killer bee: x contains the horizontal coordinate and y the venical oordinate.

xc, yc Contains the direction that the ball is moving. The variable xc contain the direction along the horizontal axis and variable yc contains the direction of the vertical axis.

## *Program Description*

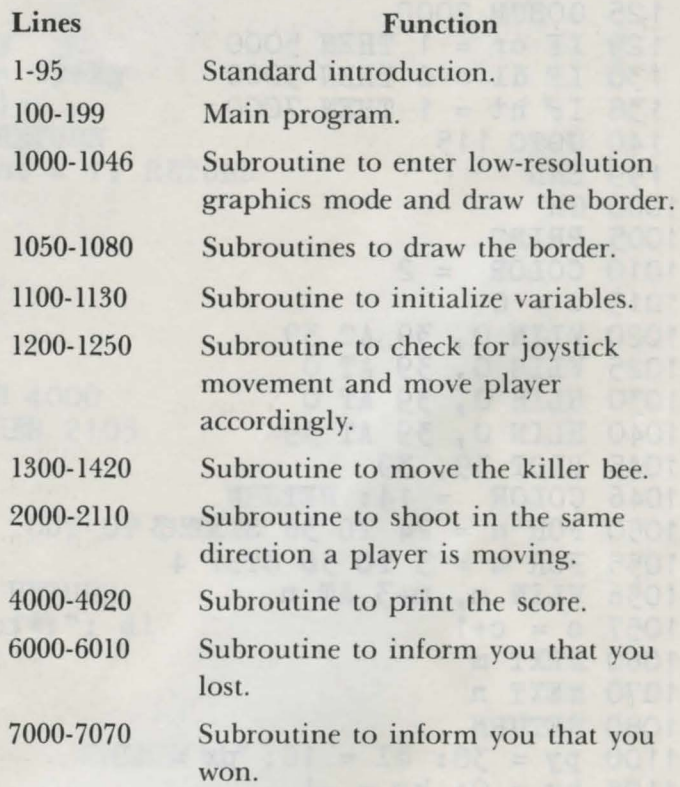

```
1 REM (c) 1984 by Brian Sawyer
5 TEXT 
10 pm\ = "Arena"
15 \text{FOR } n = 1 \text{ TO } 420 PRINT CHR$(162) 
25 NEXT n 
30 \text{ tb} = 16-\text{INT}(\text{LEN}(\text{pm\$})/2)<br>35 PRINT TAB(tb); pm$
35 PRINT TAB(tb); pm$ 
40 FOR n = 1 TO 4: PRINT CHR$(162): NEXT n 
45 PRINT " Hit Controller Button to Play"; CHR$(160)
50 iv = 0: r = 0
```

```
55 NORMAL: IF iv = 1 THEN INVERSE
  60 PRINT " Hit": CHR$(160)
  65 c = 070 c = c+1: r = r+1: IF (PDL(7) = 0) AND (PDL(9) = 0)
  AND (c < 40) THEN 7080 IF c = 40 THEN iv = 1 - iv: GOTO 55
  90 r = RND(-r)92 NORMAL
  95 CLEAR
 100 GOSUB 1000
 105 GOSUB 1100
 107 GOSUB 4000
 115 f = f + 1: IF f/3 = INT(f/3) THEN GOSUB 1200
 120 GOSUB 1300
 125 GOSUB 2000
 129 IF cr = 1 THEN 5000
 130 IF d1 = 0 THEN 3000
138 IF ht = 1 THEN 7000<br>140 GOTO 115<br>199 END<br>1000 GR
1005 PRINT
1010 \text{ COLOR} = 2<br>1015 \text{ c} = 01020 VLIN 0, 39 AT 39<br>1025 VLIN 0, 39 AT 0<br>1030 HLIN 0, 39 AT 0<br>1040 HLIN 0, 39 AT 39
1045 PLOT 39, 39
1046 COLOR = 14: RETURN
1050 FOR n = 24 TO 36 STEP 3
1055 FOR m = 3 TO 36 STEP 4
1056 VLIN m, m+3 AT n
1057 \text{ c} = c+1<br>1060 NEXT m
1070 NEXT n<br>1080 RETURN<br>1100 py = 38: dl = 10: px = 19
1105 kx = 0: ky = -1
1106 ht = 0
1110 xc = 1: yc = 1 - INT(RND(1))^*2<br>1120 x = 4: y = 2 + INT(RND(1)^*37)1130 RETURN
1200 p = PDL(5)1210 \bar{I}F p = 1 THEN ky = -1: kx = 0: GOTO 1241<br>1220 IF p = 2 THEN kx = 1: ky = 0: GOTO 1241
1230 IF p = 4 THEN ky = 1: ky = 0: GOTO 1241<br>1240 IF p = 8 THEN kx = -1: ky = 0<br>1241 COLOR = 5: PLOT px, py<br>1244 px = px+kx: py = py+ky<br>1244 px = px+kx: py = py+ky1245 IF SCRN(px, py) > 0 THEN cr = 1: RETURN
1247 COLOR = 4: PLOT px, py
```

```
1250 RETURN 
1300 s = SCRN(x+xc, y+yc): IF s = 0 THEN 1400
1301 h = 01305 IF SCRN(x, y-1) > 0 OR SCRN(x, y+1) > 0 THEN yc =-yc: h = 11310 IF SCRN(x+1, y) > 0 OR SCRN(x-1, y) > 0 THEN xc =-xc: h = 11320 IF h = 0 THEN xc = -xc: yc = -yc1400 COLOR = 0: PLOT x, y
1405 x = x + xc; y = y + yc1410 COLOR = 8: PLOT x, y
1420 RETURN 
2000 IF PDL(7) = 0 AND PDL(9) = 0 THEN RETURN
2005 d1 = d1-12006 GOSUB 4000 
2010 tx = px: ty = py2020 tx = tx+kx: ty = ty+ky2025 s = SCRN(tx, ty)
2026 IF s = 2 THEN RETURN
2027 IF s = 8 THEN ht = 1: RETURN
2029 COLOR = 9 
2030 PLOT tx, ty 
2034 GOSUB 1300 
2035 COLOR = 0 
2040 PLOT tx, ty 
2050 GOTO 2020 
2100 b1 = b1-1: GOSUB 40002105 IF PDL(5) = 0 THEN 2105
2110 RETURN 
3000 HOME<br>3010 PRINT "
             OUT OF SHOTS!"
3020 GOTO 6000 
4000 IF d1 = 0 THEN RETURN
4005 PRINT " Shots Left:"; dl 
4010 PRINT CHR$(160); 
4020 RETURN 
5000 HOME 
5010 PRINT " CRASH!!!"
5020 GOTO 6000 
6000 PRINT " **** You Lose ***"
6010 GOTO 7030 
7000 HOME 
7010 PRINT " YOU GOT HIM!" 
7020 PRINT " **** You Win! ****" 
7030 PRINT "Would you like to play again? ";
7040 GET a$ 
7050 IF a$ = "y" OR a$ = "Y" THEN 95 
7060 TEXT 
7070 END
```
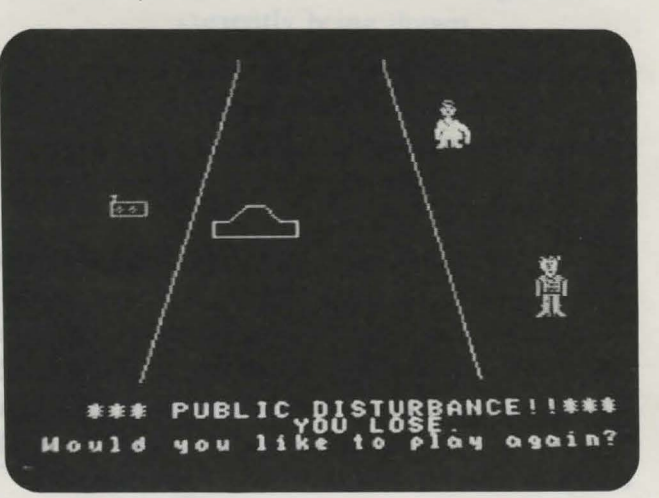

# Mr. Helpful *Program 12*

In this program, you are Mr. Helpful, a public-spirited citizen trying to aid his fellow humans. Your mission is to prevent a public disturbance that is brewing on a downtown street. An elderly woman and a punk rocker stand on one side of the street along with a radio. You have a car, and you must move all three to the other side of the street. Unfortunately, this is not as simple as it sounds.

Your compact car can only hold one item or person at a time, so you can transport no more than one of the three across the street during each trip. You can also cross the street alone. A word of caution: you must not leave the woman alone with the blaring radio or she will smash it; if you leave the punk and the woman alone, they will fight over the finer points of musical taste. Both of these events are public disturbances and must be avoided!

When you begin the game, there will be a slight delay while the items are drawn on the screen. To move any of the items, press the number on the keypad corresponding to the following:  $I =$ elderly lady,  $2 =$ radio, and  $3 =$ punk rocker. Pressing 4 on the keypad will move the car to the opposite side of the street. Remember, however, that leaving two incompatible items together while you cross the street will result in a public disturbance.

## *Technical Description*

This program presents an alternative method of drawing detailed images on the high-resolution screen. Instead of using shape tables, the items in this game are drawn using the HPLOT command on line 1230. Each item is made by plotting a number of individual dots. These dot patterns appear in data statements in lines 9000-9222.

Notice that periods and x's form the actual pictures of the items as these appear in the data statements. A period represents a blank space, while an x represents a dot. Each data line comprised of x's and periods is treated as one data string and is read into the variable a\$ on line 1120. Notice that some of these data strings have a number preceding them. This number determines the color of the x's and periods within each string and is not changed until another number is encountered.

Since there is no pattern between string and number, the program cannot determine if it is reading a number or a string. Therefore each number is read into a\$ as a string. The string variable a\$ is then tested on line 1125 to determine whether it is a string or a string that is a number. If it is a string that is a number, line 1125 converts it to its numerical value. Lines 9000-9034 contain the data to display the punk, 9100-9109 the data for the radio, and 9200-9222 the data for the woman. You can modify the items yourself by changing this data. Put a period in an area that you want blank and an x where you want a dot plotted.

The car is drawn on the high-resolution screen using the HPLOT TO command. The data statement in lines 9310-9320 contains the coordinates of the points that, when connected, make up the car. Line 9300 tells how many points are in the car. Line 1420 draws a line from the last point shown in the car to the current point.

#### *Important Variables*

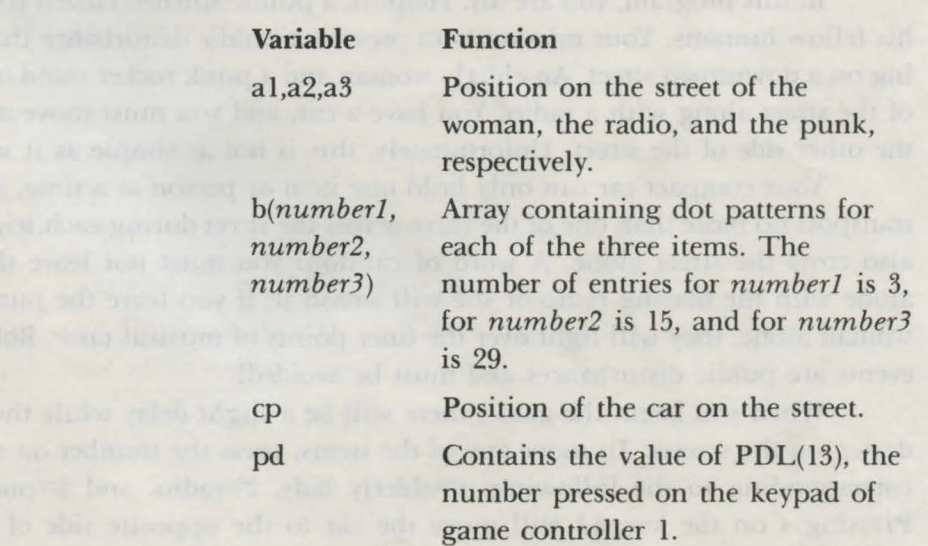

x,y

s

The number representing the item currently being drawn.

Screen position of the character being drawn; the variable x contains the horizontal coordinate and variable y the vertical coordinate.

xl,yl Screen position of the car; variable xl contains the horizontal coordinate and y1 the vertical coordinate.

## *Program Description*

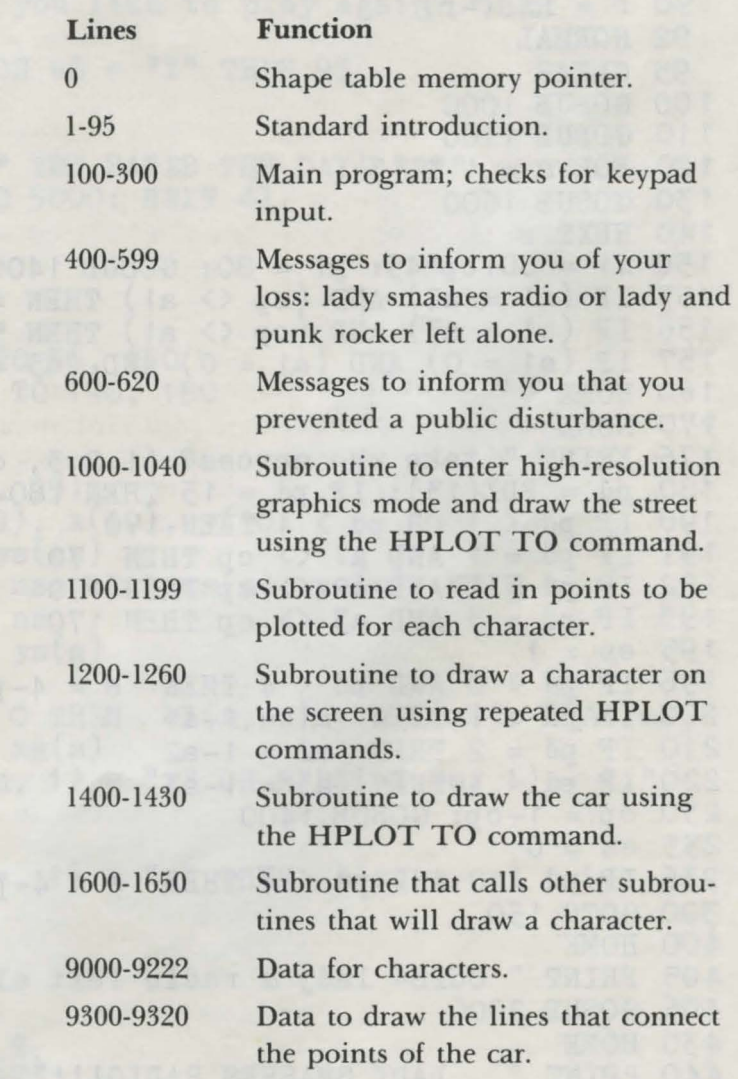

0 HIMEM :41 OOO 1 REM (c) 1983 by Brian Sawyer 5 TEXT 10 *pm\$=* "Mr. Helpful"

```
15 FOR n = 1 TO 420 PRINT CHR$(162)
 25 NEXT n
 30 tb = 16-INT (LEN(pm$)/2)
 35 PRINT TAB(tb); pm$
 40 FOR n = 1 TO 4: PRINT CHR$(162): NEXT n
 45 PRINT " Hit Controller Button to Play"; CHR$(160)
 50 iv = 0: r = 055 NORMAL: IF iv = 1 THEN INVERSE
 60 PRINT " Hit"; CHR$(160)
 65 \text{ } c = 070 c = c+1: r = r+1: IF (PDL(7) = 0) AND (PDL(9) = 0)
    AND (c < 40) THEN 70
 80 IF c = 40 THEN iv = 1 - iv: GOTO 55
 90 r = RND(-r)92 NORMAL
 95 CLEAR
100 GOSUB 1000
110 GOSUB 1100
120 FOR s = 1 TO 3
130 GOSUB 1600
140 NEXT s
150 \text{ x1} = 80 + \text{cp*45: } \text{y1} = 80: \text{GOSUB } 1400155 IF (a1 = a2) AND (cp \langle \rangle a1) THEN 400
156 IF (a1 = a3) AND (cp <> a1) THEN 500<br>157 IF (a1 = 0) AND (a1 = 0) AND (a3 = 0) THEN 600
160 HOME
170 HOME
175 PRINT " take who across? (1,2,3, or 4)"
180 pd = PDL(13): IF pd = 15 THEN 180
190 IF pd \lt 1 OR pd > 4 THEN 170<br>191 IF pd = 1 AND a1 \lt cp THEN 170
192 IF pd = 2 AND a2 \langle > cp THEN 170
193 IF pd = 3 AND a3 \leftrightarrow cp THEN 170
195 \text{ es} = 1196 IF pd > 0 AND pd < 4 THEN s = 4-pd: GOSUB 1600
200 IF pd = 1 THEN a1 = 1-ad210 IF pd = 2 THEN a2 = 1-a2220 IF pd = 3 THEN a3 = 1-a3230 cp = 1-cp: GOSUB 1400
235 es = 0
236 IF pd > 0 AND pd < 4 THEN s = 4-pd: GOSUB 1600
300 GOTO 150
400 HOME
405 PRINT " OOPS- lady & radio left alone!"
406 GOSUB 2000
430 HOME
440 PRINT " LADY SMASHES RADIO!!!"
450 GOSUB 2000
460 GOSUB 2100<br>462 FOR dl = 1 TO 4000: NEXT dl
464 PRINT "Would you like to play again? "
466 GET a$
```

```
468 IF a$ = "y" OR a$ = "Y" THEN 95
 470 TEXT: END
 500 HOME
510 PRINT " OOPS- lady & punk left alone!"
 520 GOSUB 2000
 530 HOME
540 PRINT " LADY: 'Your music-- it's just"
550 PRINT " noise!'"<br>560 GOSUB 2000<br>565 HOME
505 HUME<br>570 PRINT " PUNK: 'Buzz off !!!'"
 580 GOSUB 2000
 590 GOSUB 2100
592 FOR dl = 1 TO 4000: NEXT dl<br>594 PRINT "World"
594 PRINT "Would you like to play again? "
                                        596 GET a$
598 IF a$ = "y" OR a$ = "Y" THEN 95
                             Frink Kalak Puss
599 TEXT: END
600 HOME<br>610 PRINT " *** YOU SAVED THE DAY! ***"<br>615 FOR dl = 1 TO 5000: NEXT dl
617 TEXT 620 END<br>620 END
620 END<br>1000 HGR<br>1010 HCOLOR = 1<br>1015 HPLOT 90, 0 TO 50, 150<br>1016 HPLOT 150, 0 TO 190, 150
1016 HPLOT 190, 0 10 190, 190<br>1040 RETURN<br>1100 READ ns<br>1102 DIM b(ns, 15, 29)<br>1105 DIM cl(ns, 29), x(10), y(10)
1107 DIM xs(ns), ys(ns)<br>1108 FOR n = 1 TO ns: READ xs(n), ys(n): NEXT n
1110 FOR s = 1 TO ns<br>1115 FOR n = 1 TO ys(s)1120 READ a$
1125 IF VAL(a$) > 0 THEN cl(s, n) = VAL(a$): READ a$
1130 FOR m = 1 TO xs(s)1135 IF MID$(a$. m, 1) = "x" OR MID$(a$, m, 1) = "."
     THEN 1140
1136 GOTO 1135
1140 IF MID$(as, m, 1) = "x" THEN b(s, m, n) = 1N GARE CAR TO AN ATAC COOP
1150 NEXT m
1160 NEXT n
1165 NEXT s<br>
1170 READ q<br>
1172 FOR n = 1 TO q<br>
1175 READ x(n), y(n)<br>
1176 x(n) = INT(x(n)/1.5)<br>
1177 y(n) = INT(y(n)/1.5)<br>
1180 NEXT n
1190 a1 = 1
1192 a2 = 1
```

```
1194 a3 = 11196 cp = 1
1199 RETURN
1200 HCOLOR = 11210 FOR cy = 1 TO ys(s)<br>1220 FOR cx = 1 TO xs(s)1225 by = INT(cy/1)1227 IF cl(s, by) > 0 THEN HCOLOR = cl(s, by)1228 IF es = 1 THEN HCOLOR = 0<br>1230 IF b(s, cx, by) = 1 THEN HPLOT x+cx, y+cy
1240 NEXT CX
1250 NEXT cy
1260 RETURN
1400 HCOLOR = 1: IF es = 1 THEN HCOLOR = 0
1405 HPLOT x1, y1<br>1410 FOR n = 1 TO q
1420 HPLOT TO x(n)+x1, y(n)+y1<br>1422 HPLOT x(n)+x1, y(n)+y1<br>1425 NEXT n
1425 NEXT n
1430 RETURN
1600 IF s = 3 THEN x = 55 + a1 * 115: y = 181630 IF s = 2 THEN x = 40 + a2 * 160: y = 601640 IF s = 1 THEN x = 30 + a3*180: y = 901650 GOSUB 1200: RETURN
2000 FOR dl = 1 TO 3000
2010 NEXT dl
2020 RETURN
2100 HOME
2105 PRINT " *** PUBLIC DISTURBANCE!!***"
             YOU LOSE."
2110 PRINT "
2120 RETURN
8000 DATA 3<br>8010 DATA 14,29, 14,10, 14,22
                           (6) or (7)9000 DATA 8, ... X... X.. X...
9001 DATA<br>9002 DATA
             .... X . X . X . X . . .
             9003 DATA
             9004 DATA
            ... XXX. XXX. ...
9005 DATA
9006 DATA .... XXXXXX...
9007 DATA
             . . . . . X . . X . . . .
9008 DATA
             ..... XXXX.....
9009 DATA 5, ... XX. XX. XXX..
9010 DATA
             \ldots XXXX. \ldots XXXXX.
9011 DATA
             \mathbf{X} , XXXXX , XXX , X
9012 DATA
             {\bf .XX} , {\bf X} , {\bf XXXXXX} , {\bf XX}9013 DATA
             \texttt{.XX}_\bullet XXX \texttt{.X}_\bullet X \texttt{.XX}_\bullet9014 DATA
             . XX. XXXXXXX. XX
9015 DATA .xx, x, x, x, x, xx
9016 DATA
             \texttt{.XX}.XX.\texttt{XX}.XX.\texttt{XX}9017 DATA
             . XX. . . . . . . . . XX
             . XX. XXXXXXX. XX
9018 DATA
9019 DATA
          6, \ldots, \text{XXX}. XXX...
```
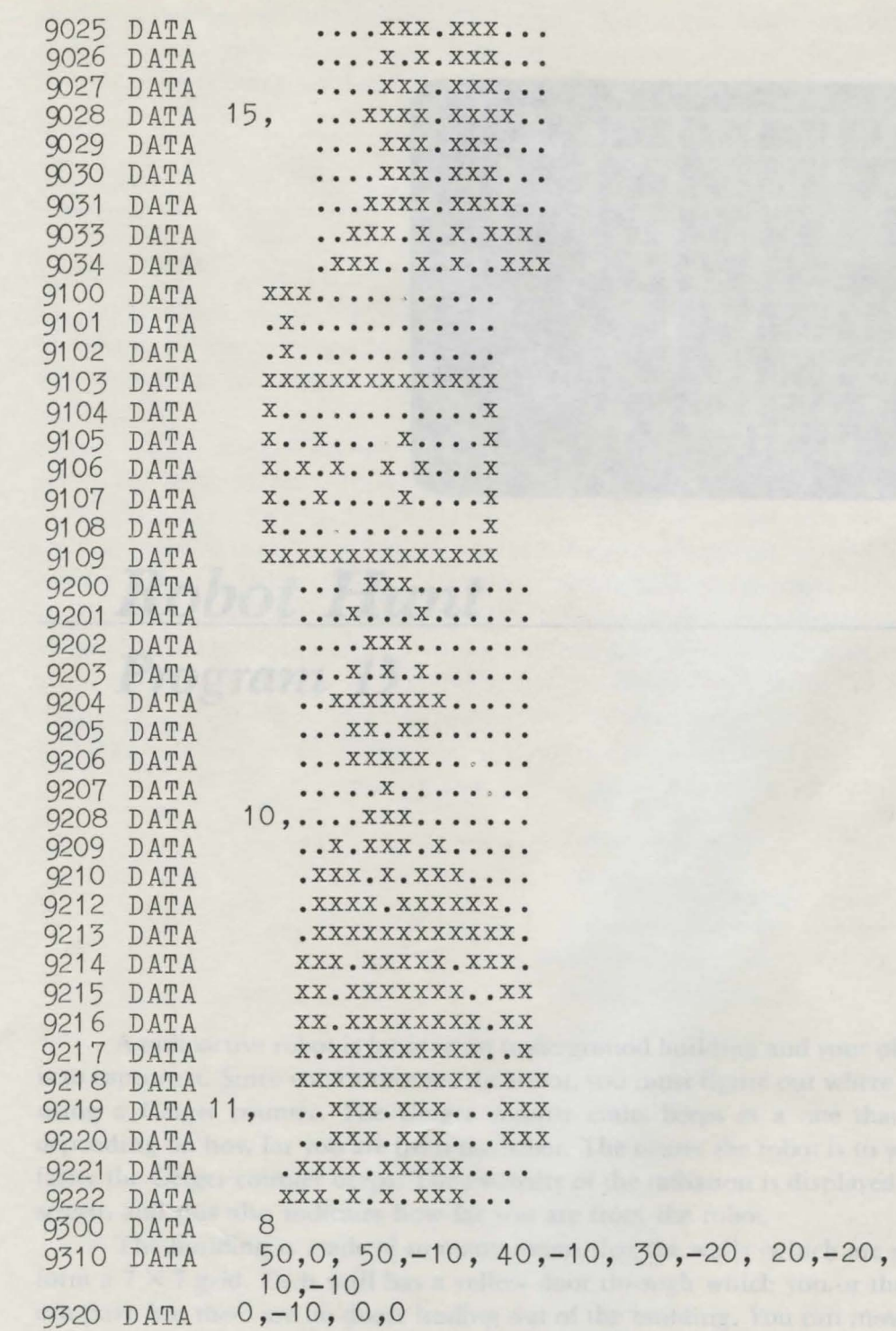

liguración whele the robot is and toor is such games room by moving check to the

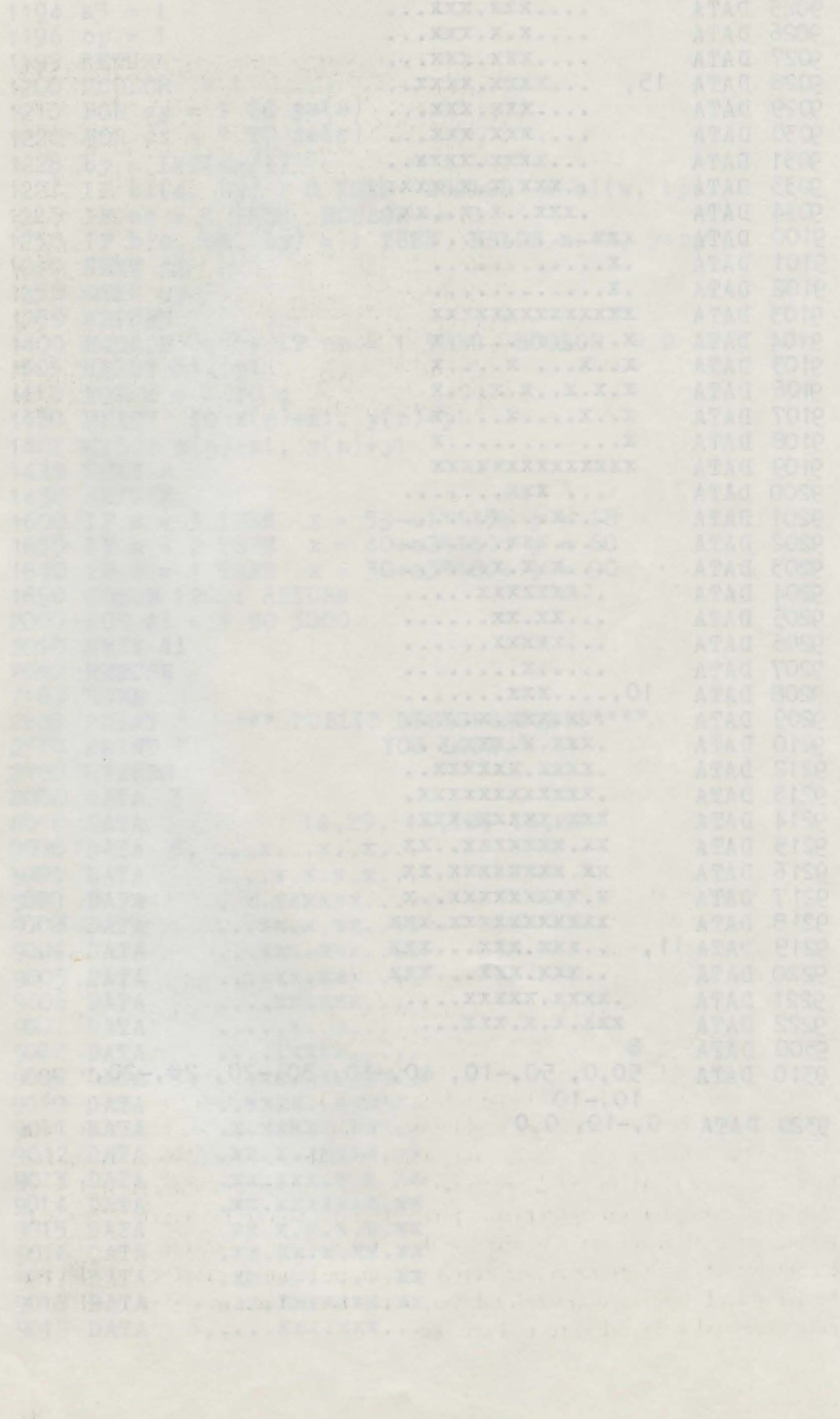

*Robot Hunt Program 13* 

A radioactive robot is loose in an underground building and your objective is to capture it. Since you cannot see the robot, you must figure out where it is by using a Geiger counter. The Geiger counter emits beeps at a rate that varies depending on how far you are from the robot. The nearer the robot is to you, the faster the Geiger counter beeps. The intensity of the radiation is displayed on the screen, and this also indicates how far you are from the robot.

The building is made of so many rooms that the walls (which are purple) form a  $7 \times 7$  grid. Each wall has a yellow door through which you or the robot can pass, but there are no doors leading out of the building. You can move from room to room by using the joystick on game controller l. Your position is marked by a blue quare. All of the doors in each room are open, but you can seal them shut by moving on top of them and pressing either controller button. This will permanently shut the door so that neither you nor the robot can pass. Try to figure out where the robot is and trap it in a single room by moving through the building and shutting doors behind you, but be careful not to seal yourself in. A door that is shut is indicated in light red.

The radiation given off by the robot is lethal, and the amount you have absorbed is displayed in rems on the screen. If you have not trapped the robot by the time you have received over 50 rems, you die, and the game is over.

# $Technical$  Description

Often in games using low-resolution graphics, it is important to find the color of a position on the screen. For example, the  $SCRN(x,y)$  command on line  $1244$  is used to find the color of the position x,y, which is the position about to be moved upon by the player. If this color corresponds to the color of a ealed door or a wall, movement is prevented.

The distance of the player from the robot determines how fast the Geiger counter beeps and the intensity of the radiation. This distance is calculated in line 1300 by the Pythagorean theorem, which uses the general equation of  $x^2 + y^2 = z^2$ .

Through algebraic manipulation, the general equation is transformed into the BASIC equation  $d=SOR((x-rx)^2+(y-ry)^2)$ , which will give the distance between the robot and the player. Here the variables rx and x contain the horizontal coordinates of the robot and player, respectively, and correspond to the *x* in the general equation. The variables ry and y contain the vertical coordinates of the robot and player, respectively, and correspond to the *y* in the general equation.

The sound of the Geiger counter is produced with the command PRINT CHR\$(7). This causes the Adam to emit a short beep.

#### *Important Variables*

d by the second service

**Variable** 

bk

ex, cy

#### **Function**

Color of the doors and walls.

Direction the robot is moving. The variable ex ontains the horizontal direction with  $-1$  indicating a leftward direction, 1 indicating a rightward direction, and 0 indicating no direction along the horizontal axis. The variable cy contain the vertical direction with  $-1$  indiating an upward direction, 1 indicating a downward direction, and 0 indicating no direction along the vertical axis.

Distance of the player from the robot.

 $d \sim$ Color of the position about to be moved upon by the player. Contains the latest value of PDL(S), pd the position of the joystick. Amount of radiation received by the rm player. Screen coordinates of the robot; rx,ry variable rx contains the horizontal coordinate and ry the vertical coordinate. Direction of the robot from the sx,sy player. Indicates whether the robot is wn trapped. Screen coordinates of the player, x, y where variable x contains the horizontal coordinate and variable y

contains the vertical coordinate.

## *Program Description*

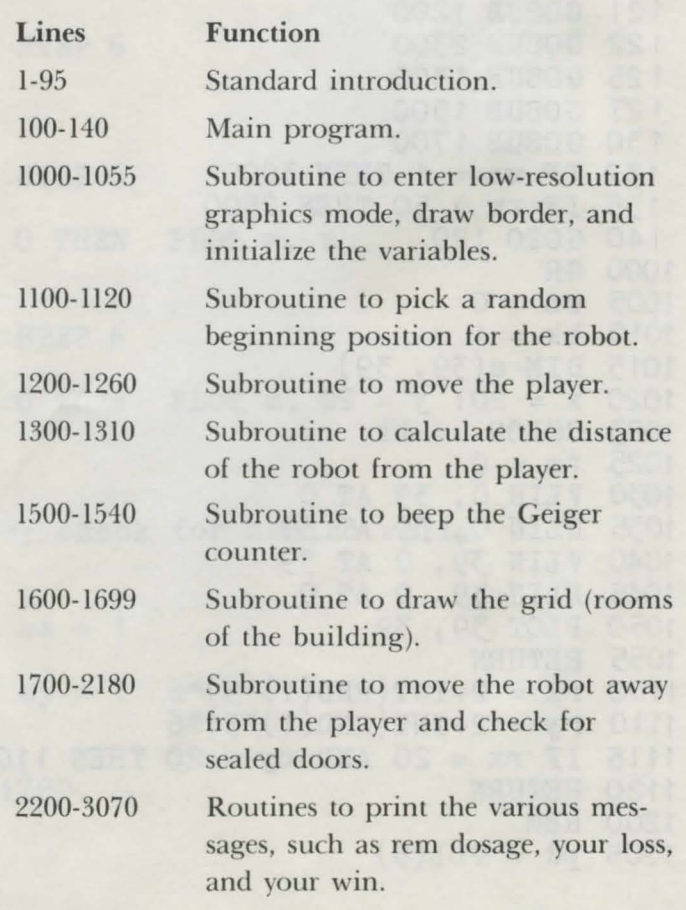

```
1 REM (c) 1984 by Brian Sawyer
 5 TEXT
 10 pm$ = "Robot Hunt" 
 15 FOR n = 1 TO 4
  20 PRINT CHR$(162) 
  25 NEXT n 
 30 tb = 16 - INT(LEN(mS)/2)35 PRINT TAB(tb) ; pm$ 
 40 FOR n = 1 TO 4: PRINT CHR$ (162): NEXT n
 45 PRINT " Hit Controller Button to Play"; CHR$ (160)
 50 iv = 0: r = 0 
 55 NORMAL: IF iv = 1 THEN INVERSE 
  60 PRINT " Hit"; CHR$ ( 1 60 ) 
  65 c = 070 c = c+1: r = r+1: IF (PDL(7) = 0) AND (PDL(9) = 0)
    AND (c < 40) THEN 70
 80 IF c = 40 THEN iv= 1-iv: GOTO 55 
 90 r = RND(-r)92 NORMAL 
 95 CLEAR 
1 00 GOSUB 1 OOO 
1 02 GOSUB 2200 
1 05 GOSUB 1 600 
107 COLOR = 7: PLOT x, y110 GOSUB 1100
120 GOSUB 1900 
1 21 GOSUB 1200 
1 22 GOSUB 2300 
1 25 GOSUB 1 300 
1 27 GOSUB 1 500 
1 30 GOSUB 1 700 
132 IF wn = 1 THEN 3000 
135 IF rm > 50 THEN 2500 
140 GOTO 120 
1000 GR 
1005 \text{ wn} = 01010 bk = 11015 DIM s(39 , 39) 
1020 x = 20: y = 201023 COLOR = bk
1025 rm = 01030 VLIN 0, 39 AT 0 
1035 HLIN 0, 39 AT 39 
                                 o The oral of const
1040 VLIN 39, 0 AT 39 
                                     Accelery with which
1045 HLIN 39, 0 AT 0
1050 PLOT 39, 39
1055 RETURN 
1100 rx = 2+INT(RND(1)*5)*61110 ry = 2+INT(RND(1)*5)*61115 IF rx = 20 AND ry = 20 THEN 1100
1120 RETURN 
1200 REM 
1205 pd = PDL(5)
```

```
1206 IF pd = 0 THEN RETURN 
1207 xc = 01208 yc = 01210 IF pd = 1 THEN yc = -1: GOTO 1244
1220 IF pd = 2 THEN xc = 1: GOTO 1244
1230 IF pd = 4 THEN yc = 1: GOTO 1244
1240 IF pd = 8 THEN xc = -1: GOTO 1244
1242 RETURN 
1244 cl = SCRN(x+xc, y+yc)
1244 C1 = both 242, 343 THEN RETURN
1246 COLOR = s: PLOT x, y1247 s = c11250 x = x + xc; y = y + yc1255 COLOR = 7: PLOT x, y 1260 RETURN
1300 d = \text{SQR}((x-rx)^2+(y-ry)^2)1310 RETURN 
1500 c = c+2
1510 IF c < d THEN RETURN 
1520 \text{ c} = 01525 rm = rm+1 
1530 PRINT CHR$(7); 
1540 RETURN 
1600 COLOR = bk 
1610 FOR n = 5 TO 35 STEP 6
1620 VLIN 0, 39 AT n 
1630 NEXT n 
1635 FOR n = 5 TO 38 STEP 6 
1640 HLIN 0, 39 AT n<br>1650 NEXT n<br>1655 COLOR - 8
1650 NEXT n 
1655 COLOR = 8 
1660 FOR n = 2 TO 39 STEP 6<br>1670 FOR m = 2 TO 38
1670 FOR m = 2 TO 38 
1672 IF SCRN(n, m) > 0 THEN PLOT n, m
1674 NEXT m 
1680 NEXT n 
1685 FOR n = 2 TO 39 STEP 6 
1690 FOR m = 2 TO 38 
1692 IF SCRN(m, n) > 0 THEN PLOT m, n
1694 NEXT m 
1695 NEXT n 
1699 RETURN 
1700 REM Move robot; check for sealed wall. 
1705 cx = 0: cy = 01707 sx = SGN(x-rx)
1708 IF sx = 0 THEN sx =1710 sy = SGN(y-ry)1712 IF sy = 0 THEN sy = 11714 \text{ cy} = -sy1715 GOSUB 2100
1720 IF ok = 1 THEN 1780 
1725 cx = -sx1730 GOSUB 2100
```

```
1735 IF ok = 1 THEN 1780 
1740 \text{ cx} = \text{sx}1745 GOSUB 2100 
1750 IF ok = 1 THEN 1780 
1755 cy = sy1760 GOSUB 2100 
1765 IF ok = 1 THEN 1780 
1770 wn = 1 : RETURN 
1780 rx = rx+cx: ry = ry+cy1785 RETURN 
1790 PLOT rx, ry: RETURN 
1800 cx = \text{INT(RND}(1)*3)-11810 cy = INT(RND(1)*3)-11820 RETURN 
1900 IF PDL(7) = O AND PDL(9) = O THEN RETURN1910 IF s = 8 THEN s = 111920 RETURN 
2100 ok = 0
2105 cx = cx*6: cy = cy*62110 IF cx+rx < 0 OR cx+rx > 39 THEN 2170 
2115 IF cy+ry < 0 OR cy+ry > 39 THEN 2170 
2120 IF SCRN(rx+cx/2, ry+cy/2) < 11 THEN ok = 1: RETURN
2170 cx = 0: cy = 02180 RETURN 
2200 HOME 
2210 PRINT " REMS DOSAGE: INTENSITY: "
2215 PRINT CHR$(160); CHR$(160); 
2220 RETURN 
2300 HTAB 14 
2310 PRINT CHR$(160); rm; " "; CHR$(160);
2320 HTAB 29 
2330 PRINT 60-INT(d); " "; CHR$(160);
2340 RETURN 
2500 HOME 
2520 PRINT " Too Much Radiation!"
2530 PRINT " *** You Lose ***"
2540 GOTO 3030 
3000 HOME 
3020 PRINT " *** You Win! ***"
3030 PRINT "Would you like to continue?" 
3040 GET a$ 
3050 IF a$ = "y" OR a$ = "Y" THEN 95
3060 TEXT 
3070 END
```
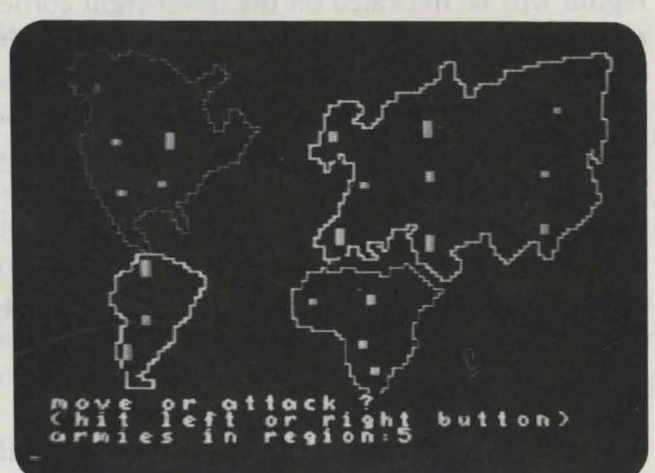

# **World Conquest** *Program 14*

World Conquest is an exciting game of military strategy. Your rival is the Adam, and your troops must battle the Adam's to dominate the world.

In this game the world is divided into four continents, which are displayed on the screen: North America, South America, Africa, and Asia. Each continent i divided into a specific number of regions. Each region can hold one to ten armies, which belong either to you or the Adam. In each region there is a colored block whose size depends on the number of armies in the region. The orange blocks are your armies, and the blue blocks are the Adam's armies. The game begins with the armies and the regions divided evenly between you and the Adam. The size of each region and the ownership of the regions are determined randomly.

A flashing cursor indicates your position on the screen. Use the joystick to move the cursor from region to region. You and the Adam will alternate turns; each player can either attack his opponent or move troops. These maneuvers can only be performed between adjacent regions. You can test whether two regions are adjacent by moving the cursor from one region to another. If this can be done in one move, the regions are adjacent. Some regions are considered adjacent even though they do not touch each other.

As you move the cursor over your regions, the number of troops in that region will be indicated on the lower-right corner of the creen. The number of troops in regions the Adam owns is proprietary information, o when the cursor passes those regions, nothing is displayed.

You have the first turn. Select your first maneuver by pressing the left controller button to move troops or the right controller button to attack. You will then be asked which region you wish to attack or move from. You respond to this question by placing the cursor on the chosen region and pressing the right controller button. Now move the cursor to the region you are attacking or moving to, and press the right controller button again. If you are moving troops, you will be asked how many troops you wish to move. Respond to this question by pressing the number on the keypad. If you make a mistake while pressing the number, use the left controller button as a backspace key.

If you have chosen to attack, a battle will follow between the regions. Whoever has more armies has the advantage in the battle, but will not necessarily win. If you lose all but one army, you must retreat. If the Adam's armies are all lost, you win the region. You will be asked how many armies you want to move into the conquered region. Respond to this question by pressing the number on the keypad.

Now the Adam attacks you from one of the regions it owns. The same rules of battle apply: the Adam must retreat if it loses all but one army, and it wins when all of your armies are defeated.

During each turn, you are given bonus armies if you own all the regions of a continent. The number of bonus armies awarded is determined by which continent you possess. There is one bonus army for Africa and South America, two for North America, and three for Asia. The same bonus rule applies to the Adam.

Whoever can conquer all of the regions of the world wins the game.

## *Technical Description*

This high-resolution game uses five shape tables: one for each of the four continents, and one to draw the armies. The shape table for each continent is first loaded into memory from the data statements. In line 4025 each continent is drawn on the creen by using the DRAW 1 at x,y command in a color set by the HCOLOR command. Each shape is drawn twice its normal size, since the command  $SCALE=2$  has been given in line 4000. Because of the large amount of memory needed for each shape table, only one is loaded into Adam's memory at a time. After each is drawn, the next hape table replace the previous one in memory.

Arrays are used to represent the number of armies and the ownership of regions. The array  $p()$  contains 21 elements, one for each region. If a region is owned by the player, the element equals O; if it is owned by the Adam, it equals 1. The array s( ) holds the number of armies in each region.

## *Important Variables*

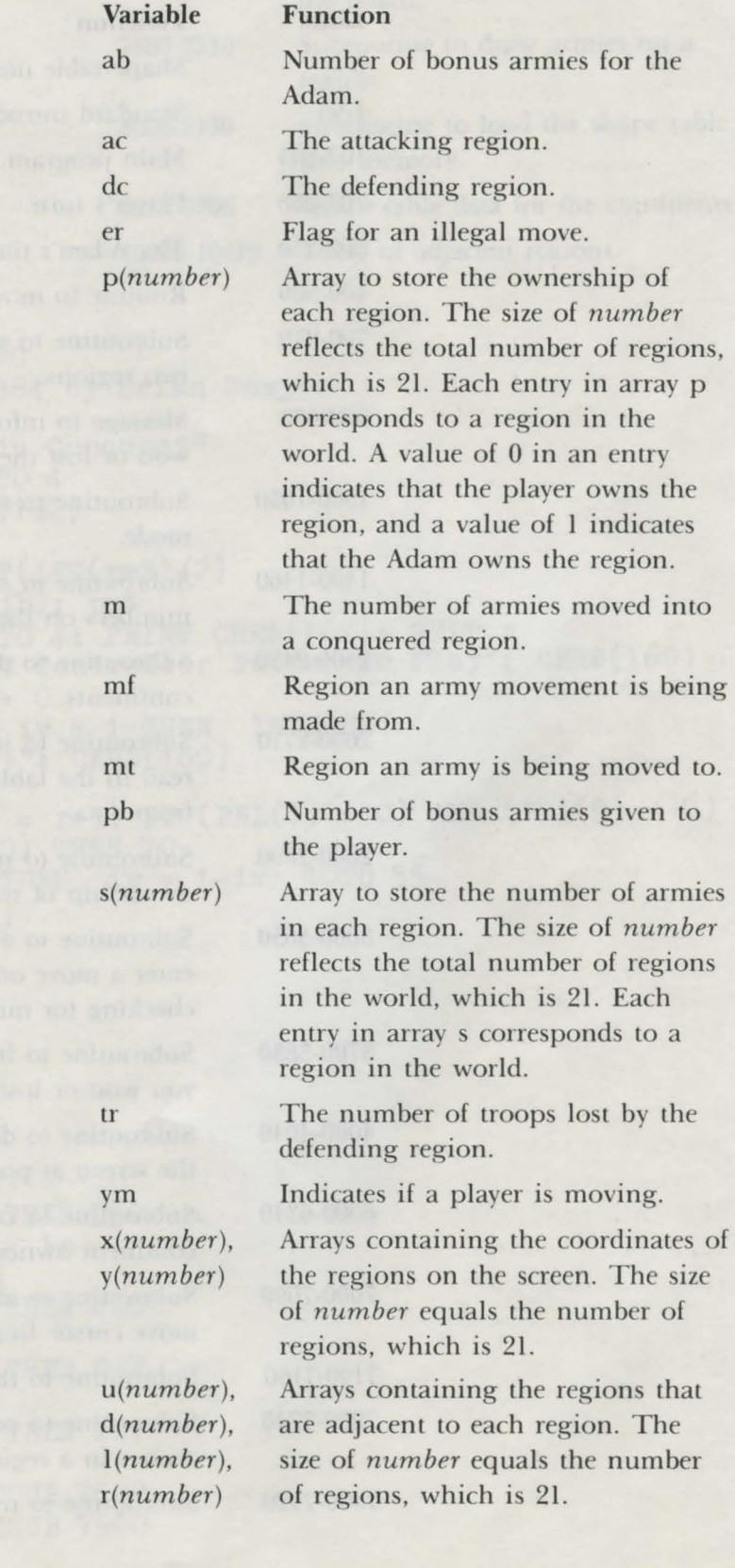

## *Program Description*

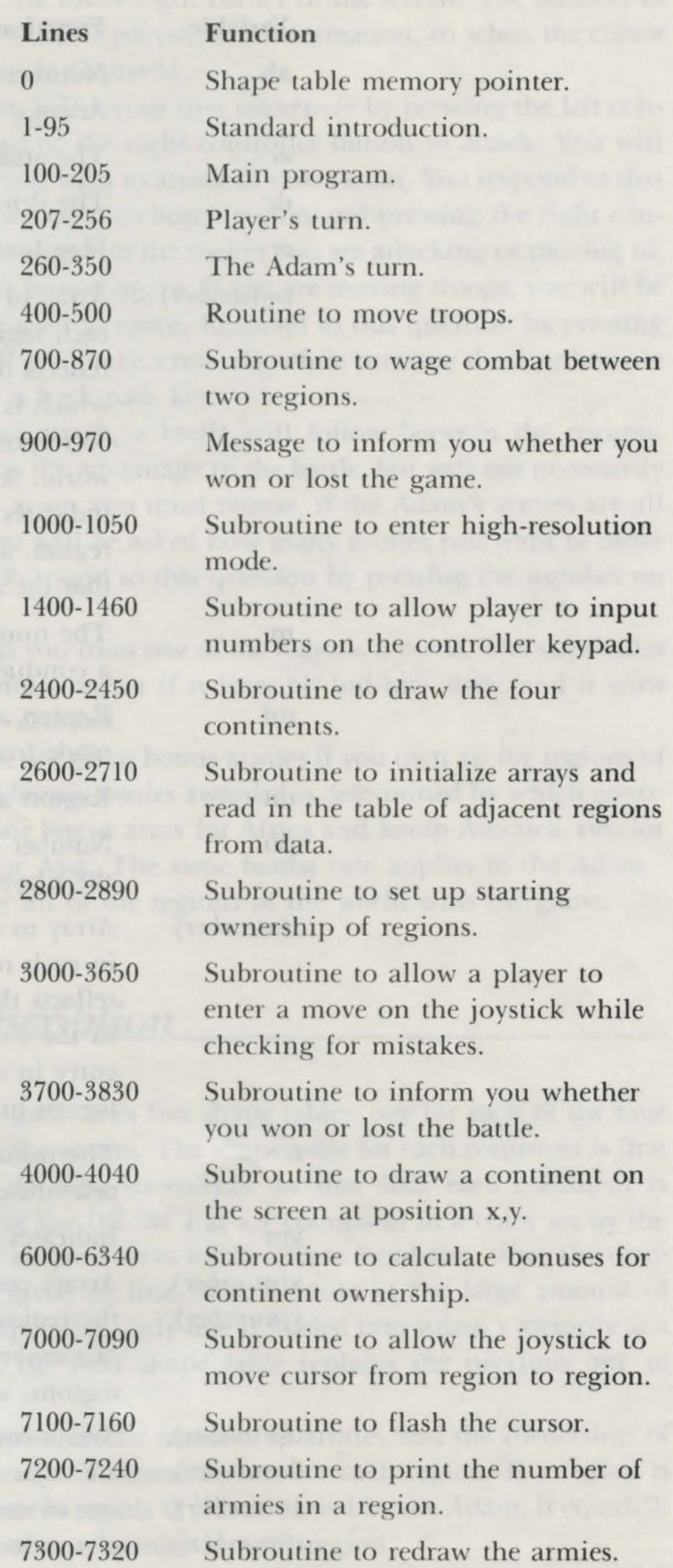

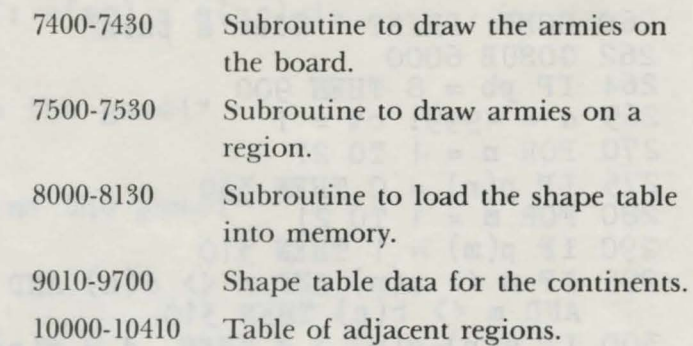

```
0 HI MEM : 4 1 OOO 
1 REM (c) 1984 by Brian Sawyer
  5 TEXT 
 10 pm$ = "World Conquest" 
 15 \bar{F}OR n = 1 TO 4
 20 PRINT CHR$(162) 
 25 NEXT n 
 20 PRINT CHR$(162)<br>25 NEXT n<br>30 tb = 16-INT(LEN(pm$)/2)
35 PRINT TAB(tb); pm$ 
40 FOR n = 1 TO 4 : PRINT CHR$(162): NEXT n 
45 PRINT " Hit Controller Button To Play"; CHR$ (160)
 50 iv = 0: r = 0
 55 NORMAL: IF iv = 1 THEN INVERSE 
 60 PRINT " Hit"; CHR$(160)
 65 c = 070 c = c+1: r = r+1: IF (PDL(7) = 0) AND (PDL(9) = 0)
   AND (c < 40) THEN 70
 80 IF c = 40 THEN iv = 1-iv: GOTO 55<br>90 r = RND(-r)90 r = RND(-r)92 NORMAL 
 95 CLEAR 
100 GOSUB 1000 
130 GOSUB 2400 
137 GOSUB 2600 
1 60 G OSUB 2800 
1 70 GOSUB 7 400 
180 ln = 1
200 GOSUB 6000 
202 IF ab = 8 THEN 950 
205 ct = 0: n = 1n
2 07 GOSUB 3000 
208 IF ym = 1 THEN 400 
210 GOSUB 3100 
220 IF er = 1 THEN 207 
230 GOSUB 3200 
240 IF er = 1 THEN 207 
250 GOSUB 700 
255 n = ac: GOSUB 7500 
256 n = de: GOSUB 7500
```

```
260 HOME: PRINT " adam' s turn" 
262 GOSUB 6000 
264 IF pb = 8 THEN 900 
265 d = -999: ct = 1
2 70 FOR n = 1 TO 21 
275 IF p(n) = 0 THEN 330
280 FOR m = 1 TO 21 
290 IF p(m) = 1 THEN 310
295 IF m \iff u(n) AND m \iff d(n) AND m \iff 1(n)<br>AND m \iff r(n) THEN 310
300 IF s(n)-s(m) > d THEN d = s(n)-s(m): ac = m: dc = n
310 NEXT m 
330 NEXT n
335 HOME: PRINT " adam attacks!"
336 GOSUB 7100: GOSUB 7100 
340 GOSUB 700 
345 n = ac: GOSUB 7500 
346 n = de: GOSUB 7500 
350 GOTO 200 
400 REM move troops 
41 0 GOSUB 3300 
412 IF er = 1 THEN 207
415 GOSUB 3400
417 IF er = 1 THEN 207
435 GOSUB 3500 
450 s(mf) = s(mf) - t: s(mt) = s(mt) + t:
     IF s(mt) > ma THEN s(mt) = ma455 n = mf: GOSUB 7500
456 n = mt: GOSUB 7500 
460 GOTO 260 
500 END 
700 REM attack from ac to de 
705 IF ct = 1 THEN s(ac) = s(ac) + ab: GOTO 710<br>706 s(ac) = s(ac) + pb706 \text{ s}(ac) = s(ac) + pb71 0 GOSUB 7100 
730 IF s(ac) + RND(1) * s(dc) > s(dc) + RND(1) * s(ac) THEN 745
735 \text{ s(ac)} = \text{s(ac)} - 1: GOTO 750
745 \text{ s}(dc) = s(dc) - 1750 IF s(ac) \leq 0 THEN 800
760 IF s(dc) <= 0 THEN 800<br>770 n = ac: COSUP 7500
770 n = ac: GOSUB 7500 
780 n = de: GOSUB 7500 
790 GOTO 710 
800 GOSUB 3800 
805 IF ct = 0 THEN s(ac) = 1: RETURN
810 p(ac) = 1825 tr = INT(s(de)/2)826 s(dc) = s(dc) - tr: s(ac) = tr830 RETURN 
850 GOSUB 3700 
855 IF ct = 1 THEN s(dc) = 1: RETURN
860 \text{ p}(\text{dc}) = 0: s(\text{dc}) = 086 2 GOSUB 3600
```
```
867 \text{ s}(dc) = s(dc) + i: s(ac) = s(ac) - i<br>870 RETURN
870 RETURN 
900 HOME 
910 PRINT " you win the game !" 
920 END<br>950 HOME
950 HOME 
960 PRINT " adam wins the game! " 
970 END 
1000 HGR 
1010 HCOLOR = 3 
1020 ROT = 0: SCALE = 
1025 ma = 13: an = 1
1050 RETURN 
1400 REM Check paddles<br>1410 k = 11410 k = 11415 pd = PDL(13)1420 p1 = PDL(7)1422 p2 = PDL(9)1423 IF p2 = 1 AND k > 1 THEN 1450
1425 IF p1 = 1 AND k > 1 THEN k = k-1: PRINT CHR$(163);
    " " " ; \text{ CHRS}(163);
1426 IF p1 = 1 AND PDL(7) = 1 THEN 1426
1430 IF pd > 9 OR k > 9 THEN 1415<br>1435 PRINT pd:
1435 PRINT pd;
1440 i(k) = pd1442 k = k+11443 IF PDL(13) <> 15 THEN 1443 
1445 GOTO 1415 
1450 no = 0: q = 0: FOR k1 = k-1 TO 1 STEP -1
1455 no = \text{no} + i(k1) * 10^q; q = q+1
1460 NEXT: PRINT: RETURN
2400 cl = 12 
2410 FOR m = 1 TO 5 
2420 GOSUB 8000 
2422 HCOLOR = cl: cl = cl+1: IF cl = 16 THEN cl = 15
2425 x = 40: y = 4: IF m = 2 THEN y = 92: x = 55
2426 IF m = 3 THEN x = 120: y = 322427 IF m = 5 THEN 2440 
2428 IF m = 4 THEN x = 119: y = 982430 GOSUB 4000 
2440 NEXT m 
2450 RETURN 
2600 REM read in data 
2610 DIM x(21), y(21), u(21), d(21), 1(21), r(21)2615 DIM i(10)
2620 FOR n = 1 TO 21 
2670 READ a: IF n \leftrightarrow a THEN STOP
2680 READ x(n) , y( n) 
2690 READ u(n), d(n), 1(n), r(n)2700 NEXT n 
2710 RETURN 
2800 DIM p(21), s(21)
```

```
2810 FOR n = 1 TO 21 
2815 p(n) = 1: NEXT n 
2820 FOR n = 1 TO 10 
2830 i = INT(RND(1)*21+1)2835 IF p(i) = 0 THEN 2830
2840 p(i) = 02845 NEXT n: m1 = 1: m2 = 21
2850 FOR n = 1 TO 10 
2855 FOR n1 = m1 TO 21 
2860 IF p(n1) = 1 THEN NEXT n1: END
2862 m1 = n1+1
2862 m1 = n1+1<br>2865 FOR n2 = m2 TO 1 STEP -1
2870 IF p(n2) = 0 THEN NEXT n2: END<br>2880 m2 = n2 - 12880 m2 = n2-1
2885 \text{ s} (n2) = \text{INT} (\text{RND} (1) * 6 + 3) : \text{s} (n1) = \text{s} (n2)2886 NEXT n 
2887 FOR n = 1 TO 21: IF s(n) = 0 THEN s(n) = 3<br>2888 NEXT n<br>2890 RETURN<br>3000 HOME
2888 NEXT n 
2890 RETURN 
3000 HOME 
3005 ym = 0 
301 0 PRINT " move or attack ? " 
3020 PRINT " (hit left or right button) ": PRINT 
3030 GOSUB 7000 
3040 IF pm = 1 THEN ym = 13045 IF PDL(7) = 1 OR PDL(9) = 1 THEN 3045
3050 RETURN 
3100 HOME: er = 0 
3105 PRINT " attack from what country? " 
3110 PRINT " (go to region, hit rt . button)" 
3120 GOSUB 7000 
3130 IF p(n) = 1 THEN HOME: PRINT " you don't own that!":
GOSUB 5000: er = 1: RETURN<br>3140 aC = n
3140 ac = n
315 0 RETURN 
3200 HOME: er = 0 
3205 PRINT " attack what country ? " 
3210 PRINT " (go to region, hit rt. button)" 
3218 IF PDL(9) = 1 THEN 3218 
3220 GOSUB 7000 
3220 GOSUB 7000<br>3230 IF p(n) = 0 THEN HOME: PRINT " you own that!":
   GOSUB 5000: er = 1: RETURN
3240 dc = n
3250 IF ac \langle \rangle u(n) AND ac \langle \rangle d(n) AND ac \langle \rangle 1(n) AND
    ac \langle \rangle r(n) THEN 3270
3260 RETURN 
3270 HOME 
3275 PRINT " not adjacent!": GOSUB 5000: er = 1: RETURN
3300 HOME: er = 03305 PRINT " move from what country?"
3310 PRINT " (go to region, hit rt. button)"
3320 GOSUB 7000
```

```
3330 IF p(n) = 1 THEN HOME: PRINT " you don't own that!":
  GOSUB 5000: er = 1: RETURN 
3340 mf = n 
3350 RETURN<br>3400 HOME: er = 0
3400 HOME: er = 0 
3405 PRINT " move to what country? " 
3410 PRINT " (go to region, hit rt. button)" 
3418 IF PDL(9) = 1 THEN 3418
3420 GOSUB 7000 
3430 IF p(n) = 1 THEN HOME: PRINT " you don't own that!":
    GOSUB 5000: er = 1: RETURN
3440 mt = n 
3450 IF mf \langle \rangle u(n) AND mf \langle \rangle d(n) AND mf \langle \rangle l(n) AND
     mf \langle \rangle r(n) THEN 3470
3460 RETURN 
3470 HOME 
3475 PRINT " not adjacent!": GOSUB 5000: er= 1: RETURN 
3500 HOME 
3505 PRINT " move how many armies?" 
3510 PRINT" (0-"; s(mf)-1; ")? "; 
3520 GOSUB 1400 
3530 IF no > s(mf)-1 THEN HOME: PRINT "too many":
GOSUB 5000: GOTO 3500
3540 t = no
3545 HOME 
3550 RETURN 
3560 PRINT " (0-"; s(mf)-1; ") ? ";<br>3600 HOME
3600 HOME 
3606 PRINT " move how many armies?" 
3610 PRINT " (1-"; s(ac)-1; ") ? "; 
3620 GOSUB 1 400 
3630 IF no > s(ac)-1 THEN HOME: PRINT "too many": 
   GOSUB 5000: GOTO 3600 
3635 IF no = 0 THEN HOME: PRINT " not enough!":
    GOSUB 5000: GOTO 3600 
3640 i = no 
3645 HOME 
3650 RETURN 
3700 HOME 
371 0 PRINT " you win the battle!" 
3720 GOSUB 5000 
3730 RETURN 
3800 HOME 
3810 PRINT " adam wins the battle!" 
3820 GOSUB 5000 
3830 RETURN 
4000 SCALE = 2 
4025 DRAW 1 AT x, y 
4040 RETURN 
5000 FOR d1 = 1 TO 2400
5010 NEXT dl 
5020 RETURN
```

```
6000 
6005 
6010 
601 5 
6020 
6025 
6030 
6105 
6110 
6115
6120 
6125 
6130 
6205 
6210 
6215 
6220 
6225 
6230 
6305 
6310 
6315 IF p(m) = 0 THEN af = 0
6320 \text{ IF } p(m) = 1 \text{ THEN } pf = 06325 
NEXT m 
6330 pb = pb + pf*3: ab = ab + af*36340 
7000 
     pb = 1 : 
     pf = 1:FOR \nrightarrowIF p(m) 
     IF \overrightarrow{p(m)}NEXT m 
              ab =af =1 TO 5 
              = 0 THEN
              = 1 THEN
                         af = 0pf = 0 
     pb = pb + pf*2: ab = ab + af*2pf = 1: af = 1FOR m = 6 TO 8
     IF p(m) = 0 THEN af = 0IF p(m) = 1 THEN pf = 0NEXT m 
     pb = pb + pf: ab = ab + afpf = 1: af = 1FOR m = 9 TO 12
     IF p(m) = 0 THEN af = 0IF p(m) = 1 THEN pf = 0NEXT m 
     pb = pb + pf: ab = ab + afpf = 1: af = 16310 FOR m = 13 TO 21
     RETURN 
     SCALE = 17002 n = an
7005 GOSUB 7200
7010 pd = PDL(5): IF pd = 0 AND PDL(7) = 0 AND PDL(9) = 0
     THEN GOSUB 7300: GOTO 7010
7030 \text{ pm} = \text{PDL}(7): \text{ pn} = \text{PDL}(9)7035 IF pm = 1 OR pn = 1 THEN PRINT CHR$(7); : RETURN
7040 IF pd = 1 THEN i = u(n): IF i = 0 THEN 7010
7050 IF pd = 2 THEN i = r(n): IF i = 0 THEN 7010
7060 IF pd = 4 THEN i = d(n): IF i = 0 THEN 7010
7070 IF pd = 8 THEN i = 1(n): IF i = 0 THEN 7010
7071 an = i 
7072 n = i: GOSUB 7300 
7090 GOTO 7005 
71 00 HCOLOR = 3 
7110 DRAW 1 AT x(ac)+4, y(ac)+8 
7120 DRAW 1 AT x(dc)+4, y(dc)+8 
7130 FOR u = 1 TO 600: NEXT u 
7140 XDRAW 1 AT x(ac)+4, y(ac)+8 
7150 XDRAW 1 AT x(dc)+4, y(dc)+B 
7155 FOR u = 1 TO 600: NEXT u 
7160 RETURN 
7200 PRINT CHR$(160); " ": PRINT CHR$(160);
7215 IF p(n) = 1 THEN PRINT " adam's region": RETURN
7230 PRINT " armies in region:"; s(n)
7240 RETURN 
7300 HCOLOR = 3: GOSUB 7501
```

```
7310 GOSUB 7500
7320 RETURN
7400 FOR n = 1 TO 21
7410 GOSUB 7500
7420 NEXT n
7430 RETURN
7500 SCALE = 1: HCOLOR = 1+p(n)+47501 IF s(n) > ma THEN s(n) = ma
7502 FOR m = 1 TO ma
7504 XDRAW 1 AT x(n), y(n)+m7505 NEXT m
7506 FOR m = 1 TO s(n)7510 DRAW 1 AT x(n), y(n)+m7520 NEXT m
7530 RETURN
8000 gs = 1: pt = 16766: tl = 410008005 of = qs*2+38010 by = t1: GOSUB 8100
8015 POKE pt, lo: POKE pt+1, hi
8020 POKE tl, qs
8030 FOR n = 1 TO qs
8040 by = of: GOSUB 8100
8050 POKE tl+n*2, lo: POKE tl+n*2+1, hi
8060 READ a: POKE tl+of, a: of = of+1
8065 IF a <> 0 THEN 8060
8070 NEXT n
8080 RETURN
8100 hi = INT(by/256): lo = by-hi*256
8120 RETURN
9010 DATA 44,37,45,46,53,45,53,53,53,53,53
           45, 44, 44, 37, 44, 46, 46, 62, 62, 62, 62
9020 DATA
           54, 55, 46, 54, 46, 54, 45, 36, 37, 36, 45
9030 DATA
9040 DATA 46, 54, 53, 45, 62, 62, 54, 55, 62, 54, 63
9050 DATA 62,55,63,62,54,55,62,55,62,55,53<br>9060 DATA 46,54,54,39,39,60,36,63,60,62,55
           55, 55, 46, 46, 54, 53, 54, 39, 39, 63, 60
9070 DATA
            36, 39, 60, 36, 39, 60, 36, 39, 60, 36, 60
9080 DATA
           36, 36, 60, 36, 37, 36, 37, 36, 36, 39
9090 DATA
9100 DATA 63, 36, 39, 36, 44, 36, 44, 45, 36, 45, 46
9110 DATA
            46,46,0
9210 DATA
            53, 45, 46, 53, 53, 45, 46, 54, 62, 54, 55
            62, 54, 62, 62, 54, 54, 55, 55, 55, 62
9220 DATA
           62, 54, 55, 47, 46, 53, 62, 63, 63, 36, 36
9230 DATA
            60, 36, 39, 36, 44, 36, 36, 37, 60, 60, 36
9240 DATA
9250 DATA
           39, 36, 37, 36, 44, 44, 37, 44, 36, 45, 45, 0
            36, 37, 44, 37, 45, 45, 46, 54, 55, 55, 45
9310 DATA
           46, 37, 37, 37, 36, 37, 45, 36, 45, 45, 37
9320 DATA
9330 DATA
            37, 45, 44, 36, 44, 44, 53, 54, 46, 46, 54
           46, 37, 44, 44, 45, 37, 37, 44, 45, 37, 45
9340 DATA
9350 DATA
            37, 45, 45, 57, 45, 45, 45, 44, 45, 46, 54
            62, 54, 54, 62, 54, 54, 54, 53, 54, 54, 55
9360 DATA
9370 DATA
            54, 54, 59, 52, 55, 55, 54, 55, 54, 55, 54
9380 DATA 53,62,62,54,55,55,55,63,62,62,54
```
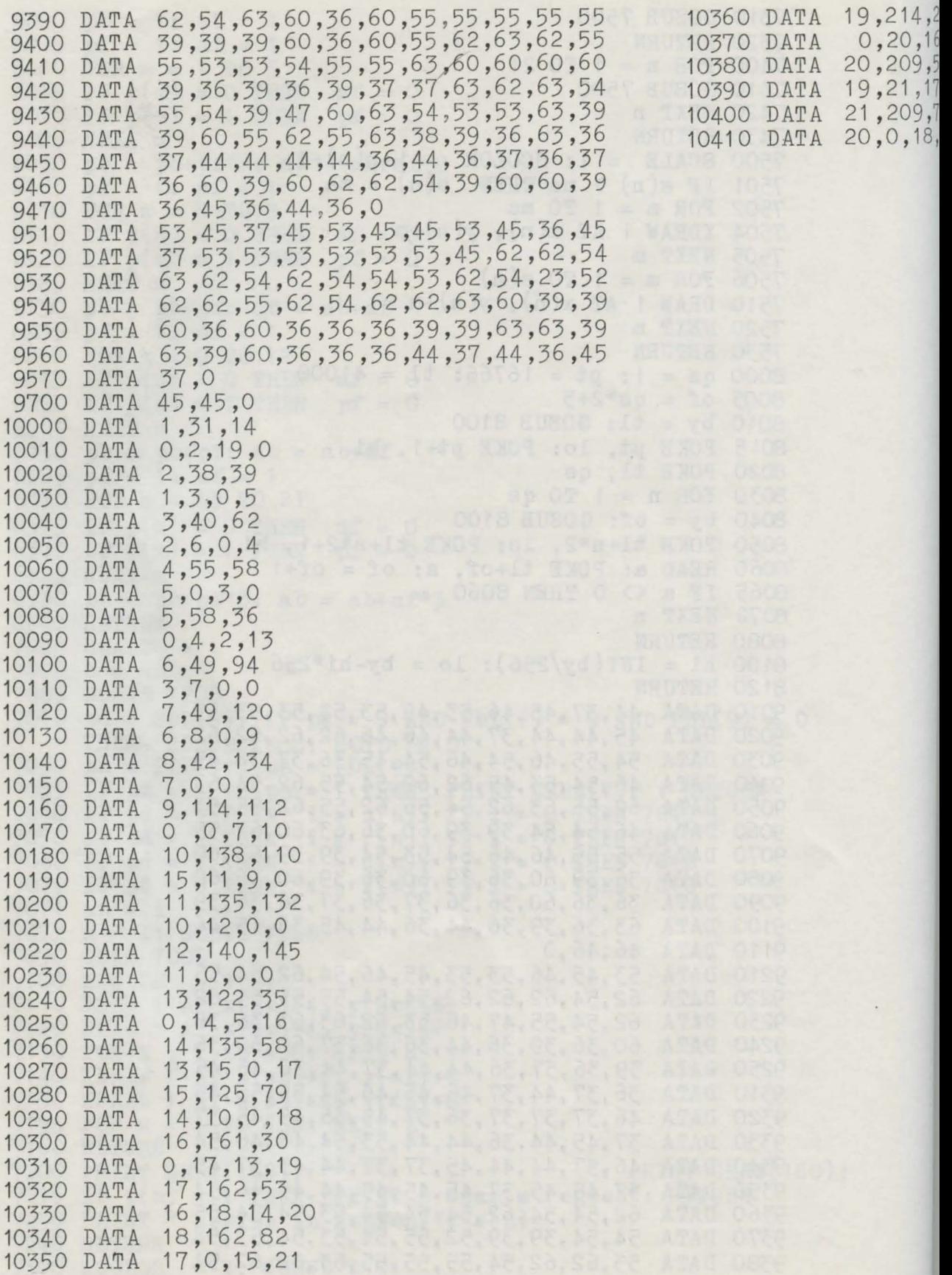

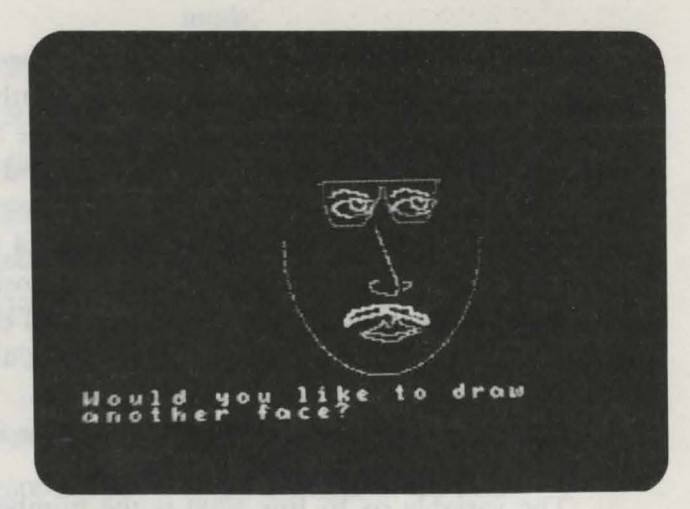

# *Face* Designer *\_\_\_\_\_ \_ Program 15*

Face Designer puts you in charge of constructing a unique face on your Adam. This is done by choosing from various facial features presented to you by the program.

You are first shown a gallery of six distinctly different noses. These noses are not only to be admired—you must select one for the face. To select a nose, press the number on the keypad of the game controller 1 corresponding to the nose you desire. The noses, as well as all the other facial parts, are numbered from left to right.

Now select one out of four pairs of eyes using the same process. Mouths are next, and you have five to choose from. You may also choose one of two mustaches for your face or none at all. If the person you are drawing is near sighted, eyeglasses may be used. Finally, elect the shape of the head. You have three different sizes to choose from.

Now that you have chosen all of the features for your customized face, it will be drawn on the screen.

## *Technical Description*

This game makes use of shape tables on the high-resolution screen to draw the facial features. Since many shapes are used, only one shape is held in memory at a time. When all the selections have been made and it is time to draw the face, each shape is individually loaded into memory and drawn, then the next is loaded in place of it, and so on.

The HCOLOR command sets the color of the shape that is to be drawn, and the DRAW r AT  $x,y$  command draws it at position  $x,y$ , where  $x$  contains the horizontal coordinate and y contains the vertical coordinate. Here r contains the shape to be drawn. For example, if r equals 1, the shape table for the eyes is drawn.

The keypad number pressed by the player is contained in PDL(l3). If its value is 15, no number has yet been selected.

The variable qs in line 8000 is the number of shapes to be loaded into memory at one time. In this program, qs is set to 1.

#### *Important Variables*

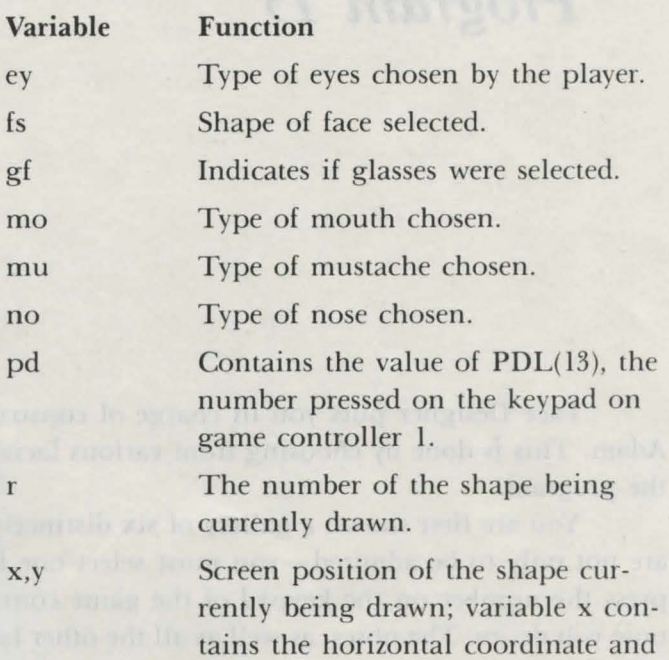

#### *Program Description*

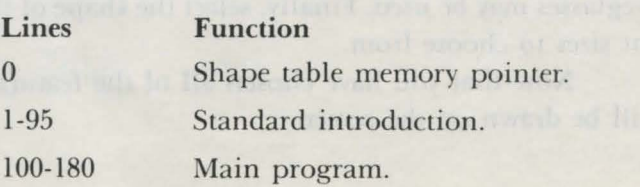

variable y the vertical coordinate.

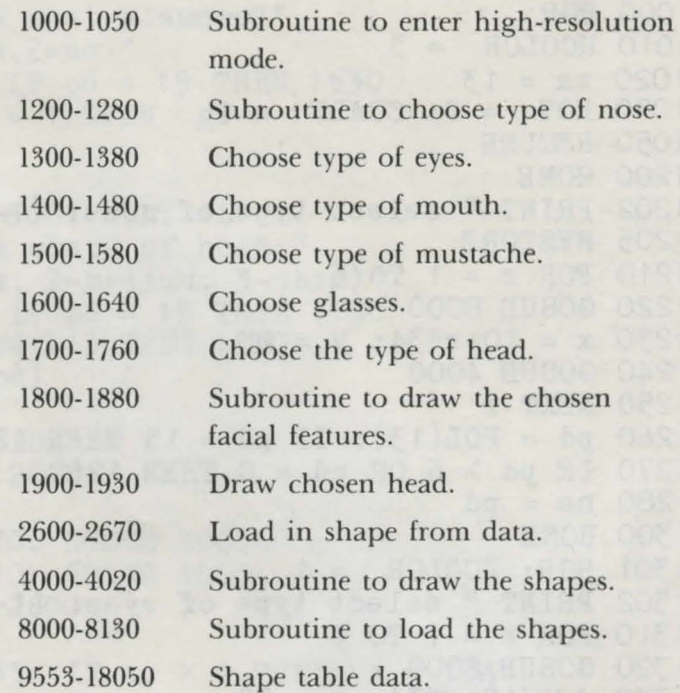

```
0 HIMEM :41000 
  1 REM (c) 1984 by Brian Sawyer 
  5 TEXT 
 10 pm$ = "Face Designer" 
 15 FOR n = 1 TO 4 
 15 FOR n = 1<br>20 PRINT CHR$(162)
 25 NEXT n 
 30 tb = 16-INT(LEN(pm$)/2) 
 35 PRINT TAB(tb); pm$ 
 40 FOR n = 1 TO 4: PRINT CHR$(162): NEXT n 
 40 Fon H = 1 To 4: Initial Sinceres Play"; CHR$(160)
 50 iv = 0: r = 055 NORMAL: IF iv = 1 THEN INVERSE
 60 PRINT" Hit"; CHR$(160) 
 65 \text{ c} = 070 c = c+1: r = r+1: IF (PDL(7) = 0) AND (PDL(9) = 0)
 AND (c < 40) THEN 70
 80 IF c = 40 THEN iv= 1-iv: GOTO 55 
 90 r = RND(-r)92 NORMAL 
95 CLEAR 
100 GOSUB 1000 
130 GOSUB 1200 
131 GOSUB 1800 
140 PRINT "Would you like to draw another face?" 
150 GET a$ 
160 IF a\ = "y" OR a\ = "Y" THEN 95
170 TEXT 
180 END
```
#### 104 Coleco Adam Entertainer

```
1000 HGR 
1010 HCOLOR = 3 
1020 ma = 131030 ROT = 0: SCALE = 1<br>1050 RETURN<br>1200 HOME
1050 RETURN 
1200 HOME 
1200 HOME<br>1202 PRINT " select type of nose: (1-6)"<br>1205 RESTORE
1205 RESTORE 
1210 FOR r = 1 TO 6 
1220 GOSUB 8000 
1230 x = 10 + r*34: y = 801240 GOSUB 4000 
1250 NEXT r 
1240 GOSOD 4000<br>1250 NEXT r<br>1260 pd = PDL(13): IF pd = 15 THEN 1260
1270 IF pd > 6 OR pd = 0 THEN 1260
1280 no = pd1300 HOME 
1301 HGR: HCOLOR = 1 
1302 PRINT " select type of eyes: (1-4)"
1310 FOR r = 1 TO 4
1 320 GOSUB 8000 
1330 x = 10 + r*34: y = 801 340 GOSUB 4000 
1 350 NEXT r 
1360 pd = PDL(13): IF pd = 15 THEN 1360
1370 IF pd > 4 OR pd = 0 THEN 1360
1380 ey = pd+61400 HOME 
1401 HGR: HCOLOR = 1 
1402 PRINT " select type of mouth: (1-5)"
1410 FOR r = 1 TO 5 
1420 GOSUB 8000 
1420 x = 10 + r * 34: y = 801 440 GOSUB 4000 
1450 NEXT r 
1460 pd = PDL(13): IF pd = 15 THEN 1460
1470 IF pd > 5 OR pd = 0 THEN 1460
1480 mo = pd+101500 HOME 
1501 HGR: HCOLOR = 1 
1502 PRINT " select type of mustache"
1503 PRINT " (1-2) or (3-none)"
1510 FOR r = 1 TO 2 
1520 GOSUB 8000 
1530 x = 10 + r*34: y = 801540 GOSUB 4000 
1550 NEXT r 
1560 pd = PDL(13): IF pd = 15 THEN 1560
1570 IF pd > 3 OR pd = 0 THEN 1560
1580 mu = pd+151600 HOME 
1605 HGR: HCOLOR = 1 
1607 GOSUB 8000: x = 100: y = 80 
1608 GOSUB 4000
```

```
1610 PRINT " do you want glasses?"<br>1620 PRINT " (1=yes,2=no)"<br>1630 pd = PDL(13): IF pd = 15 THEN 1630<br>1640 gf = 0: IF pd = 1 THEN gf = 1
1640 gf = 0: IF pd = 1 THEN gf = 1<br>
1700 HOME<br>
1700 HOME<br>
1706 FOR dl = 1 T0 500: NEXT dl<br>
1710 PRINT " choose shape of head:"<br>
1720 PRINT " (1-fat, 2-medium, 3-thin)"<br>
1730 pd = PDL(13): IF pd = 15 THEN 1730<br>
1740 IF pd 
 1825 x = 129: y = 83: IF no > 4 THEN x = 1341826 GOSUB 4000<br>1830 r = mo: GOSUB 2600<br>1832 HCOLOR = 15
 1835 x = 122: y = 134: IF mo = 15 THEN x = 1181836 GOSUB 4000<br>1838 IF mu = 18 THEN 1846<br>1840 r = mu: GOSUB 2600<br>1842 i = 0: IF r = 16 THEN i = 10
1844 HCOLOR = 3<br>
1845 x = 122+i: y = 124: GOSUB 4000<br>
1846 IF gf = 0 THEN 1860<br>
1870 r = 18: GOSUB 2600<br>
1870 r = 18: GOSUB 2600<br>
1870 r = 18: GOSUB 2600<br>
1867 8 = 109: y = 63: GOSUB 4000<br>
1860 GOSUB 1900<br>
1880 RETURN
1910 HPLOT 132+COS(ci)*fs, 90+SIN(ci)*b5<br>1920 NEXT ci<br>1930 RETURN<br>2600 RESTORE<br>2610 POR m = 1 TO r<br>2620 GOSUB 8000<br>2620 GOSUB 8000<br>2630 NEXT m<br>2670 RETURN<br>4000 SCALE = 1<br>4010 DRAW 1 AT x, y<br>4020 RETURN<br>8000 gs = 1: pt = 1
```
8010 by= tl: GOSUB 8100 8015 POKE pt, lo: POKE pt+1, hi<br>8020 POKE tI, qs 8020 POKE tI, qs 8030 FOR n = 1 TO qs 8040 by= of: GOSUB 8100 8050 POKE tl+n\*2, lo: POKE tl+n\*2+1, hi 8060 READ a: POKE  $t1+of$ , a: of = of+1 8065 IF a <> 0 *THEN* 8060 8070 NEXT n 8080 RETURN 8100 hi = INT(by/256): lo = by-hi\*256<br>8130 RETURN 9553 DATA 54,54,54,54,54,54,54,54,54,54,55<br>9556 DATA 63,54,62,54,55,54,45,45,46,53,45 9556 DATA 63,54,62,54,55,54,45,45,46,53,45<br>9559 DATA 45,37,37,45,45,60,36,60,36,63,36 9559 DATA 45,37,37,45,45,60,36,60,36,63,36<br>9562 DATA 60.36.36.36.36.36.36.36.36.0 9562 DATA 60,36,36,36,36,36,36,36,36,0<br>9588 DATA 54,54,54,54,54,54,54,54,54,54, 9588 DATA 54,54,54,54,54,54,54,54,54,54,54<br>9591 DATA 54,62,62,62,62,54,53,45,45,44,54 9591 DATA 54,62,62,62,62,54,53,45,45,44,54 9594 DATA 54,53,45,37,37,36,36,53,46,45,45 9597 DATA 44,36,39,39,39,39,39,39,63,36,36<br>9600 DATA 36.36.36.36.0 9600 DATA 36,36,36,36,0<br>9626 DATA 54.62.54.54.5 9626 DATA 54,62,54,54,55,54,63,63,54,46,54<br>9629 DATA 46.45.46.46.37.44.54.46.46.46.45 9629 DATA 46,45,46,46,37,44,54,46,46,46,45 9632 DATA 44,44,36,36,53,54,45,37,37,45,45<br>9635 DATA 37,36,60,60,63,63,36,39,39,60,36 9635 DATA 37, 36, 60, 60, 63, 63, 36, 39, 39, 60, 36<br>9638 DATA 36, 36, 0<br>9664 DATA 54, 46, 54, 46, 54, 46, 54, 46, 54, 46, 54 9664 DATA 54,46,54,46,54,46,54,46,54,46,54 9667 DATA 46,54,46,54,46,54,54,53,54,55,62<br>9670 DATA 63,39,63,63,60,39,60,36,45,44,53 9670 DATA 63,39,63,63,60,39,60,36,45,44,53 77, 73, 73, 73, 61, 63, 79, 137, 52, 62, 62<br>55, 7, 0 9676 DATA<br>9702 DATA 9702 DATA 54,62,54,54,55,54,62,54,54,62,54,62,54<br>9705 DATA 54,55,54,62,54,54,53,54,45,45,37 9705 DATA 54, 55, 54, 62, 54, 54, 53 , 54, 45, 45, 37 36, 44, 36, 36, 60, 63, 246, 27, 63, 63, 54<br>54, 53, 45, 0 9711 DATA<br>9737 DATA 9737 DATA 54,54,53,54,54,53,54,46,54,54,53<br>9740 DATA 54,54,53,54,54,54,55,62,54,63,63 9740 DATA 54, 54, 53, 54, 54, 54, 55, 62, 54, 63, 63<br>9743 DATA 63. 60. 63. 63. 60. 63. 36. 36. 37. 37. 45 9743 DATA 63, 60, 63, 63, 60, 63, 36, 36, 37, 37, 45 9746 DATA 53,45,0<br>9772 DATA 37,45,3 9772 DATA 37,45,36,45,37,45,37,45,53,45,46<br>9775 DATA 53.53.55.55.63.55.63.55.63.39.63 9775 DATA 53,53,55,55,63,55,63,55,63,39,63 9778 DATA 39, 63, 79, 73, 9, 36, 37 ,45, 53, 53, 63 9781 DATA 54,63,36,45,60,55,46,45,5,0<br>9807 DATA 45,36,45,37,45,53,45,45,46, 9807 DATA 45,36,45,37,45,53,45,45,46,45,46<br>9810 DATA 149.63.63.60.63.55,63,63,62,55,5 9810 DATA 149,63,63,60,63,55,63,63,62,55,55<br>9813 DATA 55.45.46.46.45.46.45.37.45.45.44 9813 DATA 55,45,46,46,45,46,45,37,45,45,44<br>9816 DATA 37,44,44,44,39,255,219,219,51,54 9816 DATA 37,44,44,44,39,255,219,219,51 ,54,45 9819 DATA 46,45,44,36,220,43,54,0<br>9845 DATA 36,37,44,44,44,44,36,37 9845 DATA 36,37,44,44,44,44,36,37,45,53,45<br>9848 DATA 54.45.46.46.54.246.27.39.39.39.63 9848 DATA 54,45,46,46,54,246,27,39,39,39,63<br>9851 DATA 55,55,63,62,54,46,53,46,54,45,37 9851 DATA 55,55,63,62,54 , 46,53,46,54,45,37 44,44,44,220,59,63,55,45,45,53

```
9857 DATA 63,63,63,0
  9883 DATA 37,37,44,45,44,45,37,45,53,45,46<br>9886 DATA 53,45,54,62,60,39,63,60,63,62,55
  9886 DATA 53, 45, 54, 62, 60, 39, 63, 60, 63, 62, 55<br>9889 DATA 63, 63, 63, 55, 45, 46, 53, 45, 53, 46, 45
  9889 DATA 63,63,63,55,45,46,53,45,53,46,45<br>9892 DATA 45,44,45,37,228,219,59,127,182,1
  9892 DATA 45,44,45,37,228,219,59,127,182,146,146<br>9895 DATA 63.60.60.60.60.76.73.18.53.45.45
  9895 DATA 63,60,60,60,60,76,73,18,53,45,45<br>9898 DATA 45.37.45.0
  9898 DATA 45,37,45,0<br>9924 DATA 45,44,37,4
  9924 DATA 45,44,37,45,44,37,37,44,46,54,45<br>9927 DATA 36.37.44.53.46.46.53.45.53.45.53
  9927 DATA 36,37,44,53,46,46,53,45,53,45,53<br>9930 DATA 62.63.62.63.62.55.55.63.63.63.39
  9930 DATA 62, 63, 62, 63, 62, 55, 55, 63, 63, 63, 39<br>9933 DATA 63. 63. 60. 63. 60. 37. 45. 45. 45. 53. 45
  9933 DATA 63,63,60,63,60,37,45,45,45,53,45<br>9936 DATA 45,45,44,45,45,44,45,5.0
  9936 DATA 45,45,44,45,45,44,45,5,0<br>9962 DATA 44.44.45.45.45.45.53.45.
  9962 DATA 44,44,45,45,45,45,53,45,37,45,45<br>9965 DATA 45,45,53,53,53,63,63,63,63,63,63
  9965 DATA 45,45,53,53,53,63,63,63,63,63,63<br>9968 DATA 63.63.63.63.63.63.127.73.9.54.45
  9968 DATA 63, 63, 63, 63, 63, 63, 127, 73, 9, 54, 45<br>9971 DATA 45, 46, 45, 45, 45, 37, 45, 37, 4.0
  9971 DATA 45,46,45,45,45,37,45,37,4,0<br>9997 DATA 41,44,36,45,37,45,37,45,53,
9997 DATA 41,44,36,45,37,45,37,45,53,53,45<br>10000 DATA 45,46,45,53,109,49,62,62,222,219
10000 DATA 45, 46, 45, 53, 109, 49, 62, 62, 222, 219, 219<br>10003 DATA 27, 61, 63, 60, 63, 4, 0
10003 DATA 27, 61, 63, 60, 63, 4, 0<br>10029 DATA 53, 45, 53, 45, 53, 45,
10029 DATA 53,45,53,45,53,45,53,45,45,37,45<br>10032 DATA 37.45.37.45.37.45.37.60.36.63.62
10032 DATA 37,45,37,45,37,45,37,60,36,63,62<br>10035 DATA 62,55,55,63,55,63,63,60,60,63,60
10035 DATA 62, 55, 55, 63, 55, 63, 63, 60, 60, 63, 60<br>10038 DATA 63, 60, 63, 62, 63, 247, 155, 34, 44, 36,
10038 DATA 63,60,63,62,63,247,155,34,44,36,36<br>10041 DATA 37.44.5.0
                       37, 44, 5, 010067 DATA 46,46,46,46,45,46,53,45,46,45,53 
10070 DATA 45,45,45,44,45,44,45,44,37,45,44<br>10073 DATA 44.44.44.60.62.62.62.55.63.62.63
10073 DATA 44, 44, 44, 60, 62, 62, 62, 55, 63, 62, 63<br>10076 DATA 55, 63, 63, 63, 55, 63, 36, 63, 63, 39, 63
10076 DATA 55,63,63,63,55,63,36,63,63,39,63
10079 DATA 63,60,39,255,27,60,36,44,44,4,0
10105 DATA 45, 53, 45, 53, 45, 53, 45, 53, 45, 46, 53<br>10108 DATA 45, 36, 39, 60, 63, 60, 63, 36, 60, 63, 63
101 08 DATA 45, 36, 39, 60, 63, 60, 63, 36, 60, 63, 63<br>10111 DATA 60, 63, 63, 63, 54, 54, 63, 63, 62, 63, 55
10111 DATA 60, 63, 63, 63, 54, 54, 63, 63, 62, 63, 55<br>10114 DATA 63, 55, 63, 62, 62, 36, 44, 36, 45, 36, 45
10114 DATA 63, 55, 63, 62, 62, 36, 44, 36, 45, 36, 45<br>10117 DATA 45, 44, 45, 37, 45, 45, 45, 54, 6.0
10117 DATA 45,44,45,37,45,45,45,54,6,0<br>10143 DATA 45,44,45,37,45,45,77,9,45,4
10143 DATA 45,44,45,37,45,45,77,9,45,45,53<br>10146 DATA 45,45,46,5.0
                       45, 45, 46, 5, 01 021 6 DATA 4 5 , 4 5 , 4 5 , 4 5 , 4 5 , 4 5 , 4 5 , 4 5 , 4 5 , 4 5 , 4 5 
1 02 1 9 DATA 4 5 , 4 5 , 4 5 , 4 5 , 4 5 , 4 5 , 4 5 , 4 5 , 4 5 , 4 5 , 4 5 
1 0222 DATA 45, 53, 63, 54, 54, 62, 54, 54 , 62, 54, 54 
10225DA~ 62;~'~'~'~'~'~'~'~'60,60 1 02 2 8 DATA 3 6 , ff) , 3 6, 60 , 3 6, ff) , 3 6, 3 6, ff) , 5 5 , 54 
10231 DATA 54, 55, 62, 54, 55, 54, 55, 55, 55, 62, 62 
1 02 34 DATA 63, 63, 63, 63, 63, 39, 39, 60, 36, 60, 36<br>1 02 37 DATA 60, 36, 36, 36, 36, 36, 63, 45, 44, 0
                       60, 36, 36, 36, 36, 36, 63, 45, 44, 018050 RETURN
```
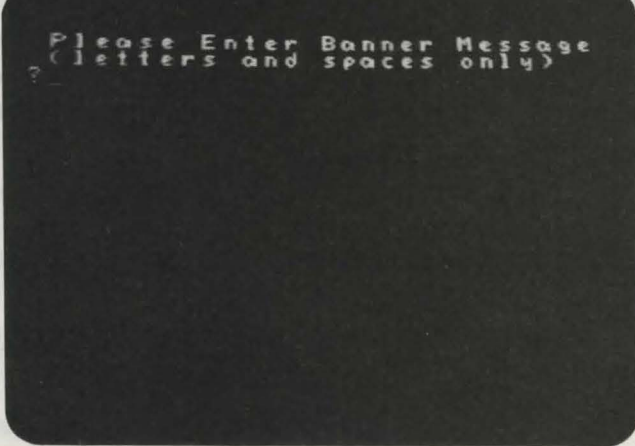

*Banner Program 16* 

This program enables you to print banners with giant-sized letters. Insert a piece of paper into the printer so the top is sticking out about one inch. Now enter your message-it can only be letters or spaces-and it will be printed vertically on the paper as a banner. If the banner has not been completely printed, the program will pause at the end of each piece of paper so you can insert a new piece. When you have the new piece in place, press any key, and the printing will resume.

## $Technical$  *Description*

Each letter is contained in numerical form in data statements in lines 9500- 9620. These numbers represent the pattern of dots necessary to draw each letter. This information is used in lines 1500-1650 to print the giant letters.

Each letter that is stored in array l consists of five numbers. Before each letter is printed, all five numbers are converted to l's and 0's to form the letter, and then the numbers are multiplied by sz to either enlarge or reduce the letter. You can modify the program to print taller or shorter letters by changing the value of the variable sz in line 1100. This value is currently set to 9, which causes the letters to be drawn at a height of about  $1/2$  of a page. Changing the value of sz to 15 will produce letters that take up a full page. Setting sz to 4 will make the letters  $1/4$  of a page tall. If you set sz to a value below 3, the letters will be so short and fat they will be illegible.

If you are using fan-fold paper (connected sheets of paper), there is no need for the printer to pause each time a page is printed. If you change the value of p[ in line 100 from 1 to 0, the printer will print the banner without pausing at the end of each page.

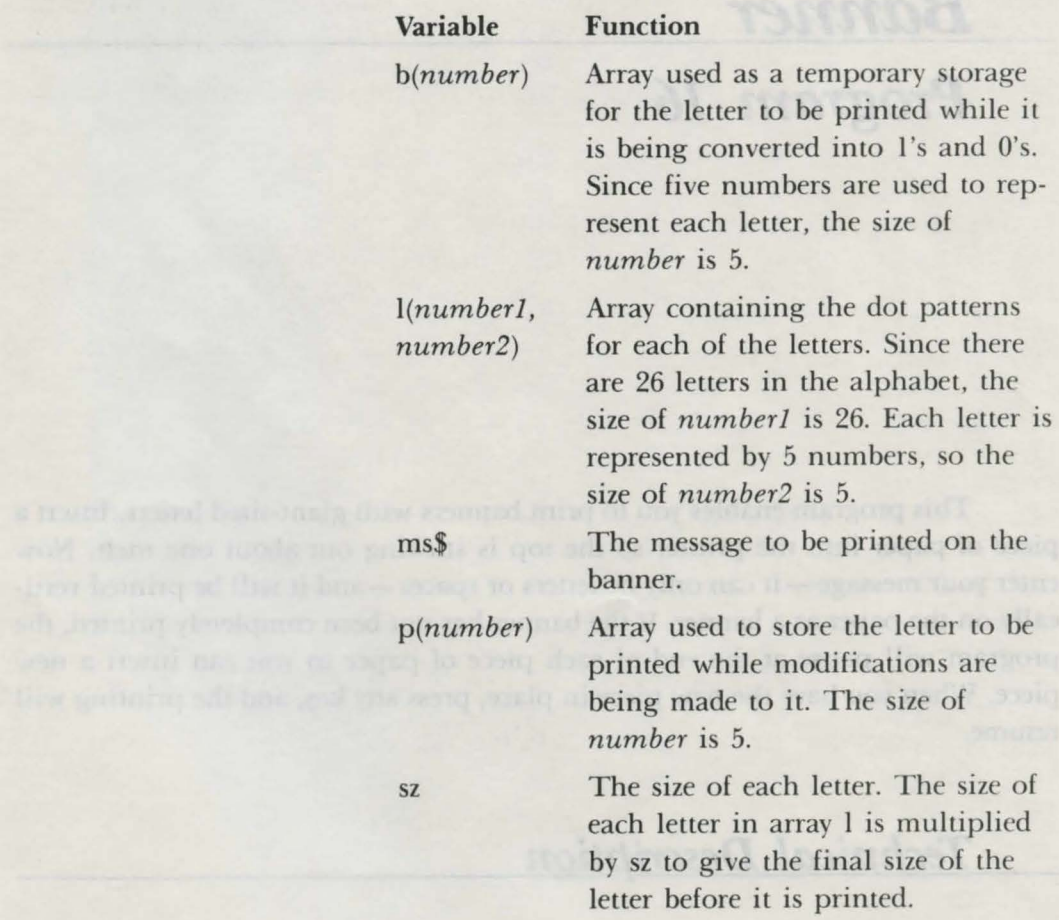

*Important Variables* 

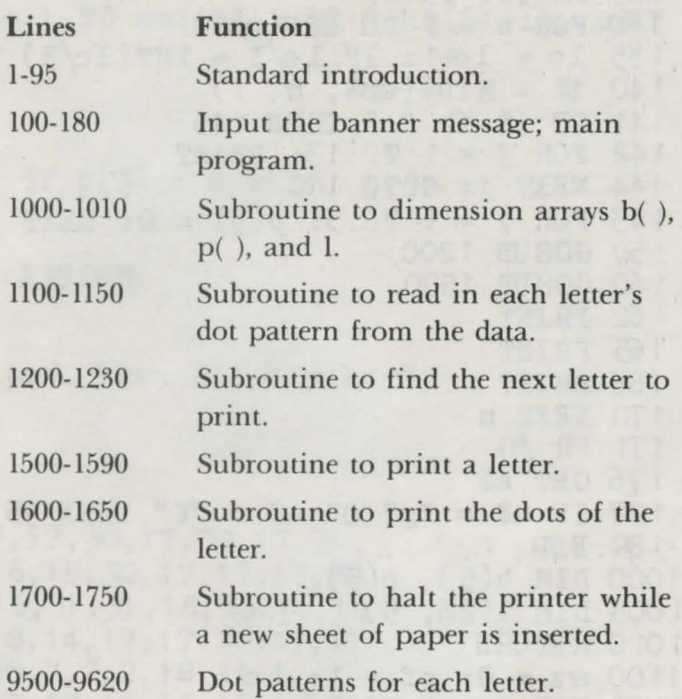

```
1 REVI ( c) 1 984 by Brian Sawyer 
  5 TEXT 
 10 \text{ pm}\ = "Bann \text{er}"
 15 \text{ FOR} n = 1 TO 4
 20 PRINT CHR$ (1 62) 
 25 NEXT n 
 30 tb = 17-INT (LEN(pm$)/2)
 35 PRINT TAB(tb); pm$ 
 35 PRINT TAB(tb); pm$<br>40 FOR n = 1 TO 4: PRINT CHR$(162): NEXT n
 45 PRINT " Hit Controller Button to Play"; CHR$(160)<br>50 iv = 0: r = 050 iv = 0: r = 055 NORMAL: IF iv = 1 THEN INVERSE 
  (:{)PRINT " Hit"; CHR$(160) 
 65 c = 065 c = 0<br>70 c = c+1: r = r+1: IF (PDL(7) = 0) AND (PDL(9) = 0)
       AND (c < 40) THEN 70
 f(80 \text{ IF } c = 40 \text{ THEN } iv = 1 - iv \text{ : } G0T0 \text{ } 5590 r = RND(-r)92 NORMAL 
 95 CLEAR 
1 00 HOME: PRINT : PRINT " Re ad ing in Da taJ, Please Wait" 
1 05 GOSUB 1 OOO 
110 GOSUB 1100 
115 HOME: PRINT
115 HOME: PRINT<br>115 HOME: PRINT<br>116 PRINT " Please Enter Banner Message "
117 PRINT " (letters and spaces only) "
```

```
120 INPUT ms$<br>125 PR #0: PRINT<br>130 FOR n = 1 TO LEN(ms$)
 135 1c = 1c+1: IF 1c/3 = INT (1c/3) THEN GOSUB 1700
140 \text{ i}$ = MID$(ms$, n, 1)
141 IF i\ <> " " THEN 145
142 FOR j = 1 TO 13: PRINT
144 NEXT j: GOTO 170
145 FOR j = 1 TO 5: p(j) = 0: NEXT j
150 GOSUB 1200
 160 GOSUB 1500
162 PRINT<br>165 PRINT
166 PRINT
170 NEXT n
171 PR #0
176 GET a$
177 IF a$ = "y" OR a$ = "Y" THEN 95180 END
1000 DIM b(5), p(5)<br>1005 DIM 1(26, 5)<br>1010 RETURN
1100 \text{sz} = 9: \text{pf} = 1: 1\text{c} = -11105 FOR n = 1 TO 26<br>1110 FOR x = 1 TO 5
1120 READ a: b = 0<br>1125 FOR m = 0 TO 4: a = a/2
1126 IF a \leq \text{INT}(a) THEN b = b + 2 \cdot (4 - m)1127 a = INT(a): NEXT m<br>1128 1(n, x) = b<br>1130 NEXT x
             1140 NEXT n
1150 RETURN
1200 i = ASC(i$)-961200 i = ASC(1$)-90<br>1210 IF i > -32 AND i < -5 THEN i = i+32<br>1220 IF i > 26 OR i < 1 THEN i = 1<br>1230 REPURN
1500 FOR h = 1 TO 5: b(h) = 1(i, h): NEXT h
1510 FOR h = 1 TO 5
1520 FOR s = 5 TO 1 STEP -1
1530 b(s) = b(s)/21550 IF b(s) = IMT(b(s)) THEN 1555
1551 p(s) = 2OPOD PULLE SAVE MESTE DA = 0 41 08
1555 b(s) = INT(b(s))1570 NEXT s
1575 GOSUB 1600
1575 GOSUB 1600<br>1580 NEXT h<br>1590 RETURN
1600 FOR y = 1 TO 3
1600 FOR y = 1 TO 3<br>1605 FOR p = 5 TO 1 STEP -1<br>1610 b$ = LEFT$("
1612 IF p(p) = 1 THEN p(p) = 0: GOTO 1615
```

```
\eta, \gammaz)
```
 $161 3$  IF  $p(p) = 2$  THEN GOTO 1615 1614 GOTO 1620  $1615$  b\$ = "": FOR  $j = 1$  TO svz: b\$ = b\$+CHR\$ $(64+i)$ : NEXT 1620 PRINT b\$; 1630 NEXT p 1635 PRINT 1640 NEXT y 1645 FOR  $j = 1$  TO 5: IF  $p(j) = 2$  THEN  $p(j) = 1$ 1 646 NEXT j 1 650 RErURN  $1700$  IF  $pf = 0$  THEN RETURN 1705 PR #0 1 71 0 HOME: PRINT 1720 PRINT " Lo ad Papen, then hit any key" 1 730 GET g\$ 1 740 HOME 1745 PR #1 1750 RETURN<br>9500 DATA 4 9500 DATA 4,10,31,17,17,30,17,30,17,31<br>9510 DATA 15,16,16,16,15,30,17.17.17.3 9510 DATA 15, 16, 16, 16, 15, 30, 17, 17, 17, 30<br>9520 DATA 31, 16, 31, 16, 31, 31, 16, 30, 16, 16 9520 DATA 31,16,31,16,31,31,16,30,16,16<br>9530 DATA 14,16,23,18,14,17,17,31,17,17 9530 DATA 14, 16, 23, 18, 14, 17, 17, 31, 17, 17<br>9540 DATA 28.8.8.8.28, 7.2.2. 18, 14 9540 DATA 28, 8, 8, 8, 28, 7, 2, 2, 18, 14 9550 DATA 18, 20, 24, 20, 18, 16, 16, 16, 16,31 9560 DATA 10,21,21,21,21,14,17,17,17,17 9570 DATA 14, 17, 17, 17, 14, 30, 17, 30, 16, 16 9580 DATA 14, 17, 17, 21, 14, 30, 17, 30, 18, 17<br>9590 DATA 14, 16, 14, 1, 14, 31, 4, 4, 4, 4 95 90 DATA 14, 16, 14, 1, 14, 31, 4, 4, 4, 4<br>9600 DATA 17, 17, 17, 17, 14, 17, 17, 10, 9600 DATA 17, 17, 17, 17, 14, 17, 17, 10, 10, 4<br>9610 DATA 21, 21, 21, 21, 10, 17, 10, 4, 10, 17 961 0 DATA 21, 21, 21, 21, 10, 17, 10, 4, 10, 17<br>962 0 DATA 17, 10, 4, 4, 4, 31, 2, 4, 8, 31, 31 17, 10, 4, 4, 4, 31, 2, 4, 8, 31, 31

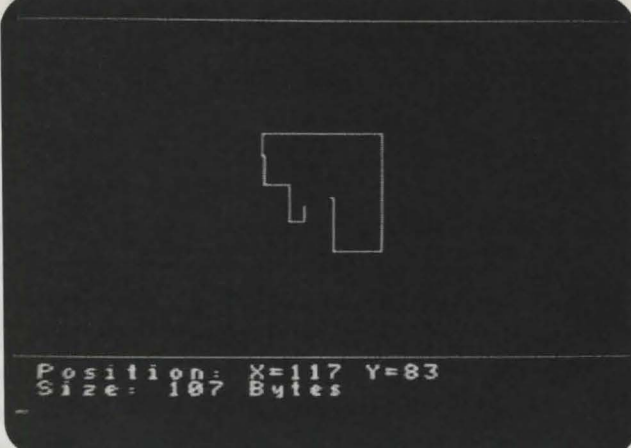

**Shape Maker** *Program 17* 

Designing high-resolution shapes on a sheet of graph paper can be tedious and can use your precious time and supplies. Shape Maker spares you this drudgery by allowing you to design shapes on the screen using your game controller. The e hapes are then converted into data statements for use in your programs.

The flashing cursor in the center of the screen shows where you are drawing. You can draw a shape by moving the cursor with the joystick on game controller 1. If you wish to move the cursor without leaving a trail, hold down the left controller button while moving the cursor. If you want accuracy instead of speed in creating your design, use the keypad to move the cursor. Press 2 to move up, 8 to move down, 6 to move right, and 4 to move left.

The creen on which you are drawing your shape is made of many tiny dots. The drawing area measures 254 dots along the horizontal axis and 155 dots along the vertical axis. Initially these dots are black, but as you move the cursor, the dots change color to indicate where you have been. Encircling the drawing area is a border, which prevents the cursor from leaving the drawing area. The

coordinates that indicate the position of your cursor are displayed at the bottom of the screen; x represents the horizontal coordinate and y the vertical coordinate. Also displayed at the bottom of the screen is the current size of the shape you are drawing. This size is measured in *bytes.* A byte is a single cell in the Adam's memory that is capable of storing one character.

After you have created your shape, you'll want to save it to use in your programs. To do thi , press O on the controller keypad and then type the letter P. The shape that you have created will be converted to data statements with line numbers. This program code will then be printed on your printer. To use this shape in other programs, you must type the program code that has been printed.

When the printer is finished, you can design additional shapes or quit the program. To make another shape, just repeat the process already described. To quit the program, press 0 on the keypad and then type the letter Q.

Before the program ends, it will print a small subroutine on the printer. This is called the *shape loader* subroutine. Type this subroutine into the computer along with the shape data statements when you enter one of your programs. Including and executing the statement GOSUB 8000 in the program will cause the shapes to be loaded into memory. The shape programs must begin with the statement HIMEM:41000 to make space in the Adam's memory for the shapes. Once the shapes have been loaded into memory, the program should enter highresolution graphics mode with the HGR command. Now set the color with HCOLOR, and you can use the DRAW command to draw your shapes on the screen.

## $Technical$  Description

The shape tables created with this program are stored in the Adam's memory beginning at location 41000. In line 0, the statement HIMEM:49000 is used to reserve memory space for your shape tables so that the Adam will not try to store other information there.

The variable ad keeps track of the last memory location of the shape table. As you design the shape, the size of the shape table increases along with the variable ad. In line 4450, the command POKE ad,pk is used to store the latest part of your shape in the Adam's memory.

Two shape tables are used in this program: the first is the cursor, and the second contains the shape you are designing. Each time you add to the shape, the second shape table is expanded and then drawn on line 4475. The DRAW and XDRAW commands are used to draw the cursor and then erase it, thus creating the flashing effect.

#### *Important Variables*

#### Variable

a\$

#### **Function**

Indicates the key that you pressed while choosing whether to print or quit.

ad eh

pl pl

er er

p2

pk

x,y

xc,yc

The memory location at the end of the shape table.

Contains a number from 0 to 7 that corresponds to the direction of the latest move of the cursor.

Indicates if the cursor is touching the screen border.

Contains the latest value of  $PDL(5)$ , the position of the joystick.

Contains the latest value of  $PDL(13)$ , the key pressed on the keypad.

Contains the latest number to be stored in the shape table memory.

Screen coordinates of the cursor. The variable x contains the horizontal coordinate and the variable y contains the vertical coordinate.

The direction the cursor is moving. The variable xc indicates the direction along the horizontal axis, and the variable yc indicates the direction along the vertical axis.

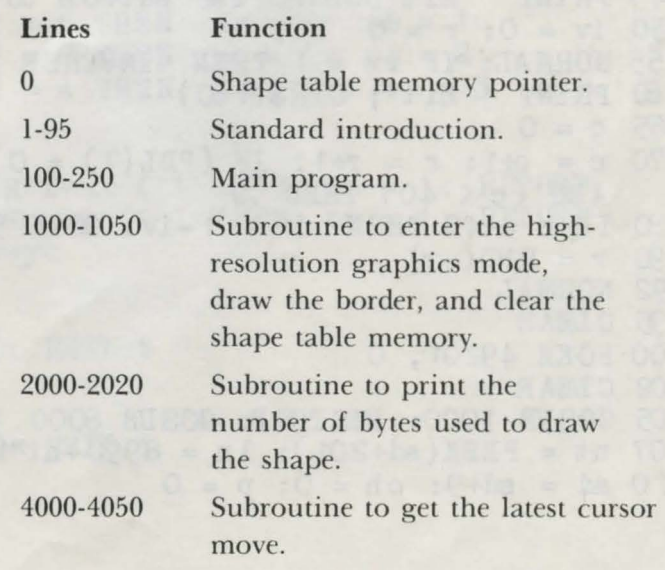

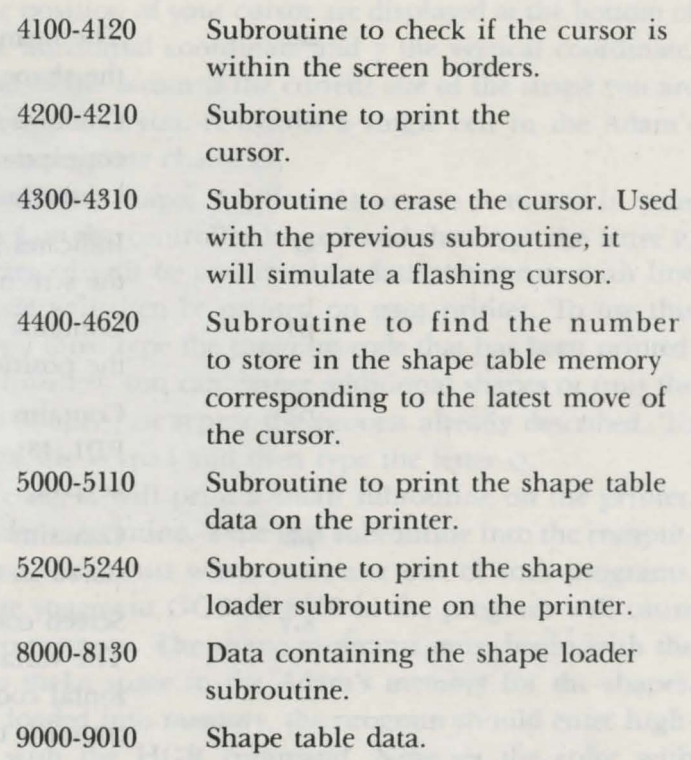

```
0 HIM:EM :49000 
 1 R M (c) 1984 by Brian Sawyer
  5 TEXT 
 10 \text{ pm}\ = "Shape Maker"
 15 FOR n = 1 TO 4
 20 PRINT CHR.$ (1 62) 
 25 NEXT n 
 30 tb = 16-INT (LEN(pm$)/2)
 35 PRINT TAB( tb); pm$ 
 40 FOR n = 1 TO 4: PRINT CHR$(162): NEXT n
 45 PRINT " Hit Controller Button to Play"; CHR$ (160)
 50 iv = 0: r = 055 NORMAL: IF iv = 1 THEN INVERSE 
 ED PRINT " Hit"; C HR$ ( 1 60) 
 65 c = 070 c = c+1: r = r+1: IF (PDL(7) = 0) AND (PDL(9) = 0)
   AND (c < 40) THEN 70
 ED IP c = 40 THEN iv = 1 -iv: GOTO 55 
 90 r = RND(-r)92 NORMAL 
 95 CLEAR
100 POKE 49201 , 0 
1 02 CLEAR 
105 GOSUB 1000: RESTORE: GOSUB 8000
107 nt = PEEK(sd+201): ln = 8990+nt*1000
110 ad = sd+9: ch = 0: p = 0
```

```
115 sl = 0: GOSUB 2000
 1 20 GOSUB 4200
130 GOSUB 4300
 140 \text{ p1} = \text{PDL}(5): \text{ p2} = \text{PDL}(13)144 \tilde{I}F p2 = 0 THEN 200<br>145 IF p1 = 0 AND p2 = 15 THEN 120
 150 GOSUB 4000
 155 IF ch = 999 THEN 120
 160 GOSUB 4100
165 IF er = 1 THEN 120
 170 GOSUB 4400
 175 IF ad > sd+195 THEN PRINT " Error: Out of Room!": END
 180 sl = ad-sd-8: GOSUB 2000
 190 GOTO 120
 200 HOME
 210 PRINT " Print Data or Quit? (p or q)"
220 INPUT a$
230 IF a\ = "q" THEN GOSUB 5200: TEXT: END
 250 GOSUB 5000: nt = nt+1: POKE sd+201, nt: GOTO 102
1000 HGR
1005 x = 128; y = 801010 HCOLOR = 1
1015 SCALE = 1: ROT = 0
1020 sd = 49000
1025 FOR n = sd TO sd+200: POKE n/, O: NEXT n1030 HPLOT 0, 0 TO 255, 0
1035 HPLOT 255, 0 TO 255, 156
1040 HPLOT 255, 156 TO 0, 156
1045 HPLOT 0, 156 TO 0, 0
1050 RETURN
2000 PRINT CHR$(160); CHR$(160);
2005 PRINT " Position: X ="; x; " Y ="; y2010 PRINT " Size: "; sl; " Bytes"
2020 RETURN
4000 xc = 0: yc = 04005 ch = 999
4010 IF p1 = 1 OR p2 = 2 THEN yc = -1: ch = 04020 IF p1 = 2 OR p2 = 6 THEN xc = 1: ch = 14030 IF p1 = 4 OR p2 = 8 THEN yc = 1: ch = 24040 IF p1 = 8 OR p2 = 4 THEN xc = -1: ch = 34050 RETURN
4100 er = 0
4105 IF x + xc > 254 OR x + xc < 1 THEN er = 1: RETURN
4110 IF y+yc > 155 OR y+yc < 1 THEN er = 1: RETURN
4115 x = x + xc; y = y + yc4120 RETURN
4200 DRAW 1 AT x,
4200 DRAW 1 AT xi, y<br>4205 FOR t = 1 TO 10: NEXT t
4210 RETURN
4300 XDRAW 1 AT x^7, y<br>4305 FOR t = 1 TO 10: NEXT t
4310 RETURN
```

```
4400 IF PDL(7) = 0 AND PDL(9) = 0 THEN ch = ch+44410 IF ch > 3 AND p = 2 THEN p = 0: ad = ad+1
4420 IF ch = 0 THEN GOSUB 4600: GOTO 4490
4430 ch = ch*8<sup>*</sup>p<br>4440 pk = PEEK(ad): pk = pk+ch<br>4450 POKE ad, pk<br>4460 p = p+1<br>4470 FB = <sup>7</sup>
4430 \text{ ch} = \text{ch} \text{*}8 \text{°p}4470 IF p = 3 THEN p = 0: ad = ad+1
4475 DRAW 2 AT 128, 80<br>4490 RETURN<br>4600 IF PEEK(ad) > 0 THEN ad = ad+1<br>4610 POKE ad 400
461 0 POKE ad, 128
4620 ad = ad+1: p = 0: RETURN<br>5000 PR #1: PRINT
5000 PR #1: PRINT
5002 PRINT "Here is the shape table data:": PRINT
5005 n = sd+9<br>5010 ln = lm+105010 \ln = \ln 105010 1n = 1n+10<br>5020 PRINT 1n; "Data ";<br>5030 FOR t = 0 TO 10<br>5035 IF t > 0 THEN PRINT ",";
5040 IF PEEK(n + t) = 0 THEN PRINT "0"; : GOTO 5100
5050 PRINT PEEK(n+t);
5060 NEXT t
5070 n = n+11: PRINT<br>5080 GOT0 5010
51 00 PR #0<br>51 05 PRINT<br>51 05 PRINT<br>51 1 0 RETURN
5200 PR #1: PRINT: PRINT
5205 PRINT "Here is the shape loader subroutine:": PRINT
5210 PRINT "8000 qs = "; nt; ": pt = 16766: tl = 41000"
5215 LIST 8005-8199
5230 PR #0
52 35 HOME
8000 qs = 2: pt = 16766: tl = 49000<br>8005 of = cos*2+38005 of = qs*2+3<br>8010 by = tl: GOSUB 8100<br>8015 POKE pt, lo: POKE pt+1, hi<br>8020 POKE +1, 33
8020 POKE t_{\text{u}}, qs<br>8030 FOR n = 1 TO qs<br>8040 by = : of: GOSIR 8100
8040 by = 0f GOSUB 8100
8050 POKE tl+n*2, lo: POKE tl+n*2+1, hi<br>8060 READ a: POKE tl+off, a: of = ·of+1<br>8065 IF a <> 0 THEN 8060
8070 NEXT n
81 00 hi = INT (by/256): lo = by-hi*256<br>81 30 RETURN<br>9000 BATA
                      \frac{4}{0}9000 DATA<br>901 O DATA
```
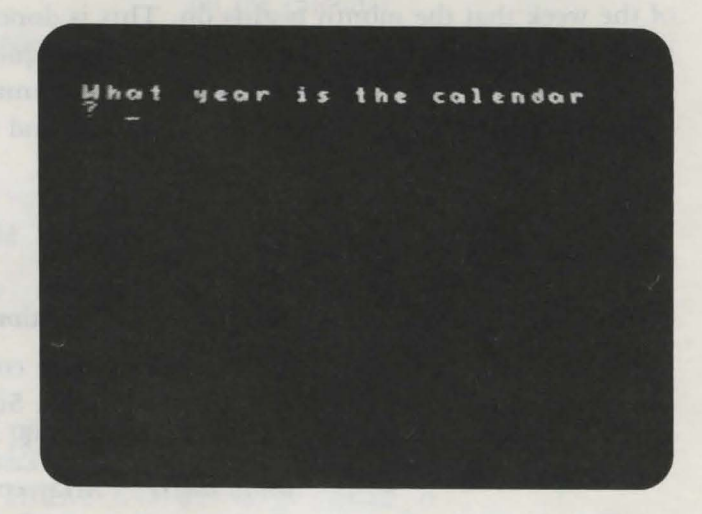

*Calendar Program 18* 

If you are making plans for the Labor Day weekend in the year 1999 or just want to know what day your birthday falls on this year, this program can help. Calendar uses your Adam's printer to print any month in the twentieth century.

First enter the year by using the keypad on game controller 1. If you make a mistake, use the left controller button as a backspace key. Press the right controller button to enter the number. To enter the month, repeat the same process. Now sit back and watch the printer print you a monthly calendar.

## $Technical$  *Description*

The PR #1 statement in line 1500 causes everything that is sent to the screen to also be printed on the printer. Lines 1500-1960 print the month of the calendar; the printer is stopped with the **PR** #0 statement **in** line 160.

In making the calendar for a certain month, it is necessary to know the day of the week that the month begins on. This is done in lines 1200-1260. First the program finds the number of days between the requested date of the calendar and January 1, 1900. Since the program knows that January 1, 1900, was a Monday, it can calculate the day of the week for the month and year that you have requested.

#### *Important Variables*

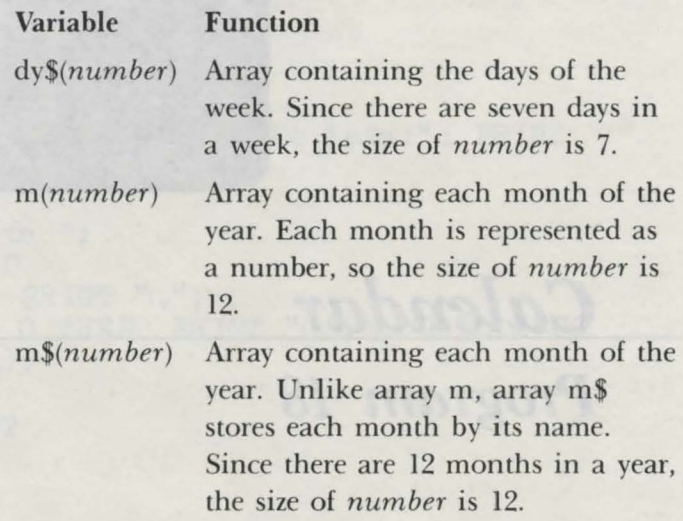

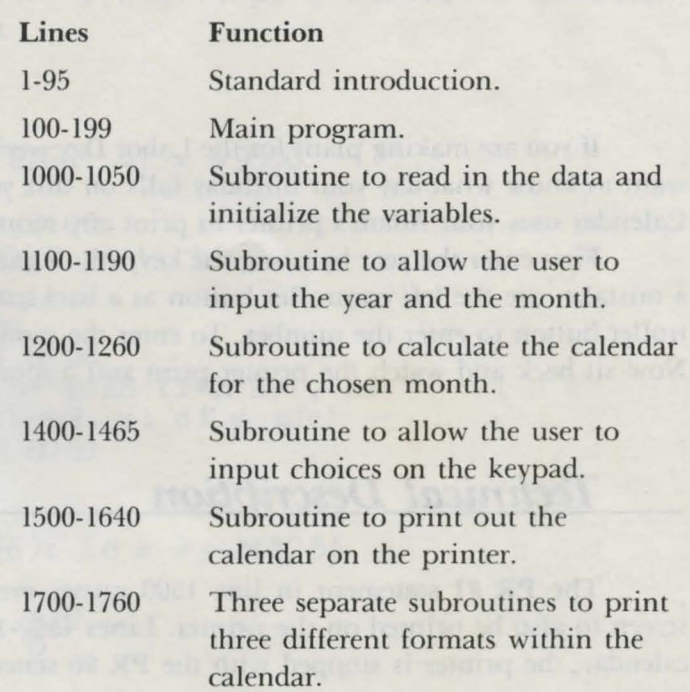

1900-1960 Subroutine to print the day number

9000-9050

Data statements to store the months and days.

on the calendar.

```
(c) 1984 by Brian Sawyer
  10 \text{ pm}\ = "Calendar"
  15 FOR n = 1 TO 4
  20 PRINT CHR$(162)
  25 NEXT n
  30 tb = 17-INT (LEN(pm$)/2)
  35 PRINT TAB(tb); pm$
  40 FOR n = 1 TO 4: PRINT CHR$(162): NEXT n
  45 PRINT " Hit Controller Button to Play"; CHR$(160)
  50 iv = 0: r = 0<br>55 NORMAL: IF iv = 1 THEN INVERSE
                                         MADINE - AT OCCH
  60 PRINT " Hit": CHR$(160)
  65 \text{ } c = 070 c = c+1: r = r+1: IF (PDL(7) = 0) AND (PDL(9) = 0)
   AND (c < 40) THEN 70
  80 IF c = 40 THEN iv = 1-iv: GOTO 55
  90 r = RND(-r)92 NORMAL
  95 CLEAR
 100 GOSUB 1000
 110 GOSUB 1100
 120 GOSUB 1200
 140 \text{ mod } = \text{ mod } (\text{ mod})145 \text{ srz} = \text{m}(\text{mo})150 GOSUB 1500
160 PR #0: HOME
170 PRINT "Would you like to see another calendar?"
 180 GET a$
190 IF a$ = "y" OR a$ = "Y" THEN 95199 TEXT: END
1000 TEXT
1005 \text{ yn} = 19001010 DIM i(10)
1011 DIM mo$(12)1012 DIM dy$(6)1015 DIM m(12)
1016 FOR n = 1 TO 12
1017 READ m(n)<br>1018 NEXT n
1020 FOR n = 1 TO 12
1025 READ mo$ (n)<br>1030 NEXT n
1035 FOR n = 0 TO 6
```

```
1036 READ dy$(n)1037 NEXT n
1050 RETURN
1100 HOME
1105 PRINT: PRINT
1110 PRINT " What year is the calendar"
1120 PRINT " ? ":
1130 GOSUB 1400
1140 IF no < 1901 OR no > 2000 THEN 1100
1150 \text{ yr} = \text{no}1160 PRINT " What month (1-12)"
1165 PRINT " ? ":
1170 GOSUB 1400
1175 IF no < 1 OR no > 12 THEN HOME: GOTO 1160
1180 mo = no
1190 RETURN
1200 di = yr-yn1220 ln = INT(di/4)+11225 IF yn = yr THEN 1235
1230 IF yr/4 = IMT(yr/4) AND mo \lt 3 THEN ln = ln -1<br>1235 IF yn = yr AND mo \lt 3 THEN ln = 0<br>1240 dy = 365 *di+ln: IF mo = 1 THEN 1250
1245 FOR n = 1 TO mo-1: dy = dy + m(n): NEXT n
1250 da = dy-INT (dy/7)*7: dy = da
1260 RETURN
1400 REM user input
1410 k = 11415 pd = PDL(13)1420 \text{ p1} = \text{PDL}(7)1422 p2 = PDL(9)1423 \text{ IF } p2 = 1 \text{ AND } k > 1 \text{ THEN } 14501425 IF p1 = 1 AND k > 1 THEN k = k-1:
     PRINT CHR$(163); " "; CHR$(163);
1426 IF p1 = 1 AND PDL (7) = 1 THEN 1426
1430 IF pd > 9 OR k > 9 THEN 1415
1435 PRINT pd;
1440 i(k) = pd1442 k = k+11443 IF PDL (13) <> 15 THEN 1443
1445 GOTO 1415
1450 no = 0: q = 01452 FOR k1 = k-1 TO 1 STEP 1
1455 no = no+i(k1)*10<sup>o</sup>q: q = q+1
1460 NEXT k1
1465 PRINT: RETURN
1500 PR #1: dd = 0
1510 PRINT
1521 GOSUB 1700<br>1522 yr$ = STR$(yr)<br>1525 tb = 40-INT(LEN(yr$)/2)
```

```
1530 PRINT TAB(tb): yr$
1535 PRINT
1536 tb = 40 -1NT(LEN(mof)/2)1540 PRINT TAB(tb): mo$
1545 GOSUB 1700
1546 tb = 5
1550 FOR n = 0 TO 6
1554 PRINT SPC(tb);
1555 PRINT "* "; dy$(n);
1556 tb = 7 - LEN(dy$(n))1560 NEXT n
1565 PRINT SPC (tb): "*"
1570 cn = 0
1575 FOR y = 1 TO 6
1580 GOSUB 1750
1585 FOR 1y = 1 TO 4
1586 tb = 5
1590 FOR t = 0 TO 6
1594 PRINT SPC(tb):
1595 PRINT "*";
1596 tb = 8
1600 IF 1y = 1 THEN
                     GOS UB 1900
1620 NEXT t
1621 PRINT SPC (tb): "1625 NEXT 1y
1626 IF dd = 1 THEN GOSUB 1750: RETURN
1630 NEXT y
1640 RETURN
1700 RM three different routines
1710 PRINT LEFT$(st$, 74)
1720 RETURN
1730 PRINT
1740 RETURN
1750 PRINT TAB(6); LEFT$(st$, 64)
1760 RETURN
1900 \text{ cm} = \text{ cm} + 11910 IF cn <= dy THEN RETURN
1920 IF cn-dy > 'sz THEN dd = 1: RETURN
1925 tb = tb-LEN(S \mathbb{R} \mathcal{L} (cn-dy))1930 PRINT STR$(\text{cn-dy});
1931 RETURN
1935 FOR bk = 1 TO EEN(STR$(cn-dy))1940 PRINT CHR$(8);
1945 NEXT bk
1950 PRINT STR$(\text{cn-dy});
1960 RETURN
9000 DATA 31, 28, 31, 30, 31, 30, 31, 31, 30, 31, 30, 31
901 O DATA JANUARY, FEBRUARY, MARCH
9020 DATA APRIL, MAY, JUNE, JULY, AUGUST
9030 DATA SEPTEMBER, OCTOBER, NOVEMBER, DECEMBER
9040 DATA Sun', Moni, Tues, Wed, Thur's
9050 DATA Fri, Sat
```
## Greetings ~~~~~~ *Program 19*

Here is a way to make a simple greeting card by using the Adam's printer. First insert an  $8\frac{1}{2} \times 11$ -inch sheet of paper into the printer, making sure that the top of the paper is flush with the three small guide rollers. Now run the program and enter a cover message. The cover message should be four words or less, and each word should not have more than five letters. You can use any letter in the alphabet plus the exclamation point. Type the message into the computer, using spaces to separate each word, and then press RETURN. The Adam will print each word of the message in a column in large letters with each word inverted.

Now enter the lines for the message that will appear inside the card. End each line by pressing RETURN. A line should be no more than 40 characters long, and you can enter as many as 25 lines. When you are finished, type a lowercase Q on a new line and press RETURN. Your mes age will now be printed on the paper. When the printer tops, remove the paper. Fold it in half lengthwise and then fold it in half widthwise, making sure that the print is always folded toward the outside. The completed card will contain your greeting on the front and your message on the inside.

## **Technical Description**

Notice that each line of the inside message is centered on the right half of the page. A single sheet is 80 columns wide, but your message is centered on the 60th column since the paper will be folded in half. The process of centering the message is accomplished in lines 1720-1730, where the variable tb is set to the tab location where the message is to be printed.

#### *Important Variables*

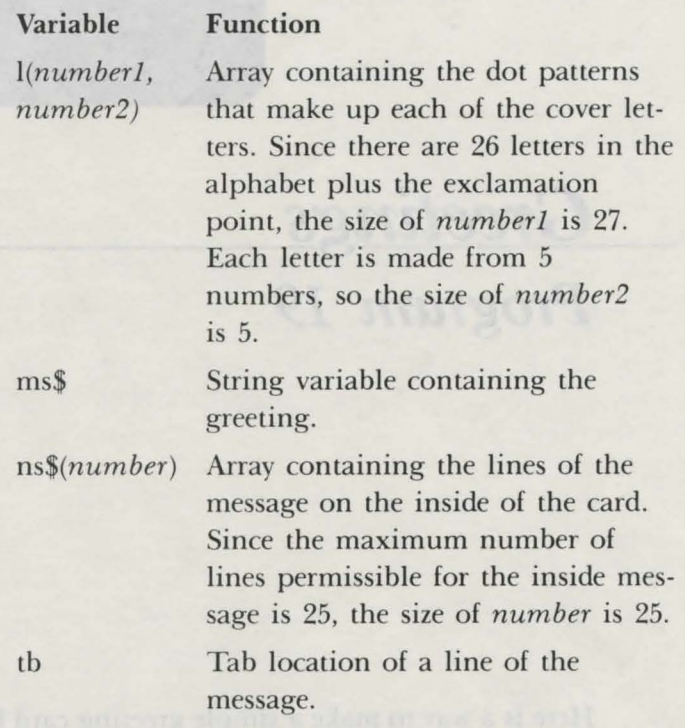

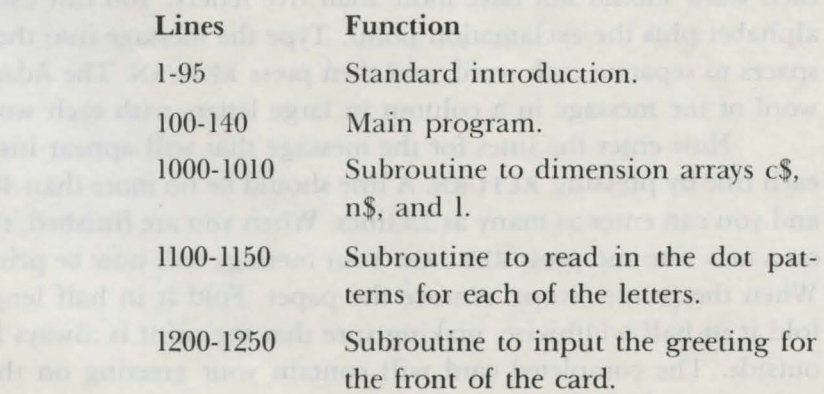

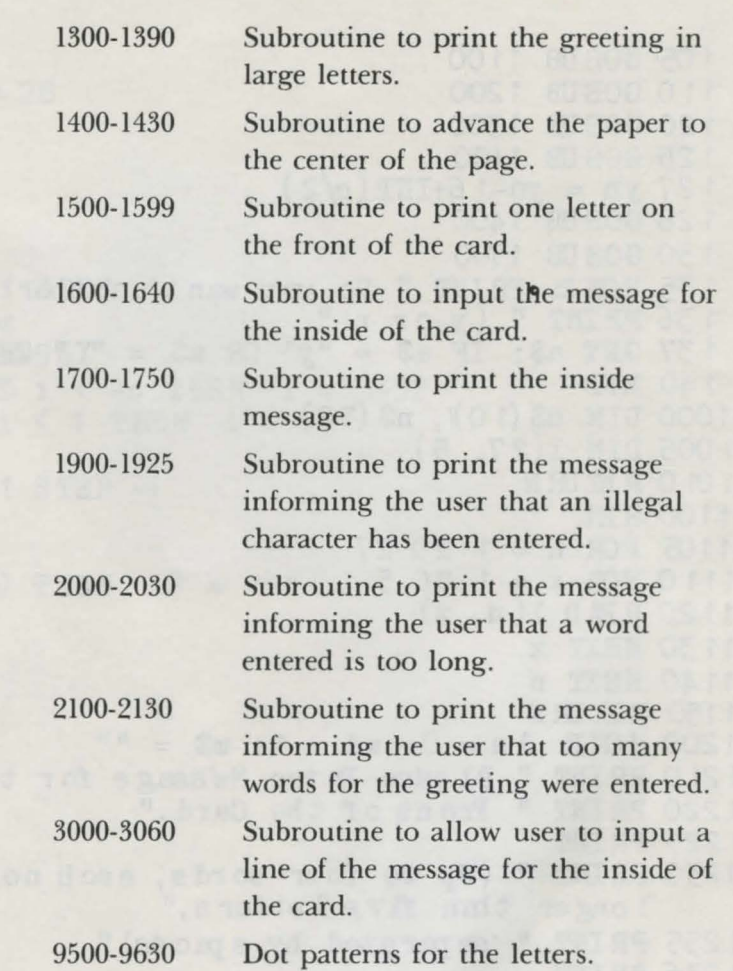

```
1 R M ( c) 1 984 by Brian Sawyer
  5 TEXT 
 10 pm$ = "Gr eetings" 
 15 \text{ FOR n} = 1 \text{ TO } 420 PRINT CHR$(162)
25 NEXT n 
30 tb = 17-INT (LEN(pm$)/2)35 PRINT TAB( tb); pm$ 
55 PRINT TAB(tb); pm$<br>40 FOR n = 1 TO 4: PRINT CHR$(162): NEXT n
45 PRINT " Hit Controller Button to Play"; CHR$(160)
50 iv = 0: r = 0 
55 NORMAL: IF iv = 1 THEN INVERSE
ED .PR IN'r 11 Hi t" ; c HR $ ( 1 ED ) 
65 c = 070 c = c+1: r = r+1: IF (PDL(7) = 0) AND (PDL(9) = 0)
   AND (c < 40) THEN 70
\text{AND} (c < 40) THEN \text{/O}<br>80 IF c = 40 THEN \text{iv} = 1 - \text{iv}: GOTO 55
\mathfrak{D} r = RND(-r)
92 NORMAL 
CJ5 CLEAR 
1 00 GOS tJB 1 OOO
```

```
105 GOS UB 1100
 110 GOSUB 1200
 120 GOSUB 1300
 125 GOSUB 1600
 127 yn = yn-16+INT (q/2)
 128 GOSUB 1400
 130 GOSUB 1700<br>135 HOME: PRINT "Do you want another one?"<br>136 PRINT " (y or n)"<br>137 GET a$: IF a$ = "y" OR a$ = "Y" THEN 95
 140 END
1000 DIM c\{5(10)}, n\S(30)1005 DIM 1(27, 5)1010 RETURN
1100 R FM
1105 FOR n = 1 TO 27
1110 FOR x = 1 TO 5
1120 READ 1(n, x)1130 NEXT x
1140 NEXT n
1150 RETURN
1200 HOME: le = 0: wd = 1: m$ = ""1210 PRINT " Please Enter Me'ssage for the"
1220 PRINT " Front of the Card."
1225 PRINT
1230 PRINT " (Up to four words, each no
     longer than five letters,"
1235 PRINT " 'separated by spaces)"
1236 PRINT
1237 INPUT ms$
1238 FOR n = LEN(mss) TO 1 STEP -1: IF MID$(ms$, n, 1) = " "
     THEN NEXT n
1239 \text{ m/s} = \text{MID}\$(\text{m}, 1, n)1240 FOR n = 1 TO LEN(ms$)
1242 of = MID$ (ms$, nI, 1)
1243 IF c$ = " " AND I e = 0 THEN 12481244 IF c\ = " " THEN wd = wd+1: le = 0: m$ = m\+" ": GOTO 1248
1245 \text{ m} = \text{m} + \text{m}1246 le = 1e+1: IF le > 5 THEN GOSUB 2000: GOTO 1200
1248 NEXT n: IF wd > 4 THEN GOSUB 2100: GOTO 1200
1249 \text{mSS} = \text{mSS}1250 RETURN
1300 PR #1
1305 m = 0
1310 FOR n = LEN(mss) TO 1 STEP -1
1315 \text{ m} = \text{m}+11330 \text{ of } (m) = MID\$(m\$), n, 1)1335 IF c\ (m) = "." THEN c\ (m) = "."<br>1336 IF c\ (m) = "!" THEN c\ (m) = "["
1340 IF c\ (m) = " "THEN m = m-1: GOSUB 1500: m = 0
                                              大学大学大学大学大学
1 350 NEXT n
1360 IF m > 0 THEN GOSUB 1500
1390 RETURN
```
```
1400 PR #1
1405 FOR n = \text{yn } T0281410 PR TNT
1420 NEXT n
1425 PR #0
1430 RETURN
1500 PRINT
1510 FOR h = 5 TO 1 STEP -1
1520 FOR s = 1 TO m
1540 i = ASC(f(s))-96
1542 IF i > -32 AND i < -4 THEN i = i+32
1543 IF i > 27 OR i < 1 THEN i = 11545 b = 1(j, h)1546 FOR t = 5 TO 1 STEP -1
1547 b = b/21548 \text{ i}\$\ = \text{''} \text{''}1550 IF b \leq \text{INT}(b) THEN i\ = "*"
1555 b = IMT(b)1560 PRINT 1$;
1560 PRINT 1$;<br>
1570 NEXT t<br>
1575 PRINT " ";<br>
1580 NEXT s<br>
1592 yn = yn+1<br>
1592 yn = yn+1<br>
1596 PRINT<br>
1596 PRINT<br>
1597 yn = yn+2<br>
1599 REURN<br>
1600 q = 1<br>
1605 PR #0
1607 PRINT: PRINT " Please enter the lines of your"
1608 PRINT " message for inside the card."
1 61 0 GOS UB 3000
1615 IF LEN(n$ (q)) > 40 THEN PRINT "line too long.":
     GOTO 1610
1620 IF n\$(q) = "q" OR n\$(q) = "Q" THEN RETURN
1625 q = q+11630 IF q < 30 THEN 1610
1640 RETURN
1700 PR #1
1710 FOR n = 1 TO q-11720 tb = 60-INT (LEN(n$ (n))/2)1730 PRINT TAB(\text{tb}); n$(n)1740 NEXT n
1745 PR #0
1750 RETURN
1900 HOME
1910 PRINT "message contain's illegal"
1915 PRINT "characters, try again."
1920 FOR t = 1 TO 1800: NEXT t1925 RETURN
```

```
2000 HOME
2010 PRINT " word too long (5 letter limit)"
2 01 5 PRINT " try ag am· ." 
2020 FOR t = 1 TO 1800: NEXT t2030 RErURN 
21 00 H OM E
2110 PRINT " too many word's (4 word limit)"<br>2115 PRINT " try again."
2115 PRINT " try again."
21 20 FOR t = 1 TO 1800: NEXT t21 30 REr URN 
3000 GET a$ 
3005 IF a$ = CHR$(13) THEN 3050
302 0 PR IN'r a$; 
3030 \text{ n}\\text{m}(q) = \text{n}\(q) + \text{a}\3040 GOTO 3000 
3050 IF \text{LEN}(n\$(q)) > 40 THEN PRINT: PRINT "Line too long.
       Try Again. ": n$(q) = "": GOTO 30003060 fs = 0: PRINT: RETURN<br>9500 DATA 4,10,31,17,17,30
               4, 10, 31, 17, 17, 30, 17, 30, 17, 31
9510 DATA 15,16,16,16,15,30,17,17,17,30 
952 0 DATA 31 , 1 6, 31 , 1 6, 31 , 31 , 1 6, 30, 1 6, 1 6 
9530 DATA 14, 16, 23, 18, 14, 17, 17, 31, 17, 17
9540 DATA 28,8,8,8,28, 7,2,2, 18, 14 
9550 DATA 18, 20, 24, 20, 18, 16, 16, 16, 16, 31<br>9560 DATA 10, 21, 21, 21, 21, 14, 17, 17, 17, 17
95 60 DATA 10, 21, 21, 21, 21, 14, 17, 17, 17, 17<br>95 70 DATA 14, 17, 17, 17, 14, 30, 17, 30, 16, 16
               14, 17, 17, 17, 14, 30, 17, 30, 16, 16
9)8'.) DATA 14, 17, 17, 14, 1 , 30, 17, 30, 18, 17 
9590 DATA 14, 16, 14, 1, 14, 31, 4, 4, 4, 4
9600 DATA 17, 17, 17, 17, 14, 17, 17, 10, 10, 4
961 0 DATA 21, 21, 21, 21, 10, 17, 10, 4, 10, 17<br>962 0 DATA 17, 10, 4, 4, 4, 31, 2, 4, 8, 31
9620 DATA 17, 10, 4, 4, 4, 31, 2, 4, 8, 31<br>9630 DATA 4, 4, 4, 0, 4
               4, 4, 4, 0, 4
```
(a) the pier just out is only

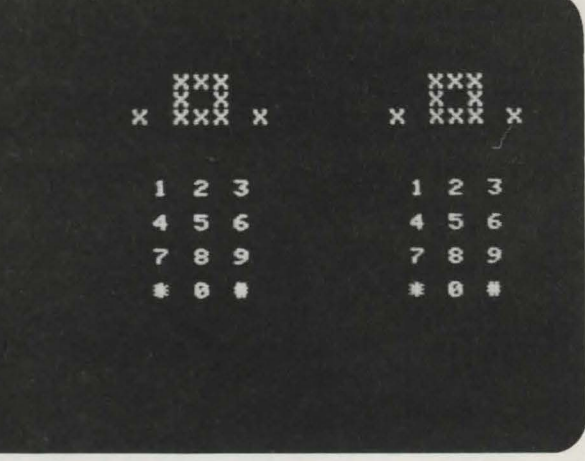

*Controller Program 20* 

This program helps you understand more about the Adam's game controller by drawing both game controller 1 and game controller 2 on the screen. A you press a number on one of the keypads, move one of the joysticks, or press one of the controller buttons, the corre ponding part on the creen is highlighted. The value produced by the activated controller part is also displayed on the screen. To quit the program, press the sequence 123\* on the keypad.

## $Technical$  *Description*

Each game controller is separated into four parts: the joystick, the left and right controller buttons, and the keypad. Each part produces a number that indicates its current state, so as a part is moved or a number entered, the value corresponding to that part changes. The value for each part can be found with the **PDL**  function. For example, PDL(7) contains the value for the left controller button for

#### 134 Coleco Adam Entertainer

game controller 1. Normally  $PDL(7)$  contains the value 0, but when the button is depressed, the value in PDL(7) changes to l. As another example, PDL(9) contains the value for the right button on game controller l. This function works similarly to that of the left controller button.

In order to detect the movement of any part of a game controller, a test must be performed on the PDL corresponding to the part that has been moved. In this program, each PDL is tested within a continuing loop from lines 1300 to 1350. When a controller part is moved or a number entered, the controller part is highlighted on the screen with the INVERSE command, and the orresponding PDL is displayed, as well as the number that it is producing.

#### *Important Variables*

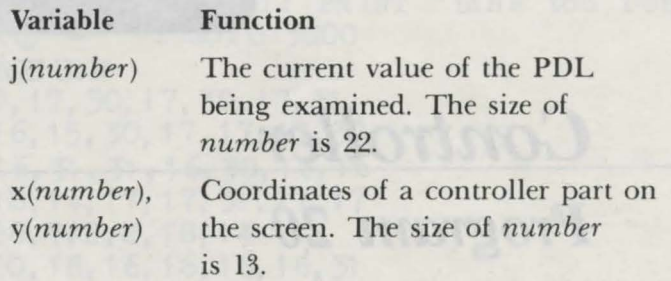

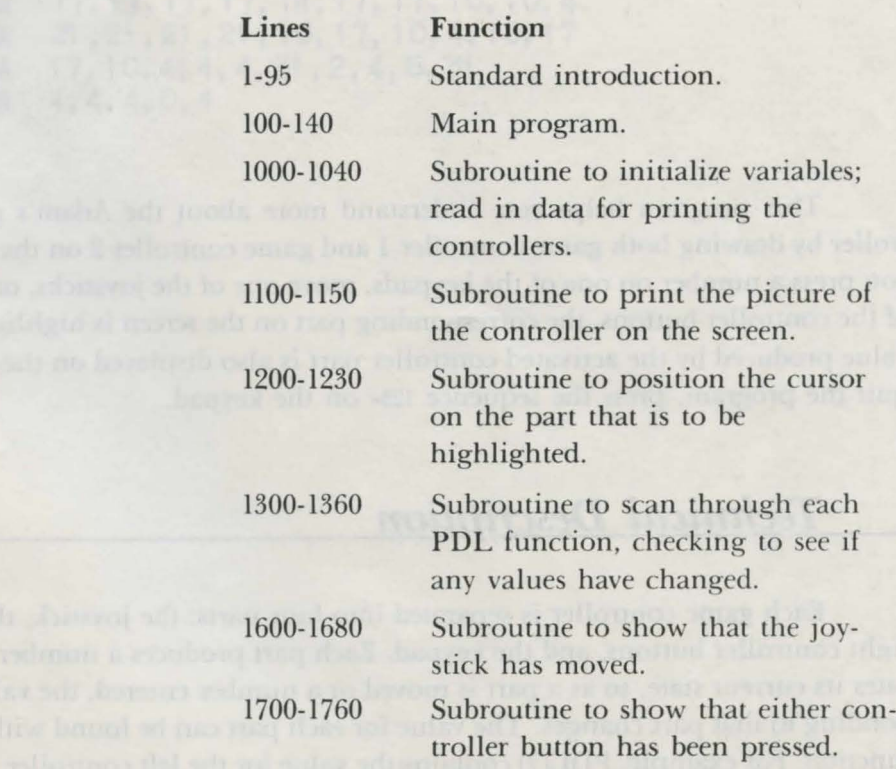

Controller 135

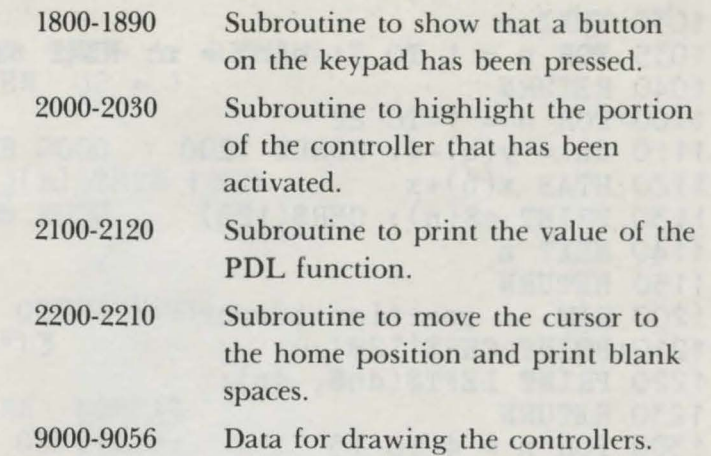

```
1 REM (c) 1984 by Brian Sawyer
  5 TEXT<br>10 pm$ = "Controller"
  10 pm$ = "Controller"
  15 FOR n = 1 TO 4
  20 PRINT CHR$(162) 
  25 NEXT n 
  30 tb = 17-INT(LEN(pm$)/2) 
  35 PRINT TAB(tb); pm$ 
  40 FOR n = 1 TO 4: PRINT CHR$(162): NEXT n 
  45 PRINT " Hit Controller Button to Play"; CHR$ (160)<br>50 iv = 0: r = 050 iv = 0: r = 0 
  55 NORMAL: IF iv = 1 THEN INVERSE
  60 PRINT " Hit": CHR$ (160)
  65 \text{ c} = 070 c = c+1: r = r+1: IF (PDL(7) = 0) AND (PDL(9) = 0)
    AND (c < 40) THEN 70
  80 IF c = 40 THEN iv= 1-iV! GOTO 55 
  90 r = RND(-r)92 NORMAL 
 95 CLEAR 
 100 GOSUB 1000 
 1.05 \text{ x } = 0110 GOSUB 1100
120 x = 131 30 GOSUB 11 00 
120 x = 13<br>130 GOSUB 1100<br>135 IF qt = 0 THEN GOSUB 1300: GOTO 135<br>140 TEXT: END
1 40 TEXT: END 
1 OOO TEXT 
1001 DIM a\$(22), x(22), y(22)1002 DIM j(13), s(4)1003 h = 1: qt = 01005 FOR n = 1 TO 25 
1006 dn$ = dn$+CHR$(162)1007 NEXT n 
1010 FOR n = 1 TO 22 
1020 READ a$(n), x(n), y(n)
```
#### 136 Coleco Adam Entertainer

```
1030 NEXT n 
1035 FOR n = 1 TO 3: s(n) = n: NEXT n: s(4) = 101040 RETURN 
1100 FOR n = 1 TO 22 
1110 dn = y(n)-4: GOSUB 1200
1120 HTAB x(n)+x1130 PRINT a$(n); CHR$(128) 
1140 NEXT n 
1150 RETURN 
1200 REM position cursor 
1210 PRINT CHR$(128) 
1220 PRINT LEFT$(dn$, dn) ; 
1230 RETURN 
1300 FOR n = 4 TO 13 
1 31 0 j(n) = PDL(n)1320 IF n < 6 AND j(n) > 0 THEN GOSUB 1600: GOTO 1360
1330 IF n < 10 AND j(n) > 0 THEN GOSUB 1700: GOTO 1360
1340 IF n < 12 AND j(n) > 0 THEN GOSUB 1800: GOTO 1360
1 350 NEXT n 
1360 RETURN 
1600 IF j(n) = 1 THEN i = 151610 IF j(n) = 3 THEN i = 161615 IF j(n) = 2 THEN i = 17
1620 IF j(n) = 6 THEN i = 18
1625 IF j(n) = 4 THEN i = 191630 IF j(n) = 12 THEN i = 201635 IF j(n) = 8 THEN i = 211640 IF j(n) = 9 THEN i = 221650 j2 = 0: IF n = 4 THEN j2 =1 655 GOSUB 21 00 
1660 of = 0: GOSUB 2000
1665 IF PDL(n) = j(n) THEN 1665
1670 of= 1: GOSUB 2000 
1 676 GOSUB 2200 
1 680 RETURN 
1700 j2 = 01705 IF n = 7 THEN i = 131710 IF n = 9 THEN i = 141715 IF n = 6 THEN i = 13: j2 = 11720 IF n = 8 THEN i = 14: j2 = 11725 GOSUB 21 00 
1730 of= 0: GOSUB 2000 
1740 IF PDL(n) = j(n) THEN 1740
1750 of = 1: GOSUB 2000
1 755 GOSUB 2200 
1760 RETURN 
1755 GOSUB 2200<br>1760 RETURN<br>1800 IF j(n) > 48 AND j(n) < 58 THEN i = j(n)-48
1810 IF j(n) = 48 THEN i = 111820 IF j(n) = 42 THEN i = 101830 IF j(n) = 35 THEN i = 121835 IF i = s(h) THEN h = h + 1: GOTO 1840
1837 h = 1
```

```
1840 j2 = 0
1845 IF h = 5 THEN qt = 1: RETURN
1850 IF n = 10 THEN i2 = 11855 GOSUB 2100
1860 of = 0: GOSUB 2000
1870 IF PDL(n) = j(n) THEN 1870
1880 of = 1: GOSUB 20001885 GOSUB 2200
1890 RETURN
2000 dn = y(i)-4: GOSUB 1200
2010 HTAB x(i) + i2*132019 INVERSE
2020 IF of = 1 THEN NORMAL
2025 PRINT a$(i): CHR$(128)
2030 RETURN
2100 PRINT CHR$(128)
2110 PRINT " The Value Of PDL("; n; ") = "; PDL(n)
2120 RETURN
2200 PRINT CHR$(128)
2205 PRINT "
2210 RETURN
9000 DATA "1", 10, 12
9002 DATA "2", 12, 12
9004 DATA "3", 14, 12
9006 DATA "4", 10, 14
9008 DATA "5", 12, 14
9010 DATA "6", 14, 14<br>9012 DATA "7", 10, 16
9014 DATA "8", 12, 16
9016 DATA "9", 14, 16
9018 DATA "*", 10, 18
9020 DATA "0", 12, 18
9030 DATA "#", 14, 18
9040 DATA "X", 9,8
9042 DATA "X", 15,8
          "X", 12, 6
9044 DATA
9046 DATA "X", 13, 6
          "X", 13,7
9048 DATA
9050 DATA "X", 13,8
          "X", 12,8
9052 DATA
          "X", 11, 8
9054 DATA
          "X", 11, 7
9055 DATA
9056 DATA "X" 11,6
```
coss agene and  $\mathcal{C}=\mathcal{C}(\mathcal{C})$ 

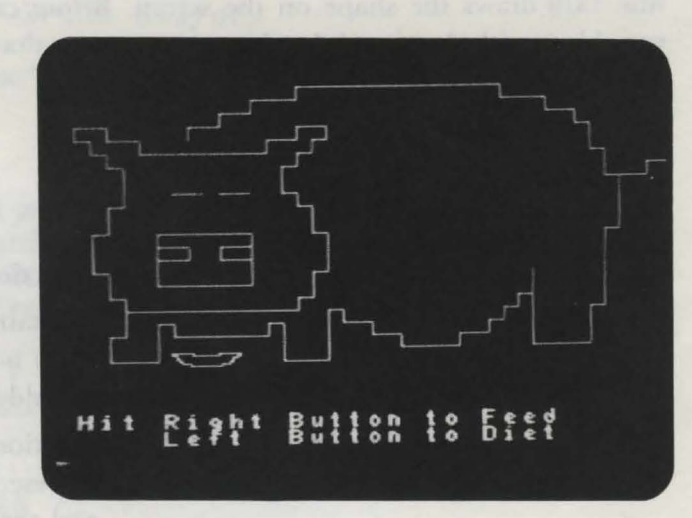

# *\_ P\_ig Feeder Program 21*

This program contains a tool that allows you to draw and enlarge shapes from the shape table. In this program, the tool is used to show a pig at various sizes. You, the pig's dietician, can either feed the pig or advise it to diet. Each time the pig is fed, it gains weight, and each time the pig diets, it loses weight. Press the left button on game controller l to make the pig diet, and press the right controller button to feed the pig. This pig does have some common sense, however; if it becomes too fat, it will stop eating, and if it becomes too thin, it will break its diet. To end the program, press the • on the keypad.

## $Technical$  *Description*

This program contains a tool you can use in your own programs to enlarge high-resolution shapes to a specified amount. The subroutine from 1300 to 1320 draw the shape of the pig to a size specified by the variable n. The

SCALE command in line 1300 is used to set the size. The DRAW command on line 1310 draws the shape on the screen. Before calling the subroutine, set the variable n with the size of the shape you want to draw; then execute GOSUB 1300, and the shape will be enlarged and drawn.

### *Important Variables*

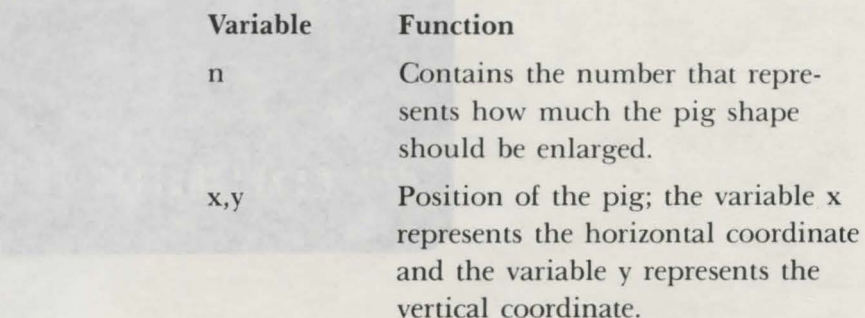

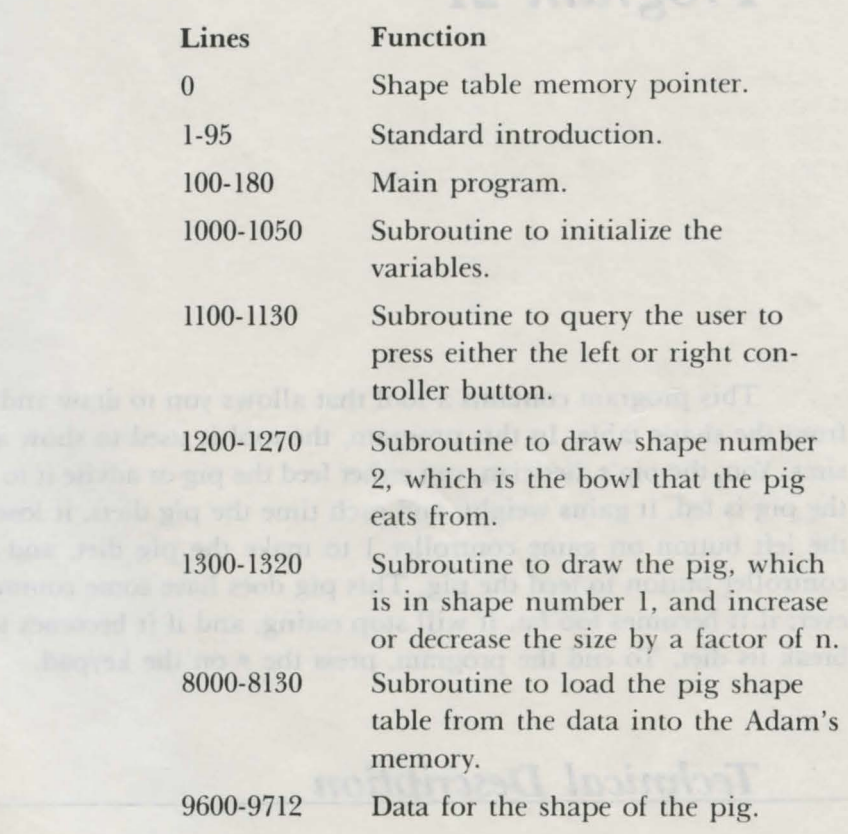

```
0 HIMEM : 41000
  1 REM (c) 1984 by Brian Sawyer
  5 TEXT
  10 \text{ pm}\ = "Pig Feeder"
  15 FOR n = 1 TO 4 
  20 PRINT CHR.$(1 62) 
  25 NEXT n 
  30 tb = 16-INT (LEN(pm$)/2)
  35 PRINT TAB(tb); pm$ 
  40 FOR n = 1 TO 4: PRINT CHR$(162): NEXT n
  45 PRINT " Hit Controller Button to Play": CHR$(160)
  50 iv = 0: r = 055 NORMAL: IF iv = 1 THEN INVERSE 
  60 PRINT " Hit"; CHR$ (160)
  65 c = 070 c = c+1: r = r+1: IF (PDL(7) = 0) AND (PDL(9) = 0)
  AND (c < 40) THEN 70<br>80 IF c = 40 THEN iv = 1 - iv: GOTO 55
  80 IF c = 40 THEN iv = 1-iv: GOTO 55
  90 r = RND(-r)92 NORMAL 
  95 CLEAR 
 100 GOSUB 1000
 105 GOSUB 8000
 120 n = 1130 GOSUB 1200
 140 GOSUB 1100
 150 IF PDL(7) = 1 AND n > 1 THEN n = n-1: GOTO 130
 160 IF PDL(9) = 1 AND n < 6 THEN n = n+1: GOTO 130
170 IF PDL(11) = 42 THEN TEXT: END
 180 GOTO 150 
1 OOO HGR 
1005 x = 128: y = 801 01 0 HC OLOR = 1 
1015 SCALE = 1: ROT = 0
1 050 RETURN 
1100 HOME 
111 0 PRINT " Hit Right Button to Feed" 
11 20 PRINT " Left Button to Diet" 
11 30 RETURN 
1200 HGR 
1210 HCOLOR = 1
1250 GOSUB 1300
1260 SCALE = 1: DRAW 2 AT 52, 70+n*10 
1270 RETURN 
1300 SCALE = n
1310 DRAW 1 AT 53, 56 
1320 RETURN 
8000 qs = 2: pt = 16766: t1 = 41000<br>8005 of = qs*2+3<br>8010 by = t1: GOSUR 8100
8005 of = as*2+38010 by= tl: GOSUB 8100 
8015 POKE pt, lo: POKE pt+1, hi
8020 POKE tl, qs
```

```
8030 FOR n = 1 TO gs
8040 \text{ by} = \text{of}: 60\text{SUB } 81008050 POKE tl+n*2, lo: POKE tl+n*2+1, hi
8060 READ a: POKE t1+of, a: of = of+1
8065 IF a <> 0 THEN 8060
8070 NEXT n
8080 RETURN
8100 hi = INT(by/256): lo = by-hi*256
8130 RETURN
9600 DATA 109,173,18,63,63,63,54,54,45,45,45
            36, 36, 62, 55, 237, 219, 27, 45, 60, 7, 128
9606 DATA
            128, 128, 128, 128, 128, 128, 159, 39, 39, 39, 45
9609 DATA
                                                       ARTICLE
            46, 53, 45, 45, 45, 45, 44, 37, 45, 62 62
9612 DATA
9615 DATA
            62, 54, 53, 53, 46, 54, 62, 54, 55, 63, 63
            63, 63, 63, 39, 39, 60, 36, 44, 36, 37, 100
9618 DATA
            73, 9, 128, 128, 27, 44, 37, 45, 44, 45, 44
9621 DATA
            45, 45, 45, 45, 45, 45, 53, 45, 53, 45, 46
9624 DATA
            54, 53, 46, 45, 44, 229, 155, 210, 38, 52, 54
9627 DATA
            62, 54, 54, 54, 55, 54, 63, 63, 36, 36, 36
9630 DATA
            54, 55, 55, 55, 63, 62, 63, 39, 63, 60, 39
9633 DATA
            55, 54, 62, 63, 36, 60, 62, 63, 63, 39, 55
9636 DATA
            54, 63, 39, 44, 36, 0
9639 DATA
            45, 45, 45, 53, 45, 45, 45, 45, 45, 44, 45
9703 DATA
            45, 45, 53, 55, 63, 54, 55, 63, 55, 63, 63<br>63, 63, 63, 63, 60, 63, 60, 60, 36, 63, 44
9706 DATA
9709 DATA
9712 DATA
            \Omega
```
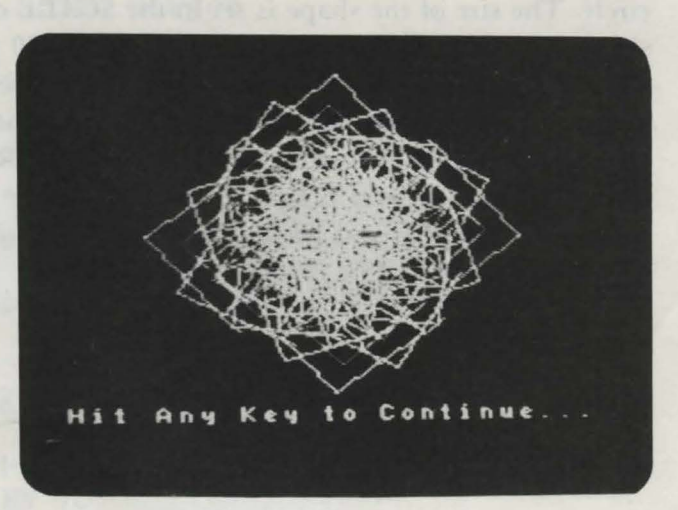

*Rotator Program 22* 

This program chooses one of five simple high-resolution shapes and draws it on the screen. The shape is then rotated in a circular pattern. Once the shape has been rotated, it is enlarged, and its color is changed. The new shape will then rotate again. This process is repeated four times, after which a spiral pattern is produced on the screen. Press Q to quit the program, or press any other key to see another pattern. '

## **Technical Description**

Rotator contains a tool that you can use to rotate your own shapes on the high-resolution screen. The subroutine that simulates the rotation of the shape is located in lines 3000 to 3060. The rotation is accomplished by repeatedly increasing the shape's angle with the ROT command and then drawing the shape with the DRAW command. Both of these commands are contained within the body of a FOR-NEXT loop that will execute 64 times, the number needed to draw the circle. The size of the shape is set in the SCALE command in line 3120, and the shape, which is number n, is drawn in line 3130 using the DRAW command.

Notice that each time the shape is enlarged, it is drawn in a new color. This color is randomly picked on line 4000 from the 16 high-resolution colors. The color for the shape is then set using the HCOLOR command in line 4010. When using this code in your programs, set the variable to the number of the shape in the shape table that you want to have rotated, and then execute GOSUB 3100.

### *Important Variables*

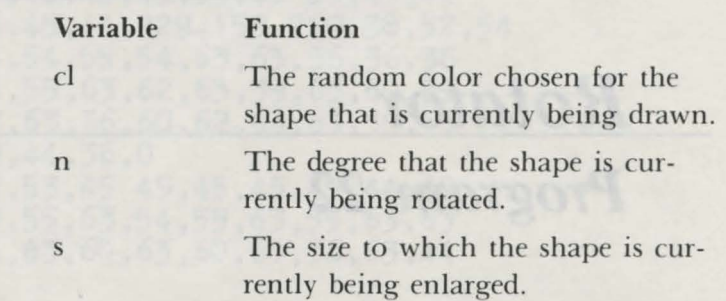

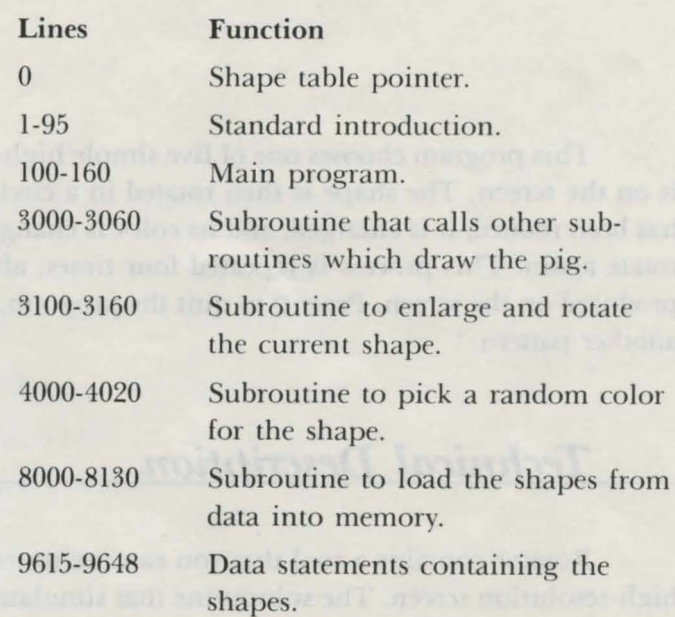

```
0 HIMEM :41000 
   1 REM (c) 1984 by Brian Sawyer 
   5 TEXT 
  10 pm$ = "Rotator" 
  15 FOR n = 1 TO 4 
  20 PRINT CHR$(162) 
  25 NEXT n 
  30 tb = 16 - INT(LEN(pm$)/2)35 PRINT TAB(tb); pm$ 
  40 FOR n = 1 TO 4: PRINT CHR$(162): NEXT n 
  45 PRINT" Hit Controller Button to Play"; CHR$(160) 
  50 iv = 0: r = 0 
  55 NORMAL: IF iv = 1 THEN INVERSE 
  60 PRINT " Hit"; CHR$ (160)
  65 c = 070 \text{ c} = \text{c}+1: \text{ r} = \text{r}+1: \text{ IF } (\text{PDL}(7) = 0) \text{ AND } (\text{PDL}(9) = 0)AND (c < 40) THEN 70 
  80 IF c = 40 THEN iv= 1-iv: GOTO 55 
  90 r = RND(-r)92 NORMAL 
  95 CLEAR 
 100 REM main program 
 110 GOSUB 8000
115 n = INT(RND(1)*5+1)
120 HGR: GOSUB 4000 
125 SCALE = 1: ROT = 0
130 GOSUB 3000 
135 HOME: PRINT " Press 'Q' to quit. Press any"<br>136 PRINT "other key to continue."
140 GET a$ 
150 IF a$ <> "q" AND a$ <> "Q" THEN 115 
155 TEXT 
160 END 
3000 FOR s = 1 TO 9 STEP 2 
3005 GOSUB 4000 
3040 GOSUB 3100 
3050 NEXT s 
3060 RETURN 
3100 FOR r = 1 TO 64 STEP 4 
3120 SCALE = s: ROT = r3130 DRAW n AT 118, 80 
3150 NEXT r 
31 60 RETURN 
4000 cl = INT(RND(1)*15+1): IF cl = 4 THEN 4000
4010 HCOLOR = c14020 RETURN 
8000 qs = 5: pt = 16766: tl = 410008005 of = q s*2+38010 by= tl: GOSUB 8100
```

```
8015 POKE pt, lo: POKE pt+1, hi<br>8020 POKE tl, qs
8020 POKE tl, qs
8030 FOR n = 1 TO qs<br>8040 by = of: GOSUB 8100
8040 by = of: GOSUB 8100 
8050 POKE tl+n*a, lo: POKE tl+n*2+1, hi 
8060 READ a: POKE tl+of, a: of = of+1 
8060 READ a: POKE t1+of, a: of = of+1<br>8065 IF a \leftrightarrow 0 THEN 8060
8070 NEXT n 
8080 RETURN 
8080 RETURN<br>8100 hi = INT(by/256): lo = by-hi*256<br>8130 RETURN
81 30 RETURN 
9615 DATA 36,45,54,63,0 
9621 DATA 44,44,44,44,44,44,54,54,54,62,63
9624 DATA 63,63,44,0 
9630 DATA 36,45,36,63,63,55,46,53,54,63,55 
9633 DATA 54,45,45,45,37,36,63,39,0 
9639 DATA 45,45,45,5,0 
9645 DATA 36,36,44,53,54 54 54,54,45,37,36
9648 DATA 36,0
```
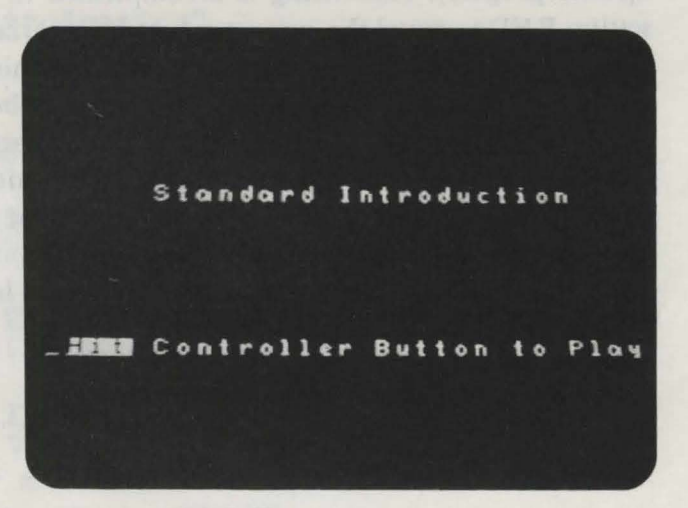

# *Standard Introduction Program 23*

ruft breverer BHR F Mi m

This small segment of code appears at the start of all the programs in this book. It prints the title you have chosen for your program on the screen and prepares the Adam to play a game.

Enter the Standard Introduction into the computer and then save it on tape. Before you enter a program from this book into the computer, load the Introduction, and then change the title on line 10 to the title of the program that you will be entering. This process will eliminate retyping the Introduction for each program.

## $Technical$  Description

This routine provides a pleasing way to begin a game. It also initializes important variables and functions that are used in many of the programs. One such function is the random number function, RND, which is used to ensure that

#### 148 Coleco Adam Entertainer

each game will be unique. This function must be initialized with a *seed value* to operate properly. Initializing is accomplished in the Standard Introduction by setting RND to equal the current value of the variable r on line 90. The value of r when it is assigned to the RND function is determined by the amount of time that has passed before the user presses the controller button to begin the game.

Notice that the flashing message on the screen telling the player to hit the controller button is done by printing the word "hit" in INVERSE mode and then in NORMAL mode. This is repeated until the player presses the controller button.

On line 10, you replace the title "Standard Introduction" with the title that you have chosen for your program.

#### *Important Variables*

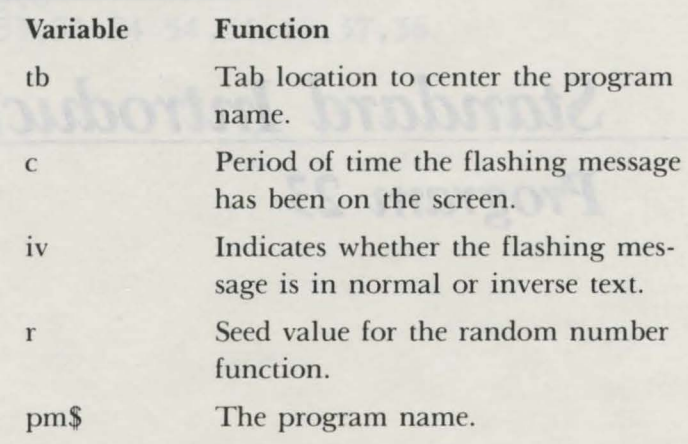

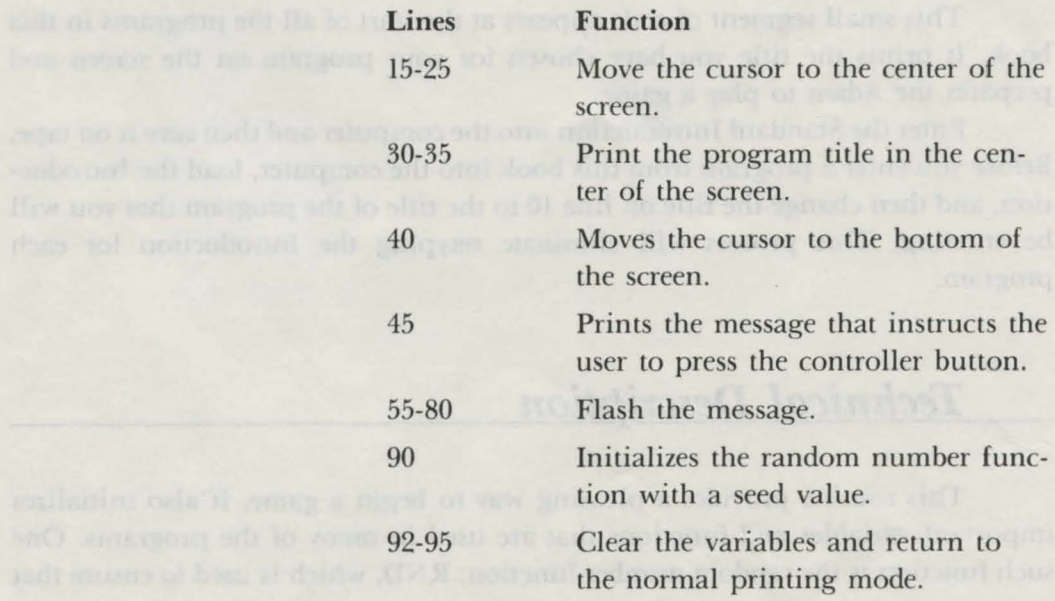

```
REM (c) 1984 By Brian Sawyer 
5 TEXT 
10 pm$ = "Standard Introduction" 
15 FOR n = 1 TO 4 
20 PRINT CHR$(162) 
25 NEXT n 
30 tb = 16-INT(LEN(pm$)/2)
35 PRINT TAB(tb); pm$ 
40 FOR n = 1 TO 4: PRINT CHR$(162): NEXT n 
45 PRINT " Hit Controller Button to Play"; CHR$ (160)
50 iv = 0: r = 055 NORMAL: IF iv = 1 THEN INVERSE 
60 PRINT " Hit": CHR$ (160)
65 c = 070 c = c+1: r = r+1: IF (PDL(7) = 0) AND (PDL(9) = 0)
  AND (c < 40) THEN 70
80 IF c = 40 THEN iv = 1 - iv: GOTO 55
90 r = RND(-r)92 NORMAL 
95 CLEAR
```
 $T<sub>0</sub>$  to 1

*Dice Program 24* 

This tool rolls two dice and prints them along with their total point value on the screen. You can use this tool in games that require an element of chance. Each time you press a key, the dice will be rolled. To quit the program, pres Q.

## **Technical Description**

To simulate the roll of a die, a random number is generated by the statement  $r=INT(RND(1)*6+1)$  on line 1300. The RND(1) function generates a random number from  $0$  to 1, but not including 1. This number is multiplied by  $6$  to give a number from  $0$  to  $5$ , and then 1 is added to give a number from 1 to  $6$ . These are all the numbers on a die. Because a number produced this way probably has a decimal part, the INT function is used to make it an integer. The resulting number is then stored in the variable tl before it is used to print the die.

The HLIN=AT command on line 1210 is used successively by a FOR-NEXT loop to draw the die. This command is contained within a subroutine that is xecuted twice to draw each die.

### *Important Variables*

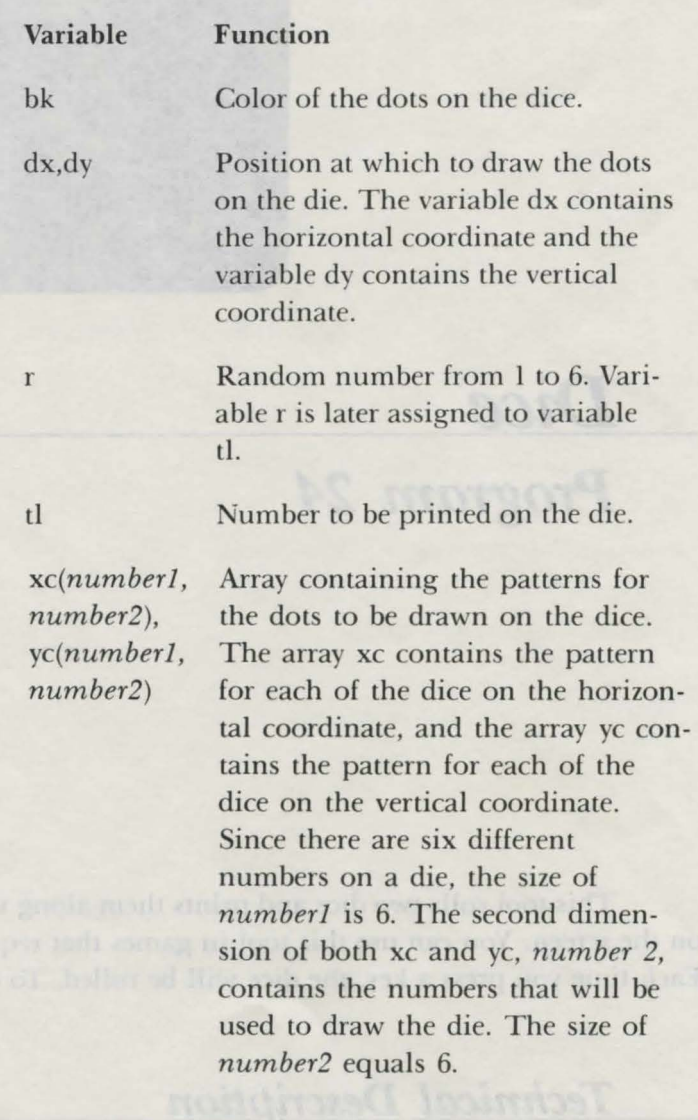

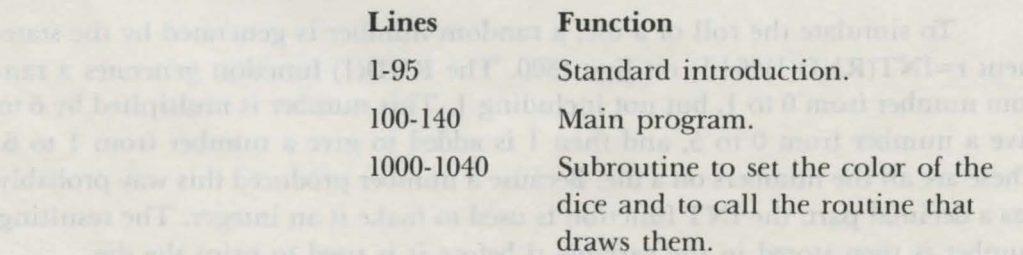

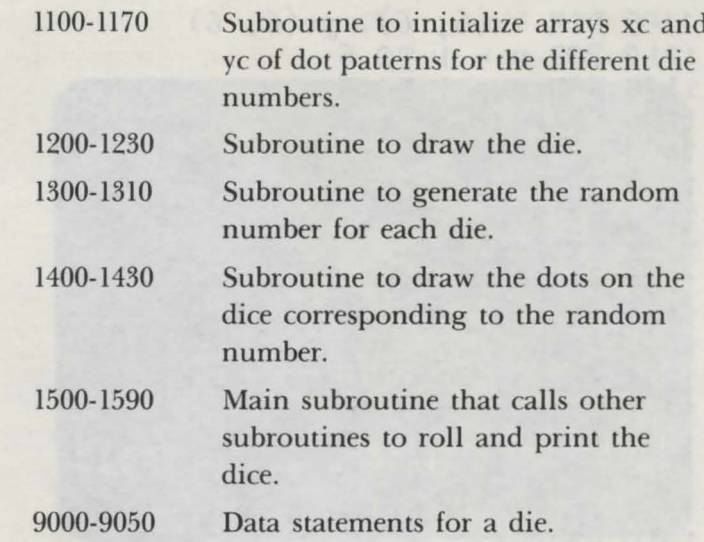

```
1 REM (c) 1984 by Brian Sawyer
   5 TEXT
  10 \text{ pm$} = "Dice"
  15 FOR n = 1 TO 4
  20 PRINT CHR$(162)
  25 NEXT n
  30 tb = 16-INT (LEN(pm$)/2)
  35 PRINT TAB(tb); pm$
  40 FOR n = 1 TO 4: PRINT CHR$(162): NEXT n
  45 PRINT " Hit Controller Button to Play"; CHR$(160)
  50 iv = 0: r = 055 NORMAL: IF iv = 1 THEN INVERSE
  60 PRINT " Hit"; CHR$(160)
  65 c = 070 c = c+1: r = r+1: IF (PDL(7) = 0) AND (PDL(9) = 0)
    AND (c < 40) THEN 70
  80 IF c = 40 THEN iv = 1-iv: GOTO 55
  90 r = RND(-r)92 NORMAL
95 CLEAR
100 GOSUB 1100
110 GOSUB 1500
120 GET a$
130 IF a$ = "q" OR a$ = "Q" THEN TEXT: END140 GOTO 110
1000 REM set color; draw dice
1010 COLOR = bk1015 s = 61020 x = 10; y = 10; GOSUB 1200
1030 \text{ x} = 18: \text{ y} = 10: \text{GOSUB } 12001040 RETURN
1100 GR
```

```
1105 DIM xc(6, 6), yc(6, 6)1110 FOR n = 1 TO 6
1120 FOR m = 1 TO 6 
1125 READ xc(n, m)11 30 IF xc(n, m) = 999 THEN 1160
1140 READ \text{yc}(\text{r}, \text{m})1150 NEXT m 
11 60 NEXT n 
1165 \text{ dc} = 151166 bk = 711 70 RErURN 
1200 FOR by = y TO y + s1210 HLIN x, x+s AT by
1220 NEXT by 
1230 RErURN 
1300 r = INT (RND(1)*6+1)1 31 0 RErURN 
1400 COLOR = dc<br>1405 FOR n = 1 TO 6
1405 FOR n = 1 TO 6
1406 IF xc(f, n) = 999 THEN 1430<br>1410 dx = xc(f, n) *2 + x+11410 dx = xc( if, n) *2+x+1<br>1415 dy = yc( if, n) *2+y+1
1420 PLOT dx, dy
1425 NEXT n
1430 RErURN 
1 500 GOS UB 1 OOO 
1 51 0 GOSUB 1 OOO 
1514 \times = 10: y = 101 520 GOSUB 1300 
1 530 GOSUB 1400 
1535 tl = r
1540 x = 18: y = 101 550 GOSUB 1 300 
1 560 GOS UB 1 400 
1565 tl = tl+r
1570 HOME 
1575 PRINT " Total: "; tl 
1 590 RErURN 
9000 DATA 1, 1, 999
9010 DATA 0,0, 2,2, 999
9020 DATA 0,2, 1,1, 2,0, 999
9030 DATA 0,0, 2,0, 0,2, 2,2, 999
9040 DATA 0,0, 2,0, 0,2, 2,2, 1,1, 999
9050 DATA 0,0, 0,1, 0,2, 2,0, 2,1, 2,2, 999
```
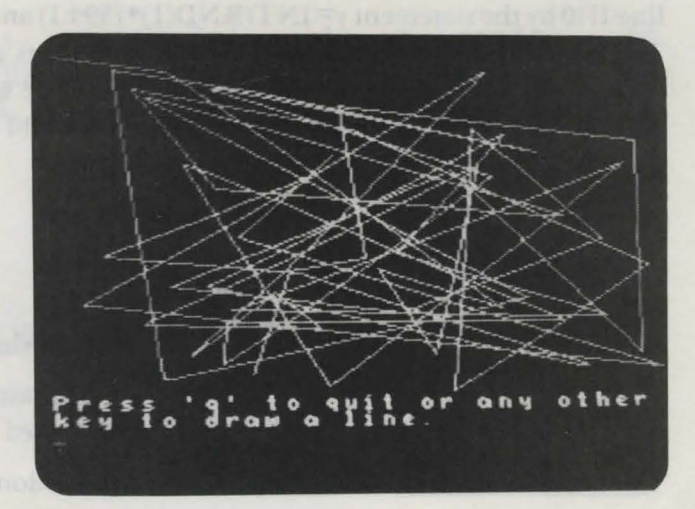

# *Web Program 25*

This tool draws lines randomly on the screen. These lines can be of any length and drawn in any possible direction. Each time you press a key, a line will be drawn. If you hold a key down, the lines will be drawn continuously. Each successive line will begin at the endpoint of the last line. If you continue to press the keys, a weblike pattern will form. This tool can be used to create unusual backgrounds, explosions, spider webs, and many other things in your programs. Press Q to quit the program.

# ${\bf \textit{Technical Description}}$

Lines 1100-1130 will draw a line from the end of the last line drawn to a random point on the Adam's screen. The endpoint of any line drawn on the screen is determined by using the random number function RND. The horizontal coordinate of the endpoint is produced by the statement  $x=INT(RND(1)*255+1)$  in

#### 156 Coleco Adam Entertainer

line 1100 and has a maximum value of 256. The vertical coordinate is produced in line 1110 by the statement y=INT(RND(1)\*159+1) and has a maximum value of 160. The largest numbers produced by these statements are the maximum coordinates that the drawing area in the high-resolution mode will allow. You can reduce this area by changing 255 in line 1100 or 159 in line 1110 to a smaller number.

#### *Important Variables*

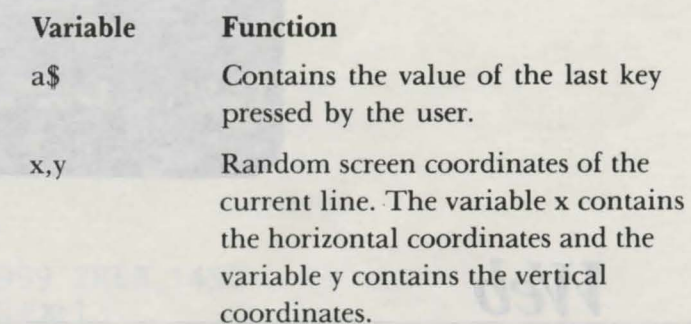

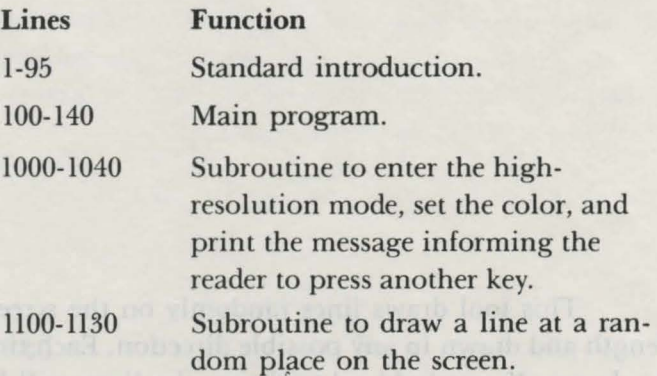

```
1 REM (c)1984 by Brian Sawyer 
5 TEXT 
10 pm\ = "Web"
15 FOR n = 1 TO 4 
20 PRINT CHR$(162) 
25 NEXT n 
30 tb = 17-INT(LEN(pm$)/2) 
40 FOR n = 1 TO 4: PRINT CHR$(162): NEXT n
45 PRINT " Hit Controller Button to Play"; CHR$ (160)
50 iv = 0: r = 055 NORMAL: IF iv = 1 THEN INVERSE
```

```
60 PRINT " Hit"; CHR$ (160)
65 c = 070 c = c+1: r = r+1: IF (PDL(7) = 0) AND (PDL(9) = 0)
   AND (c < 40) THEN 70
  80 IF c = 40 THEN iv= 1-iv: GOTO 55 
  90 r = RND(-r)92 NORMAL 
  95 CLEAR 
 100 GOSUB 1000
 110 GOSUB 1100
 120 GET a$ 
 1 30 IF a$ <> "q" AND a$ <> "Q" THEN 110 
 1 35 TEXT 
 140 END 
1000 HGR 
1010 HCOLOR = 1
1020 HOME 
1025 PRINT "Press 'q' to quit or any other" 
1030 PRINT "key to draw a line." 
1040 RETURN 
1100 x = INT(RND(1)*255+1)1110 y = INT(RND(1)*159+1)1120 HPLOT TO x, y
1130 RETURN
```
tine that he the issue of the PYTTR ND(1) (1994-) and hara manere the same down

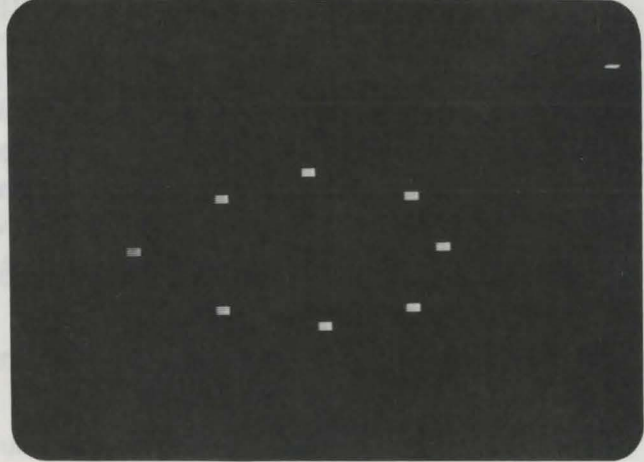

**Booni**  *Program 26* 

This tool makes a colorful explosion on your screen, hurling fireballs in all directions. Use this tool in your programs for fireworks, supernovas, volcanos, or any other kinds of explosions you can imagine.

## $Technical$  Description

Lines 1000-1530 draw the explosion on the low-resolution graphics screen. You can use this code in your games to create an explosion. Set the values of ex and ey to the screen coordinates where you want the explosion to be centered (ex will contain the horizontal coordinate, and ey will contain the vertical coordinate). To make the explosion happen, execute the subroutine GOSUB 1000. Thi routine will not alter the background of the screen while the explosion occurs because it saves the color of the screen position that a piece of debris will be occupying in array s. The debris is then printed in that position. Finally, as the debris leaves the position, the original color is restored. Lines 100-111 are necessary to initialize the variables for the explosion and must appear in your program.

There are nine pieces of debris from every explosion, and their positions are stored in arrays px and py; px contains the horizontal coordinate, and py contains the vertical coordinate. To make the explosion appear convincing, each piece of debris is moved outward from the center of the explosion in a different direction and speed. This is achieved by having two arrays (ex for the horizontal direction and cy for the vertical direction) contain fractional values that indicate not only direction, but speed for each piece of debris. The values of the arrays  $cx$  and  $cy$  are added to the arrays px and py, respectively, to give a new position for each piece of debris.

*Important Variables* 

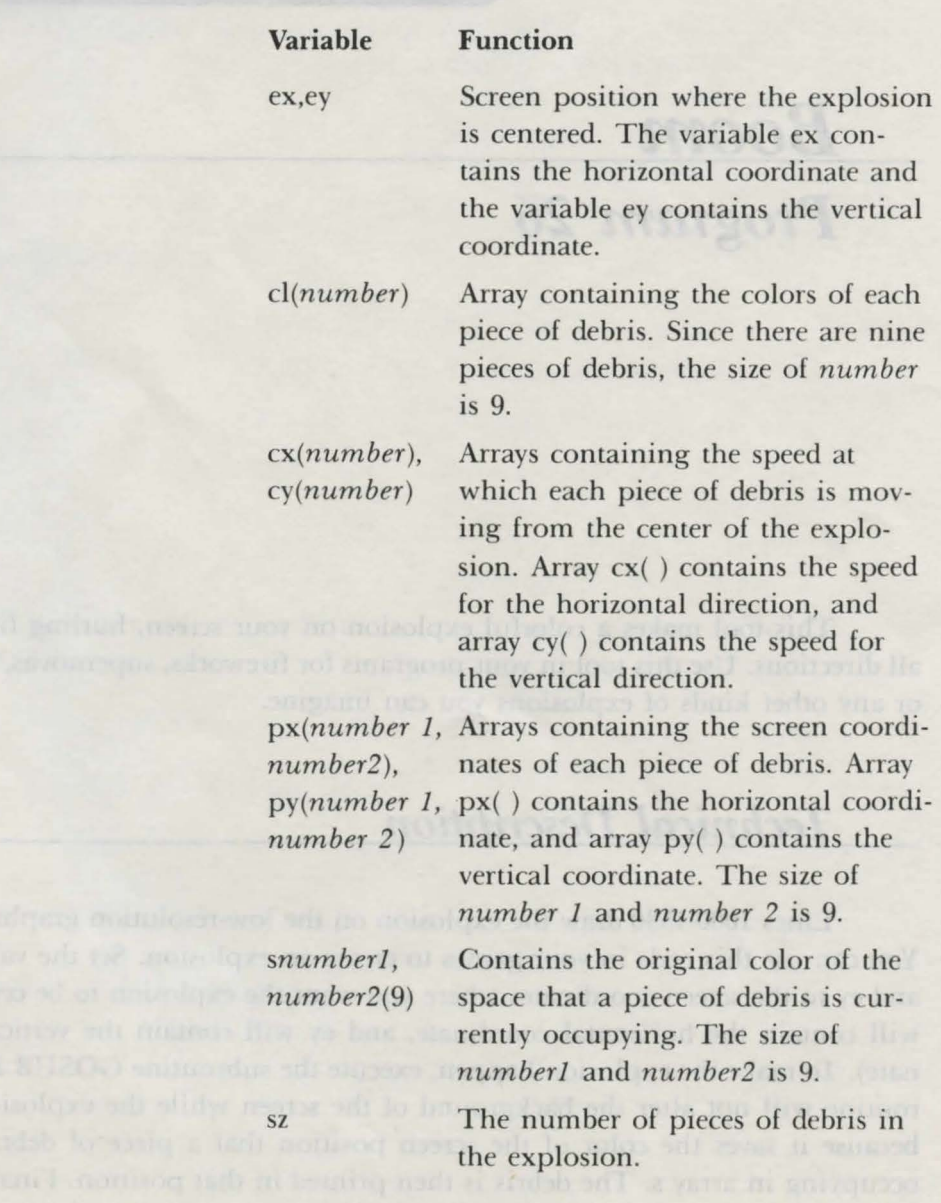

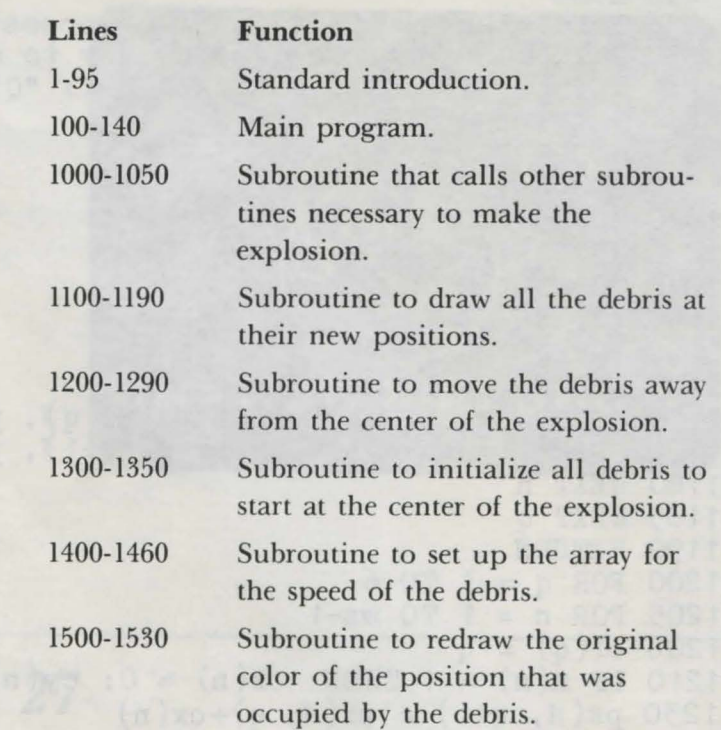

```
1 REM (c) 1984 by Brian Sawyer<br>5 TEXT
 5 TEXT 
10 pm$ = "Boom" 
15 FOR n = 1 TO 4 
20 PRINT CHR$(162) 
25 NEXT n 
30 tb = 16-INT(LEN(pm$)/2)<br>35 PRINT TAB(tb); pm$
40 FOR n = 1 TO 4: PRINT CHR$(162): NEXT n
45 PRINT " Hit Controller Button to Play"; CHR$ (160)
50 iv = 0: r = 055 NORMAL: IF iv = 1 THEN INVERSE
 60 PRINT " Hit"; CHR$ (160)
65 c = 070 \text{ c} = \text{c}+1: \text{r} = \text{r}+1: \text{ IF (PDL(7)} = 0)AND ( PDL(9) = 0) AND (c < 40) THEN 70
 ED IF c = 40 THEN iv= 1-iv: GOTO 55 
 90 r = RND(-r)92 NORMAL 
 95 CLEAR 
100 GR: COLOR = 2
105 sz = 9<br>110 DIM n(sz), cl(sz)
111 DIM cx(sz), cy(sz), px(sz, 9), py(sz, 9), s(sz, 9)120 ex = 20: ey = 20
```

```
1 30 GOSUB 1 OOO 
 1 35 HOME 
1 36 PRINT "Press 'Q' to quit or press" 
1 37 PRINT "or press any other key to draw another explosion." 
1 38 GET a$: IF a$ <> "q" AND a$ <> "Q" THEN 95 
1 40 TEXT: END 
1 OOO GOSUB 1 400 
1 01 0 GOSUB 1 300 
1 020 GOSUB 1200 
1 030 GOSUB 11 00 
1 040 GOSUB 1 500 
1 050 RETURN 
1100 FOR q = 1 TO 6 
1105 FOR n = 1 TO \sigma z - 11110 COLOR = s(n, q): PLOT px(n, q), py(n, q)11 20 COLOR = cl(q): PLOT px\overline{(n, q+1)}, py\overline{(n, q+1)}1180 NEXT n 
1185 NEXT q 
1190 RETURN 
1200 FOR q = 1 TO 6 
1205 FOR n = 1 TO sz-1
1206 \text{ cl}(q) = q1210 IF n(n) = 1 THEN cx(n) = 0: cy(n) = 01230 px(r{i}, q+1) = px(r{i}, q)+cx(n)
1240 py(n, q+1) = py(n, q)+cy(n)1244 \text{ s}(\text{n}, \text{q+1}) = \text{SCRN}(\text{px}(\text{n}, \text{q+1}); \text{py}(\text{n}, \text{q+1}))1245 IF px(n, q+1) > 39 OR px(n, q+1) < 0 THEN
      n(n) = 1: px(n, q+1) = px(n, q)1246 IF py(n, q+1) > 39 OR py(n, q+1) < 0 THEN<br>
n(n) = 1: py(n, q+1) = py(n, q)n(n) = 1: py(n, q+1) = py(n, q)1280 NEXT n 
1285 NEXT q 
1290 RETURN 
1300 \text{ s} = \text{SCRN}(\vec{x}, \vec{y})1305 FOR n = 1 TO srz
1310 \text{ py}(n, 1) = \text{ey}1320 px(n, 1) = ex1330 \text{ s} (n, 1) = s1340 NEXT n 
1350 RETURN 
1400 \text{ q} = 01420 FOR n = 0 TO (2*). 14159) STEP (2*). 14159/(\sigmaz-1))
1430 q = q+11440 cx(q) = cos(n)*31445 cy(q) = SIM(n)*31 450 NEXT n 
1460 RETURN
1500 FOR n = 1 TO sz
1510 COLOR = s(n, 7): PLOT px(n, 7), py(n, 7)
1520 NEXT n 
1530 RETURN
```
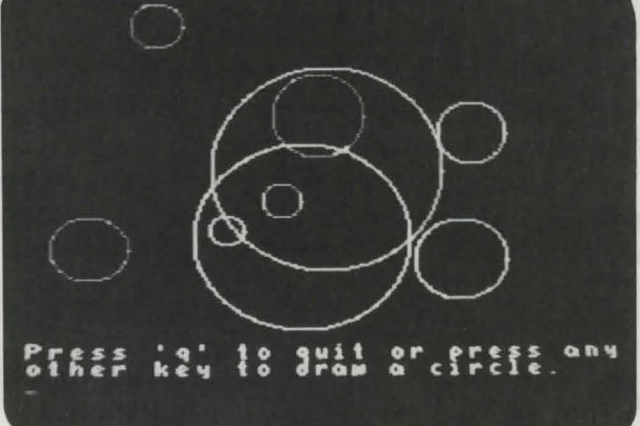

*Circles Program 27* 

This tool draws circles of a random ize and color on the high-resolution screen. (Black circles are not drawn since they would not show against the black background.) Each time you press a key, a circle is drawn. As the circle is being drawn, the coordinates of the center of the circle and its radius are displayed at the bottom of the screen. To quit, press Q.

# ${\bf \emph{Technical Description}}$

The subroutine from lines 1000 to 1090 will draw a circle of radius r at center x,y on the high-resolution screen. The color of the circle is specified by the variable cl. The variables x and y, which together form the center of the circle, are used along with the variable r in lines 1010 and 1020 to calculate a point on the circle. This point is stored in variables px and py, where the variable px contains the horizontal coordinate of the point, and the variable py contains the vertical

coordinate. Both values of px and py are tested to determine if either coordinate is in range on the screen. If both coordinates satisfy the test, the point is plotted on the screen by using the HPLOT command on line 1070. This process is continued within a FOR-NEXT loop until all the points of the circle have been calculated. Isolate this section of the program and include it in your programs to draw a circle. To use this subroutine, set the values of the variables x,y, r, and cl, and then execute GOSUB 1000.

To demonstrate the program's ability to draw circles, the RND function is used in lines 105-130 to generate random values for the position, color, and size of the circle.

#### *Important Variables*

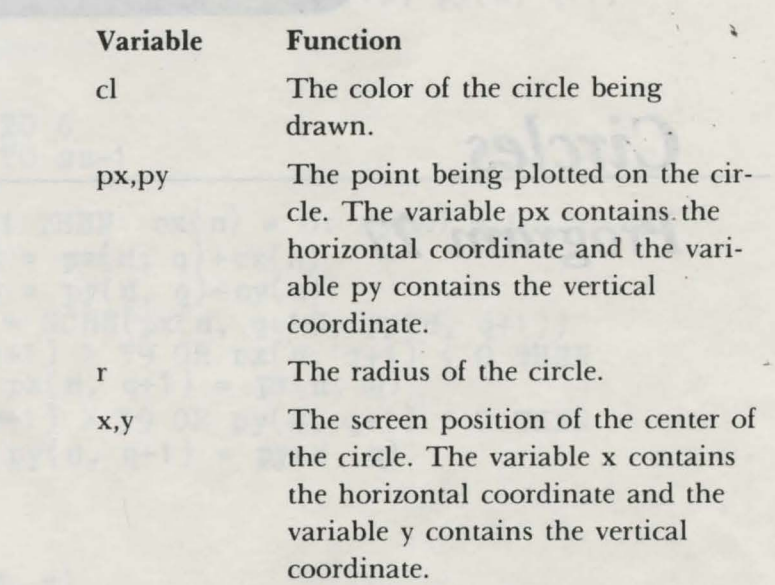

#### *Program Description*

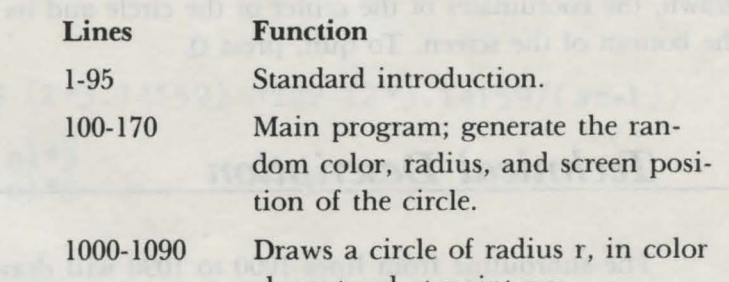

cl, centered at point x,y.

```
1 REM (c) 1984 by Brian Sawyer
   5 TEXT 
  10 \text{ pm}\ = "Circles"
  15 FOR n = 1 TO 4 
  20 PRINT CHR$ (162)
  25 NEXT n 
  30 tb = 1 6-INT (LEN( pm$) /2) 
  35 PRINT TAB(tb); pm$ 
  40 FOR n = 1 TO 4: PRINT CHR$(162): NEXT n 
  45 PRINT " Hit Controller Button to Play"; CHR$(160)
  50 iv = 0: r = 055 NORMAL: IF iv = 1 THEN INVERSE 
  60 PRINT " Hit": CHR$(160)
  65 c = 070 \text{ c} = \text{c} + 1: r = r + 1: IF (PDL(7) = 0)AND ( PDL(9) = 0) AND (c < 40) THEN 70
  80 IF c = 40 THEN iv = 1 - iv: GOTO 55
  90 r = RND(-r)92 NORMAL 
  95 · CLEAR
 100 HGR 
 105 cl = INT(RND(1)*15+1)107 IF c1 = 0 OR c1 = 4 THEN 105
 110 x = INT(RND(1)*255+1)120 \text{ y} = \text{INT} (\text{RND} (1) *160+1)1 30 r = INT (RND (1)*95+5)1 32 IF x+r > 255 OR x-r < 1 OR y+r > 156
     OR y-r < 1 THEN 110 
 135 HOME: PRINT " Center at "; x; ","; y; " Radius="; r
 140 GOSUB 1 OOO 
 145 HOME 
 146 PRINT "Press 'q' to quit or press any"
 147 PRINT "other key to draw a circle." 
1 50 GET a$ 
1 55 HOME 
160 IF a\ = "q" OR a\ = "Q" THEN TEXT: END
 170 GOTO 1 05 
1000 HCOLOR = cl
1005 FOR n = 0 TO (2*). 14159) STEP 1/r
1010 \text{ px} = x + \text{COS}(n) * \text{r}1020 py = y+SIN(n) * r
1 030 IF px < 0 THEN RErURN 
1040 IF py < 0 THEN RErURN 
1050 IF px > 255 THEN REPURN
1060 IF py > 156 THEN RETURN
1070 HPLOT px, py
1080 NEXT n
```

```
1 090 R Er URN
```
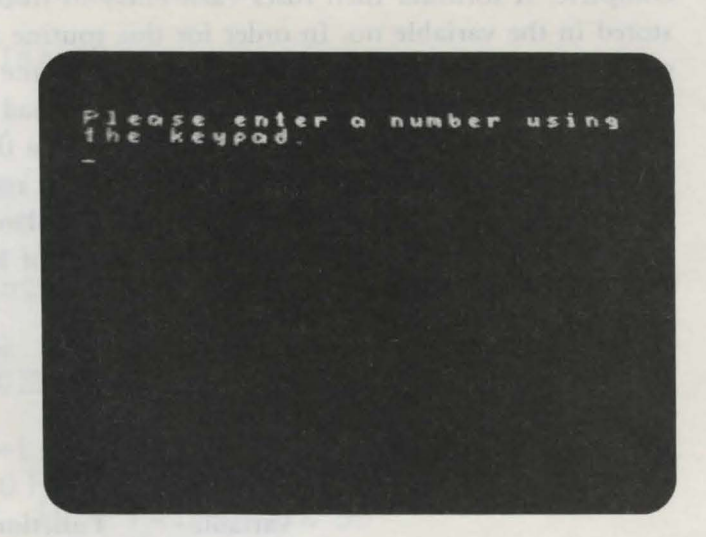

# $Keypad$  *Input Program 28*

This tool allows you to enter a number into the computer by using the keypad on game controller 1. Press the left controller button to delete the last numeral pressed on the keypad. Press the right controller button to enter the number into the computer.

# ${\it Technical \ Description}$

Lines 1400 to 1470 of this routine are used in many of the programs in this book. Each number that is pressed on the keypad is stored in the function  $PDL(13)$ . The number that is pressed on the keypad is not the same number that is produced by the controller, however. When  $\theta$  is pressed, PDL $(13)$  contains  $\theta$ ; when 1 is pressed, PDL $(13)$  contains 1, and so on. Since PDL $(13)$  can only represent a single digit from the keypad, array i is used to accumulate each keypad entry until the right controller button is pressed to indicate that the input is complete. A formula then fuses each entry to form a single number, which is stored in the variable no. In order for this routine to work, your program must execute the statement DIM i(size) before calling the routine. The value of *size* i et to the maximum number of digits in a keypad input. In this example, *size* equals 9. By using array i to store an entry from the keypad, you can correct a mistake before entering the input. The variable k contains the array entry for the last keypad input, so decrementing k will simulate a backspace since the next keypad input will be inserted at the kth entry of array i. To begin the keypad routine, execute the statement GOSUB 1400.

*Important Variables* 

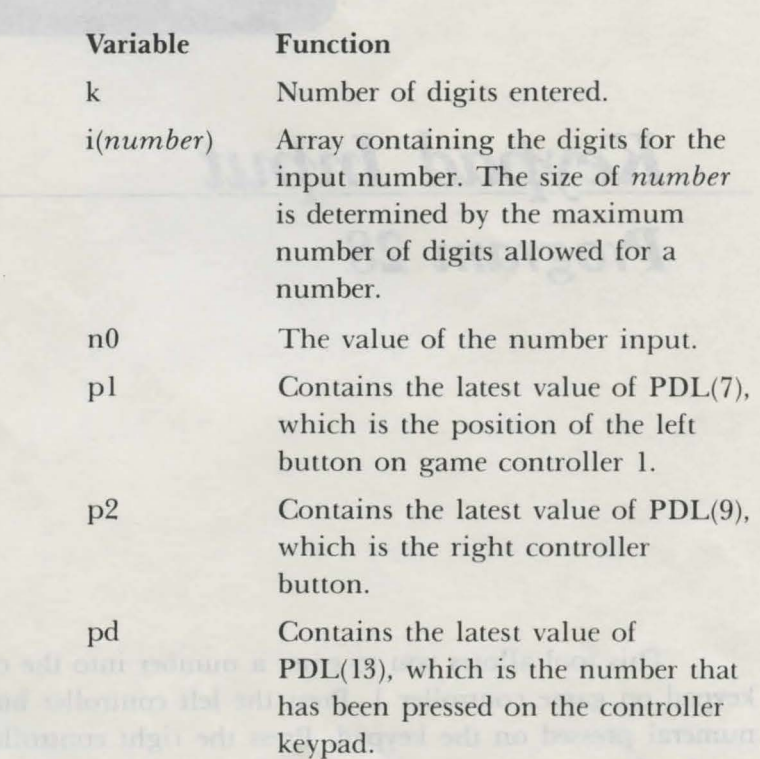

#### *Program Description*

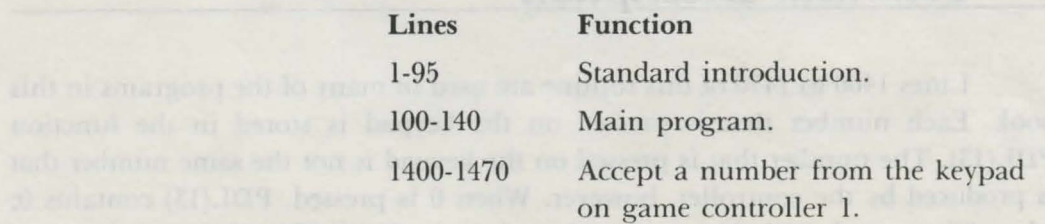

```
1 REM (c) 1984 by Brian Sawyer
   5 TEXT 
  10 \text{ pm}\ = "Keypad Input"
  15 FOR n = 1 TO 4
  20 PRINT CHR$(1 62) 
  25 NEXT n 
  30 tb = 17 INT (LEN(pm$)/2)35 PRINT TAB(tb); pm$ 
  40 FOR n = 1 TO 4: PRINT CHR$(1 62 ): NEXT n 
  45 PRINT " Hit controller button to Play"; CHR$(1 60) 
  50 iv = 0: r = 055 NORMAL: IF iv = 1 THEN INVERSE 
  fo PRINT " Hi t"; CHR$ (160)
  65 c = 070 \text{ c} = \text{c}+1: \text{r} = \text{r}+1: \text{ IF (PDL(7)} = 0)AND ( PDL(9) = 0) AND (c < 40) THEN 70
  80 IF c = 40 THEN iv = 1 - iv: GOTO 55
  90 r = RND(-r)92 NORMAL 
  95 CLEAR 
 100 DIM i(20) 
 1 05 HOME: PRINT 
 110PRINT "Please enter a number using" 
 120 PRINT " the keypad."
 1 25 PRINT " "; 
 1 30 GOSUB 1400 
 135 PRINT: PRINT " The number is "; no 
 1 40 END 
1400 REM keypad in put
1410 k = 11415 pd = PDL(13)1420 \text{ p1} = \text{PDL}(7)1422 p2 = PDL(9)1423 IF p2 = 1 AND k > 1 THEN 1450
1425 IF p1 = 1 AND k > 1 THEN k = k-1:
     PRINT CHR$(163); " "; CHR$(163);
1426 IF p1 = 1 AND PDL(7) = 1 THEN 1426
1430 IF pd > 9 OR k > 9 THEN 141 5 
1435 PRINT pd;
1440 i(k) = pd1442 k = k+1
1443 IF PDL(13) <> 15 THEN 1443 
1445 GOTO 1415
1450 no = 0: q = 0: FOR k1 = k-1 TO 1 STEP -1
1455 no = no+i(k1)*10<sup>o</sup>q: q = q+1
1 460 NEXT: PRINT 
14 70 RErURN
```
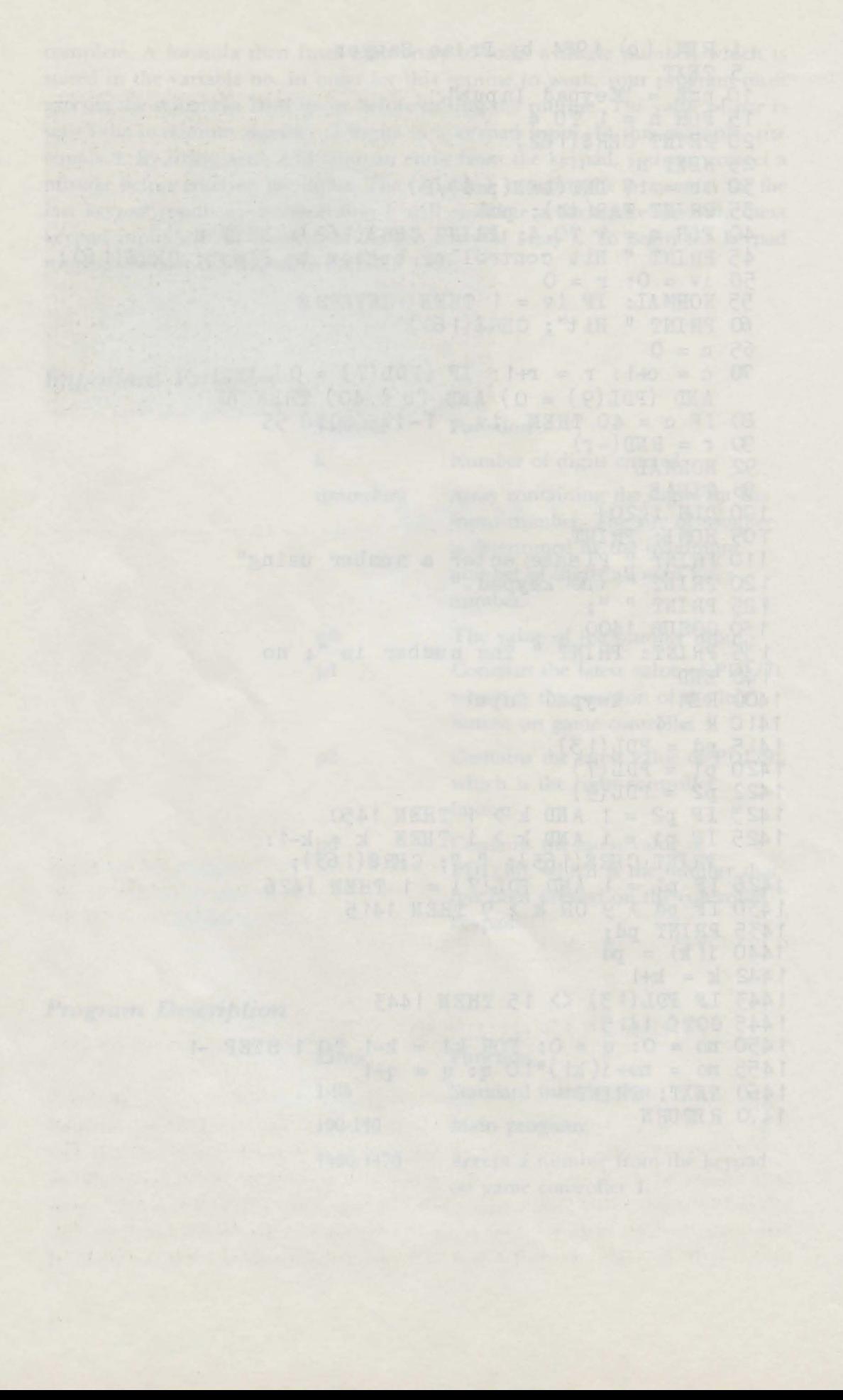

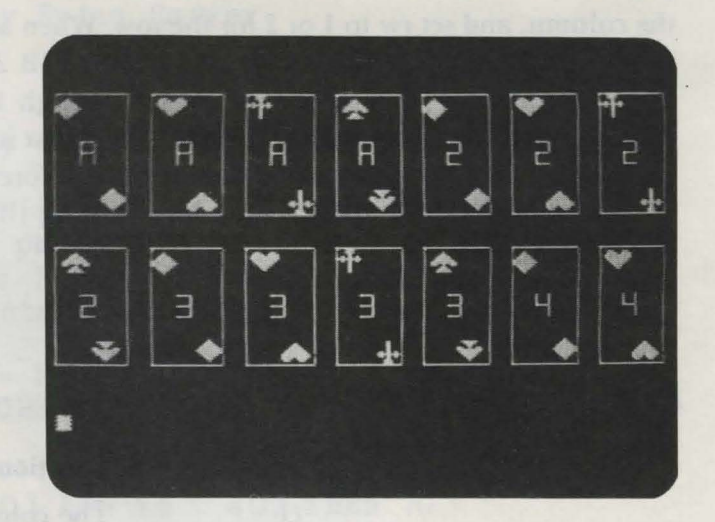

*Card Program 29* 

This program demonstrates a tool that will draw playing cards on the screen. The entire deck of cards is drawn, but since the screen cannot accommodate 52 cards, only 14 are drawn at a time. To continue with the display, press any key. Write your own card game using this tool.

# $Technical$  *Description*

You can use this tool to draw the cards in your card games. The cards are drawn **in** the high-resolution mode. To have a card printed, the program must set the value of the variable no to the number of the card that you want drawn. The permissible values of no range from l to 13, with l equaling an ace, 2 through 10 equaling the face value of the card, **11** for a jack, 12 for a queen, and 13 for a king. For the suit of the card, set the variable su to one of the following: **1** for a diamond, 2 for a heart, 3 for a spade, and 4 for a club. To specify where you want

your card to be drawn on the screen, set the variable cl to a number from 1 to 7 for the column, and set rw to  $1$  or  $2$  for the row. When all the variables have been set, draw the card by executing the statement GOSUB 2700.

You do not need to include lines 1 through 145 in your card games since they only demonstrate the tool. However, you must include the lines 1000 through 10053 since they are necessary to draw a card. Before you draw any cards, execute the statement GOSUB 1000 to initialize the tool.

### *Important Variables*

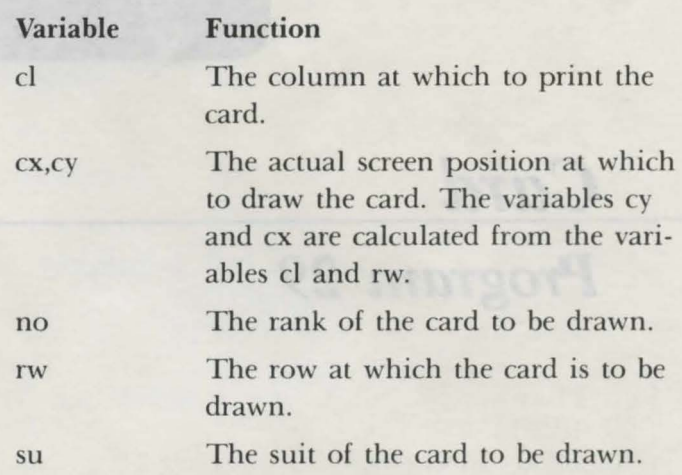

#### *Program Description*

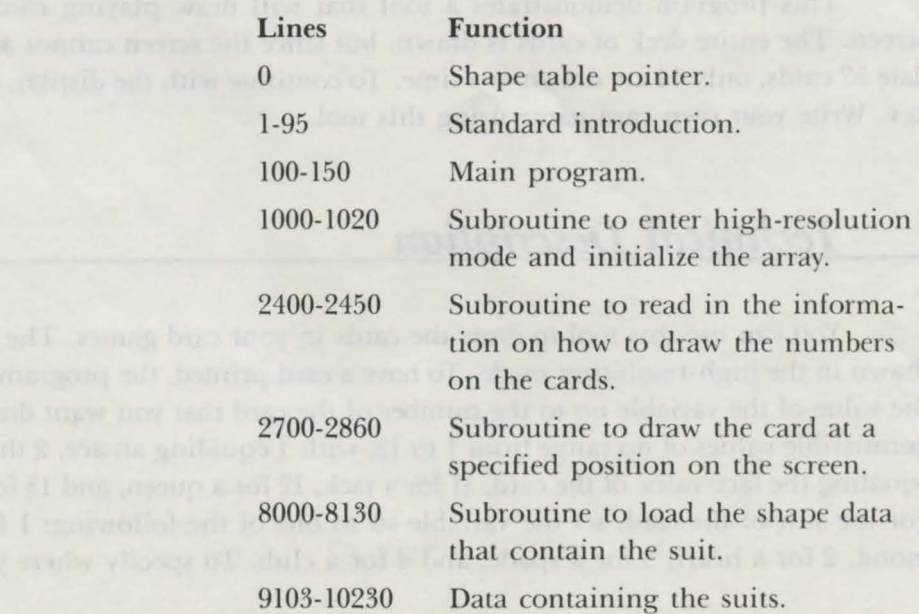

```
O HIMEM : 41 000
  0 HIM BH : 41000<br>
1 REM (c) 1984 by Brian Sawyer<br>
5 TEXT<br>
10 pm$ = "Card"<br>
15 FOR n = 1 TO 4<br>
20 PRINT CHR$(162)<br>
25 NEXT n<br>
36 +b = 17 NM(IEM(mm<sup>e</sup>)/2)
   25 NEXT n<br>30 tb = 17-INT (LEN(pm$)/2)<br>35 PRINT TAB(tb): pm$
   35 PRINT TAB(tb); pm$
   40 FOR n = 1 TO 4: PRINT CHR$(162): NEXT n
   45 PRINT " Hit Controller Button to Play"; CHR$(160)
   50 iv = 0: r = 055 NORMAL: IF iv = 1 THEN INVERSE
   60 PRINT " Hit"; CHR$(160)65 c = 0<br>
70 c = c + 1: r = r + 1: IF (PDL(7) = 0)
      AND ( PDL(9) = 0) AND (c < 40) THEN 70
   80 IF c = 40 THEN iv = 1 - iv: GOTO 55
 90 r = RND(-r)<br>
92 NORMAL<br>
95 CLEAR<br>
100 GOSUB 1000<br>
105 cl = 0: rw = 1<br>
110 FOR no = 1 T0 13<br>
115 FOR su = 1 T0 4<br>
120 cl = cl + T0 4
                                                      120 cl = cl+1: IF cl > 7 THEN cl = 1: rw = rw+1125 IF rw = 3 THEN rw = 1: HGR<br>130 GOSUB 2700
  130 GOSUB 2700
 131 kl = kl+1: IF kl = 10 AND no = 13 THEN 133
 132 IF kl <> 14 THEN 135
 133 HOME: PRINT " Press any key to continue.":
133 HOME: PRINT " Press any key to continue.":<br>
GET a$: k1 = 0<br>
135 NEXT su<br>
140 NEXT no<br>
150 TEXT: END<br>
1000 HGR: SCALE = 1: ROT = 0<br>
1010 DIM c(14, 20)<br>
1015 GOSUB 8000: GOSUB 2400<br>
1020 RETURN<br>
2400 FOR n = 1 T0 13<br>
24
2420 IF c(n, m) < 999 THEN m = m+1: GOTO 2410
2700 REM print card nu, su, cl, rw<br>2710 cx = (cl-1)*36+7: cy = (rw. 1)*76<br>2715 HCOLOP
2710 cx = (cl-1)*36+7: cy = (rw-1)*70+10<br>2715 HCOLOR = 11: wd = 27<br>2720 HPLOT cx, cy TO cx+wd, cy<br>2722 HPLOT cx+wd, cy TO cx+wd, cy+55<br>2722 HPLOT cx+wd, cy+55 TO cx, cy+55<br>2724 HPLOT cx+wd, cy+55 TO cx, cy+55
```

```
2728 IF nf = 1 AND bt = 0 THEN RETURN
 2729 f = 0: IF su > 2 THEN f = 92730 HCOLOR = 15: IF su > 2 THEN HCOLOR = 6
 2732 ROT = 0
 2733 DRAW su AT cx+5, cy+2+f
 2734 ROT = 36
 2735 DRAW su AT cx+22, cy+53-f
 2800 REM passed no, cx, cy
 2801 HCOLOR = 8
 2805 cx = cx+10: cy = cy+222810 n = 02815 HPLOT c(no(, 0)+ cx[, c(no[, 1)+ cy
 2820 IF c(n\sigma, n) = 999 THEN 2860
 2830 x = c(no, n) + cx: y = c(no, n+1) + cy
 2840 HPLOT TO x, y: HPLOT x, y
 2850 n = n+2: GOTO 2820
 2860 RETURN
 8000 gs = 4: pt = 16766: tl = 410008005: of = qs*2+38010 by = tl: GOSUB 8100
 8015 POKE pt, lo: POKE pt+1, hi
                                 West a Benjab O'Cela But Att. of
 8020 POKE tl, gs
 8030 FOR n = 1 TO qs
 8040 by = \cdotof: GOSUB 8100
 8050 POKE tl+n*2, lo: POKE tl+n*2+1, hi
 8060 READ a: POKE t1+of, a: of = ·of+1<br>8065 IF a <> 0 THEN 8060<br>8070 NEXT n
 8080 RETURN
 8100 hi = INT (by/256): lo = by-hi*256
 81 30 RETURN
 9103 DATA 62, 45, 55, 63, 45, 45, 46, 63, 63, 63, 629106 DATA 45, 45, 45, 45, 46, 63, 63, 63, 63, 63, 173
 91 09 DATA 61, 47, 45, 45, 45, 61, 62, 63, 63, 47, 46
 9112 DATA 45, 61, 62, 47, 38, 0
 9553 DATA 77, 9, 53, 63, 45, 221, 219, 27, 63, 45, 173
 9556 DATA 63, 63, 47, 45, 45, 45, 45, 45, 60, 39, 173
 9559 DATA 218, 219, 227, 60, 175, 45, 151, 63, 63, 45, 45
           45, 45, 45, 245, 63, 63, 63, 63, 119, 45, 45
 9562 DATA
 9565 DATA
            45, 245, 63, 63, 119, 45, 245, 123, 45, 0
            36, 36, 36, 36, 36, 53, 54, 54, 54, 54, 52
10003 DATA
10006 DATA
            38, 36, 36, 36, 36, 47, 61, 44, 63, 61, 47
           62, 53, 54, 61, 45, 47, 47, 61, 37, 53, 62
10009 DATA
10012 DATA
            60, 47, 61, 45, 47, 61, 63, 63, 63, 63, 3754, 52, 52, 37, 52, 0
10015 DATA
            45, 45, 61, 60, 63, 37, 45, 55, 61, 45, 55<br>45, 63, 60, 36, 38, 60, 63, 62, 39, 45, 45
10041 DATA
10044 DATA
           45, 45, 46, 37, 63, 39, 63, 63, 63, 45, 45
10047 DATA
            45, 45, 39, 63, 63, 63, 37, 45, 45, 39, 63
10050 DATA
10053 DATA
            37, 6, 00, 0, 0, 10, 0, 0, 5, 0, 5, 10, 5, 5, 0, 5, 99910090 DATA
10095 DATA 0,0, 5,0, 5,5, 0,5, 0,10, 5,10, 999
```
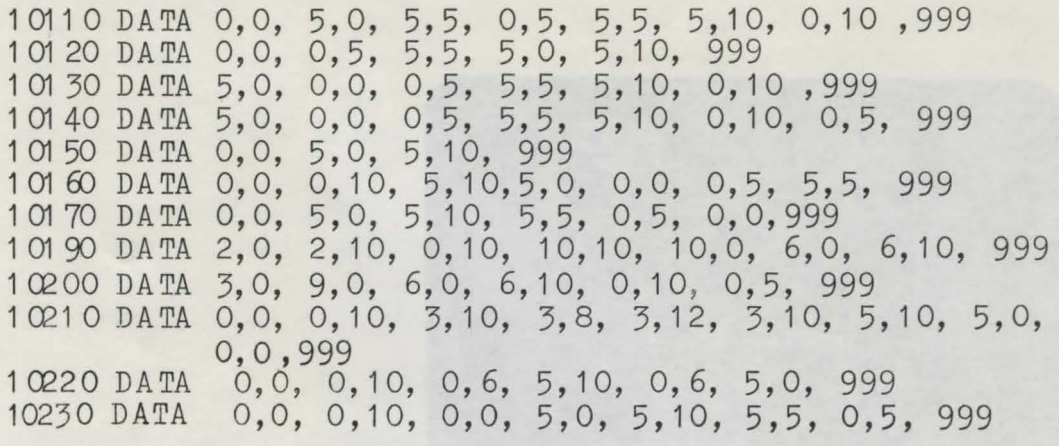

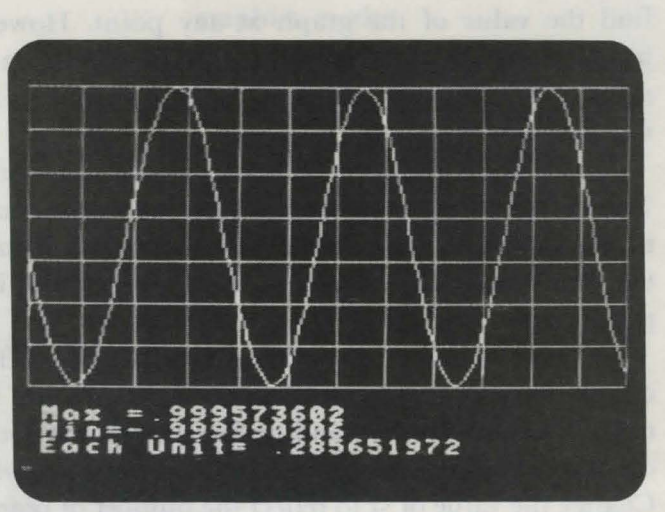

# *Graj}\_h Maker Program 30*

This program will be useful to those who enjoy math. Graph Maker draws out the points from a mathematical function onto a grid on the screen of your Adam. In this example the function that is graphed is a sine function, which re emble a rounded wave. The minimum and maximum values of the function are displayed at the bottom of the screen. The amount that each unit $-a$  square in the graph -represents is also shown. To clear the screen after the graph has been drawn, press any key.

# $Technical$  Description

In this program, the Adam's SIN function is used to generate the values for the ine wave. Although the SIN function is adequate for most applications, it is not perfectly accurate. A sine wave alternates between 1 and  $-1$ , but notice in this program that the wave never reaches these values, although it comes very close.

Most graphs are numbered in the horizontal and vertical directions so you can find the value of the graph at any point. However, it is impossible to print numbers directly onto the Adam's high-resolution screen. This is why the maximum and minimum values of the function are printed, as well as the value of a unit on the graph.

The array y contains the values of the function to be graphed on the screen. The size of this array is contained in the variable sz. This value can range from 2 to 255. In this example, 200 points are plotted, so z is set to 200 in line 100. When the program is executed, it will plot the values in array y by connecting each point with a line.

In line 120, the array y is filled with 200 values from the sine function. You can modify the program to graph your own functions. Eliminate line 120, which contains the sine function, and replace it with the function you want graphed. You can use lines 111 through 129 to fill the array y with the values of the function. Change the value of sz to reflect the number of points to be plotted in your graph.

This program can also be used to create interesting backgrounds for your games. For instance, the sine wave could be used to show hills or waves in the ocean. Chances are you will not want the grid on your background. You can eliminate it by removing the command GOSUB 1300 in line 1115.

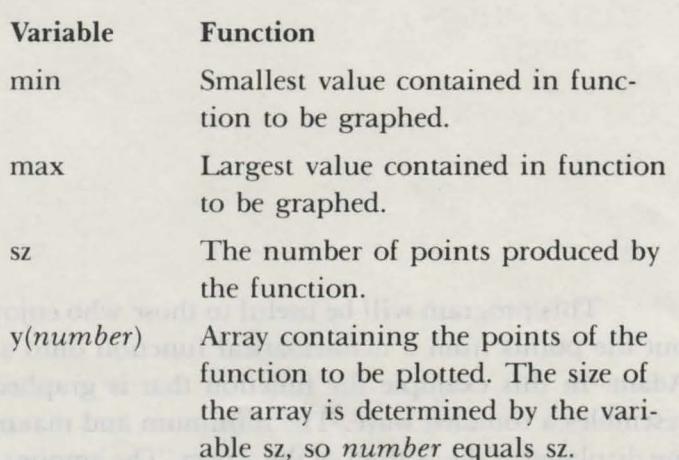

#### *Important Variables*

#### *Program Description*

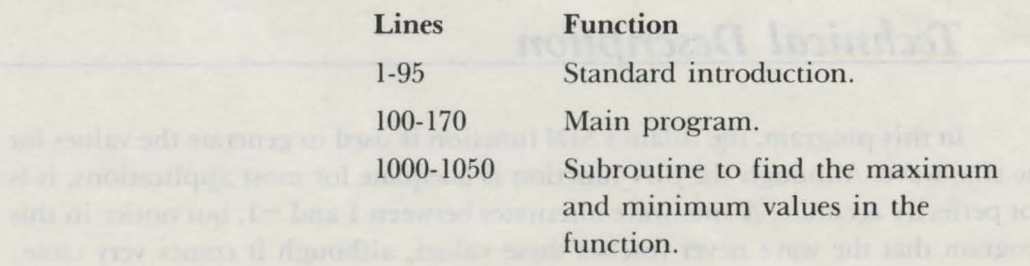

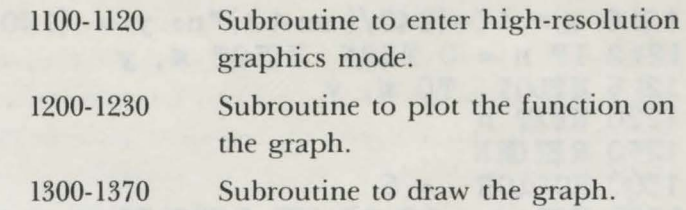

```
1 REM ( c) 1 934 by Brian Sawyer 
  5 TEXT 
  10 pm$ = "Graph Maker" 
  15 FOR n = 1 TO 4
  20 PRINT CHR$ (162)
  25 NEXT n 
  30 tb = 16-INT (LEN(pm$)/2)
  35 PRINT TAB( tb); pm$ 
 40 FOR n = 1 TO 4: PRINT CHR$(162): NEXT n
 45 PRINT" Hit Controller Button to Play"; CHR$(160) 
 50 iv = 0: r = 055 NORM AL: IF iv = 1 THEN INVERSE 
  60 PRINT " Hi t"; CHR$ (160)
  65 \text{ c} = 070 \text{ c} = \text{c}+1: r = r+1: \text{ IF (PDL(7) = 0) AND (PDL(9) = 0)}AND (c < 40) THEN 70
  f(80 \text{ IF } c = 40 \text{ THEN } iv = 1 - iv \text{ : } G0T0 \text{ } 5590 r = RND(-r)92 NORMAL 
  95 CLEAR 
 100 \text{ Hz} = 200110 DIM y('sz)120 FOR n = 1 TO srz: y(n) = \text{SIM}(n/10): NEXT n
 130 GOSUB 1 OOO 
1 40 GOS UB 1100
1 50 GOS UB 1 200 
160 GET a$
1 70 TEXT: END 
1 OOO mi = 99999: max = -999999 
1010 FOR n = 1 TO \text{Hz}1020 IF y(n) < mi THEN mi = y(n)1030 IF y(n) > ma THEN ma = y(n)1 040 NEXT n 
1050 RErURN 
1100 HGR 
1110 HC OLOR = 1
111 5 GOS UB 1 300 
11 20 REr URN 
1200 HCOLOR = 1
1 202 PRINT M = N; max
1 203 PRINT " Min="; min
1204 PRINT " Fach Unit= "; (max-min)/71 205 FOR n = 0 TO srz-1
```
1210 x = 10+(240/(sz-1))\*n: y =  $(140/(\text{ma-mi}))$ \*(y(n+1)-mi)+10 1212 IF  $n = 0$  THEN HPLOT  $x$ ,  $y$ 1215 HPLOT TO x, y 1220 NEXT n 1230 RETURN  $1300$  HCOLOR = 6 1305 FOR x = 10 TO 250 STEP 20 1320 HPLOT x, 10 TO x, 150 1330 NEXT x 1340 FOR y = 10 TO 150 STEP 20 1350 HPLOT 10, y TO 250, y 1360 NEXT y

1370 RETURN

*\_ Aflkendix A Graphics Modes* 

*The Coleco Adam Entertainer* uses three principal graphics modes: text, low-resolution, and high-resolution. Each mode displays information in a different way, and each mode is suited to certain applications. This appendix contains a description of each of the modes and the graphics commands that are used in the programs.

# *Text Mode*

In text mode only text that consists of letters, numbers, and symbols can be displayed on the screen. Text mode is used for typing in or editing programs, but it is also used for programs that display only text and do not require color or graphics. The introductory screen used by all the programs in this book operates in text mode.

The text screen is 31 columns by 23 rows, with each space containing one chara ter. Text mode has a flashing line on the creen that is called the *cursor.*  The cursor is the position where text will be displayed on the screen. The cursor can be positioned anywhere on the screen with the HTAB *column* and VTAB *row*  commands. Use HTAB to move the cursor to a column and VTAB to a row. For example, if you wanted to position the cursor at row 3, column 10, you would include the statement HTAB 3:VTAB 10 in your program.

Use the PRINT command to display text on the screen. Any text printed on the creen is displayed in white on black. If the command INVERSE is et, any sub equently executed PRINT statements will appear as black on white. Use the NORMAL command to restore the display to white on black.

The Adam goes immediately into text mode after you load SmartBASIC. If the screen is in high-resolution or low-resolution mode, you can change to text mode by entering the command TEXT. When the TEXT command is executed, the screen is cleared and the cursor is moved to the home position.

## *Low-Resolution Mode*

Low-resolution mode is used for games that require color but not a large amount of detail. It is also fast in displaying pictures, which is important for fast action games.

In low-resolution mode the screen is 40 columns by 40 rows. Unlike text mode, which displays letters, numbers, and symbols, a low-resolution screen can only display colors on the screen positions.

At the bottom of the screen is a *text window*. This is a 4-line area in which text messages can be displayed using the PRINT command. The area of the window can be erased and the cursor moved to the upper-left corner of the window by using the HOME command.

To enter the low-resolution mode, use the GR command. There are sixteen different color that can be drawn in the low-resolution mode. The COLOR *N*  command sets the color that a position will be drawn in. The value of  $N$  ranges from 0 to 15. Once the color is set, it will not change until another COLOR command is executed. Initially the color is 0, or black. Here is a table of the colors and the numbers they correspond to:

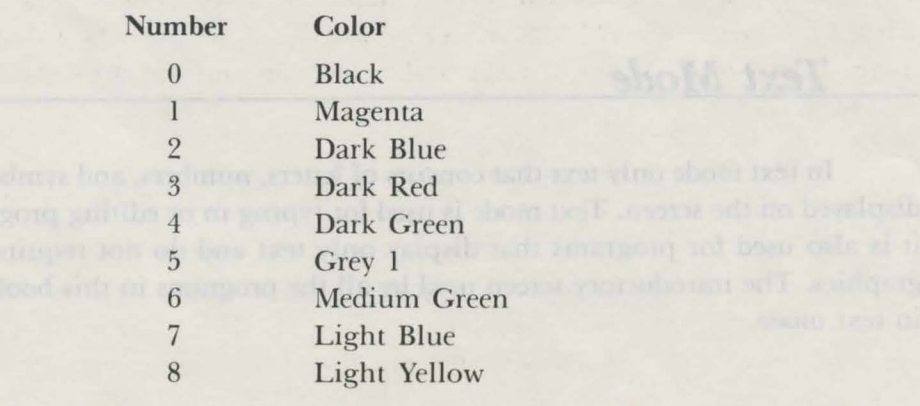

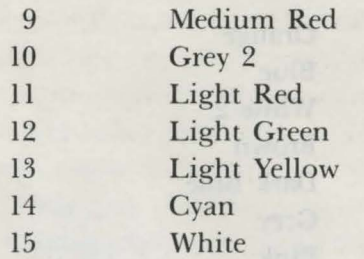

The PLOT X, *Y* command will draw the position at column *X* and row *Y*. If you wanted the position at row 20, column 38 to be drawn with the color dark blue, you would first execute the command COLOR 2 and then execute PLOT 20,38.

The low-resolution mode has two commands that will draw lines: The command VLIN *Yl,Y2* at *X* causes a line to be drawn vertically from row *YI* to row *Y2* along column X; the command HLIN *Xl,X2* at *Y* draw a horizontal line from column *Xl* to column *X2* along row *Y.* 

Many of the action games require the program to detect collisions of objects. This can be easily done by using the  $SCRN(X,Y)$  command to find the color of the position at column  $X$  and row  $Y$  and thus determine if it is occupied. For example, a program needs to know the color of the position at row 23, column 30 in order to determine whether an object, which has the color of violet, is occupying that position. The program can find out by executing the command SCRN (23,30), and if it returns a value of 2, which is the value of violet, the object occupies the position.

## *\_\_ H\_igh-Resolution Mode*

In high-resolution mode the screen contains 256 columns by 160 rows. Each position on the high-resolution screen is a tiny dot called a *pixel*. At the bottom of the screen there is a text window, similar to the one in the lowresolution mode, that can display four lines of text using the PRINT command. To clear the text window and move the cursor to the top left-hand orner of the window, execute the HOME command.

To enter the high-resolution mode, use the command HGR. Sixteen different colors can be displayed in the high-resolution mode. The command HCOLOR  $N$  sets the color that a pixel will be drawn in. The value of  $N$  can range from 0 to 15. Here is a table of the colors and the numbers that they correspond to:

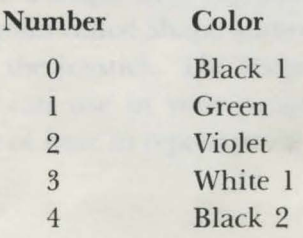

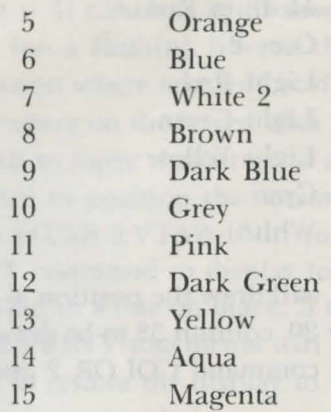

To light a pixel on the screen, use the command HPLOT X, *Y*. This lights a pixel in the urrent color al column X, row *Y.* The HPLOT TO command can be used to draw lines between two points on the screen. **HPLOT** *X1,Y1* **TO** *X2,Y2* draw a line from the point at column *Xl,* row *Yl* to column *X2,* row *Y2.* 

In the high-resolution mode it is not possible to check the color of a space on the screen, as can be done in the low-resolution mode. High-resolution mode does offer shape tables, a useful way of displaying images on the screen. Shape tables are discussed in detail in Appendix B.

*\_AflP\_endix B: Shape Tables* 

Shape tables will draw detailed graphic displays on the screen. A shape table is a list of numbers that define shapes that can only be drawn on the Adam's high-resolution screen. With SmartBASIC commands, these shapes can be colored, rotated, expanded, and erased. Many of the programs in this book use shape tables; for example, a shape table is used in World Conquest to draw the continents and in Fruit Detective to draw the fruit. This appendix explains the design and implementation of shape tables.

Designing a shape table requires three stages: creating a shape, converting it into numbers, and storing it in the Adam's memory. There are two ways in which you can design a shape table: by hand, or with the aid of a program. This book contains a program called Shape Maker that allows you to design a shape on the screen by using the joystick. The shape will then be converted into DATA statements that you can use in your programs. Using Shape Maker does not require a knowledge of how to represent the shape numerically or how to load a shape into memory.

The other method of designing a shape table is by hand. This is a more difficult and complex approach, but it reveals exactly how shapes are represented in the Adam's memory. Designing a shape by hand requires knowledge of how the Adam's memory is structured, the ability to convert binary numbers to decimal numbers, and the notion of a high-order and a low-order byte. If you are not knowledgeable in these areas and you want to create shapes, you should use the Shape Maker program. A later section of this appendix entitled "Commands to Print a Shape" will teach you how to print a shape.

## *Designing a Shape*

A shape table can be thought of as a series of instructions that direct an imaginary pen on the screen. There are four possible directions that the pen can be moved: up, down, left, or right. When the pen moves in one of these direction , it will either plot by lighting a pixel (one dot on the high-resolution screen), or *not* plot by doing nothing to the pixel. A total of eight instructions are possible by combining the movements of the pen and plotting. One instruction would be to plot and then move left, or another instruction would be not to plot and then move left.

The idea behind *not* plotting while moving is that the pen can be maneuvered without ruining what is already on the screen. By giving the pen a series of in tructions to move and plot, a shape can be drawn. A simple example would be to draw a box with these four commands: plot and then move right, plot and then move down, plot and then move left, plot and then move up. These movements are illustrated in Figure B-1.

 $\bullet$ 

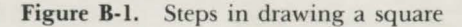

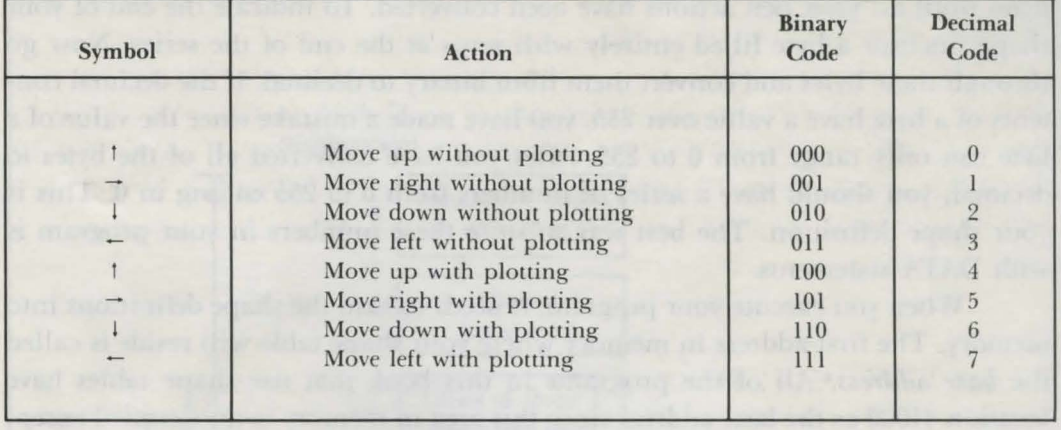

Table B-1. Pen Instructions and Their Binary Codes

Draw your shapes on graph paper by having each square on the paper represent a pixel on the screen. Plan the series of pen actions that will draw your shape the most efficiently. An inefficient sequence will require more pen actions than are necessary. Try to minimize the amount of backtracking that the pen has to do.

Your series of pen actions must be converted into numerical form so they can be stored in the Adam's memory. Each cell of the Adam's memory is made up of an *8-bit word,* or *byte.* 

Each of the eight possible pen instructions corresponds to a 3-bit binary representation, which is called the *binary code.* For example, the binary code for the instruction to move down without plotting is 010. Consult Table B-1 to find the binary codes for each of the pen instructions.

Each byte can contain as many as three different pen instructions. Each byte is divided into three sections: section 1 contains bits  $0$  to 2, section 2 contains bits 3 to 5, and ection 3 contains bits 6 and 7. Each section can tore the binary code for a single pen action (see Table B-2). Fill up each section in the byte beginning with section 1. Notice that section  $\beta$  can only contain two bits, although the binary codes are three bits. Section 3 is considered a special case, since it can only hold one of four instructions. In section 3 the binary code indicates the following:  $00$  for no pen action, 11 for moving left without plotting, 10 for moving down without plotting, and 01 to move right without plotting.

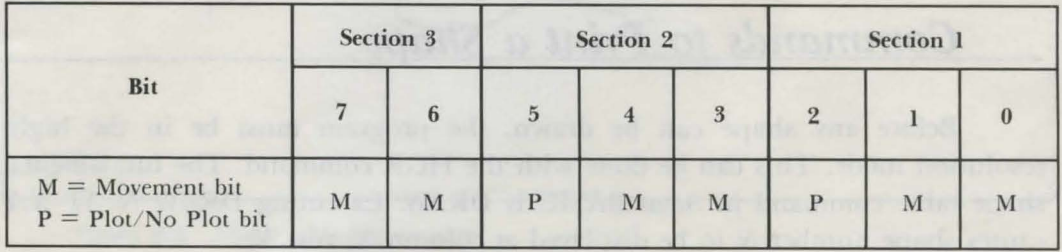

Table B-2. Shape Table Byte

Continue converting the binary codes in your instruction sequence into bytes until all your pen actions have been converted. To indicate the end of your shape, include a byte filled entirely with zeros at the end of the series. Now go through these bytes and convert them from binary to decimal. If the decimal contents of a byte have a value over 255, you have made a mistake since the value of a byte can only range from 0 to 255. After you have converted all of the bytes to decimal, you should have a series of numbers from 0 to 255 ending in 0. This is your shape definition. The best way to store these numbers in your program is with DATA statements.

When you execute your program, it needs to load the shape definitions into memory. The first address in memory where your shape table will reside is called the *base address.* All of the programs in this book that use shape tables have location 41000 as the base address since this area in memory is unoccupied except for very large programs. To reserve a base location for the shape table, use the command *HIMEM:memory-location.* 

The shape table itself consists of two parts: the shape directory and the shape definitions. The bytes that immediately follow the base address are of the shape directory. In descriptions of the function of these memory locations, the term displacement will refer to the distance from the base address. The byte at displacement 0, which is the base address, contains the number of shape definitions in the shape table. The next byte, at displacement 1, which is the next address after the base address, is unused and should contain a 0. Displacements 2 and 3 contain the low-order and high-order bytes, respectively, that when added to the base address will give the locations of the first shape definition. The next two displacements, 4 and 5, contain the low-order and high-order bytes for the second hape, if there is a second shape. The pattern continues until all shapes have been accounted for. Consult Figure B-2 to see how the shape table is organized in memory.

After the shape directory comes the shape definitions. Load your shapes from the DATA statements into memory with the POKE command. Be sure that the program loads the shape definitions after the shape directory; and leave enough room between each shape so that if any modifications are necessary to a shape, they will not interfere with any other shape in memory. When all information has been loaded into the shape table, you must set the Adam's shape table *pointer* to point to the base address. This pointer resides at locations 16766 and 16767, which contain the low-order and high-order bytes of the shape table base address respectively. Use the POKE command to store the base address in these locations.

## *Commands to Print a Shape*

Before any hape can be drawn, the program must be in the highresolution mode. This can be done with the HGR command. The fundamental hape table command in SmartBASIC is DRAW. Executing DRAW *N* AT *X, Y*  causes shape number  $N$  to be displayed at column  $X$ , row  $Y$ .

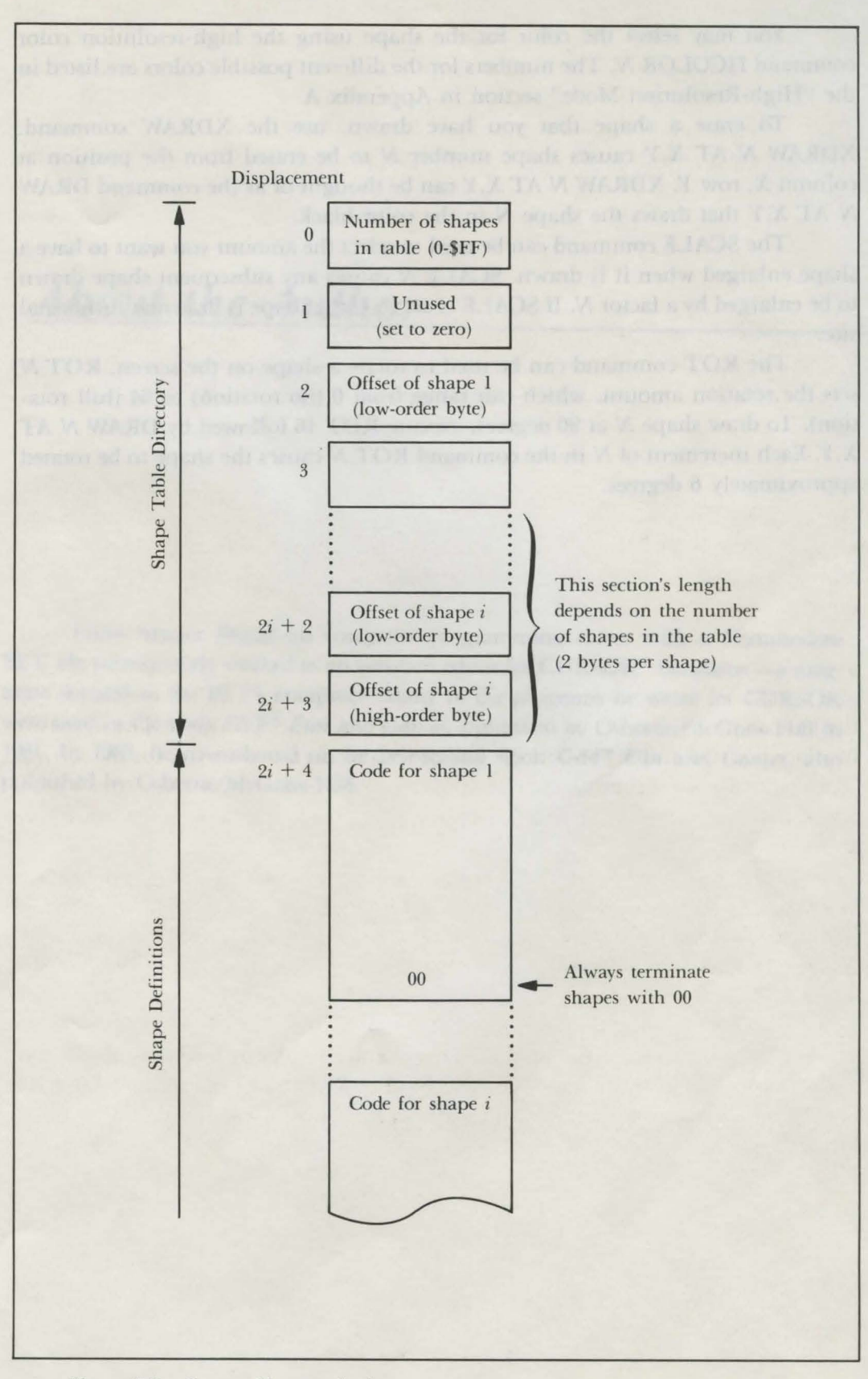

**Figure B-2.** Shape table organization

#### 190 Coleco Adam Entertainer

You may select the color for the shape using the high-resolution color command HCOLOR *N.* The numbers for the different possible colors are listed in the "High-Resolution Mode" section in Appendix A.

To erase a shape that you have drawn, use the XDRAW command. XDRAW *N* AT *X, Y* causes shape number *N* to be erased from the position at column *X*, row *Y*. **XDRAW** *N* AT *X,Y* can be thought of as the command DRAW *N* AT *X, Y* that draws the shape N in the color black.

The SCALE command can be used to select the amount you want to have a hape enlarged when it is drawn. SCALE *N* causes any subsequent shape drawn to be enlarged by a factor *N.* If SCALE is set to 1, the shape is drawn at its normal size.

The ROT command can be used to rotate a shape on the screen. ROT N sets the rotation amount, which can range from  $0$  (no rotation) to  $64$  (full rotation). To draw shape *N* at 90 degrees, execute ROT 16 followed by DRAW *N* AT *X, Y.* Each increment of *N* in the command ROT *N* causes the shape to be rotated approximately 6 degrees.

# *About the Author*

Brian Sawyer began his computer programming career with a Commodore PET. He subsequently worked as an assistant editor for CURSOR™ magazine-a magazine devoted to the PET® computer. Many of the programs he wrote for CURSOR were used in the book *PET® Fun and Games*, published by Osborne/McGraw-Hill in 1981. In 1983, he co-authored of the best-selling book C-64<sup>TM</sup> Fun and Games, also published by Osborne/McGraw-Hill.

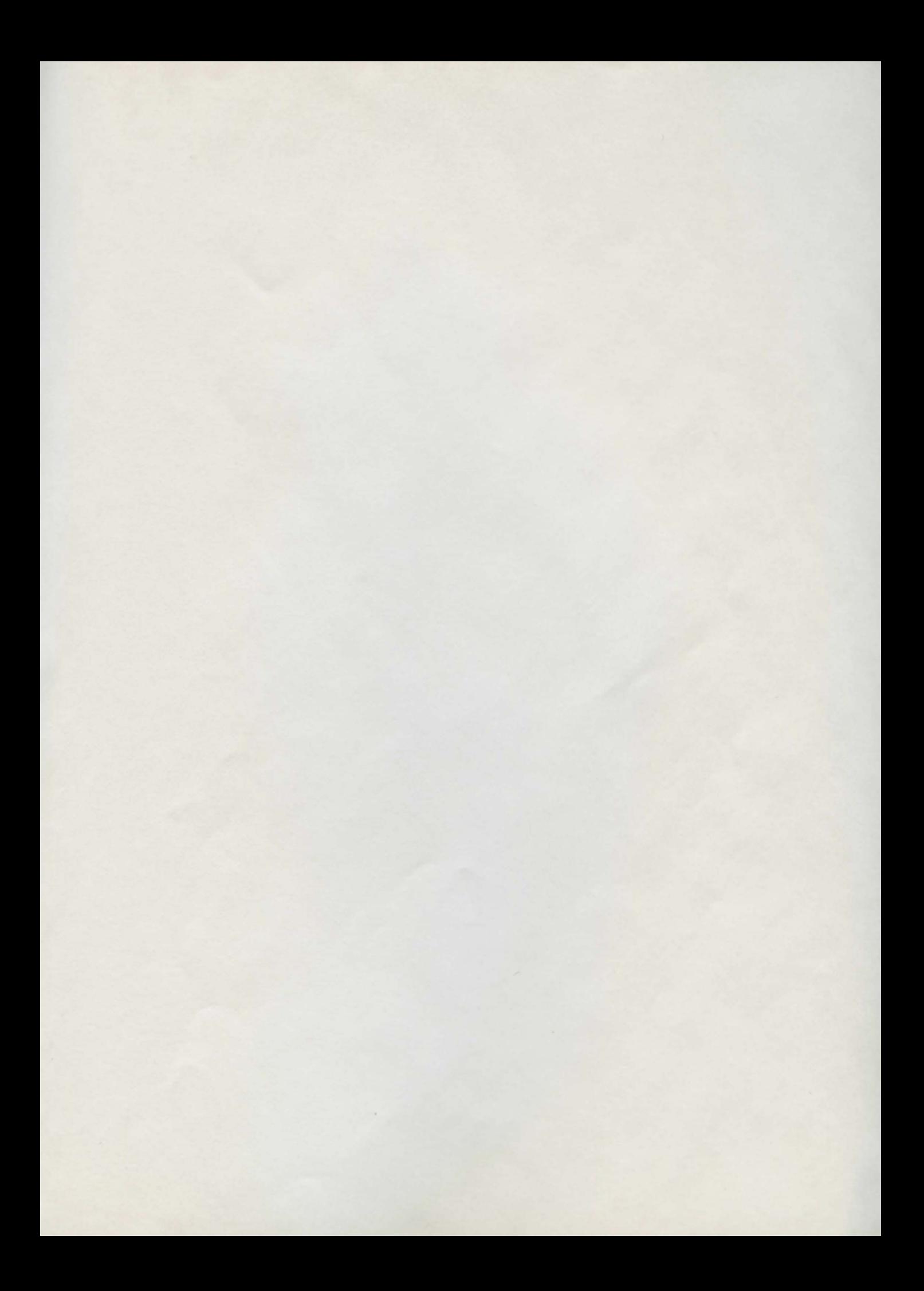

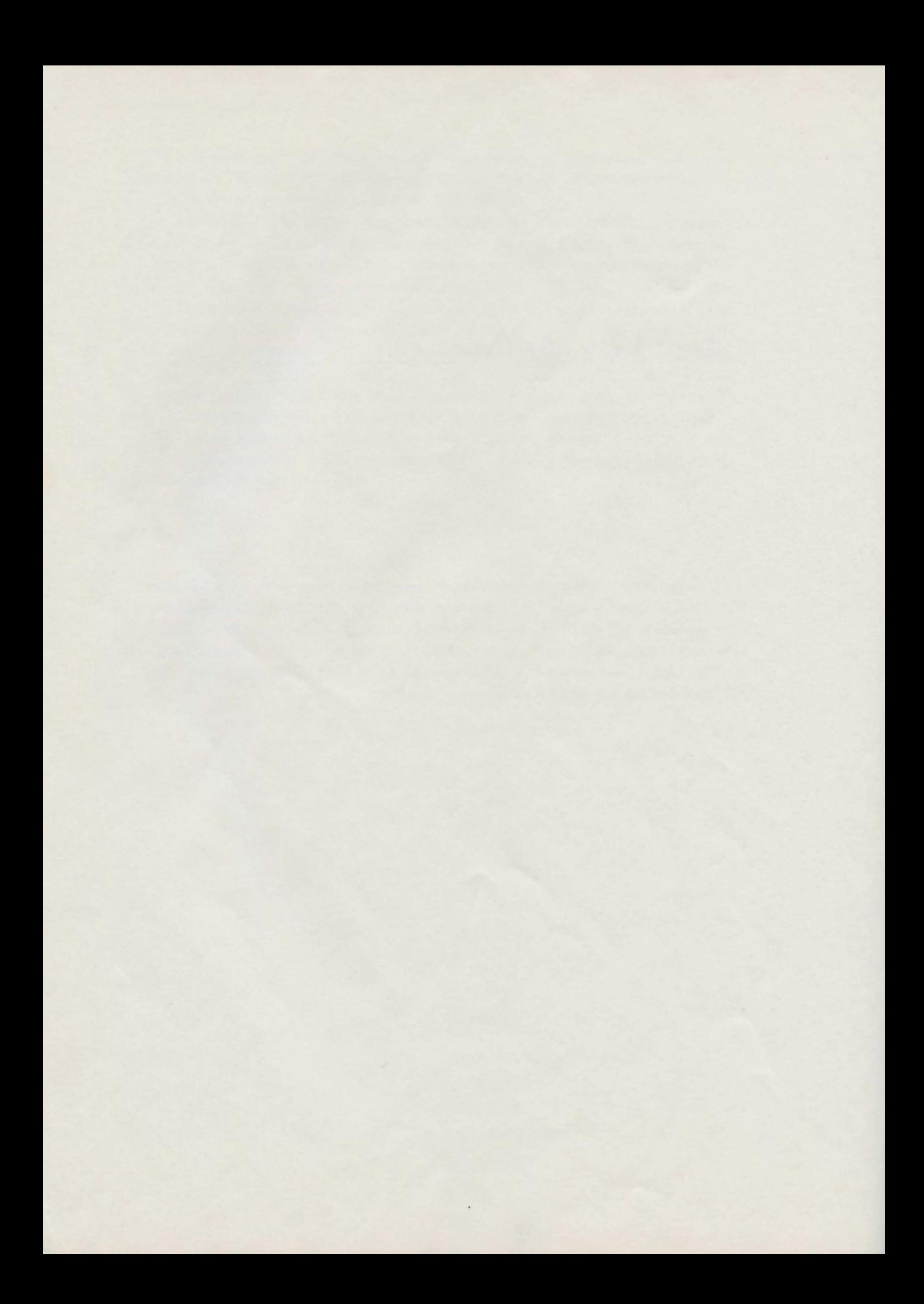

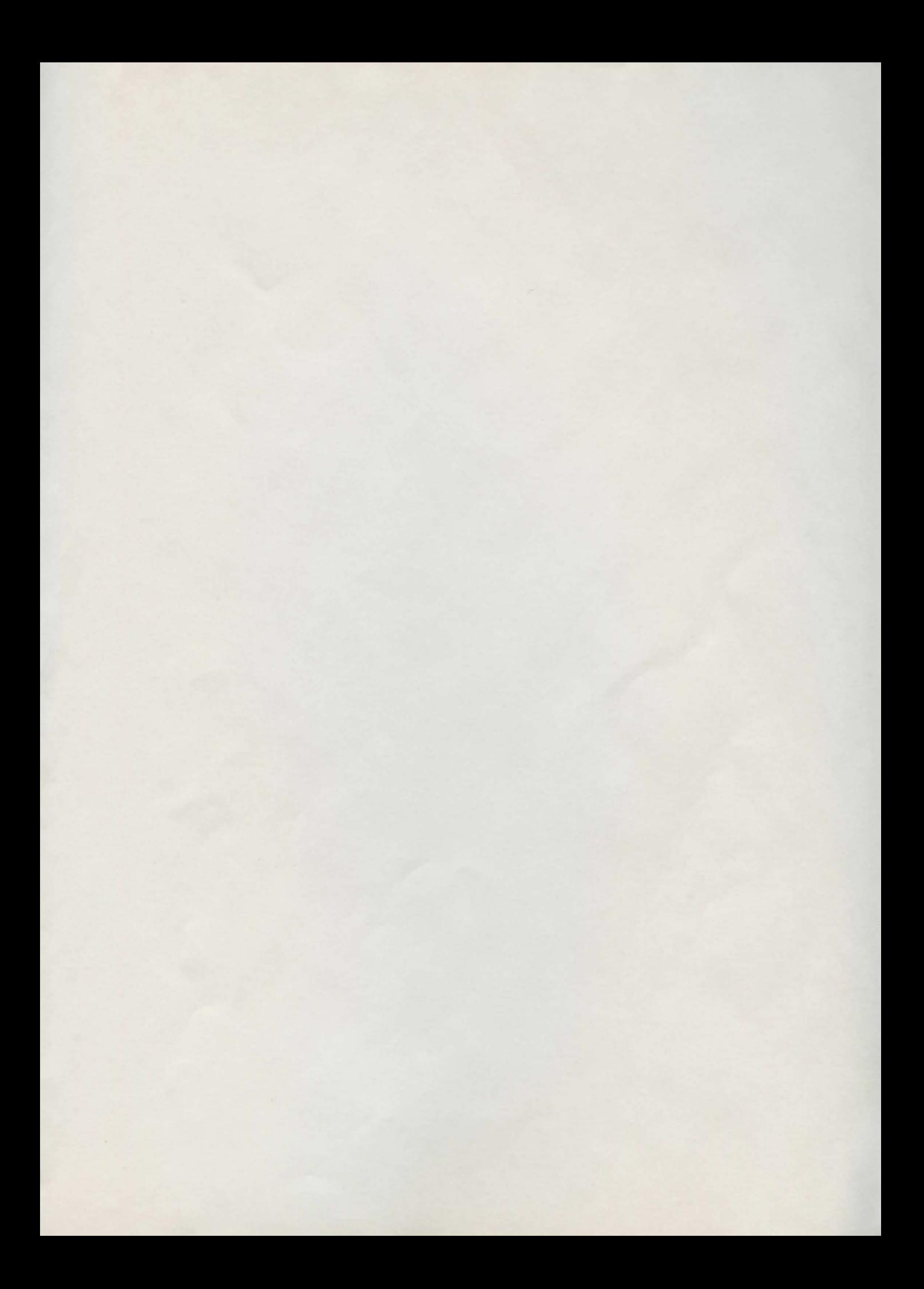

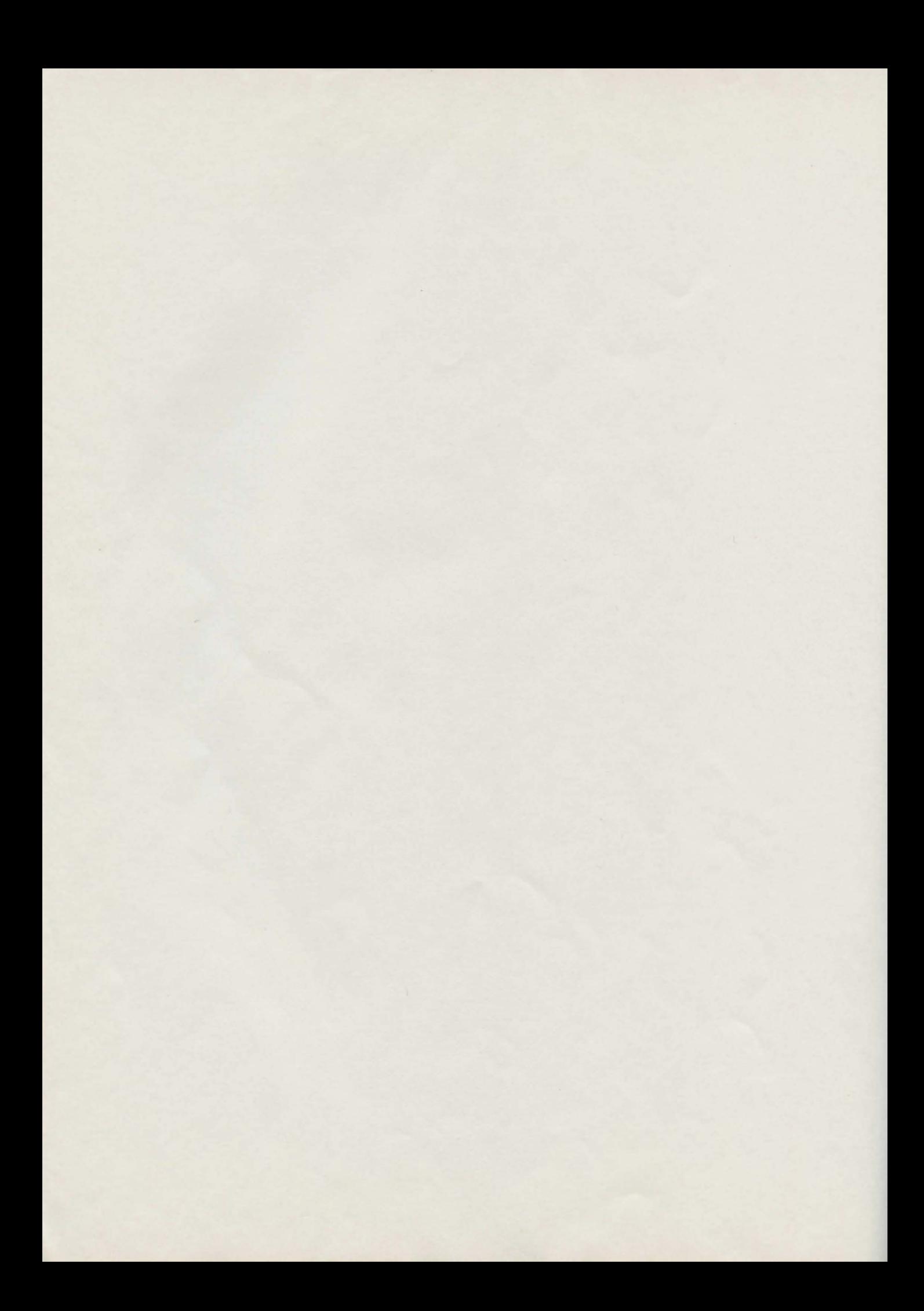

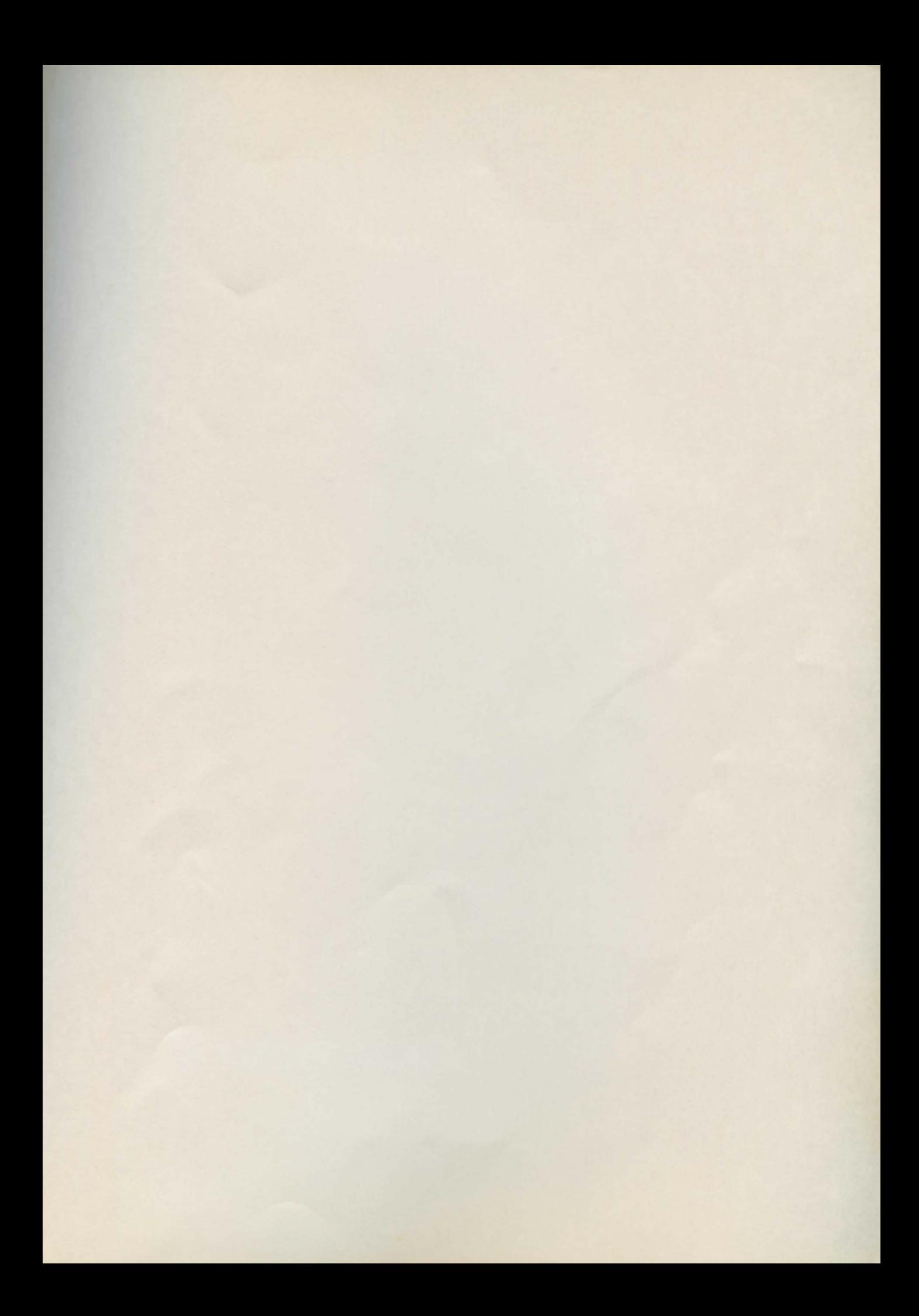

# The Coleco" Adam" Entertainer<br>• Games • Graphics • Sound

Hours of fun-filled challenge and entertainment can be yours with this collection of 30 programs written especially for the Coleco<sup>™</sup> Adam<sup>™</sup> Included are many games and informative programs that make the best use of your Coleco Adam's special color and graphics capabilities.

In addition to playing action-packed games, you can create greeting cards, banners, and designs with the programs listed in The Coleco<sup>™</sup> Adam<sup>™</sup> Entertainer. Photographs of each program's run are included, together with complete instructions and listings written in Coleco Adam's programming language SmartBASIC™ Explanations for each program in this book teach you fundamental programming techniques. Whatever your level of experience, this delightful book is the ideal companion for you and your Coleco Adam!

Coleco, Adam, and SmartBASIC are trademarks of Coleco Industries, Inc.

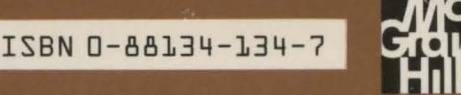